# Data ONTAP® 8.0 7-Mode **File Access and Protocols Management Guide**

NetApp, Inc. 495 East Java Drive Sunnyvale, CA 94089 USA Telephone: +1 (408) 822-6000 Fax: +1 (408) 822-4501 Support telephone: +1 (888) 4-NETAPP Documentation comments: doccomments@netapp.com Information Web: http://www.netapp.com

Part number: 210-04910\_A0

**Updated for Data ONTAP 8.0.1 on 11 November 2010**

# **Contents**

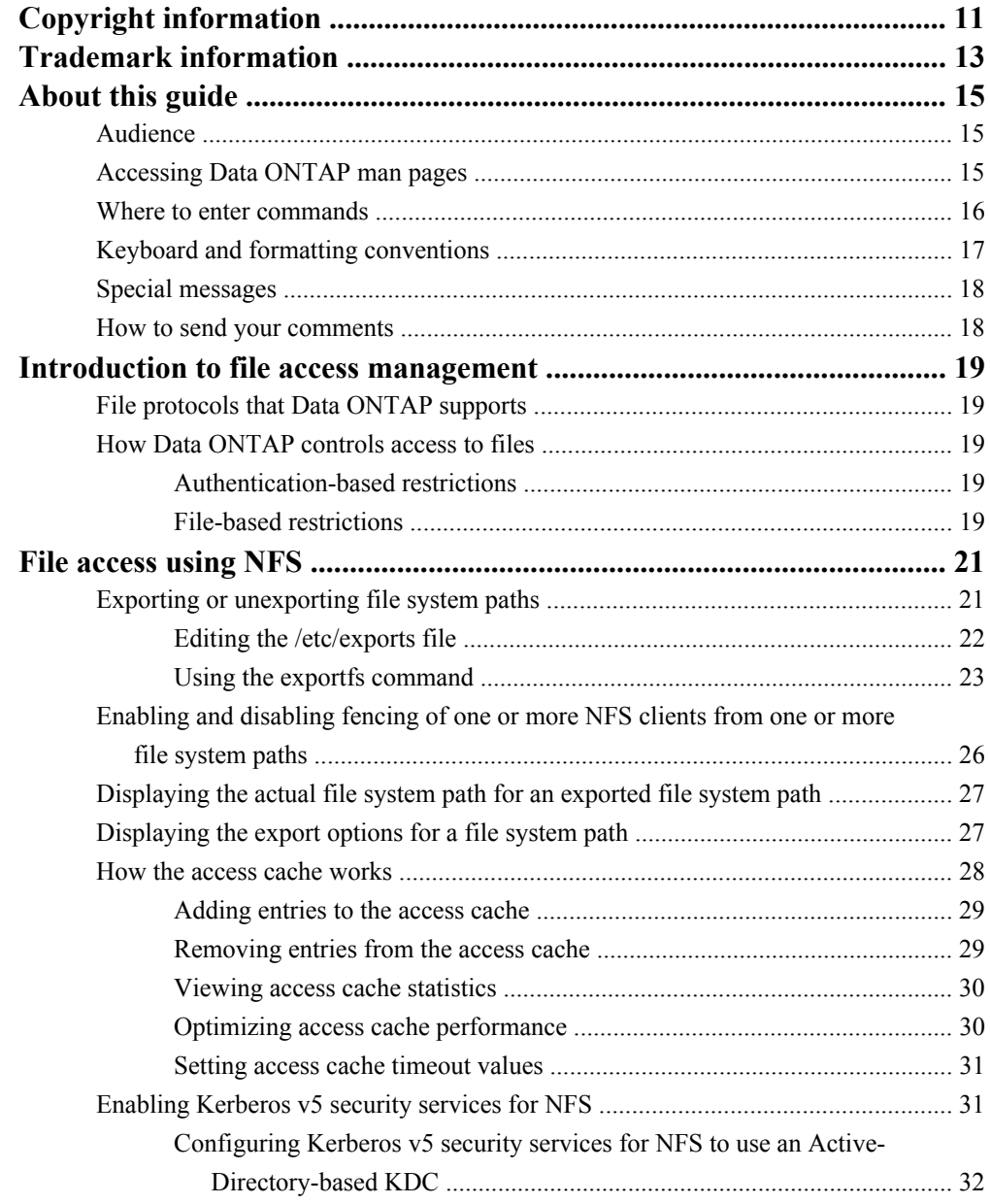

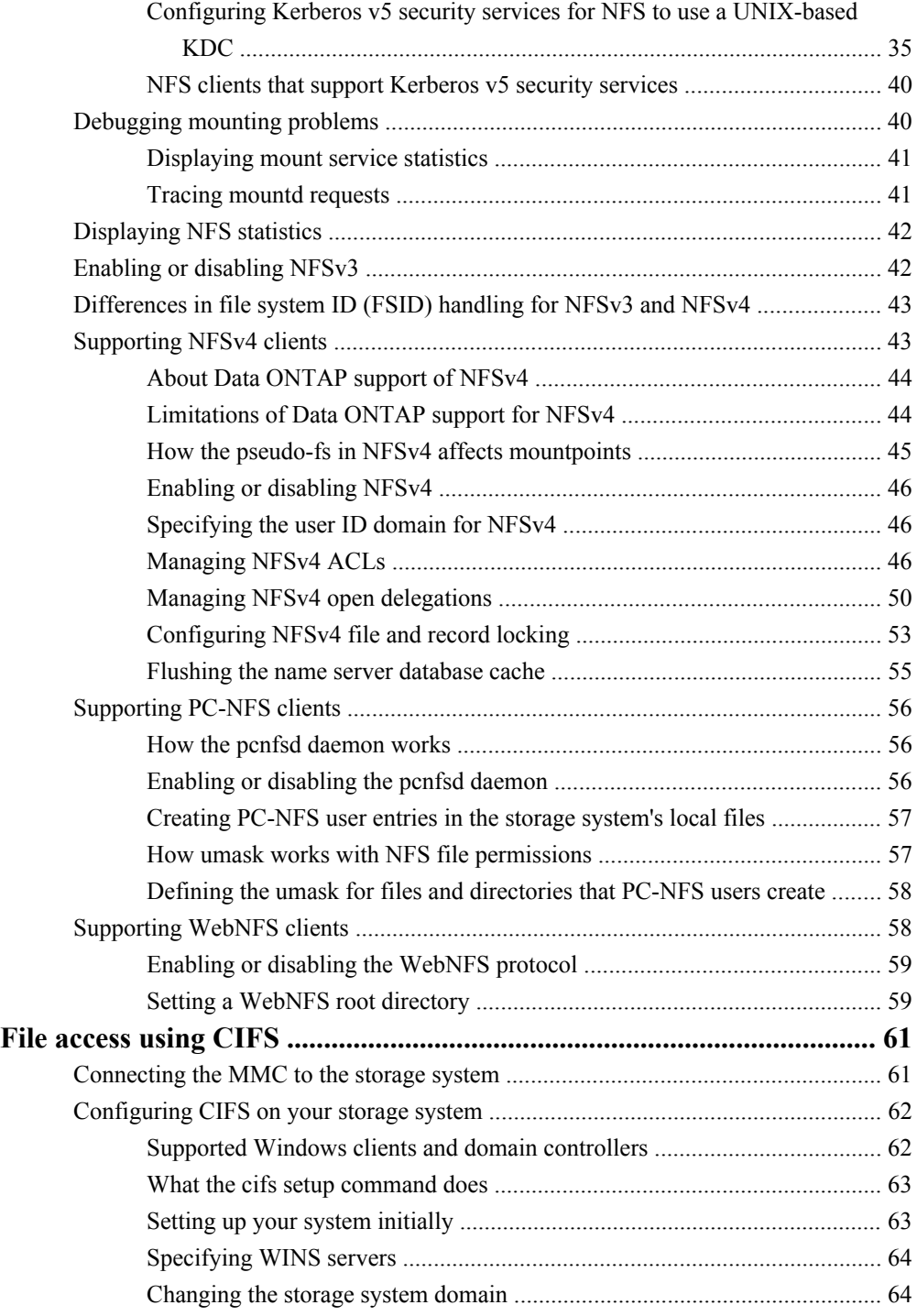

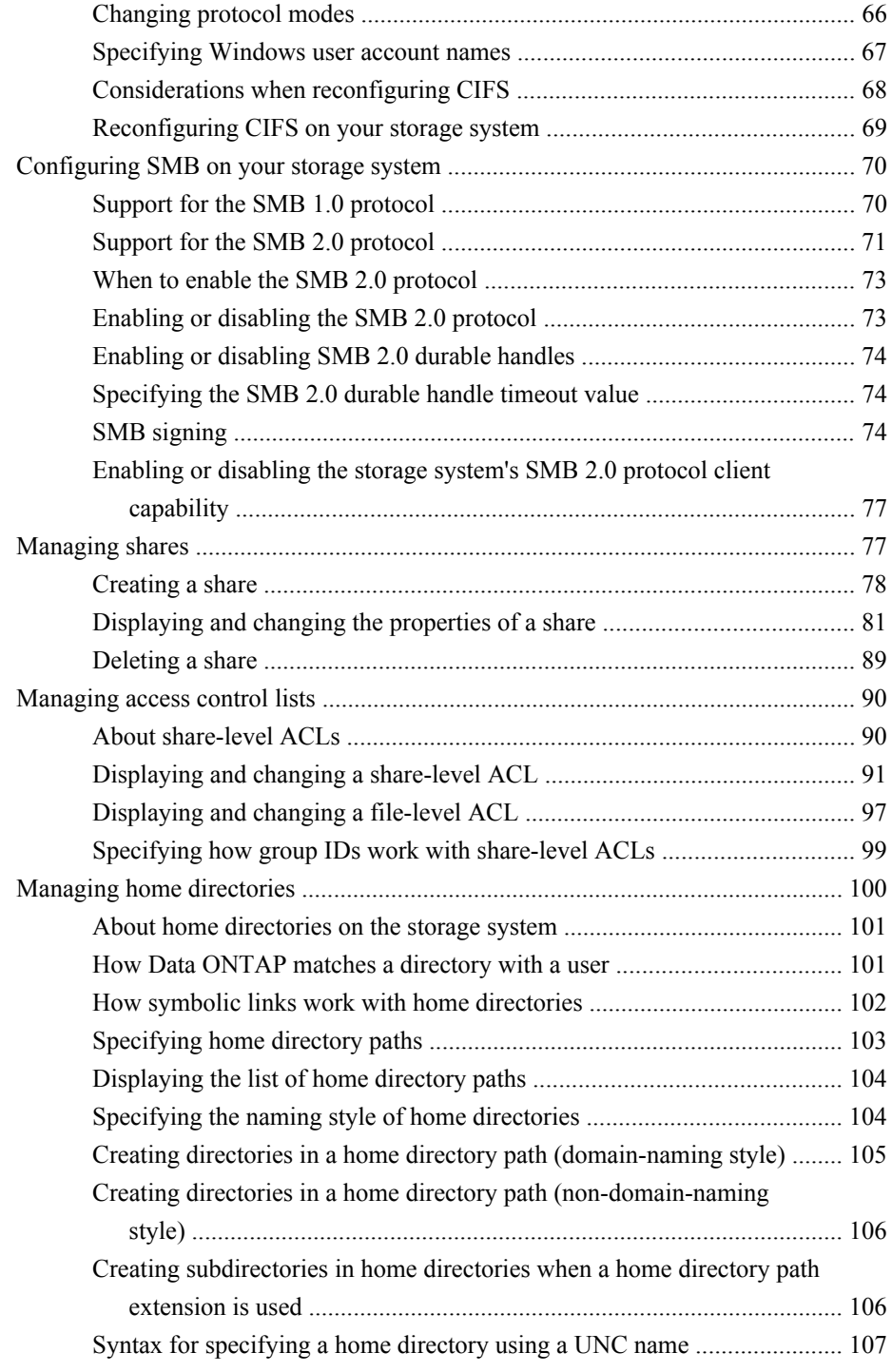

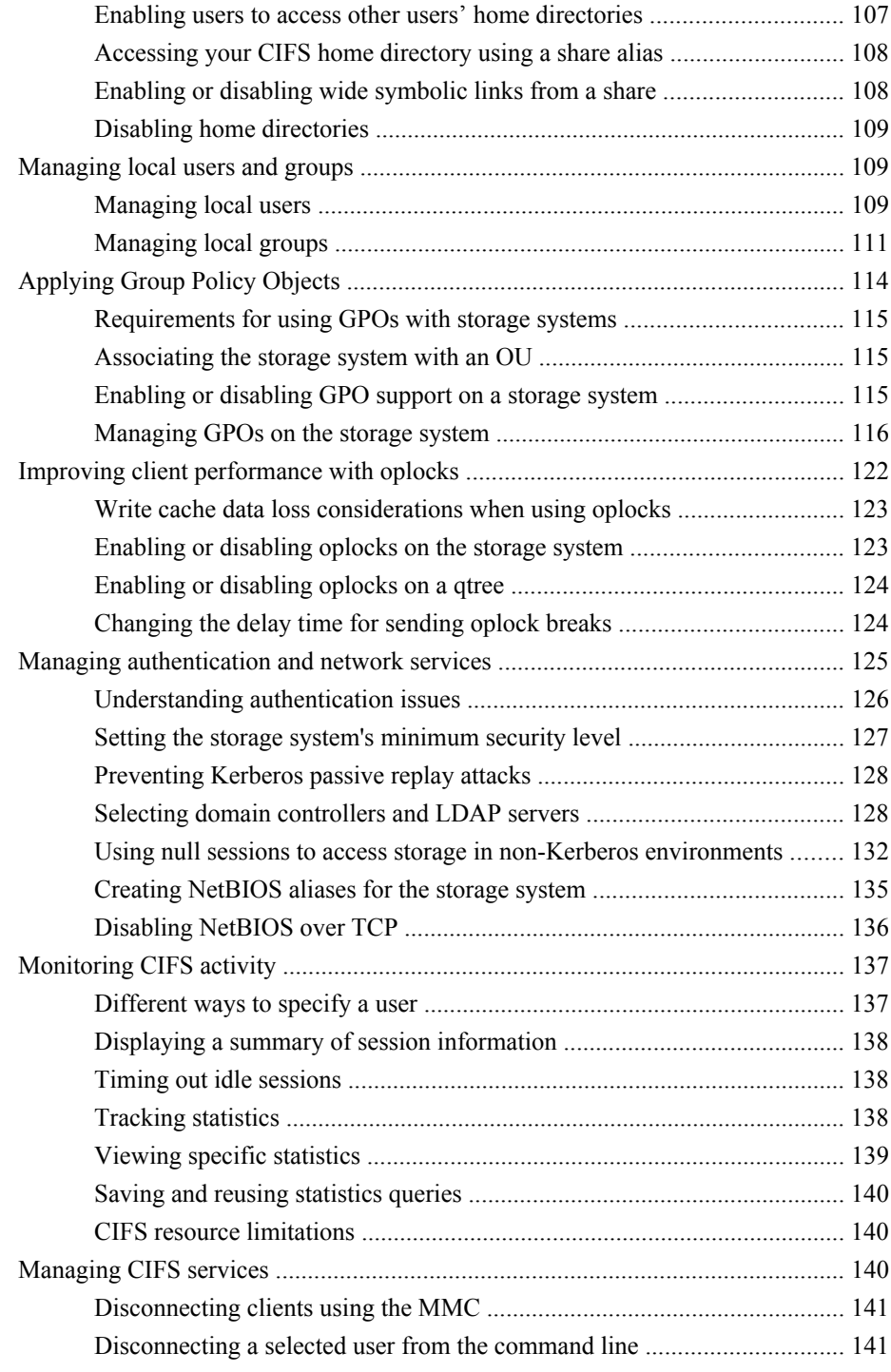

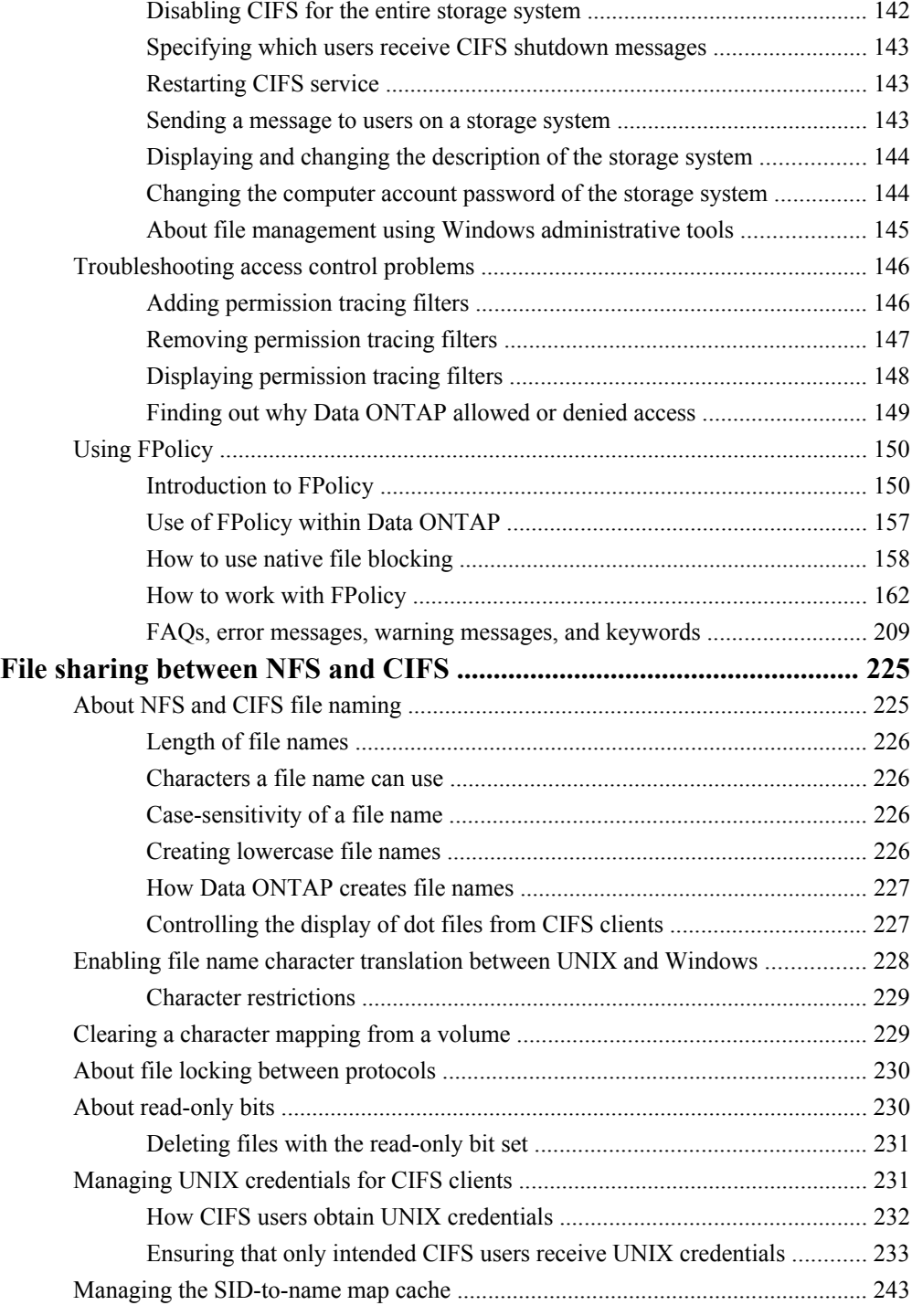

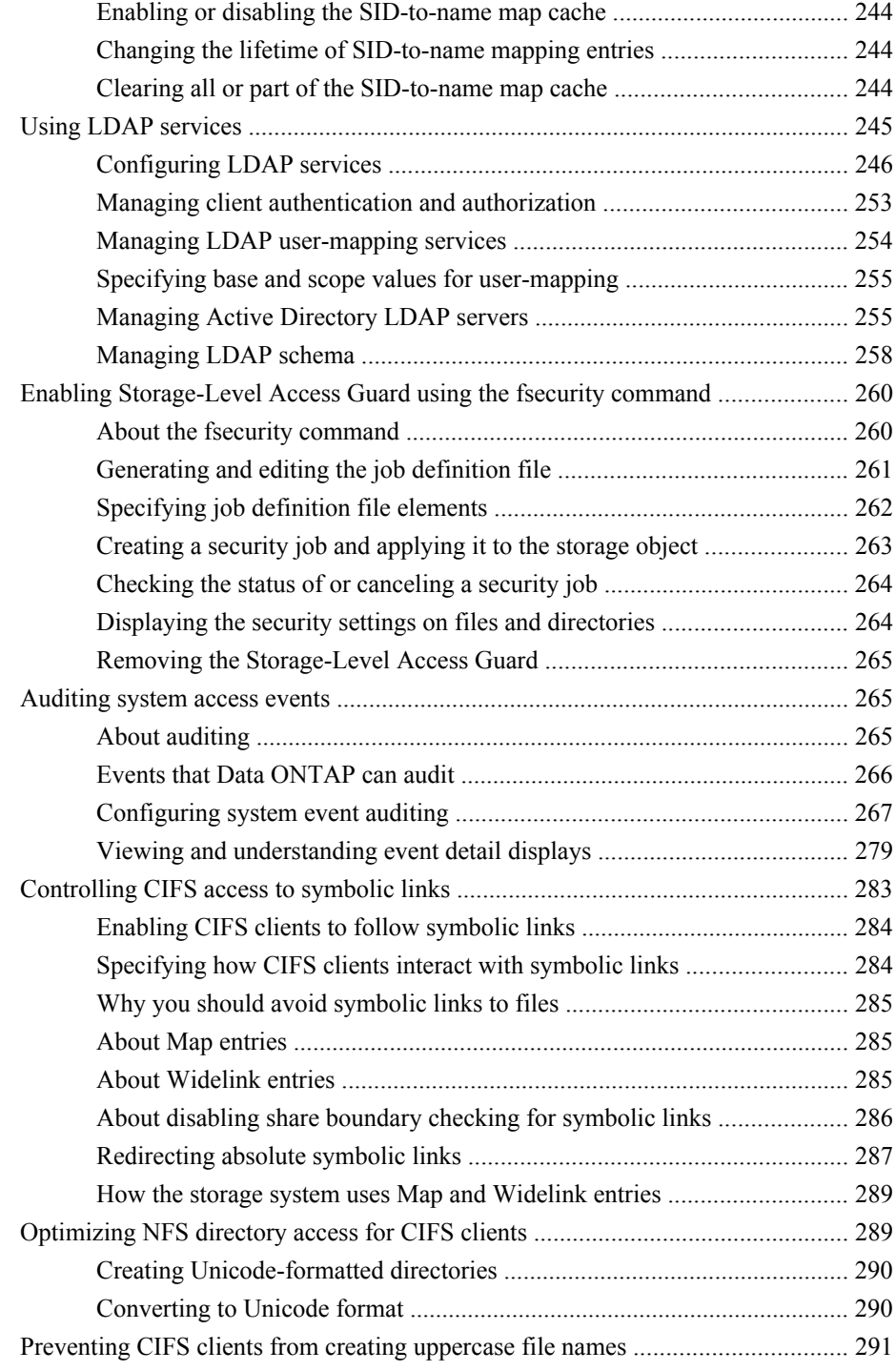

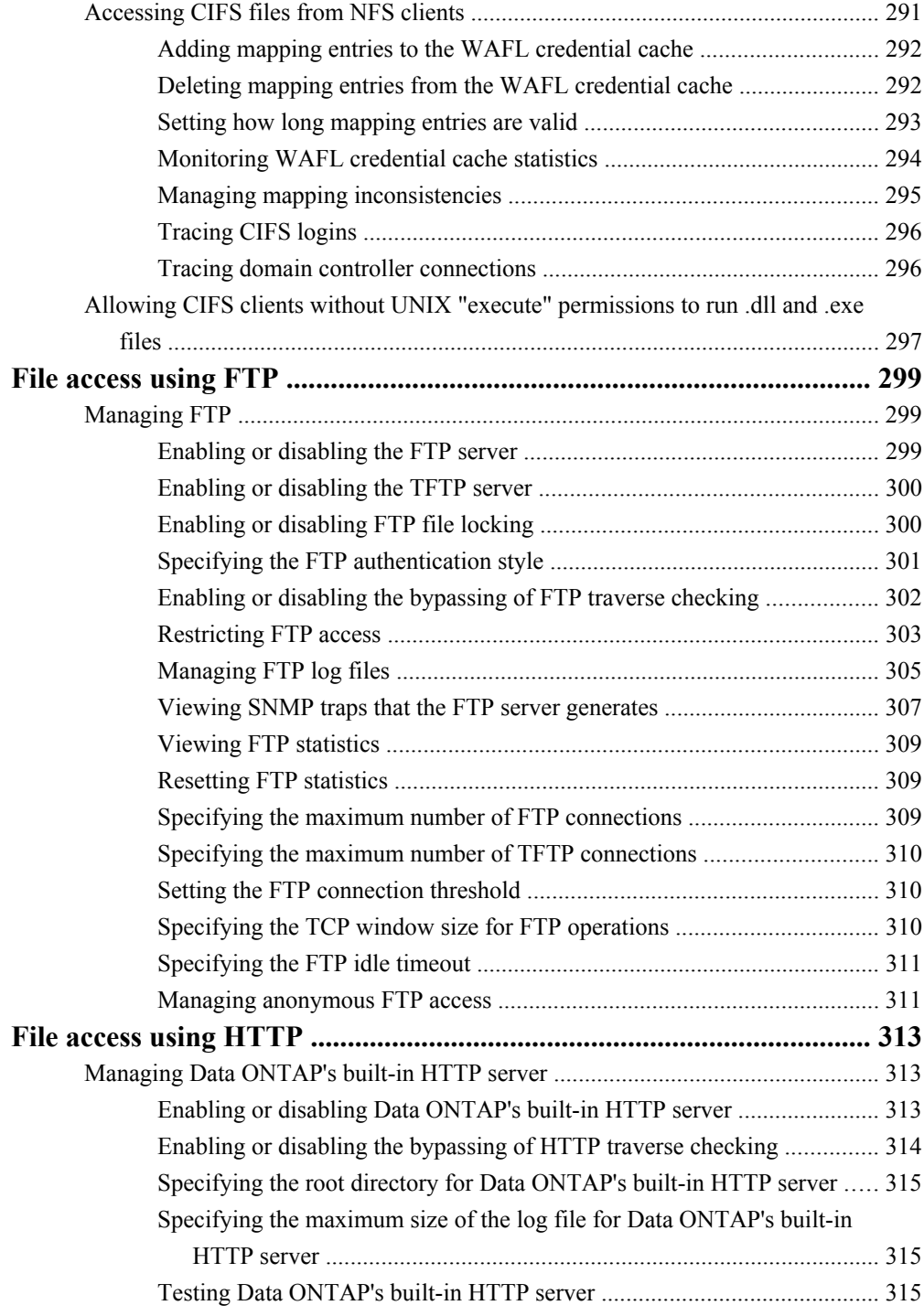

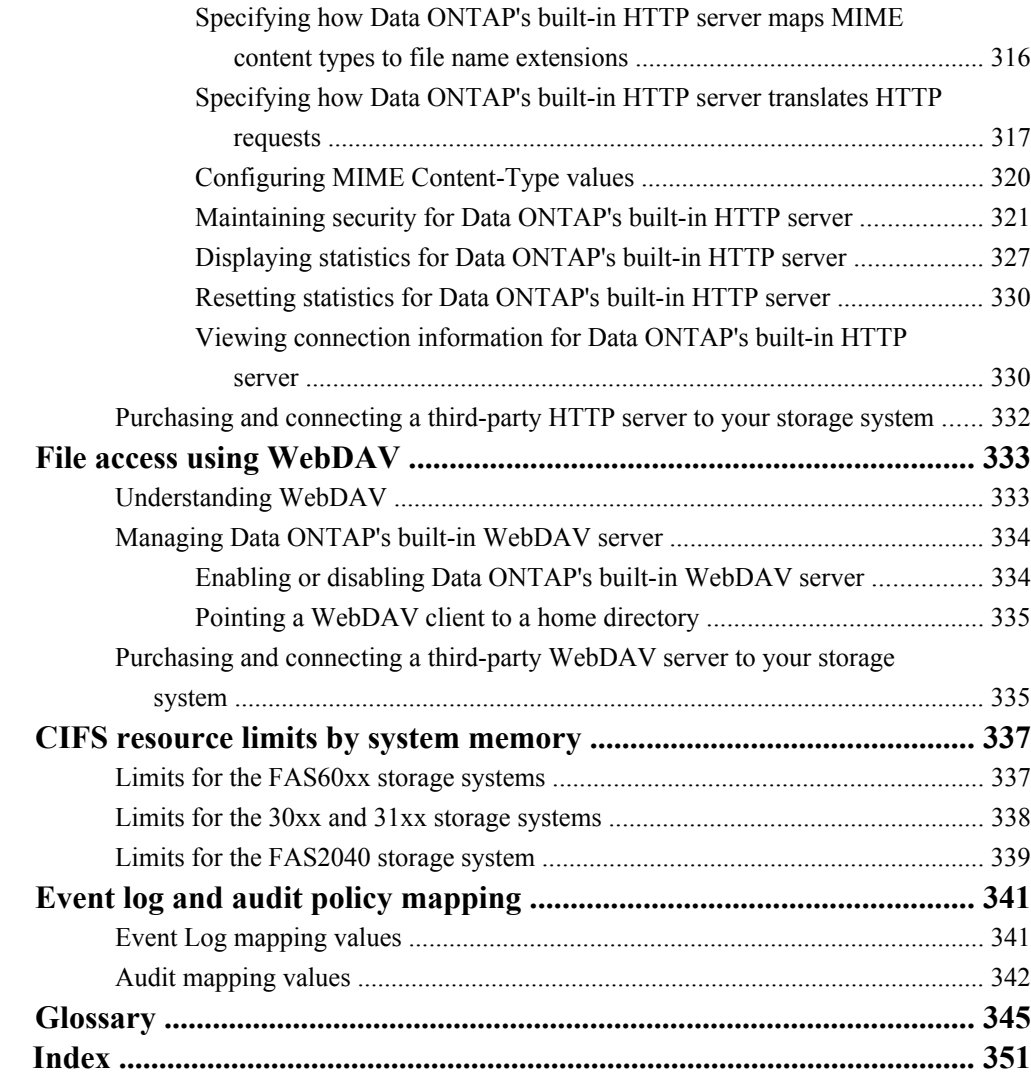

# <span id="page-10-0"></span>**Copyright information**

Copyright © 1994–2010 NetApp, Inc. All rights reserved. Printed in the U.S.A.

No part of this document covered by copyright may be reproduced in any form or by any means graphic, electronic, or mechanical, including photocopying, recording, taping, or storage in an electronic retrieval system—without prior written permission of the copyright owner.

Software derived from copyrighted NetApp material is subject to the following license and disclaimer:

THIS SOFTWARE IS PROVIDED BY NETAPP "AS IS" AND WITHOUT ANY EXPRESS OR IMPLIED WARRANTIES, INCLUDING, BUT NOT LIMITED TO, THE IMPLIED WARRANTIES OF MERCHANTABILITY AND FITNESS FOR A PARTICULAR PURPOSE, WHICH ARE HEREBY DISCLAIMED. IN NO EVENT SHALL NETAPP BE LIABLE FOR ANY DIRECT, INDIRECT, INCIDENTAL, SPECIAL, EXEMPLARY, OR CONSEQUENTIAL DAMAGES (INCLUDING, BUT NOT LIMITED TO, PROCUREMENT OF SUBSTITUTE GOODS OR SERVICES; LOSS OF USE, DATA, OR PROFITS; OR BUSINESS INTERRUPTION) HOWEVER CAUSED AND ON ANY THEORY OF LIABILITY, WHETHER IN CONTRACT, STRICT LIABILITY, OR TORT (INCLUDING NEGLIGENCE OR OTHERWISE) ARISING IN ANY WAY OUT OF THE USE OF THIS SOFTWARE, EVEN IF ADVISED OF THE POSSIBILITY OF SUCH DAMAGE.

NetApp reserves the right to change any products described herein at any time, and without notice. NetApp assumes no responsibility or liability arising from the use of products described herein, except as expressly agreed to in writing by NetApp. The use or purchase of this product does not convey a license under any patent rights, trademark rights, or any other intellectual property rights of NetApp.

The product described in this manual may be protected by one or more U.S.A. patents, foreign patents, or pending applications.

RESTRICTED RIGHTS LEGEND: Use, duplication, or disclosure by the government is subject to restrictions as set forth in subparagraph  $(c)(1)(ii)$  of the Rights in Technical Data and Computer Software clause at DFARS 252.277-7103 (October 1988) and FAR 52-227-19 (June 1987).

# <span id="page-12-0"></span>**Trademark information**

NetApp; the NetApp logo; the Network Appliance logo; Bycast; Cryptainer; Cryptoshred; DataFabric; Data ONTAP; Decru; Decru DataFort; FAServer; FilerView; FlexCache; FlexClone; FlexShare; FlexVol; FPolicy; gFiler; Go further, faster; Manage ONTAP; MultiStore; NearStore; NetCache; NOW (NetApp on the Web); ONTAPI; RAID-DP; SANscreen; SecureShare; Simulate ONTAP; SnapCopy; SnapDrive; SnapLock; SnapManager; SnapMirror; SnapMover; SnapRestore; SnapValidator; SnapVault; Spinnaker Networks; Spinnaker Networks logo; SpinAccess; SpinCluster; SpinFlex; SpinFS; SpinHA; SpinMove; SpinServer; SpinStor; StorageGRID; StoreVault; SyncMirror; Topio; vFiler; VFM; and WAFL are registered trademarks of NetApp, Inc. in the U.S.A. and/or other countries. Network Appliance, Snapshot, and The evolution of storage are trademarks of NetApp, Inc. in the U.S.A. and/or other countries and registered trademarks in some other countries. The StoreVault logo, ApplianceWatch, ApplianceWatch PRO, ASUP, AutoSupport, ComplianceClock, DataFort, Data Motion, FlexScale, FlexSuite, Lifetime Key Management, LockVault, NOW, MetroCluster, OpenKey, ReplicatorX, SecureAdmin, Shadow Tape, SnapDirector, SnapFilter, SnapMigrator, SnapSuite, Tech OnTap, Virtual File Manager, VPolicy, and Web Filer are trademarks of NetApp, Inc. in the U.S.A. and other countries. Get Successful and Select are service marks of NetApp, Inc. in the U.S.A.

IBM, the IBM logo, and ibm.com are trademarks or registered trademarks of International Business Machines Corporation in the United States, other countries, or both. A complete and current list of other IBM trademarks is available on the Web at *[www.ibm.com/legal/copytrade.shtml](http://www.ibm.com/legal/copytrade.shtml).* 

Apple is a registered trademark and QuickTime is a trademark of Apple, Inc. in the U.S.A. and/or other countries. Microsoft is a registered trademark and Windows Media is a trademark of Microsoft Corporation in the U.S.A. and/or other countries. RealAudio, RealNetworks, RealPlayer, RealSystem, RealText, and RealVideo are registered trademarks and RealMedia, RealProxy, and SureStream are trademarks of RealNetworks, Inc. in the U.S.A. and/or other countries.

All other brands or products are trademarks or registered trademarks of their respective holders and should be treated as such.

NetApp, Inc. is a licensee of the CompactFlash and CF Logo trademarks.

NetApp, Inc. NetCache is certified RealSystem compatible.

# <span id="page-14-0"></span>**About this guide**

You can use your product more effectively when you understand this document's intended audience and the conventions that this document uses to present information.

**Note:** This guide applies to systems running Data ONTAP 8.x 7-Mode, including V-Series systems. The 7-Mode in the Data ONTAP 8.x 7-Mode product name means that this release has the features and functionality you are used to if you have been using the Data ONTAP 7.0, 7.1, 7.2, or 7.3 release families. If you are a Data ONTAP 8.x Cluster-Mode user, you use the Data ONTAP 8.x Cluster-Mode guides plus any Data ONTAP 8.x 7-Mode guides for functionality you might want to access with 7-Mode commands through the nodeshell.

#### **Next topics**

Audience on page 15 Accessing Data ONTAP man pages on page 15 [Where to enter commands](#page-15-0) on page 16 [Keyboard and formatting conventions](#page-16-0) on page 17 [Special messages](#page-17-0) on page 18 [How to send your comments](#page-17-0) on page 18

# **Audience**

This document is written with certain assumptions about your technical knowledge and experience.

This document is for system administrators who are familiar with operating systems such as UNIX and Windows, that run on the storage system's clients. It also assumes that you are familiar with how to configure the storage system and how Network File System (NFS), Common Internet File System (CIFS), Hypertext Transport Protocol (HTTP), File Transport Protocol (FTP), Secure File Transport Protocol (SFTP), File Transport Protocol over SSL (FTPS), and Web-based Distributed Authoring and Versioning (WebDAV) are used for file sharing or transfers. This guide doesn't cover basic system or network administration topics, such as IP addressing, routing, and network topology; it emphasizes the characteristics of the storage system.

# **Accessing Data ONTAP man pages**

You can use the Data ONTAP manual (man) pages to access technical information.

#### **About this task**

Data ONTAP manual pages are available for the following types of information. They are grouped into sections according to standard UNIX naming conventions.

#### <span id="page-15-0"></span>**16** | Data ONTAP 8.0 7-Mode File Access and Protocols Management Guide

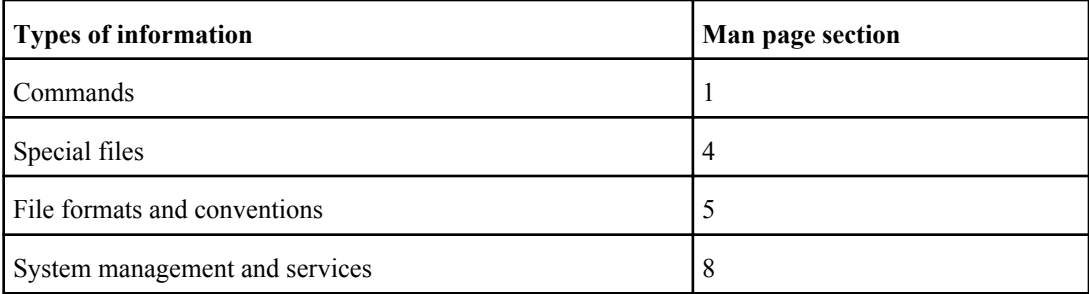

#### **Step**

- **1.** View man pages in the following ways:
	- Enter the following command at the console command line:

#### **man command\_or\_file\_name**

• Click the manual pages button on the main Data ONTAP navigational page in the FilerView user interface.

**Note:** All Data ONTAP 8.x 7-Mode man pages are stored on the system in files whose names are prefixed with the string "na\_" to distinguish them from other man pages. The prefixed names sometimes appear in the NAME field of the man page, but the prefixes are not part of the command, file, or service.

## **Where to enter commands**

You can use your product more effectively when you understand how this document uses command conventions to present information.

You can perform common administrator tasks in one or more of the following ways:

**Note:** Data ONTAP commands shown in this document are for Data ONTAP 8.x 7-Mode and the Data ONTAP 7.x release families. However, some of these commands might also be available at the nodeshell prompt on systems running Data ONTAP 8.x Cluster-Mode. See the *Data ONTAP* Cluster-Mode Administration Reference for more information.

- You can enter commands either at the system console or from any client computer that can obtain access to the storage system using a Telnet or Secure Shell (SSH) session. In examples that illustrate command execution, the command syntax and output shown might differ from what you enter or see displayed, depending on your version of the operating system.
- You can use the FilerView graphical user interface.

# <span id="page-16-0"></span>**Keyboard and formatting conventions**

You can use your product more effectively when you understand how this document uses keyboard and formatting conventions to present information.

## **Keyboard conventions**

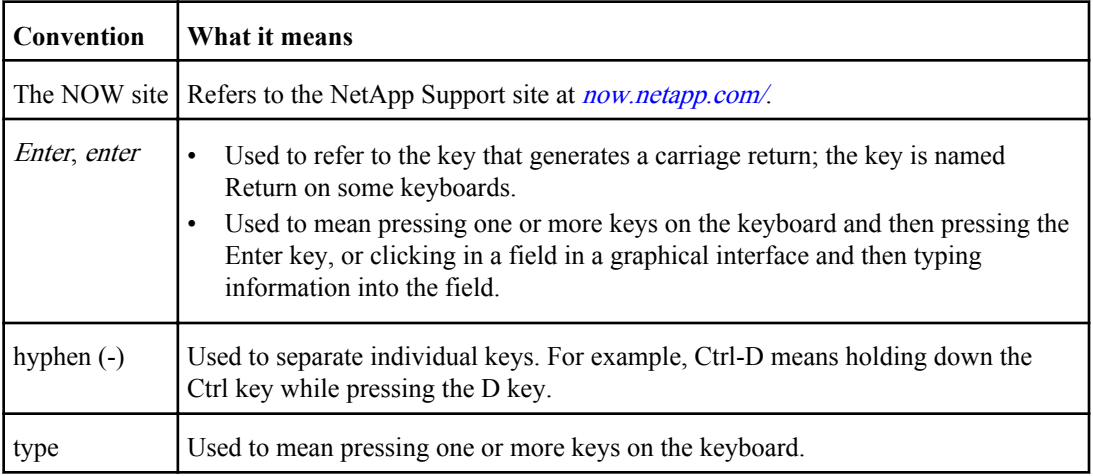

### **Formatting conventions**

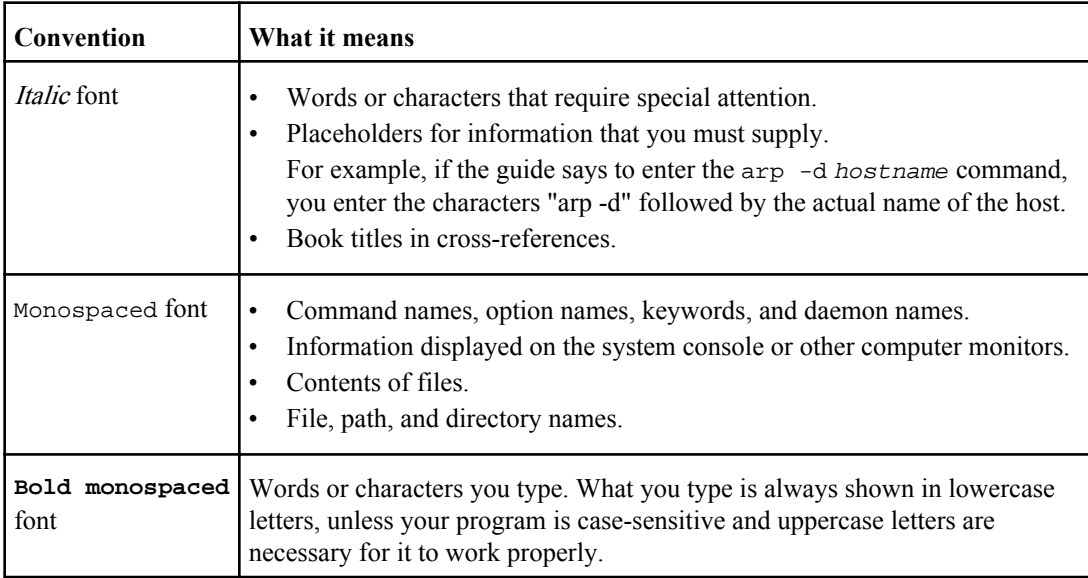

## <span id="page-17-0"></span>**Special messages**

This document might contain the following types of messages to alert you to conditions that you need to be aware of.

**Note:** A note contains important information that helps you install or operate the system efficiently.

**Attention:** An attention notice contains instructions that you must follow to avoid a system crash, loss of data, or damage to the equipment.

## **How to send your comments**

You can help us to improve the quality of our documentation by sending us your feedback.

Your feedback is important in helping us to provide the most accurate and high-quality information. If you have suggestions for improving this document, send us your comments by e-mail to [doccomments@netapp.com](mailto:doccomments@netapp.com). To help us direct your comments to the correct division, include in the subject line the name of your product and the applicable operating system. For example,  $FAS6070$ — Data ONTAP 7.3, or Host Utilities—Solaris, or Operations Manager 3.8—Windows.

# <span id="page-18-0"></span>**Introduction to file access management**

Through Data ONTAP, you can manage access to files of different protocols.

#### **Next topics**

File protocols that Data ONTAP supports on page 19 How Data ONTAP controls access to files on page 19

# **File protocols that Data ONTAP supports**

Data ONTAP supports all of the most common file protocols, including NFS, CIFS, FTP, HTTP, and WebDAV<sub>.</sub>

# **How Data ONTAP controls access to files**

Data ONTAP controls access to files according to the authentication-based and file-based restrictions that you specify.

#### **Next topics**

Authentication-based restrictions on page 19 File-based restrictions on page 19

## **Authentication-based restrictions**

With authentication-based restrictions, you can specify which client machines and which users can connect to the entire storage system.

Data ONTAP supports Kerberos authentication from both UNIX and Windows servers.

## **File-based restrictions**

With file-based restrictions, you can specify which users can access which files.

When a user creates a file, Data ONTAP generates a list of access permissions for the file. While the form of the permissions list varies with each protocol, it always includes common permissions, such as reading and writing permissions.

When a user tries to access a file, Data ONTAP uses the permissions list to determine whether to grant access. Data ONTAP grants or denies access according to the operation that the user is performing, such as reading or writing, and the following factors:

- User account
- User group or netgroup
- Client protocol
- Client IP address
- File type

As part of the verification process, Data ONTAP maps host names to IP addresses using the lookup service you specify—Lightweight Directory Access Protocol (LDAP), Network Information Service (NIS), or local storage system information.

# <span id="page-20-0"></span>**File access using NFS**

You can export and unexport file system paths on your storage system, making them available or unavailable, respectively, for mounting by NFS clients, including PC-NFS and WebNFS clients.

#### **Next topics**

Exporting or unexporting file system paths on page 21 [Enabling and disabling fencing of one or more NFS clients from one or more file system](#page-25-0) [paths](#page-25-0) on page 26 [Displaying the actual file system path for an exported file system path](#page-26-0) on page 27 [Displaying the export options for a file system path](#page-26-0) on page 27 [How the access cache works](#page-27-0) on page 28 [Enabling Kerberos v5 security services for NFS](#page-30-0) on page 31 [Debugging mounting problems](#page-39-0) on page 40 [Displaying NFS statistics](#page-41-0) on page 42 [Enabling or disabling NFSv3](#page-41-0) on page 42 [Differences in file system ID \(FSID\) handling for NFSv3 and NFSv4](#page-42-0) on page 43 [Supporting NFSv4 clients](#page-42-0) on page 43 [Supporting PC-NFS clients](#page-55-0) on page 56 [Supporting WebNFS clients](#page-57-0) on page 58

# **Exporting or unexporting file system paths**

You can export or unexport a file system path, making it available or unavailable to NFS clients, by editing the /etc/exports file or running the export fs command.

#### **Before you begin**

To support secure NFS access (through using the  $\sec=\kappa r b^*$  export option), you must first enable Kerberos v5 security services.

#### **About this task**

If you need to make permanent changes to several export entries at once, it is usually easiest to edit the /etc/exports file directly. However, if you need to make changes to a single export entry or you need to make temporary changes, it is usually easiest to run the exportfs command.

#### **Next topics**

[Editing the /etc/exports file](#page-21-0) on page 22 [Using the exportfs command](#page-22-0) on page 23

## <span id="page-21-0"></span>**Editing the /etc/exports file**

To specify which file system paths Data ONTAP exports automatically when NFS starts, you can edit the /etc/exports file. For more information, see the na exports(5) manual page.

#### **Before you begin**

If the nfs.export.auto-update option is on, which it is by default. Data ONTAP automatically updates the /etc/exports file when you create, rename, or delete volumes. For more information, see the na\_options(1) manual page.

**Note:** The maximum number of lines in the /etc/exports file is 10.240. This includes commented lines. The maximum number of characters in each export entry, including the end of line character, is 4,096.

#### **About this task**

An export entry has the following syntax:

```
path -option[, option...]
```
In the export entry syntax, path is a file system path (for example, a path to a volume, directory, or file) and *option* is an export option that specifies the following information:

- Which NFS clients have which access privileges (read-only, read-write, or root)
- The user ID (or name) of all anonymous or root NFS client users that access the file system path
- Whether NFS client users can create setuid and setgid executables and use the mknod command when accessing the file system path
- The security types that an NFS client must support to access the file system path
- The actual file system path corresponding to the exported file system path

#### **Steps**

- **1.** Open the /etc/exports file in a text editor on an NFS client that has root access to the storage system.
- **2.** Make your changes.
- **3.** Save the file.

#### **After you finish**

If you edit the /etc/exports file using a text editor, your changes will not take effect until you export all file system paths in the /etc/exports file or synchronize the currently exported file system paths with those specified in the /etc/exports file.

#### **Note:**

<span id="page-22-0"></span>Running the export fs command with the  $-b$ ,  $-p$ , or  $-z$  option also changes the /etc/exports file.

## **Using the exportfs command**

To export or unexport file system paths from the command line, you can run the exportfs command. For more information, see the na\_exportfs(1) man page.

#### **Next topics**

Exporting file system paths on page 23 [Unexporting file system paths](#page-23-0) on page 24 [Synchronizing the currently exported file system paths with those specified in the /etc/exports](#page-25-0) [file](#page-25-0) on page 26

#### **Exporting file system paths**

You can export a file system path with or without adding a corresponding entry to the /etc/ exports file. In addition, you can export all file system paths specified in the /etc/exports file.

#### **Next topics**

Exporting a file system path and adding a corresponding entry to the /etc/exports file on page 23 [Exporting a file system path without adding a corresponding entry to the /etc/exports](#page-23-0) [file](#page-23-0) on page 24 [Exporting all file system paths specified in the /etc/exports file](#page-23-0) on page 24

#### **Exporting a file system path and adding a corresponding entry to the /etc/exports file**

You can use the  $\exp(t) = p$  command to export a file system path and add a corresponding export entry to the /etc/exports file.

#### **Step**

**1.** Enter the following command:

#### **exportfs -p [options] path**

options is a comma-delimited list of export options. For more information, see the na  $exports(5)$  man page.

path is a file system path (for example, a path to a volume, directory, or file).

**Note:** If you do not specify any export options, Data ONTAP automatically exports the file system path with the rw and sec=sys export options.

#### <span id="page-23-0"></span>**Exporting a file system path without adding a corresponding entry to the /etc/exports file**

You can use the export fs -io command to export a file system path without adding a corresponding export entry to the /etc/exports file.

#### **Step**

**1.** Enter the following command:

#### **exportfs -io [options] path**

options is a comma-delimited list of export options. For more information, see the na exports(5) man page.

path is a file system path (for example, a path to a volume, directory, or file).

**Note:** If you do not specify any export options, Data ONTAP uses the export options specified for the file system path in the /etc/exports file, if any.

#### **Exporting all file system paths specified in the /etc/exports file**

You can use the export fs  $-a$  command to export all file system paths specified in the  $/etc/$ exports file.

#### **Step**

**1.** Enter the following command:

**exportfs -a**

#### **Unexporting file system paths**

You can unexport one file system path and optionally remove its corresponding entry from the / etc/exports file. In addition, you can unexport all file system paths without removing their corresponding entries from the /etc/exports file.

#### **Next topics**

[Unexporting one file system path](#page-24-0) on page 25 [Unexporting all file system paths](#page-24-0) on page 25

#### <span id="page-24-0"></span>**Unexporting one file system path**

You can use the  $\exp(t)$  -u command to unexport one file system path without removing its corresponding entry from the /etc/exports file. You can use the exports  $-z$  command to unexport one file system path and remove its corresponding entry from the /etc/exports file.

#### **Step**

**1.** Perform one of the following actions.

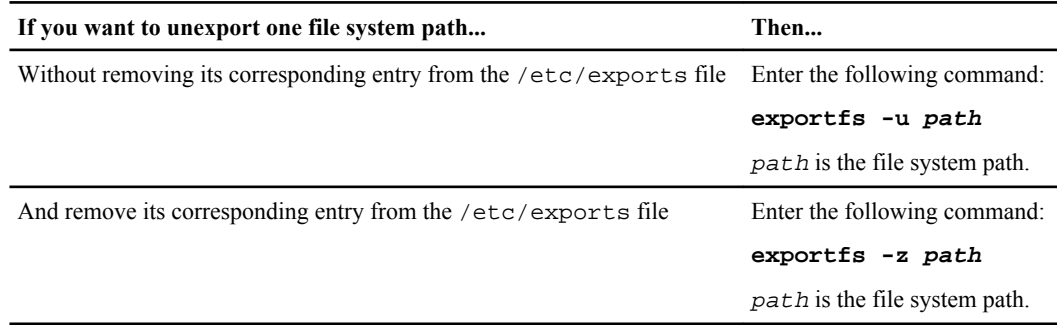

### **Unexporting all file system paths**

You can use the exportfs -ua command to unexport all file system paths without removing their corresponding entries from the /etc/exports file.

**Note:** Be aware that running this command unmounts all file system paths, disconnecting all NFS clients from the storage system.

#### **Step**

**1.** Enter the following command:

#### **exportfs -ua**

- -u specifies to unexport file system paths.
- -a specifies all file system paths.

#### <span id="page-25-0"></span>**Synchronizing the currently exported file system paths with those specified in the /etc/ exports file**

You can use the export fs  $-r$  command to export all file system paths specified in the /etc/ exports file and unexport all file system paths not specified in the /etc/exports file.

#### **Step**

**1.** Enter the following command:

**exportfs -r**

# **Enabling and disabling fencing of one or more NFS clients from one or more file system paths**

You can use fencing to give multiple NFS clients temporary or permanent read-only or read-write access to multiple file system paths.

#### **About this task**

When you enable or disable fencing, Data ONTAP moves the NFS clients you specify to the front of their new access lists ( $rw =$  or  $ro=$ ). This reordering can change your original export rules.

#### **Step**

**1.** Enter the following command:

```
exportfs -b enable | disable save | nosave allhosts |
clientid[:clientid...] allpaths | path[:path...]
```
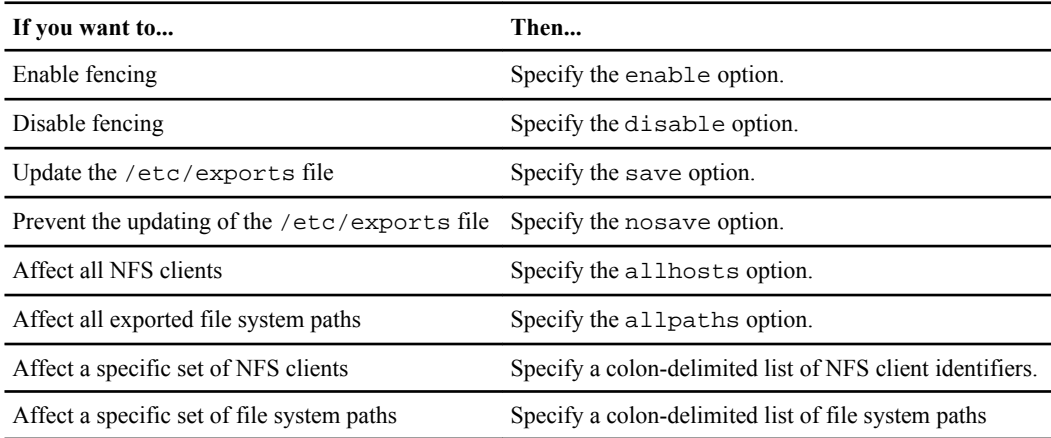

<span id="page-26-0"></span>Data ONTAP processes all of the NFS requests in its queue before it enables or disables fencing, thereby ensuring that all file writes are complete.

# **Displaying the actual file system path for an exported file system path**

You can use the  $\exp$ ortfs  $-\sin$  command to display the actual file system path for an exported file system path, y.

#### **About this task**

A file system's actual path is the same as its exported path unless you export it with the -actual option. For more information, see the na\_exports(5) man page.

#### **Step**

**1.** Enter the following command:

```
exportfs -s path
```
path specifies the exported file system path.

# **Displaying the export options for a file system path**

You can use the  $\exp(t)$  -q command to display the export options for a file system path, which can help you in debugging an export problem.

#### **Step**

**1.** Enter the following command:

```
exportfs -q path
```
path specifies the file system path.

#### **Result**

Data ONTAP displays the export options for the path you specify.

**Note:** Data ONTAP also displays a rule identifier for each option, but you do not need the rule identifier unless you are using diagnostic commands. For more information, contact technical support.

## <span id="page-27-0"></span>**How the access cache works**

The Data ONTAP access cache reduces the likelihood of having to perform a reverse DNS lookup or parse netgroups when granting or denying an NFS client access to a file system path. This results in performance improvements due to less time used for DNS lookups.

Whenever an NFS client attempts to access a file system path, Data ONTAP must determine whether to grant or deny access. Except in the most simple cases (for example, when file systems paths are exported with just the ro or rw option), Data ONTAP grants or denies access according to a value in the access cache that corresponds to the following things:

- The file system path
- The NFS client's IP address, access type, and security type

This value might not exist in the access cache entry if Data ONTAP has not made a previous access determination or you have not created an access cache entry using the  $\epsilon_{\text{exportfs}}$  -c command for this particular NFS client-file system-path combination. In this case, Data ONTAP grants or denies access according to the result of a comparison between the following things:

- The NFS client's IP address (or host name, if necessary), access type, and security type
- The file system path's export options

Data ONTAP then stores the result of this comparison in the access cache.

To reduce the likelihood that of having to perform a reverse DNS lookup or parse netgroups, Data ONTAP breaks this comparison into three stages. It performs each successive stage of the comparison only if necessary to determine whether the NFS client has access to the file system path.

In the first stage, Data ONTAP compares the NFS client's IP address with all export rules that consist entirely of IP addresses, including single IP addresses, subnets, and host names that Data ONTAP has previously resolved to IP addresses.

In the second stage, Data ONTAP performs a reverse DNS lookup on the NFS client's IP address, and then compares the NFS client's host name with all of the export rules that contain subdomains and host names that Data ONTAP has not resolved into IP addresses.

In the third stage, Data ONTAP parses netgroups.

Data ONTAP backs up the entry cache onto disk every 15 minutes so that the information in the access cache is available after reboots and after takeover or giveback.

#### **Next topics**

[Adding entries to the access cache](#page-28-0) on page 29 [Removing entries from the access cache](#page-28-0) on page 29 [Viewing access cache statistics](#page-29-0) on page 30 [Optimizing access cache performance](#page-29-0) on page 30 [Setting access cache timeout values](#page-30-0) on page 31

## <span id="page-28-0"></span>**Adding entries to the access cache**

You can use the export  $f_s$  -c command to check whether an NFS client has a specific type of access to a file system path and simultaneously add a corresponding entry to the access cache.

#### **Step**

**1.** To check NFS client access and add an entry to the access cache, enter the following command: **exportfs -c clientaddr[:clientaddr...] path [accesstype] [securitytype]**

clientaddr specifies the NFS client IP address.

path specifies the file system path.

accesstype specifies one of the following access type options:

- ro—read-only access
- rw—read-write access
- root—root access

If you do not specify an access type, Data ONTAP simply checks whether the NFS client can mount the file system path.

securitytype specifies one of the following security type options:

- sys—Unix-style security
- none—no security
- krb5—Kerberos Version 5 authentication
- krb5i—Kerberos Version 5 integrity service
- krb5p—Kerberos Version 5 privacy service

If you do not specify a security type, Data ONTAP assumes the NFS client's security type is sys.

## **Removing entries from the access cache**

Data ONTAP automatically removes entries from the access cache when you unexport a file system path or the entries time out. You can use the exportfs -f command to manually remove entries from the access cache.

#### **About this task**

#### **Step**

**1.** To remove entries from the access cache, enter the following command:

**exportfs -f [path]**

<span id="page-29-0"></span>path specifies the file system path for which you want to remove entries from the access cache. If you do not specify a file system path, Data ONTAP removes all entries from the access cache.

For more information, see the na\_exportfs(1) man page.

### **Viewing access cache statistics**

You can use the nfsstat -d command to view access cache statistics. This enables you to view detailed information about access cache statistics, connections, requests, and more for troubleshooting purposes.

#### **Step**

**1.** To view access cache statistics, enter the following command:

#### **nfsstat -d**

For more information about these access cache statistics, see the na\_nfsstat $(1)$  man page.

### **Optimizing access cache performance**

To optimize access cache performance, you should reuse identical export rules as often as possible.

#### **About this task**

Data ONTAP maintains a single access cache entry for all export entries that specify the same rule.

#### **Step**

**1.** Reuse identical export rules whenever possible.

#### **Example**

Even though the

**ro,rw=@group1**

rule exists in both of the following export entries, Data ONTAP maintains a single access cache entry for the rule:

```
/vol/a -sec=sys,ro,sec=sys,rw=@group1,sec=krb5,rw=@group2
/vol/b -sec=sys,ro,sec=sys,rw=@group1
```
## <span id="page-30-0"></span>**Setting access cache timeout values**

You can set several options to customize the access cache timeout behavior. This enables you to balance access cache performance with how recent the stored information is.

#### **Steps**

**1.** To specify how long Data ONTAP keeps an entry in the access cache, enter the following command:

#### **options nfs.export.harvest.timeout integer**

integer specifies the idle expiration time for entries in the export access cache in seconds. The default is 3600 seconds (one hour). The minimum value is 60 seconds. The maximum value is 604800 seconds (seven days).

**2.** To specify how long Data ONTAP uses an access cache entry which was denied access before refreshing it, enter the following command:

```
options nfs.export.neg.timeout integer
```
integer specifies the timeout period in seconds. The default is 1800 seconds (30 minutes). The minimum value is 60 seconds. The maximum value is 604800 seconds (seven days).

**3.** To specify how long Data ONTAP uses an access cache entry which was granted access before refreshing it, enter the following command:

**options nfs.export.pos.timeout integer**

integer specifies the idle expiration time for entries in the export access cache in seconds. The default is 36000 seconds (ten hours). The minimum value is 60 seconds. The maximum value is 604800 seconds (seven days). For more information, see the na\_options(1) man page.

# **Enabling Kerberos v5 security services for NFS**

To enable Kerberos v5 security services for NFS, you can use the nfs setup command.

#### **About this task**

Data ONTAP provides secure NFS access using the Kerberos v5 authentication protocol to ensure the security of data and the identity of users within a controlled domain.

The Data ONTAP Kerberos v5 implementation for NFS supports two Kerberos Key Distribution Center (KDC) types: Active Directory-based and UNIX-based, as described in the following table.

<span id="page-31-0"></span>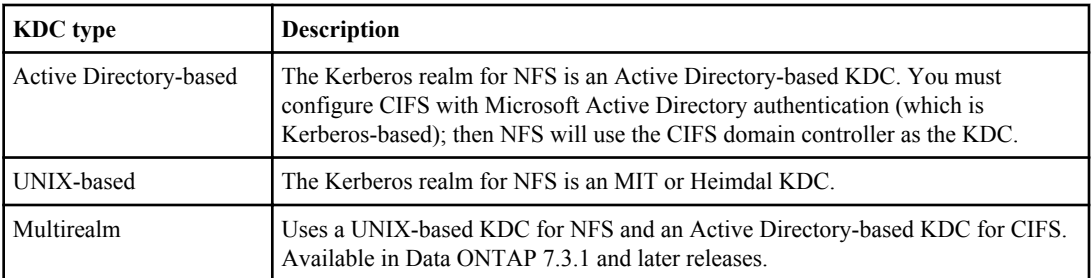

**Note:** To support Kerberos multirealm configurations, Data ONTAP uses two sets of principal and keytab files. For Active Directory-based KDCs, the principal and keytab files are /etc/ krb5auto.conf and /etc/krb5.keytab, respectively, just as in releases prior to Data ONTAP 7.3.1. For UNIX-based KDCs, however, the principal and keytab files are /etc/krb5.conf and /etc/UNIX\_krb5.keytab, respectively. Starting with Data ONTAP 7.3.1, the keytab file for UNIX-based KDCs has changed from /etc/krb5.keytab to /etc/UNIX\_krb5.keytab.

Data ONTAP continues to use the old keytab file /etc/krb5.keytab, however, if you upgrade from a release prior to Data ONTAP 7.3.1 in which Data ONTAP was configured to use a UNIXbased KDC for NFS. You need only use the new keytab file /etc/UNIX\_krb5.keytab for UNIX-based KDCs if you are reconfiguring CIFS after upgrading from such a release or if you are configuring NFS for the first time after configuring an Active-Directory-based KDC for CIFS.

### **Next topics**

Configuring Kerberos v5 security services for NFS to use an Active-Directory-based KDC on page 32 [Configuring Kerberos v5 security services for NFS to use a UNIX-based KDC](#page-34-0) on page 35 [NFS clients that support Kerberos v5 security services](#page-39-0) on page 40

## **Configuring Kerberos v5 security services for NFS to use an Active-Directory-based KDC**

You can configure Kerberos v5 security services for NFS to use an Active-Directory-based KDC before or after running the cifs setup command. The security service setup procedure adds your storage system to an Active Directory-based KDC as a service principal called nfs/ hostname.domain@REALM.

### **Next topics**

[Configuring Kerberos v5 security services for NFS to use an Active-Directory-based KDC before](#page-32-0) [configuring CIFS](#page-32-0) on page 33

[Configuring Kerberos v5 security services for NFS to use an Active-Directory-based KDC after](#page-34-0) [configuring CIFS](#page-34-0) on page 35

#### <span id="page-32-0"></span>**Configuring Kerberos v5 security services for NFS to use an Active-Directory-based KDC before configuring CIFS**

If you have not run cifs setup to configure CIFS, you must provide configuration information that would otherwise have been taken from your CIFS configuration.

You must configure your storage system to use the Active Directory-based domain name service, modify the /etc/resolv.conf file as necessary to ensure that it lists only Active Directory servers.

For example, for a Kerberos realm in which the Active Directory servers are 172.16.1.180 and 172.16.1.181, you would change /etc/resolv.conf to include only the following Active Directory server entries:

**nameserver 172.16.1.180**

**nameserver 172.16.1.181**

Make sure you remove all other Active Directory server entries for that realm.

If you have already used nfs setup to enter configuration information, the prompts you receive may differ from those shown in the following procedure.

#### **Steps**

**1.** Enter the following command:

#### **nfs setup**

You receive the following message:

Enable Kerberos for NFS?

**2.** To continue, enter the following: **y**

You are asked to specify the type of KDC:

```
The filer supports these types of Kerberos Key Distribution Centers 
(KDCs):
1 - UNIX KDC
2 - Microsoft Active Directory KDC
Enter the type of your KDC (1-2):
```
**3.** Enter the following: **2**

You are prompted to specify the storage system name:

The default name of this filer will be 'SERVER' Do you want to modify this name? [no]:

**4.** Enter **yes** to be prompted for a storage system name or press **Enter** to accept the default storage system name "SERVER".

You are prompted to specify the domain name for the storage system's Active Directory server:

Enter the Windows Domain for the filer []:

- **5.** Enter the domain name for the Active Directory server. The domain name you enter is also used as the Kerberos realm name. You are prompted to set up a local administrator account.
- **6.** Enter the local administrator account information.

**Note:** This step has no effect on Kerberos configuration for an Active Directory KDC.

**7.** After you enter local administrator account information, verify the resulting message.

It should look similar to the following example:

ADKDC.LAB.DOCEXAMPLE.COM is a Windows 2000(tm) domain.

This message verifies that the storage system was able to find the Active Directory server, and that the storage system has determined this server can function as a KDC server.

If you do not receive a message such as this one, it indicates that there may be a problem with the Active Directory server, or that the DNS server for the storage system is not an Active Directory server. Check your network configuration, then run nfs setup again.

**8.** When you receive the following type of message, enter name and password information for the Active Directory domain administrator:

In order to create this filer's domain account, you must supply the name and password of an administrator account with sufficient privilege to add the filer to the ADKDC.LAB.DOCEXAMPLE.COM domain. Please enter the Windows 2000 user [Administrator@ADKDC.LAB.DOCEXAMPLE.COM] Password for Administrator:

If the password is correct and the specified account has the proper permissions within the storage system domain, you receive the following type of message:

```
CIFS - Logged in as administrator@ADKDC.LAB.DOCEXAMPLE.COM.
Welcome to the ADKDC (ADKDC.LAB.DOCEXAMPLE.COM) Windows 2000(tm) domain.
Kerberos now enabled for NFS.
NFS setup complete.
```
You might see the following message in the output text upon completion of NFS setup. This output is an artifact of the installation process, and can be ignored:

```
CIFS is not licensed.
(Use the "license" command to license it.)
```
#### <span id="page-34-0"></span>**Configuring Kerberos v5 security services for NFS to use an Active-Directory-based KDC after configuring CIFS**

If you have already run cifs setup and configured Data ONTAP to use Active Directory for CIFS, nfs setup automatically uses some of the configuration information you specified for CIFS.

**Note:** If you have already used nfs setup to enter configuration information, the prompts you receive may differ from those shown in the following procedure.

#### **Steps**

- **1.** Enter the following command:
	- **nfs setup**

You receive the following message from nfs setup:

Enable Kerberos for NFS?

**2.** Enter **y** to continue.

You are asked to specify the type of KDC:

```
The filer supports these types of Kerberos Key Distribution Centers 
(KDCs):
1 - UNIX KDC
2 - Microsoft Active Directory KDC
Enter the type of your KDC (1-2):
```
**3.** Enter **2**.

You receive the following message:

Kerberos now enabled for NFS. NFS setup complete.

The Data ONTAP is now configured for Active Directory-based KDC Kerberos over NFS.

## **Configuring Kerberos v5 security services for NFS to use a UNIX-based KDC**

To configure Kerberos v5 security services for NFS to use a UNIX-based KDC, you can create a principal (a realm user ID) and generate a keytab (key table file) for your storage system and configure Data ONTAP to use your UNIX-based KDC.

#### **Before you begin**

Make sure the following requirements are met:

• An NFS client and a UNIX-based KDC are set up, with client principals for root and at least one non-root client.

• NFS access is verified for a client and an existing network server.

You should enable DNS on your storage system before setting up and using secure NFS. If the host component is not already a fully qualified domain name and DNS has not been enabled, then you must change all your NFS server principal names in order to enable DNS later.

**Note:** You cannot authenticate CIFS clients with a UNIX-based KDC (that is, because of proprietary restrictions, there are no UNIX-based Kerberos implementations that support CIFS clients). However, in Data ONTAP 7.3.1 and later releases, which provide Kerberos multirealm functionality, you can configure CIFS to use a Microsoft Active Directory-based KDC for authentication of CIFS clients while simultaneously configuring NFS to use a UNIX-based KDC for authentication of NFS clients.

#### **About this task**

The following procedures show by example how to add a storage system to a standard UNIX-based KDC as a service principal called nfs/hostname.domain@REALM.

#### **Next topics**

Creating a principal and generating a keytab file on page 36 [Enabling Kerberos v5 security services for NFS](#page-37-0) on page 38

#### **Creating a principal and generating a keytab file**

To create a principal and generate a keytab file, you can use the kadmin command.

If any version of Kerberos is currently enabled on the storage system, you must first disable it by running nfs setup. In Kerberos is enabled, the following prompt appears:

Disable Kerberos for NFS?

Regardless of your response (y or n), the storage system terminates NFS setup; if you choose to disable Kerberos, the storage system first disables any current Kerberos implementation you have configured. For UNIX-based Kerberos, the nfs.kerberos.file keytab.enable option is set to off.

#### **Steps**

- **1.** On a UNIX or Linux system that supports UNIX-based Kerberos v5 services, enter the kadmin command or, if logged into the KDC, enter the kadmin.local command.
- **2.** On the kadmin or kadmn.local command line, enter the following command:

#### **ank -randkey nfs/hostname.domain**

hostname is the host name of the NFS server principal and  $domain$  is the domain of the NFS server principal.
A principal is created for the NFS server; for example, nfs/ server.lab.my\_company.com@LAB.MY\_COMPANY.COM, where the realm is @LAB.MY\_COMPANY.COM.

If your KDC software creates a principal with a default encryption type that Data ONTAP does not support, such as the des3\* or aes128\* encryption type, you must invoke the ank command with the -e parameter to specify an encryption type that Data ONTAP does support, such as descbc-md5:normal. For example, the following command creates a principal with the des-cbc-md5 encryption type:

**kadmin: ank -e des-cbc-md5:normal -randkey nfs/server.lab.my\_company.com**

For more information, see your KDC software documentation.

**3.** On the kadmn or kadmn.local command line, enter the following command:

**xst -k/tmp/filer.UNIX\_krb5.conf nfs/hostname.domain** hostname is the host name of the server principal and domain is the domain of the server principal you created in Step 2. For example, enter:

**kadmin: xst -k/tmp/filer.UNIX\_krb5.conf nfs/server.lab.my\_company.com**

A keytab is created for the server principal nfs/ server.lab.my\_company.com@LAB.MY\_COMPANY.COM. The KVNO 3 encryption type DES-CBC-CRC is added to the keytab WRFILE:/tmp/filer.UNIX\_krb5.conf.

If your KDC software creates a keytab with a default encryption type that Data ONTAP does not support, such as the des3<sup>\*</sup> or aes128<sup>\*</sup> encryption type, you must invoke the  $x$ st command with the -e parameter to specify an encryption type that Data ONTAP does support, such as des-cbcmd5:normal. For example, the following command creates a keytab with the des-cbc-md5 encryption type:

```
xst -k /tmp/filer.keytab -e des-cbc-md5:normal nfs/
filer.lab.mycompany.com
```
For more information, see your KDC software documentation.

**4.** On the NFS server, enter the following command:

```
cp /tmp/filer.UNIX_krb5.keytab /net/filer/vol/vol0/etc/
krb5.UNIX_krb5.keytab
```
The keytab is copied to the storage system.

**Attention:** Once the keytab is copied to the storage system, be sure you do not export the /etc subdirectory of the volume. If you export the /etc subdirectory, clients can read the key information and masquerade as the storage system.

**5.** To copy the krb5.conf file to the storage system, do one of the following: On a UNIX client running MIT KDC software, enter the following command:

**cp /etc/krb5.conf /net/filer/vol/vol0/etc/krb5.conf** On a Solaris client running SEAM, enter the following command:

**cp /etc/krb5/krb5.conf /net/filer/vol/vol0/etc/krb5.conf**

#### **Enabling Kerberos v5 security services for NFS**

To enable Kerberos v5 security services for NFS, you can use the nfs setup command. The nfs setup command permits you to configure your storage system for a UNIX-based KDC before creating the server principal and keytab file. However, you need to create the server principal and keytab file before you can use Kerberos.

#### **Steps**

**1.** Enter the following command:

#### **nfs setup**

You receive the following message from nfs setup:

Enable Kerberos for NFS?

**2.** Enter **y** to continue.

You are asked to specify the type of KDC:

```
The filer supports these types of Kerberos Key Distribution Centers 
(KDCs):
1 - UNIX KDC
2 - Microsoft Active Directory KDC
Enter the type of your KDC (1-2):
```
**3.** Enter **1**.

If you have not yet set up your server principal file and keytab file, you will receive one of several warnings, but the setup process will continue.

If you are running nfs setup after a fresh installation, you will receive the following warning message:

There is no /etc/krb5.conf file yet. You will need to establish one. Unix KDC uses the keytab file /etc/UNIX\_krb5.keytab. There is no /etc/ UNIX\_krb5.keytab file yet. You will need to establish one.

If you are running nfs setup after running cifs setup (and you configured CIFS to use an Active-Directory-based KDC), you will receive the following warning message:

There is no /etc/krb5.conf file yet. You will need to establish one. You have an existing keytab file /etc/krb5.keytab. Your new keytab file for Unix KDC would be /etc/UNIX\_krb5.keytab. NOTE: If CIFS Active Directory based authentication has been configured on this filer at any point in the past, the /etc/krb5.keytab might belong to CIFS. Do you want to rename your existing keytab file /etc/ krb5.keytab to the new keytab file /etc/UNIX\_krb5.keytab. (Yes/No)? n

Unix KDC uses the keytab file /etc/UNIX\_krb5.keytab. There is no /etc/ UNIX\_krb5.keytab file yet. You will need to establish one.

If you are running nfs setup for the first time after upgrading Data ONTAP from a release prior to Data ONTAP 7.3.1, you will receive the following warning message:

Your new keytab file for Unix KDC would be /etc/UNIX\_krb5.keytab. NOTE: If CIFS Active Directory based authentication has been configured on this filer at any point in the past, the /etc/krb5.keytab might belong to CIFS. Do you want to rename your existing keytab file /etc/ krb5.keytab to the new keytab file /etc/UNIX\_krb5.keytab. (Yes/No)? y /etc/krb5.keytab renamed to /etc/UNIX\_krb5.keytab

If you respond negatively to either of the last two prompts, nfs setup proceeds without renaming the keytab file.

You are prompted to enter the Kerberos realm name.

Enter the Kerberos realm name.

**4.** Enter the realm name for the UNIX-based KDC.

The realm name is the realm-specific part of the NFS server's Kerberos principal name (the name you specified for the NFS server principal). For example, MY\_COMPANY.COM. The realm name you enter can be verified or modified later by changing the value of the nfs.kerberos.realm option:

**options nfs.kerberos.realm realm\_name Example**

**options nfs.kerberos.realm LAB.MY\_COMPANY.COM**

**Note:** Data ONTAP supports lowercase realm names for UNIX-based KDCs but not for Active Directory KDCs.

You are prompted to enter a host instance.

Enter the host instance of the NFS server principal name [default: server.lab.my\_company.com]:

**5.** Enter a host instance.

#### **Example**

#### **server.lab.my\_company.com**

If DNS is enabled, it is used to verify that you have entered a fully qualified domain name for your host. If you have entered a partial name and your host has been entered in DNS, the missing domain information will be appended to your entry.

The host instance you enter can be verified using the nfs.kerberos.principal option:

#### **options nfs.kerberos.principal**

The nfs setup command uses your entries for the host instance and realm name to identify the Kerberos principal. The principal is derived from nfs setup entries as described here:

#### **nfs/value from nfs.kerberos.principal@value from nfs.kerberos.realm**

Once you enter the host instance and exit nfs setup, the storage system is configured to use the key table file you generated. You can modify this configuration later by running nfs setup again.

# **NFS clients that support Kerberos v5 security services**

Before using Kerberos v5 security services with an NFS client, you should make sure the NFS client supports RFC1964 and RFC2203.

The list of NFS clients that support Kerberos v5 security includes widely used NFS clients that have been tested either in the production laboratory or at interoperability test events, such as Connectathon (www.connectathon.org).

NFS clients that support Kerberos v5 security services include the following (additional required software indicated where applicable):

- AIX 5.3 running NFSv2, NFSv3, NFSv4 with AIX 5L Expansion Pack and Web Download Pack, available from IBM
- Linux 2.6 running NFSv2, NFSv3, or NFSv4
- Solaris 2.6 running NFSv2 or NFSv3 with Sun Enterprise Authentication Mechanism (SEAM) 1.0, available in Sun Microsystems' Solaris Easy Access Server (SEAS) 3.0 product bundle
- Solaris 7 running NFSv2 or NFSv3 with SEAM 1.0, available from Sun Microsystems' SEAS 3.0 product bundle
- Solaris 8 running NFSv2 or NFSv3 with SEAM 1.0.1, available from Sun Microsystems' Solaris 8 Admin Pack or the Solaris 8 Encryption Pack
- Solaris 9 running NFSv2 or NFSv3
- Solaris 10 running NFSv2, NFSv3, or NFSv4
- Windows clients running NFSv2 or NFSv3 with Hummingbird NFS Maestro version 7 or NFS Maestro Solo version 7
- Windows clients running NFSv2, NFSv3, or NFSv4 with Hummingbird NFS Maestro Client version 8 or NFS Maestro Solo version 8

# **Debugging mounting problems**

To debug mounting problems, you can display mount service statistics and trace mountd requests.

## **Next topics**

[Displaying mount service statistics](#page-40-0) on page 41 [Tracing mountd requests](#page-40-0) on page 41

# <span id="page-40-0"></span>**Displaying mount service statistics**

To display mount service statistics, you can enter the nfsstat -d command.

### **Step**

**1.** Enter the following command:

**nfsstat -d**

#### **Result**

Data ONTAP displays the following mount service statistics:

```
v2 mount (requested, granted, denied, resolving)
v2 unmount (requested, granted, denied)
v2 unmount all (requested, granted, denied)
v3 mount (requested, granted, denied, resolving)
v3 unmount (requested, granted, denied)
v3 unmount all (requested, granted, denied)
mount service requests (curr, total, max, redriven)
```
For more information, see the na\_nfsstat(1) man page.

# **Tracing mountd requests**

To trace mountd requests, you can add a \*.debug entry to the /etc/syslog.conf file and set the nfs.mountd.trace option to on.

#### **About this task**

Because there is a possibility that the syslog will get hit numerous times during DOS attacks, this option should be enabled only during a debug session.

By default, the nfs.mountd.trace option is off.

#### **Steps**

**1.** Edit the /etc/syslog.conf file and add a \*.debug entry.

For more information about adding an entry to the syslog.conf file, see the na syslog.conf(5) man page.

**2.** To enable the nfs.mountd.trace option, enter the following command:

**options nfs.mountd.trace on**

For more information about the  $nfs$ . mountd.trace option, see the na options(1) man page.

# **Displaying NFS statistics**

To display NFS statistics for all NFS versions, you can use the nfsstat command.

#### **About this task**

You can use the nfsstat command to display NFS statistics for all clients. Or, if the nfs.per\_client\_stats.enable option is on, you can use the nfsstat -h or nfsstat -l commands to display NFS statistics on a per-client basis.

In addition to displaying NFS statistics, you can use the nfsstat command to reset NFS statistics.

For more information, see the na\_nfsstat(1) man page and the following topics:

- Displaying mount service statistics
- Displaying NFSv4 open delegation statistics

#### **Step**

**1.** To display NFS statistics, enter the following command:

**nfsstat**

# **Enabling or disabling NFSv3**

You can enable or disable NFSv3 by setting the nfsv3. enable option to on or off, respectively. By default, NFSv3 is enabled.

#### **Step**

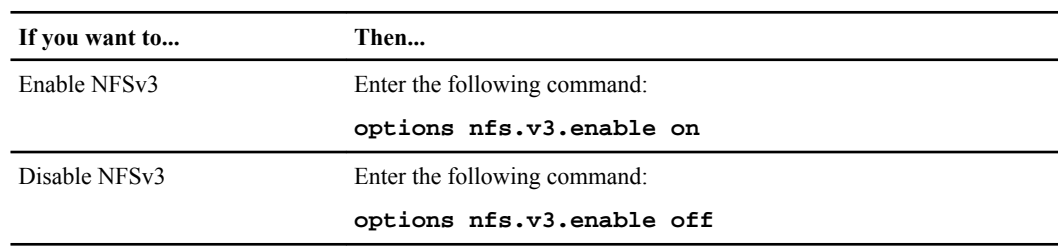

**1.** Perform one of the following actions:

# **Differences in file system ID (FSID) handling for NFSv3 and NFSv4**

You can configure Data ONTAP to either return the same or a different FSID for .snapshot subdirectories and files as for the active file system in NFSv3 and NFSv4.

When you mount an exported path and get a directory listing of the snapshot directory and subdirectories, the returned file and directory attributes include the FSID. The FSID of the .snapshot subdirectories should be the same as the FSID of the active file system. The FSID of the .snapshot subdirectories vary depending on the following two options.

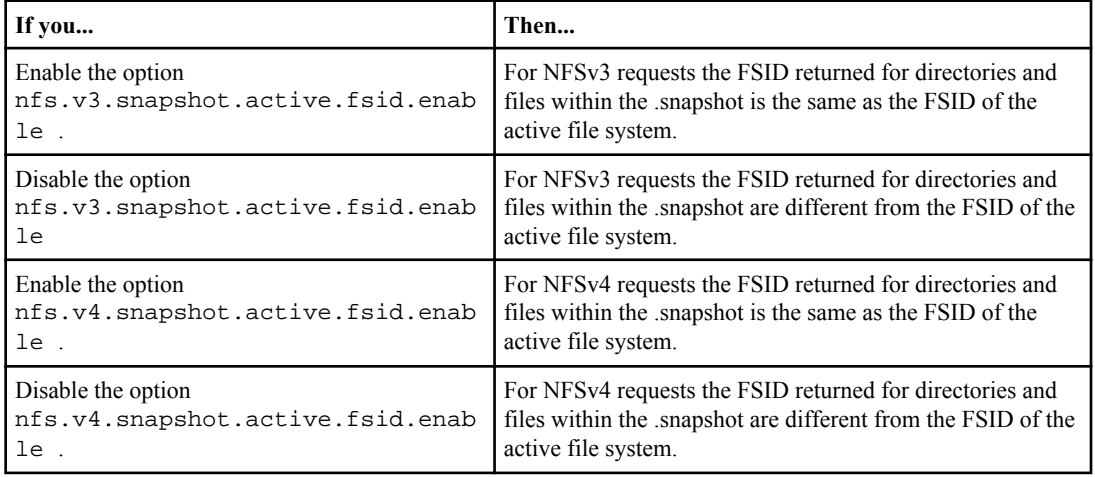

# **Supporting NFSv4 clients**

Supporting NFSv4 clients involves enabling or disabling the NFSv4 protocol, specifying an NFSv4 user ID domain, managing NFSv4 ACLS and file delegation, and configuring file and record locking.

## **Next topics**

[About Data ONTAP support of NFSv4](#page-43-0) on page 44 [Limitations of Data ONTAP support for NFSv4](#page-43-0) on page 44 [How the pseudo-fs in NFSv4 affects mountpoints](#page-44-0) on page 45 [Enabling or disabling NFSv4](#page-45-0) on page 46 [Specifying the user ID domain for NFSv4](#page-45-0) on page 46 [Managing NFSv4 ACLs](#page-45-0) on page 46 [Managing NFSv4 open delegations](#page-49-0) on page 50 [Configuring NFSv4 file and record locking](#page-52-0) on page 53

[Flushing the name server database cache](#page-54-0) on page 55

# <span id="page-43-0"></span>**About Data ONTAP support of NFSv4**

Data ONTAP supports all of the mandatory functionality in NFSv4 except the SPKM3 and LIPKEY security mechanisms.

This functionality consists of the following:

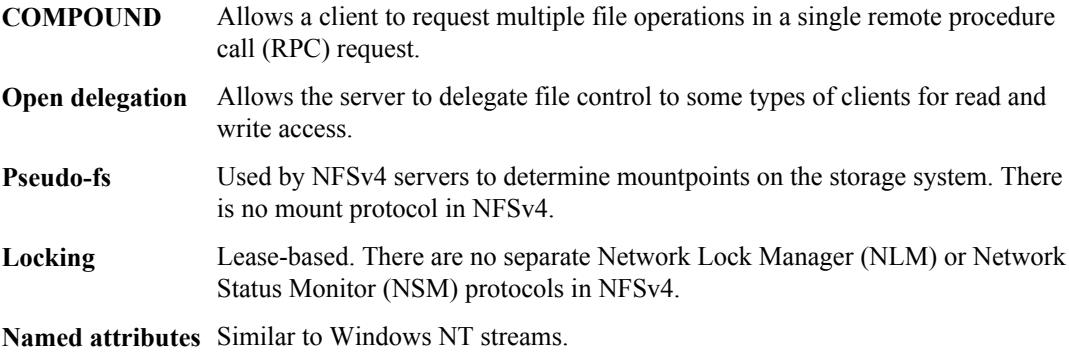

For more information about the NFSv4 protocol, search the Web for "RFC 3050." RFC 3050 is the "Internet Engineering Task Force (EITF) Request for Comments" specification, entitled "Network File System (NFS) version 4 Protocol," that defines the NFSv4 protocol.

# **Limitations of Data ONTAP support for NFSv4**

You should be aware of several limitations of Data ONTAP support for NFSv4.

- The SPKM3 and LIPKEY security mechanisms are not supported.
- The delegation feature is not supported by every client type.
- Names with non-ASCII characters on volumes other than UTF8 volumes are rejected by the storage system.
- All file handles are persistent; the server does not give volatile file handles.
- Migration and replication are not supported.
- All recommended attributes are supported, except for the following:
	- archive
	- hidden
	- homogeneous
	- mimetype
	- quota\_avail\_hard
	- quota\_avail\_soft
	- quota\_used
	- system
	- time\_backup

<span id="page-44-0"></span>**Note:** Although it does not support the quota<sup>\*</sup> attributes, Data ONTAP does support user and group quotas through the RQUOTA side band protocol.

• NFSv4 does not use the User Datagram Protocol (UDP) transport protocol.

If you enable NFSv4 and disable NFS over TCP by setting options nfs.tcp.enable to off, then NFSv4 is effectively disabled.

# **How the pseudo-fs in NFSv4 affects mountpoints**

NFSv4 uses a pseudo-fs (file system) as an entry point into your storage system for determining mountpoints. A pseudo-fs allows you to use one port for security, rather than several. All NFSv4 servers support the use of a pseudo-fs.

Because of the pseudo-fs used in NFSv4, you might experience inconsistencies with mountpoints between NFSv3 and NFSv4,

In the examples that follow, you have these volumes:

- /vol/vol0 (root)
- /vol/vol1
- /vol/home

## **Example 1**

In NFSv3 if you do not use the complete path from  $/\text{vol}/\text{vol}$ , and you mount  $\text{filter}$ : /, the mountpoint is  $filter: /vol /vol$ . That is, if the path does not begin with  $/vol$  in NFSv3, Data ONTAP adds /vol/vol0 to the beginning of the path.

In NFSv4, if you do not use the complete path from  $/vol/vol0$  and you mount  $filter$ ; , you mount the root of the pseudo-fs and not /vol/vol0. Data ONTAP does not add /vol/vol0 to the beginning of the path.

Therefore, if you mount  $filter$ ://n/filer using NFSv3 and try the same mount using NFSv4, you would mount a different file system.

# **Example 2**

In the Data ONTAP implementation of the NFSv4 pseudo-fs, the nodes / and /vol are always present and form the common prefix of any reference into the pseudo-fs. Any reference that does not begin with /vol is invalid.

In this example, there is a /vol/vol0/home directory. In NFSv3, if you mount  $filter$ :/home/ users, /home is considered as the directory /vol/vol0/home. In NFSv4, if you mount filer:/ home/users, /home is not interpreted as the volume /vol/home; it is considered an invalid path in the pseudo-fs tree.

# <span id="page-45-0"></span>**Enabling or disabling NFSv4**

You can enable or disable NFSv4 by setting the nfs. v4. enable option to on or off, respectively. By default, NFSv4 is disabled.

#### **Step**

**1.** Perform one of the following actions:

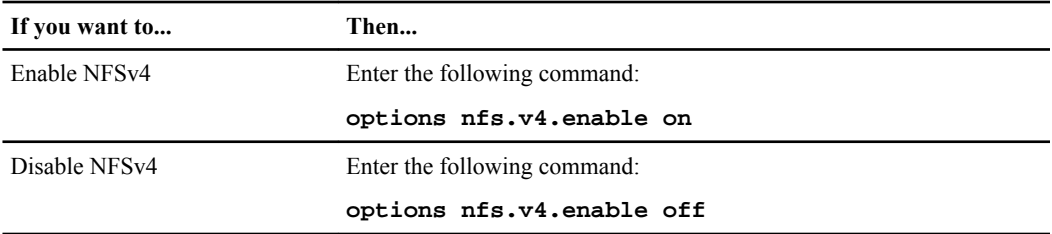

# **Specifying the user ID domain for NFSv4**

To specify the user ID domain, you can set the  $nfs.v4$ . id domain option.

#### **About this task**

The domain that Data ONTAP uses for NFSv4 user ID mapping by default is the NIS domain, if one is set. If an NIS domain is not set, the DNS domain is used. You might need to set the user ID domain if, for example, you have multiple user ID domains.

#### **Step**

**1.** Enter the following command:

**options nfs.v4.id\_domain domain**

# **Managing NFSv4 ACLs**

You can enable, disable, set, modify, and view NFSv4 access control lists (ACLs).

## **Next topics**

[How NFSv4 ACLs work](#page-46-0) on page 47 [Benefits of enabling NFSv4 ACLs](#page-47-0) on page 48 [Compatibility between NFSv4 ACLs and Windows \(NTFS\) ACLs](#page-47-0) on page 48 [How Data ONTAP uses NFSv4 ACLs to determine whether it can delete a file](#page-47-0) on page 48 [Enabling and disabling NFSv4 ACLs](#page-47-0) on page 48 [Setting or modifying an NFSv4 ACL](#page-48-0) on page 49 [Viewing an NFSv4 ACL](#page-48-0) on page 49

## <span id="page-46-0"></span>**How NFSv4 ACLs work**

A client using NFSv4 ACLs can set and view ACLs on files and directories on the system. When a new file or subdirectory is created in a directory that has an ACL, the new file or subdirectory inherits all ACL Entries (ACEs) in the ACL that have been tagged with the appropriate inheritance flags.

For access checking, CIFS users are mapped to UNIX users. The mapped UNIX user and that user's group membership are checked against the ACL.

If a file or directory has an ACL, that ACL is used to control access no matter what protocol— NFSv2, NFSv3, NFSv4, or CIFS—is used to access the file or directory and is used even if NFSv4 is no longer enabled on the system.

Files and directories inherit ACEs from NFSv4 ACLs on parent directories (possibly with appropriate modifications) as long as the ACEs have been tagged with the appropriate inheritance flags.

When a file or directory is created as the result of an NFSv4 request, the ACL on the resulting file or directory depends on whether the file creation request includes an ACL or only standard UNIX file access permissions, and whether the parent directory has an ACL:

- If the request includes an ACL, that ACL is used.
- If the request includes only standard UNIX file access permissions, but the parent directory has an ACL, the ACEs in the parent directory's ACL are inherited by the new file or directory as long as the ACEs have been tagged with the appropriate inheritance flags.

**Note:** A parent ACL is inherited even if  $nfs.v4.acl.eaable$  is set to off.

- If the request includes only standard UNIX file access permissions, and the parent directory does not have an ACL, the client file mode is used to set standard UNIX file access permissions.
- If the request includes only standard UNIX file access permissions, and the parent directory has a non-inheritable ACL, a default ACL based on the mode bits passed into the request is set on the new object.

The security semantics of a qtree are determined by its security style and its ACL (NFSv4 or NTFS):

For a qtree with UNIX security style:

- NFSv4 ACLs and mode bits are effective.
- NTFS ACLs are not effective.
- Windows clients cannot set attributes.

For a qtree with NTFS security style:

- NFSv4 ACLs are not effective.
- NTFS ACLs and mode bits are effective.
- UNIX clients cannot set attributes.

For a qtree with mixed security style:

- <span id="page-47-0"></span>• NFSv4 ACLs and mode bits are effective.
- NTFS ACLs are effective.
- Both Windows and UNIX clients can set attributes.

**Note:** Files and directories in a qtree can have either an NFSv4 ACL or an NTFS ACL, but not both. Data ONTAP remaps one type to the other, as necessary.

# **Benefits of enabling NFSv4 ACLs**

There are many benefits to enabling NFSv4 ACLs.

The benefits of enabling NFSv4 ACLs include the following:

- Finer-grained control of user access for files and directories
- Better NFS security
- Improved interoperability with CIFS
- Removal of the NFS limitation of 16 groups per user

# **Compatibility between NFSv4 ACLs and Windows (NTFS) ACLs**

NFSv4 ACLs are different from Windows file-level ACLs (NTFS ACLs), but Data ONTAP can map NFSv4 ACLs to Windows ACLs for viewing on Windows platforms.

Permissions displayed to NFS clients for files that have Windows ACLs are "display" permissions, and the permissions used for checking file access are those of the Windows ACL.

**Note:** Data ONTAP does not support POSIX ACLs.

# **How Data ONTAP uses NFSv4 ACLs to determine whether it can delete a file**

To determine whether it can delete a file, Data ONTAP uses a combination of the file's DELETE bit, and the containing directory's DELETE CHILD bit, as specified in the NFS 4.1 RFC. For more information, see the NFS 4.1 RFC.

# **Enabling and disabling NFSv4 ACLs**

To enable or disable NFSv4 ACLs, you can set the nfs.v4.acl.enable option to on or off, respectively. This option is set to  $\circ$  f f by default.

The nfs.v4.acl.enable option controls the setting and viewing of NFSv4 ACLs; it does not control enforcement of these ACLs for access checking. For more information, see the na\_options(1) man page.

## **Step**

**1.** Perform one of the following actions.

<span id="page-48-0"></span>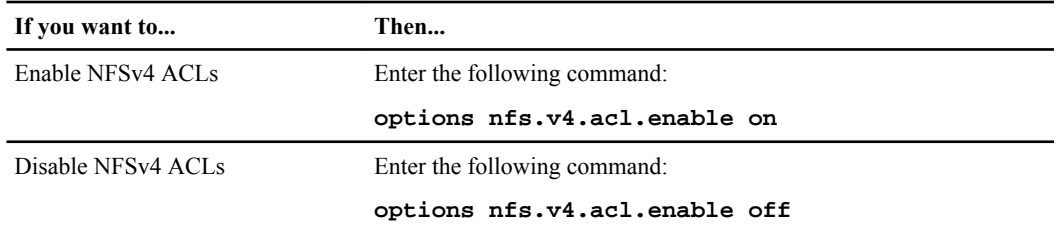

### **Setting or modifying an NFSv4 ACL**

To set or modify an NFSv4 ACL, you can use the setacl command.

NFSv4 and NFSv4 ACLs must be enabled. After they are enabled, ACLs are set or modified from clients using NFSv4.

#### **Step**

**1.** Enter the following command:

```
setfacl -m user:nfsuser:rwx a
```
#### **Viewing an NFSv4 ACL**

To view an NFSv4 ACL, you can use the getfacl command.

#### **Step**

**1.** Enter the following command:

**getfacl filename**

```
Viewing an NFSv4 ACL for file foo
ss> getfacl foo
# file: foo
# owner: nfs4user
# group: engr
# group: engr
user::rw-
user:nfs4user:rwx #effective:rwx
qrow: :r--mask:rwx
other:r--
Running the ls -l command for the same file shows the following:
-rw-r--r--+ 1 nfs4user 0 May 27 17:43 foo
The + in this output indicates that the Solaris client recognized that an ACL is set on the file.
```
# <span id="page-49-0"></span>**Managing NFSv4 open delegations**

You can enable and disable NFSv4 open delegations and retrieve NFSv4 open delegation statistics.

### **Next topics**

How NFSv4 open delegations work on page 50 Enabling or disabling NFSv4 read open delegations on page 50 [Enabling or disabling NFSv4 write open delegations](#page-50-0) on page 51 [Displaying NFSv4 open delegation statistics](#page-51-0) on page 52

## **How NFSv4 open delegations work**

Data ONTAP supports read and write open delegations in accordance with RFC 3530.

As specified in RFC 3530, when an NFSv4 client opens a file, Data ONTAP can delegate further handling of opening and writing requests to the opening client. There are two types of open delegations: read and write. A read open delegation allows a client to handle requests to open a file for reading that do not deny read access to others. A write open delegation allows the client to handle all open requests.

Delegation works on files within any style of qtree, whether or not opportunistic lock (oplocks) have been enabled.

Delegation of file operations to a client can be recalled when the lease expires, or when the storage system receives the following requests from another client:

- Write to file, open file for writing, or open file for "deny read"
- Change file attributes
- Rename file
- Delete file

When a lease expires, the delegation state is revoked and all of the associated state is marked "soft." This means that if the storage system receives a conflicting lock request for this same file from another client before the lease has been renewed by the client previously holding the delegation, the conflicting lock is granted. If there is no conflicting lock and the client holding the delegation renews the lease, the soft locks are changed to hard locks and will not be removed in the case of a conflicting access. However, the delegation is not granted again upon a lease renewal.

When the server reboots, the delegation state is lost. Clients can reclaim the delegation state upon reconnection instead of going through the entire delegation request process again. When a client holding a read delegation reboots, all delegation state information is flushed from the storage system cache upon reconnection. The client must issue a delegation request to establish a new delegation.

# **Enabling or disabling NFSv4 read open delegations**

To enable or disable NFSv4 read open delegations, you can set the nfs.v4.read delegation option to on or off, respectively. By default, this option is set to off.

By enabling read open delegations, you can eliminate much of the message overhead associated with the opening and closing of files. The disadvantage of enabling read open delegations is that the server <span id="page-50-0"></span>and its clients must recover delegations after the server reboots or restarts, a client reboots or restarts, or a network partition occurs.

#### **Step**

**1.** Perform one of the following actions.

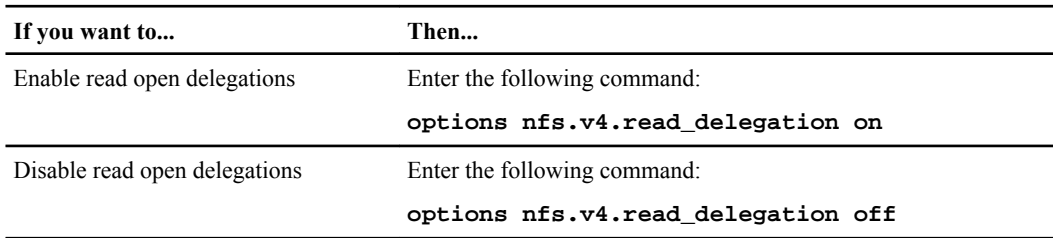

The open delegation options take effect as soon as they are changed. There is no need to reboot or restart NFS.

## **Enabling or disabling NFSv4 write open delegations**

To enable or disable write open delegation, you can set the  $nfs.v4.write$  delegation option to on or off, respectively. By default, this option is off.

By enabling write open delegations, you can eliminate much of the message overhead associated with file and record locking in addition to opening and closing of files. The disadvantage of enabling write open delegations is that the server and its clients must perform additional tasks to recover delegations after the server reboots or restarts, a client reboots or restarts, or a network partition occurs.

#### **Step**

**1.** Perform one of the following actions.

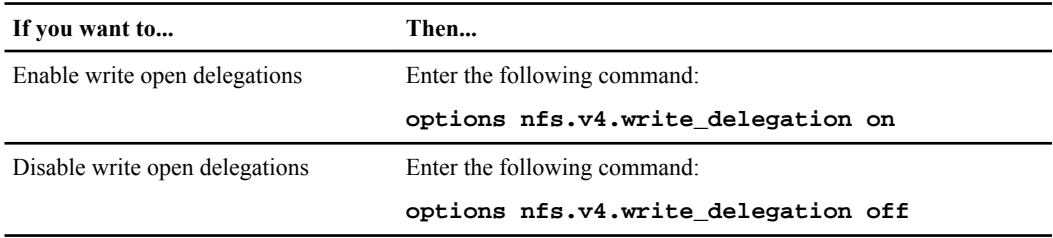

The open delegation options take effect as soon as they are changed. There is no need to reboot or restart NFS.

### <span id="page-51-0"></span>**Displaying NFSv4 open delegation statistics**

To display information about NFSv4 open delegation requests, you can use the nfsstat command.

Results returned by the nfsstat command include open delegation requests that have been granted as well as requests that have been denied due to an error.

For information about open delegation requests that your storage system has denied, view the system log file.

#### **Next topics**

Displaying NFSv4 open delegation statistics for all clients on page 52 Displaying NFSv4 open delegation statistics for a specific client on page 52 [Displaying NFSv4 open delegation statistics for a vFiler unit](#page-52-0) on page 53 [Displaying NFSv4 open delegation statistics for a storage system](#page-52-0) on page 53

#### **Displaying NFSv4 open delegation statistics for all clients**

To display NFSv4 open delegation information for all clients, you can enter the nfsstat -1 command.

#### **Step**

**1.** Enter the following command:

**nfsstat -l count**

The storage system returns individual NFSv4 open delegation statistics for each client up to the count you specify. If you do not specify a count, the storage system returns statistics for the first 256 clients in order of the total NFS operations performed by each client.

#### **Displaying NFSv4 open delegation statistics for a specific client**

To display NFSv4 open delegation information for a specific client, you can use the nfsstat -h command.

#### **Step**

**1.** Enter the following command:

#### **nfsstat -h hostname or ip\_address**

The storage system returns individual NFSv4 open delegation statistics for the specified client.

## <span id="page-52-0"></span>**Displaying NFSv4 open delegation statistics for a vFiler unit**

To display NFSv4 open delegation statistics for a vFiler unit, you can run the nfsstat -d command in the vFiler unit's context.

### **Step**

**1.** Enter the following command:

```
vfiler run filername nfsstat -d
```
## **Displaying NFSv4 open delegation statistics for a storage system**

To display NFSv4 open delegation information for a storage system, you can enter the nfsstat -d command.

## **Step**

**1.** Enter the following command:

#### **nfsstat -d**

The storage system returns the total number of NFSv4 open delegations handled by the storage system, including current NFSv4 open delegations and any that have been recalled. To view only current NFSv4 open delegations handled by the storage system, use the lock status command.

# **Configuring NFSv4 file and record locking**

You can configure NFSv4 file and record locking by specifying the locking lease period and grace period.

## **Next topics**

About NFSv4 file and record locking on page 53 [Specifying the NFSv4 locking lease period](#page-53-0) on page 54 [Specifying the NFSv4 locking grace period](#page-53-0) on page 54

# **About NFSv4 file and record locking**

For NFSv4 clients, Data ONTAP supports the NFSv4 byte-range file-locking mechanism, maintaining the state of all file locks under a lease-based model.

In accordance with RFC 3530, Data ONTAP "defines a single lease period for all state held by a[n] NFS client. If the client does not renew its lease within the defined period, all state associated with the client's lease may be released by the server." The client can renew its lease explicitly or implicitly by performing an operation, such as reading a file.

Furthermore, Data ONTAP defines a grace period, which is a period of special processing in which clients attempt to reclaim their locking state during a server recovery.

<span id="page-53-0"></span>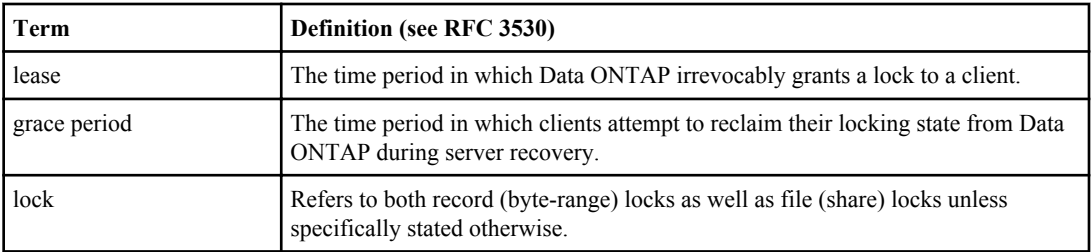

Data ONTAP maintains a maximum of 64K file-locking states in configurations that are not active/ active configurations and 32K file-locking states in configurations that are active/active configurations. Of these states, Data ONTAP maintains a maximum of 16K file-locking states for a single client.

**Note:** During recovery, Data ONTAP must wait for the lease period plus the grace period to expire before it can grant new lock requests.

# **Specifying the NFSv4 locking lease period**

To specify the NFSv4 locking lease period (that is, the time period in which Data ONTAP irrevocably grants a lock to a client), you can set the  $nfs.v4$ . Lease seconds option.

By default, this option is set to 30. The minimum value for this option is 10. The maximum value for this option is the locking grace period, which you can set with the locking.lease\_seconds option.

As specified in RFC 3530, "short leases are good for fast server recovery," whereas "longer leases are kinder and gentler to large internet servers handling very large numbers of clients."

## **Step**

**1.** Enter the following command:

```
options nfs.v4.lease_seconds n
```
n is the lease period, in seconds.

# **Specifying the NFSv4 locking grace period**

To specify the NFSv4 locking grace period (that is, the time period in which clients attempt to reclaim their locking state from Data ONTAP during server recovery), you can set the locking.grace\_lease\_seconds option. Note that this option specifies both the locking lease period and the grace period.

By default, this option is set to 45.

# **Step**

**1.** Enter the following command:

```
options locking.grace_lease_seconds n
```
n is the grace period, in seconds.

# **Flushing the name server database cache**

You can use the nfs nsdb flush command to clear specific or all entries from the name server database (NSDB) cache.

## **About this task**

If the environment uses NFSv4 or RPCSEC\_GSS with Kerberos for authentication to the storage system, string names are used as user/group identifiers. These string names have to be translated to their appropriate UNIX credentials in the form of UID/GIDs. This translation uses external name server lookup.

For performance optimization, NSDB caches the results of the name server lookup operations. If you have modified users credential information in the name service, the change might not take effect immediately. This can happen if the NSDB has cached user information from before the change and the cached entry has not expired yet. Flushing the NSDB cache removes the outdated information.

### **Step**

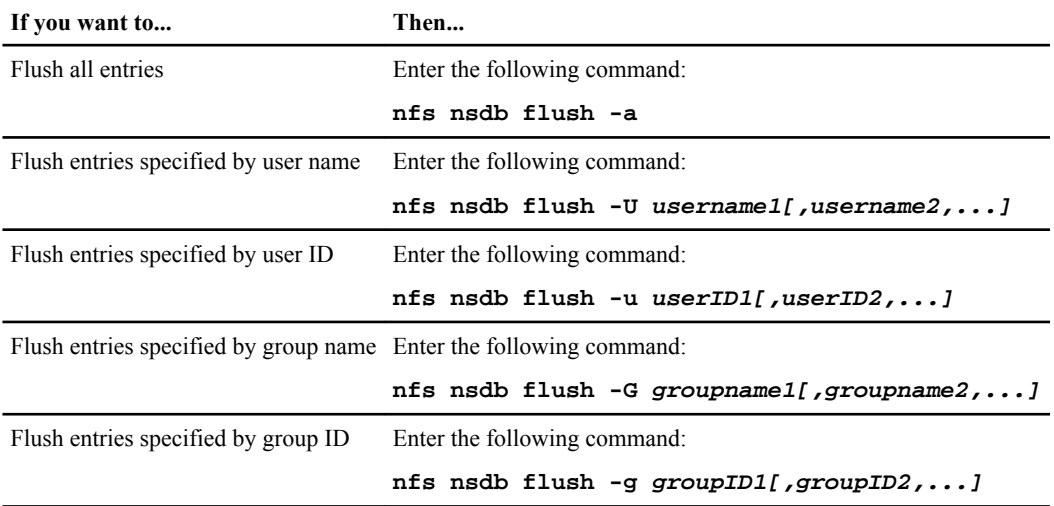

**1.** Perform one of the following actions.

# **Supporting PC-NFS clients**

To support PC-NFS clients, you can enable the pcnfsd daemon, create PC-NFS user entries in the storage system's local files, and define the umask for files and directories that PC-NFS users create on the storage system.

#### **Next topics**

How the pcnfsd daemon works on page 56 Enabling or disabling the pcnfsd daemon on page 56 [Creating PC-NFS user entries in the storage system's local files](#page-56-0) on page 57 [How umask works with NFS file permissions](#page-56-0) on page 57 [Defining the umask for files and directories that PC-NFS users create](#page-57-0) on page 58

# **How the pcnfsd daemon works**

Data ONTAP's pcnfsd daemon provides authentication services for clients using PC-NFS version 1 or 2. Authenticated PC-NFS users can mount file system paths on your storage system just like NFS users. The pcnfsd daemon does not support printer service.

When the pcnfsd daemon receives an authentication request, it can use local files or NIS maps to validate the user's password. The local file used can be the /etc/shadow file or /etc/passwd file. The NIS maps used can be passwd.adjunct or passwd.byname. When the shadow source is available, Data ONTAP uses it. The shadow source contains encrypted user information, instead of the password database.

The following list describes how the pcnfsd daemon uses local files or NIS maps for authenticating both PC-NFS version 1 and version 2 users:

If a shadow source is available, Data ONTAP uses the  $/etc/shadow$  file or the passwd.adjunct NIS map to determine the user's password.

If a shadow source is not available, Data ONTAP uses the  $/etc/$  passwd file or the passwd.byname NIS map to determine the user's user ID (UID), primary group ID (GID), and password.

When the penfsd daemon receives a PC-NFS version 2 authentication request, it looks up the  $/etc/$ group file or the group.byname NIS map to determine all the groups to which the user belongs.

# **Enabling or disabling the pcnfsd daemon**

To enable or disable the pcnfsd daemon, you can set the pcnfsd.enable option to on or off, respectively.

#### **Before you begin**

NFS must be enabled on the storage system before you can enable the pcnfsd daemon.

## <span id="page-56-0"></span>**About this task**

You must enable the pcnfsd daemon if you want the storage system to authenticate PC-NFS users when they try to mount file system paths on the storage system. If you want another computer to authenticate users, you do not need to enable the pcnfsd daemon. Users authenticated by other computers can access file system paths on the storage system just like users authenticated by the storage system.

## **Step**

**1.** Perform one of the following actions.

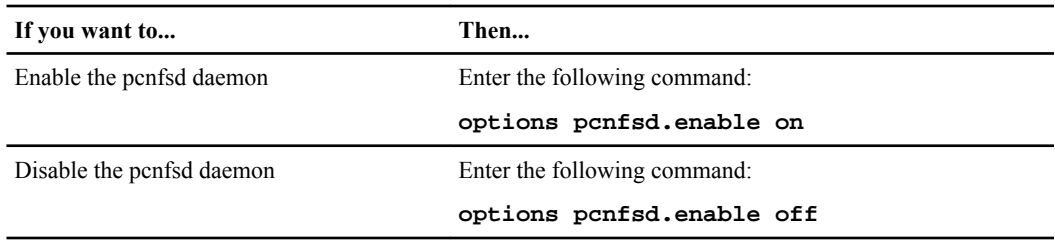

# **Creating PC-NFS user entries in the storage system's local files**

To create PC-NFS user entries in the storage system's local files, you can copy the /etc/passwd, / etc/shadow, and /etc/group files to the storage system from a UNIX host that properly authenticates all of the PC-NFS users.

## **About this task**

You must create PC-NFS user entries in the storage system's local files if you want to use local files to authenticate PC-NFS users and determine group membership.

## **Step**

**1.** Copy the /etc/passwd, /etc/shadow, and /etc/group files to the storage system from a UNIX host that properly authenticates all of the PC-NFS users.

# **How umask works with NFS file permissions**

Before defining the umask for files and directories, you need to understand how the umask is used to calculate file permissions.

The permissions for each file are defined by three octal values, which apply to owner, group, and other. When a PC-NFS client creates a new file, Data ONTAP subtracts the umask, which is a threedigit octal number you define, from 666. The resulting octal digits are used as file permissions.

<span id="page-57-0"></span>By default, the umask is 022, which means that the effective octal digits for permissions are 644. These permissions enable the file owner to read and write the file, and enable the group and others to read the file.

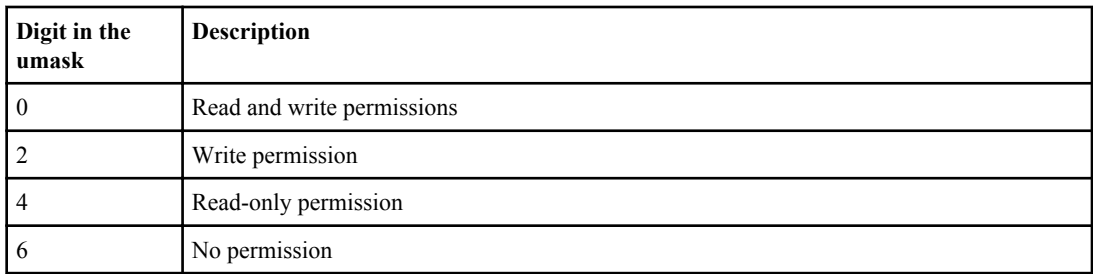

The following table provides the description for each digit in the umask.

# **Defining the umask for files and directories that PC-NFS users create**

Unlike NFS users, PC-NFS users cannot execute the UNIX umask command to set the file mode creation mask (umask), which determines the default file permissions. However, Data ONTAP enables you to define the umask for all PC-NFS users by setting the ponfsd.umask option.

#### **Step**

**1.** Enter the following command:

```
options pcnfsd.umask umask
```
umask is a three-digit octal number.

# **Supporting WebNFS clients**

To support WebNFS clients, you can enable the WebNFS protocol and, optionally, set the WebNFS root directory.

## **About this task**

If you enable the WebNFS protocol, WebNFS client users can specify a URL starting with nfs:// to transfer a file from the storage system.

#### **Next topics**

[Enabling or disabling the WebNFS protocol](#page-58-0) on page 59 [Setting a WebNFS root directory](#page-58-0) on page 59

# <span id="page-58-0"></span>**Enabling or disabling the WebNFS protocol**

To enable or disable the WebNFS protocol, you can set the nfs.webnfs.enable option to on or off respectively.

## **Step**

**1.** Perform one of the following actions.

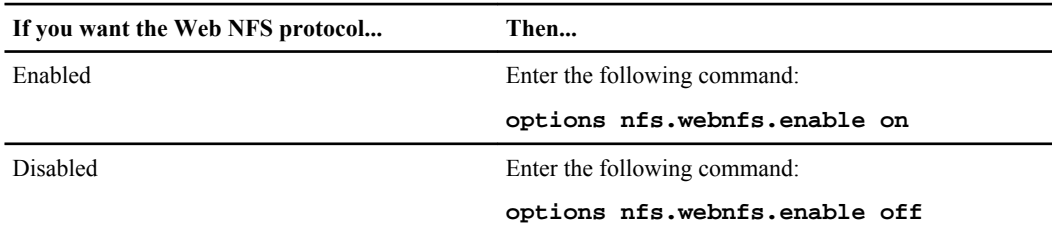

# **Setting a WebNFS root directory**

To set a WebNFS root directory, you can specify the name of the root directory; then you can enable the root directory.

## **About this task**

If you set a root directory for WebNFS lookup, a WebNFS user can specify only the path name relative to the root directory instead of the absolute path name. For example, if the WebNFS root directory is /vol/vol1/web, a WebNFS user can access the /vol/vol1/web/specs file by specifying nfs://specs as the URL.

## **Next topics**

Specifying the name of the WebNFS root directory on page 59 [Enabling the WebNFS root directory](#page-59-0) on page 60

# **Specifying the name of the WebNFS root directory**

You can set the nfs.webnfs.rootdir option to specify the name of the WebNFS root directory.

## **Step**

**1.** Enter the following command:

**options nfs.webnfs.rootdir directory**

directory specifies the full path to the root directory.

<span id="page-59-0"></span>**60** | Data ONTAP 8.0 7-Mode File Access and Protocols Management Guide

## **Enabling the WebNFS root directory**

To enable the WebNFS root directory, you can set the nfs.webnfs.rootdir.set option to on. You must specify the name of the WebNFS root directory before you enable it.

#### **Step**

**1.** Enter the following command:

**options nfs.webnfs.rootdir.set on**

# **File access using CIFS**

You can enable and configure the CIFS server to let CIFS clients access files on your storage system.

### **Next topics**

Connecting the MMC to the storage system on page 61 [Configuring CIFS on your storage system](#page-61-0) on page 62 [Configuring SMB on your storage system](#page-69-0) on page 70 [Managing shares](#page-76-0) on page 77 [Managing access control lists](#page-89-0) on page 90 [Managing home directories](#page-99-0) on page 100 Managing *local users and groups* on page 109 [Applying Group Policy Objects](#page-113-0) on page 114 [Improving client performance with oplocks](#page-121-0) on page 122 [Managing authentication and network services](#page-124-0) on page 125 [Monitoring CIFS activity](#page-136-0) on page 137 [Managing CIFS services](#page-139-0) on page 140 [Troubleshooting access control problems](#page-145-0) on page 146 [Using FPolicy](#page-149-0) on page 150

# **Connecting the MMC to the storage system**

Certain CIFS management tasks can be performed using the MMC. Before performing these tasks, you need to connect the MMC to the storage system. You can connect the MMC to the storage system using the MMC menu commands.

## **Steps**

- **1.** To open the MMC on your Windows server, in Windows Explorer, right-click the icon for the local computer and select **Manage**.
- **2.** On the left panel, select **Computer Management**.
- **3.** Select **Action > Connect to another computer**.

The **Select Computer** dialog box appears.

- **4.** Type the name of the storage system or click **Browse** to locate the storage system.
- **5.** Click **OK**.

# <span id="page-61-0"></span>**Configuring CIFS on your storage system**

You can use the cifs setup command to configure CIFS on your storage system. For general information about configuring a storage system for the first time, see the *Data ONTAP Software* Setup Guide.

#### **Next topics**

Supported Windows clients and domain controllers on page 62 [What the cifs setup command does](#page-62-0) on page 63 [Setting up your system initially](#page-62-0) on page 63 [Specifying WINS servers](#page-63-0) on page 64 [Changing the storage system domain](#page-63-0) on page 64 [Changing protocol modes](#page-65-0) on page 66 [Specifying Windows user account names](#page-66-0) on page 67 [Considerations when reconfiguring CIFS](#page-67-0) on page 68 [Reconfiguring CIFS on your storage system](#page-68-0) on page 69

# **Supported Windows clients and domain controllers**

Storage systems running Data ONTAP can provide services to a specific set of Windows clients and domain controllers.

Supported Windows clients:

- Windows 7
- Windows Server 2008 R2
- Windows Server 2008
- Windows Vista
- Windows Server 2003 R2
- Windows Server 2003
- Windows XP
- Windows 2000
- Windows NT
- Windows 98
- Windows 95

Supported domain controllers:

- Windows Server 2008 R2
- Windows Server 2008
- Windows Server 2003 R2
- Windows Server 2003
- <span id="page-62-0"></span>• Windows 2000
- Windows NT

For more information, see the Windows File Services (CIFS) Compatibility Matrix on the NOW site at [now.netapp.com/.](http://now.netapp.com/)

There, you will find information on the following topics:

- Interoperability of Data ONTAP and new releases of Microsoft operating systems
- Data ONTAP and Microsoft Service Packs Compatibility Matrix
- Data ONTAP and Microsoft Security Updates

# **What the cifs setup command does**

In addition to performing initial CIFS configuration, the cifs setup command enables you to perform several tasks.

With the cifs setup command, you can perform the following tasks:

- Create and name a CIFS server that your CIFS clients can access
- Join the CIFS server to a domain or workgroup, or move between them
- Create a default set of local CIFS users and groups

#### **Note:**

If you use NIS for group lookup services, disabling NIS group caching can cause severe degradation in performance. Whenever you enable NIS lookups using the nis.enable option, you should also enable caching using the nis.group\_update.enable option.

Failure to enable these two options together could lead to timeouts as CIFS clients attempt authentication.

For more information about configuring NIS, see the *Data ONTAP 7-Mode Network Management* Guide.

# **Setting up your system initially**

When a valid CIFS license is present, Data ONTAP automatically invokes the cifs setup command during the initial setup of your storage system. The cifs setup command prompts you for information such as authentication type, lookup services to be used, and so forth.

To learn about using the cifs setup command for initial CIFS configuration, including a list of the information you need when running cifs setup, see the Data ONTAP Software Setup Guide.

# <span id="page-63-0"></span>**Specifying WINS servers**

To specify WINS servers, you can use the cifs.wins\_servers option, which is nondisruptive, or the cifs setup command, which requires you to halt CIFS services.

#### **About this task**

The WINS server list is not additive—if you are adding a third WINS server, you must enter all three IP addresses in a comma-separated list, or your existing two WINS servers are replaced by the server you intended to add.

#### **Step**

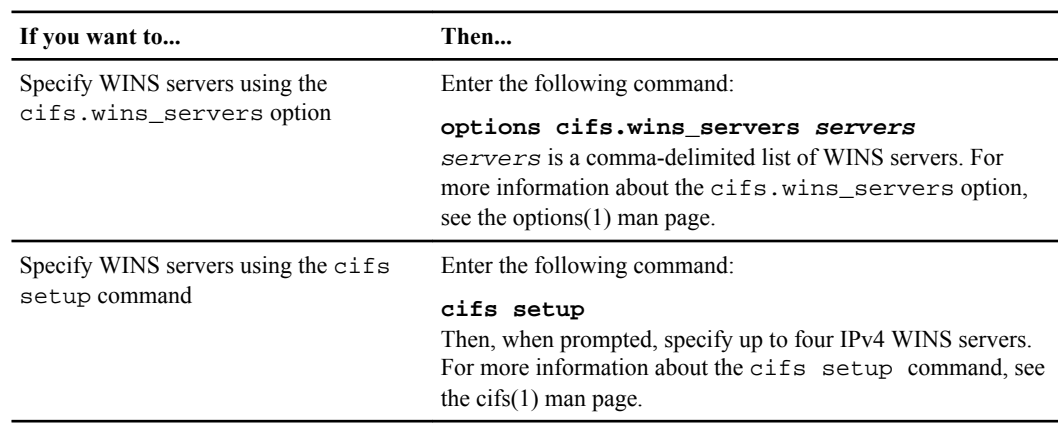

**1.** Perform one of the following actions.

# **Changing the storage system domain**

If you have already configured your storage system for Windows Domain authentication and you want to move the storage system to a different domain, you need to run the cifs setup command.

#### **Before you begin**

In order to perform this procedure, you need an administrative account with permissions to add any Windows server to the domain.

#### **About this task**

After you change the storage system's domain, Data ONTAP updates the membership of the BUILTIN\Administrators group to reflect the new domain. This change ensures that the new domain's Administrators group can manage the storage system even if the new domain is not a trusted domain of the old domain.

**Note:** Until you actually put the CIFS server into a new domain or workgroup, you can cancel the CIFS setup process and return to your old settings by pressing Ctrl+C and then entering the cifs restart command.

#### **Steps**

**1.** If CIFS is currently running, enter the following command:

#### **cifs terminate**

**2.** Run the cifs setup command:

#### **cifs setup**

The following prompt appears:

Do you want to delete the existing filer account information? [no]

**3.** To delete your existing account information, enter the following:

**yes**

**Note:** You must delete your existing account information in order to reach the DNS server entry prompt.

After deleting your account information, you are given the opportunity to rename the storage system:

The default name of this filer will be 'filer1'. Do you want to modify this name? [no]:

**4.** To keep the current storage system name, press Enter; otherwise, enter **yes** and enter a new storage system name.

Data ONTAP displays a list of authentication methods:

```
Data ONTAP CIFS services support four styles of user authentication. 
Choose the one from the list below that best suits your situation.
(1) Active Directory domain authentication (Active Directory domains 
only)
(2) Windows NT 4 domain authentication (Windows NT or Active Directory 
domains)
(3) Windows Workgroup authentication using the filer's local user 
accounts
(4) /etc/passwd and/or NIS/LDAP authentication
Selection (1-4)? [1]:
```
- **5.** To accept the default method for domain authentication (Active Directory), press Enter. Otherwise, choose a new authentication method.
- **6.** Respond to the remainder of the cifs setup prompts. To accept a default value, press Enter.

Upon exiting, the cifs setup utility starts CIFS.

<span id="page-65-0"></span>**7.** To confirm your changes, enter the following command:

#### **cifs domaininfo**

Data ONTAP displays the storage system's domain information.

# **Changing protocol modes**

When you have a valid CIFS license and a valid NFS license, you can change your protocol setting from unix (the default) to ntfs or mixed (multiprotocol) mode.

## **About this task**

The protocol mode determines whether NFS, CIFS, or both clients have access to the files on the storage system.

You can set the protocol mode by running the cifs setup utility or setting the wafl.default\_security\_style option.

If you use cifs setup to change to multiprotocol mode, files are not immediately available to NFS clients. To make files available to NFS clients after changing to multiprotocol mode using cifs setup, you must also change the root volume qtree security style to  $\text{unix}$ ; then use the chmod command to permit UNIX client access as desired.

**Note:** An NFS client can also get access to a file a with a Windows ACL if Data ONTAP successfully maps the user's Unix user ID to a CIFS credential and verifies (with the CIFS credential) that the user can access the file. For example, if Data ONTAP successfully maps the Unix root user to a user in the BUILTIN\Administrators group, then the Unix root user can access the same files that the Windows user can access regardless of the security style.

#### **Step**

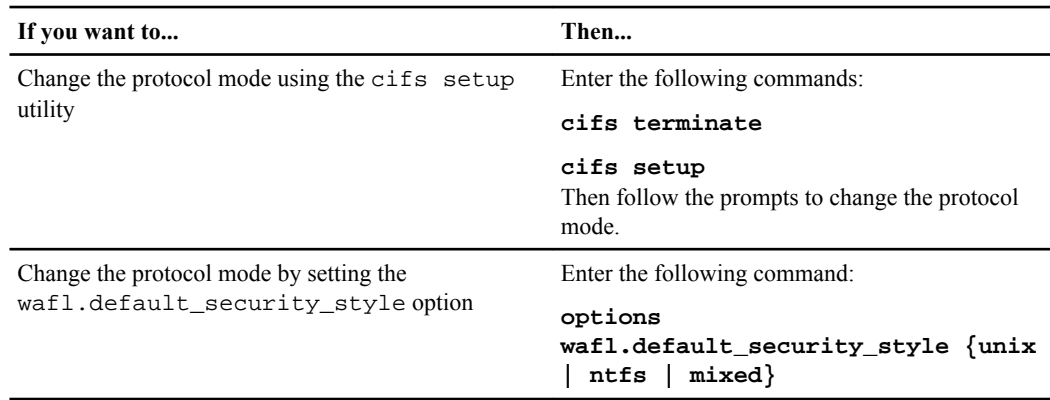

**1.** Perform one of the following actions.

### <span id="page-66-0"></span>**Next topics**

Effects of changing an NTFS-only storage system to a multiprotocol storage system on page 67 Effects of changing a multiprotocol storage system to an NTFS-only storage system on page 67

## **Effects of changing an NTFS-only storage system to a multiprotocol storage system**

Changing an NTFS-only storage system to a multiprotocol storage system has several effects.

These are the effects:

- When you create a volume, its default security is unix.
- The wafl.default\_security\_style option is set to unix.

Existing ACLs and the security style of all current volumes and qtrees remain unchanged.

**Note:** Because the security style of the root volume remains nt fs after you change the storage system to multiprotocol, you might be denied access to the root volume when you connect from UNIX as root. You can gain access if the ACL for the root volume allows full control for the Windows user that maps to root. You can also gain access by setting the cifs.nfs\_root\_ignore\_acl option to on.

## **Effects of changing a multiprotocol storage system to an NTFS-only storage system**

Changing a multiprotocol storage system to an NTFS-only storage system has several effects.

These are the effects:

- If ACLs already exist on the storage system root directory ( $/etc$ ) and on files in the  $/etc$ directory, the ACLs remain unchanged. Otherwise, these ACLs are created such that the BUILTIN\Administrators group has full control; any in the /etc/http directory are assigned "Everyone Read".
- ACLs on other files and directories remain unchanged.
- The security style of all volumes, except read-only volumes, is changed to  $n \text{tfs}$ .
- If the /etc directory is a qtree, its security style is changed to ntfs.
- Security style for all other qtrees remains unchanged.
- When you create a volume or qtree, its default security style is ntfs.
- The wafl.default\_security\_style option is set to ntfs.

# **Specifying Windows user account names**

You can specify Windows user account names in some Data ONTAP commands and configuration files.

#### **About this task**

You can specify a Windows user account name in the following places:

• As the argument to the cifs sessions command to display information about a Windows user

- <span id="page-67-0"></span>• In the /etc/usermap.cfg file to map Windows names to UNIX names
- In the /etc/quotas file to establish quotas for Windows users

If you specify a UNIX user name with a backslash  $(\cdot)$  in a configuration file, Data ONTAP treats the name as a Windows user account name. For example, UNIX names such as corp\john in the  $/etc/$ quotas file are interpreted as Windows user account names.

**Note:** The only command in which you can specify Windows user account names using the user $a$ domain format is the cifs setup command. There are also rules for specifying Windows user account names that are specific to particular configuration files. For additional information about those rules, see the sections in this guide that relate to the particular configuration files.

## **Step**

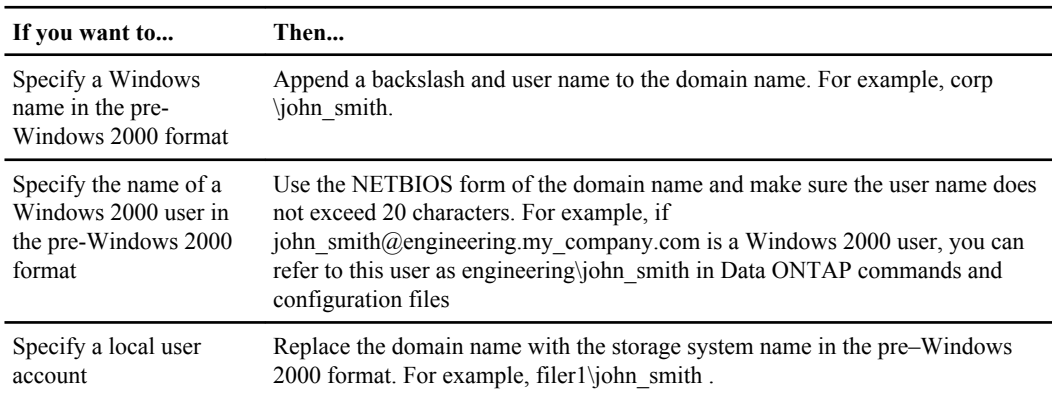

**1.** Perform one of the following actions.

# **Considerations when reconfiguring CIFS**

Before reconfiguring CIFS on your storage system, you need to know about prerequisites and additional important information.

Make sure to complete all of the prerequisite steps that are appropriate to your setup before you reconfigure CIFS:

• If you want to change the storage system's domain from a Windows NT domain to another domain as you reconfigure your storage system, the storage system must be able to communicate with the primary domain controller for the domain in which you want to install the storage system.

You cannot use the backup domain controller for installing the storage system.

• If you want to change the name of the storage system, you must create a new computer account on the domain controller.

(Required only for versions of Windows after Windows 2000.)

<span id="page-68-0"></span>• Your storage system and the domain controllers in the same domain must be synchronized with the same time source. If the time on the storage system and the time on the domain controllers are not synchronized, the following error message is displayed:

Clock skew too great

For detailed steps on how to set up time synchronization services, see the *Data ONTAP System* Administration Guide.

If you reconfigure CIFS with the cifs setup command when a UNIX-based KDC is configured for NFS, Data ONTAP renames your UNIX keytab file to include the string UNIX. To rename the keytab file for UNIX-based KDCs, enter **yes** when Data ONTAP displays the following message prompt during CIFS reconfiguration:

\*\*\* Setup has detected that this filer is configured to support Kerberos \*\*\* authentication with NFS clients using a non-Active Directory KDC. If \*\*\* you choose option 1 below, to allow NFS to use the non-Active \*\*\* Directory KDC, your existing keytab file '/etc/krb5.keytab' will be \*\*\* renamed to '/etc/UNIX\_krb5.keytab'. NFS will be using the new keytab \*\*\* file '/etc/UNIX\_krb5.keytab'. Do you want to continue. (Yes/No)?

If you enter **yes**, Data ONTAP renames the keytab file for UNIX-based KDCs; if you enter **no** or press Enter, Data ONTAP terminates the CIFS reconfiguration process. This renaming is needed for Kerberos multirealm configurations.

# **Reconfiguring CIFS on your storage system**

You can reconfigure CIFS after your initial setup by running the cifs setup utility again.

#### **About this task**

The CIFS configuration settings that you can change by running cifs setup are as follows:

- WINS server addresses
- Whether your storage system is multiprotocol or NTFS-only
- Whether the storage system uses Windows domain authentication, Windows workgroup authentication, or UNIX password authentication
- The domain or workgroup to which the storage system belongs
- The storage system name

**Note:** If you need to terminate the cifs setup utility when it is in progress, press Ctrl-C. You then enter the cifs restart command to restart CIFS using your old configuration information.

#### **Steps**

**1.** Enter the following command:

**cifs terminate**

<span id="page-69-0"></span>CIFS service is stopped for the storage system.

**2.** Enter the following command:

**cifs setup**

Data ONTAP runs the cifs setup program, which displays a list of prompts for you to reconfigure CIFS.

# **Configuring SMB on your storage system**

In addition to the CIFS protocol, Data ONTAP supports the Server Message Block (SMB) 1.0 protocol and SMB 2.0.

## **Next topics**

Support for the SMB 1.0 protocol on page 70 [Support for the SMB 2.0 protocol](#page-70-0) on page 71 [When to enable the SMB 2.0 protocol](#page-72-0) on page 73 [Enabling or disabling the SMB 2.0 protocol](#page-72-0) on page 73 [Enabling or disabling SMB 2.0 durable handles](#page-73-0) on page 74 [Specifying the SMB 2.0 durable handle timeout value](#page-73-0) on page 74 [SMB signing](#page-73-0) on page 74 [Enabling or disabling the storage system's SMB 2.0 protocol client capability](#page-76-0) on page 77

# **Support for the SMB 1.0 protocol**

Data ONTAP supports the SMB 1.0 protocol, which extends CIFS with security, file, and diskmanagement features.

According to the SMB protocol specification, the SMB 1.0 protocol includes the following features:

- New authentication methods, including Kerberos authentication
- Signing of messages
- Enumeration of and access to previous versions of files
- Management of files on the server by a client without the need to read all of the data from the server and write it back
- SMB connections that use direct TCP (instead of NetBIOS over TCP/UDP), NetBIOS over Internetwork Packet Exchange (IPX), NetBIOS Extended User Interface (NetBEUI), for SMB transport
- Support of client use of file system controls (FSCTLs) to request file system operations exposed by the server
- Support for retrieving extended information in response to existing commands

For more information, see the SMB 1.0 protocol specification.

# <span id="page-70-0"></span>**Support for the SMB 2.0 protocol**

In addition to the original SMB protocol, Data ONTAP supports the SMB 2.0 protocol, which provides several enhancements to the original SMB protocol.

The SMB 2.0 protocol is a major revision of the original SMB protocol in that it uses completely different packet formats; however, the SMB 2.0 protocol maintains compatibility with servers and clients that use the original SMB protocol because the client can use the original SMB protocol to negotiate the use of the SMB 2.0 protocol.

According to the SMB 2.0 protocol specification, SMB 2.0 includes the following features:

• It allows "an *open* to a file to be reestablished after a client connection becomes temporarily disconnected."

An *open* is "[a] runtime object that corresponds to a currently established access to a specific file or named pipe from a specific client to a specific server, using a specific user security context. Both clients and servers maintain opens that represent active accesses."

- It allows "the server to balance the number of simultaneous operations that a client can have outstanding at any time."
- It provides "scalability in terms of the number of shares, users, and simultaneously open files."

In particular, Data ONTAP supports the following SMB 2.0 features:

• Asynchronous messages

Data ONTAP uses asynchronous messages to send an interim response to an SMB 2.0 client for any request that could potentially block a full response for an indefinite amount of time, including the following requests:

- CHANGE\_NOTIFY requests
- CREATE requests blocked by an oplock revocation
- LOCK requests on an already locked byte range
- Durable handles

Data ONTAP uses durable handles, which are file handles that persist across SMB 2.0 sessions, to prevent data loss from occurring during short network outages. When a client opens a file, it specifies whether it needs a durable handle. If so, Data ONTAP creates the durable handle. Then, if an SMB 2.0 connection goes down, Data ONTAP makes the durable handle available for reclaiming by the same user on a different SMB 2.0 connection. You can enable or disable Data ONTAP support for durable handles. You can also specify how long Data ONTAP preserves durable handles after a network failure.

• SHA-256 signing

Data ONTAP uses the SHA-256 hash function to generate the message authentication codes (MAC) for the signing of SMB 2.0 messages. If you enable SMB 2.0 signing, Data ONTAP accepts SMB 2.0 messages only if they have valid signatures.

• An algorithm for the granting of credits

According to the SMB 2.0 protocol specification, "credits limit the number of outstanding requests that a client can send to a server" and can "allow clients to send multiple simultaneous requests to the storage system."

• Compounded requests

According to the SMB 2.0 protocol specification, compounded requests are a "method of combining multiple SMB 2.0 Protocol requests... into a single transmission request for submission to the underlying transport."

Furthermore, you can enable or disable the storage system's SMB 2.0 protocol client capability, which determines whether the storage system communicates with Windows servers using the SMB 2.0 protocol or the original SMB protocol.

**Note:** Data ONTAP does not support symbolic links, which are an optional feature of the SMB 2.0 protocol.

For more information, see the SMB 2.0 protocol specification.

## **Next topics**

Support for create contexts on page 72 Support for file system controls on page 72

# **Support for create contexts**

Data ONTAP supports a subset of the create contexts defined in the SMB 2.0 protocol specification.

Data ONTAP supports the following create contexts:

- SMB2 CREATE EA BUFFER
- SMB2 CREATE SD BUFFER
- SMB2 CREATE QUERY MAXIMAL ACCESS
- SMB2 CREATE TIMEWARP TOKEN
- SMB2 CREATE DURABLE HANDLE REQUEST
- SMB2 CREATE DURABLE HANDLE RECONNECT
- SMB2 CREATE ALLOCATION SIZE

Data ONTAP does not support the following create contexts, for which there is no known use case:

• SMB2\_CREATE\_QUERY\_ON\_DISK\_ID

# **Support for file system controls**

Data ONTAP supports a subset of the file system controls (FSCTLs) defined in the SMB 2.0 protocol specification.

Data ONTAP supports the following file system controls:

- FSCTL PIPE TRANSCEIVE
- FSCTL\_PIPE\_PEEK
- FSCTL GET DFS REFERRALS
- FSCTL SRV ENUMERATE SNAPSHOTS

Data ONTAP does not support the following file system controls, for which there is no known use case:

- FSCTL SRV REQUEST RESUME KEY
- FSCTL\_SRV\_COPYCHUNK

## **When to enable the SMB 2.0 protocol**

There are several file-transferring and interprocess communication scenarios for which the SMB 2.0 protocol is more suited than the original SMB protocol.

According to the SMB 2.0 protocol specification, such scenarios might include those that have the following requirements:

- More scalability with regard to simultaneously open files, number of shares, and user sessions
- Quality of service guarantees with regard to number requests that can be outstanding against the server
- Stronger data integrity protection through the use of the HMAC-SHA256 hash algorithm
- Better throughput across networks with nonhomogeneous characteristics
- Better handling of intermittent losses of network connectivity

For more information, see the SMB 2.0 protocol specification.

## **Enabling or disabling the SMB 2.0 protocol**

You can enable or disable the SMB 2.0 protocol by using the cifs. smb2. enable option. By default, this option is set to off.

## **About this task**

If the SMB 2.0 protocol is disabled on the storage system, communication between the SMB 2.0 client and the storage system will fall back to the original SMB protocol (assuming that the SMB 2.0 client includes the original SMB dialect in its negotiate request).

## **Step**

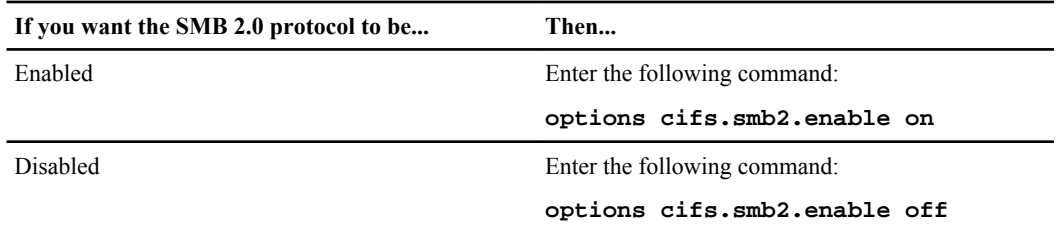

## **Enabling or disabling SMB 2.0 durable handles**

You can enable or disable SMB 2.0 durable handles by using the cifs.smb2.durable\_handle.enable option. By default, this option is set to on.

#### **Step**

**1.** Perform one of the following actions:

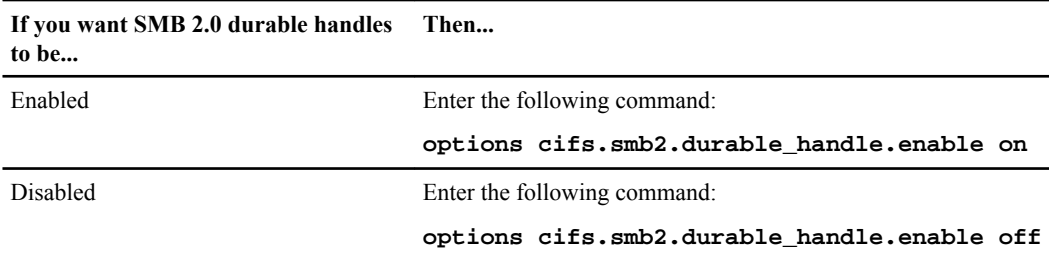

## **Specifying the SMB 2.0 durable handle timeout value**

You can specify the SMB 2.0 durable handle timeout value by using the cifs.smb2.durable\_handle.timeout option. By default, this option is 960 seconds (16 minutes).

#### **Step**

**1.** Enter the following command:

#### **options cifs.smb2.durable\_handle.timeout value**

The value is the timeout in seconds, from 5 seconds to 4,294,967,295 seconds.

## **SMB signing**

Data ONTAP supports SMB signing (over the SMB 1.0 protocol and over the SMB 2.0 protocol) when requested by the client. SMB signing helps to ensure that network traffic between the storage system and the client has not been compromised; it does this by preventing replay attacks (also known as "man in the middle" attacks).

When SMB signing is enabled on the storage system, it is the equivalent of the Microsoft Network server policy "Digitally sign communications (if client agrees)." It is not possible to configure the storage system to require SMB signing communications from clients, which is the equivalent of the Microsoft Network server policy "Digitally sign communications (always)." For performance reasons, SMB signing is disabled by default on the storage system.

### **Next topics**

How client SMB signing policies affect communications with the storage system on page 75 [Performance impact of SMB signing](#page-75-0) on page 76 [Enforcing the requirement for clients to sign SMB 1.0 messages](#page-75-0) on page 76 [Enforcing the requirement for clients to sign SMB 2.0 messages](#page-75-0) on page 76

## **How client SMB signing policies affect communications with the storage system**

There are two SMB signing policies on Windows clients that control the digital signing of communications between clients and the storage system: "always" and "if server agrees."

Client SMB policies are controlled through security settings using the Microsoft Management Console (MMC). For more information about client SMB signing and security issues, see the Microsoft Windows documentation.

Here are descriptions of the two SMB signing policies on Microsoft Network clients:

- "Digitally sign communications (if server agrees)": This setting controls whether the client's SMB signing capability is enabled. It is enabled by default. When this setting is disabled on the client, the client communicates normally with the storage system without SMB signing, regardless of the SMB signing setting on the storage system. When this setting is enabled on the client, communications between the client and storage system proceed as follows:
	- If SMB signing is enabled on the storage system, all communications between client and storage system use SMB signing.
	- If SMB signing is not enabled on the storage system, communications proceed normally without SMB signing.
- "Digitally sign communications (always)": This setting controls whether the client requires SMB signing to communicate with a server. It is disabled by default. When this setting is disabled on the client, SMB signing behavior is based on the policy setting for "Digitally sign communications (if server agrees)" and the setting on the storage system. When this setting is enabled on the client, communications between the client and storage system proceed as follows:
	- If SMB signing is enabled on the storage system, all communications between client and storage system use SMB signing.
	- If SMB signing is not enabled on the storage system, the client rejects communication with it.

**Note:** If your environment includes Windows clients configured to require SMB signing, you must enable SMB signing on the storage system. If you do not, the storage system cannot serve data to these systems.

## <span id="page-75-0"></span>**Performance impact of SMB signing**

When SMB signing is enabled, all CIFS communications to and from Windows clients experience a significant impact on performance, which affects both the clients and the server (that is, the storage system running Data ONTAP).

The performance degradation shows as increased CPU usage on both the clients and the server, although the amount of network traffic does not change.

Depending on your network and your storage system implementation, the performance impact of SMB signing can vary widely; you can verify it only through testing in your network environment.

Most Windows clients negotiate SMB signing by default if it is enabled on the server. If you require SMB protection for some of your Windows clients, and if SMB signing is causing performance issues, you can disable SMB signing on any of your Windows clients that do not require protection against replay attacks. For information about disabling SMB signing on Windows clients, see the Microsoft Windows documentation.

## **Enforcing the requirement for clients to sign SMB 1.0 messages**

You can enforce the requirement for clients to sign SMB 2.0 messages by enabling the cifs.signing.enable option. By default, this option is set to off.

#### **Step**

**1.** Perform one of the following actions:

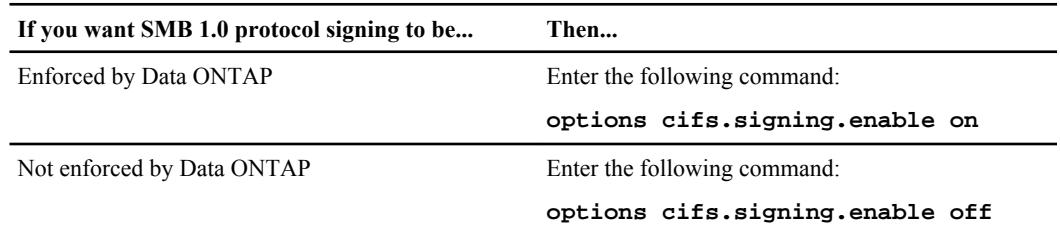

## **Enforcing the requirement for clients to sign SMB 2.0 messages**

You can enforce the requirement for clients to sign SMB 2.0 messages by enabling the cifs.smb2.signing.required option. By default, this option is set to off.

Data ONTAP uses the SHA-256 hash function to generate the message authentication codes (MAC) for the signing of SMB 2.0 messages. If you set the cifs.smb2.signing.required option to on, Data ONTAP accepts SMB 2.0 messages only if they have valid signatures.

## **Step**

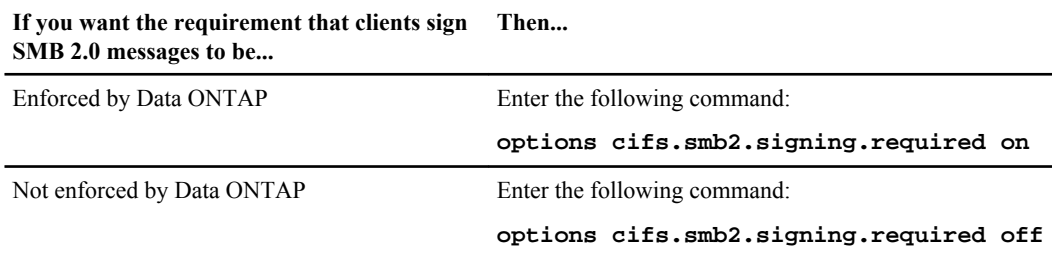

## **Enabling or disabling the storage system's SMB 2.0 protocol client capability**

You can enable or disable the storage system's SMB 2.0 protocol client capability by using the cifs.smb2.client.enable option. By default, this option is set to off.

## **About this task**

If the cifs.smb2.client.enable option is set to on, but a Windows server does not support the SMB 2.0 protocol, the storage system uses the original SMB protocol to communicate with the Windows server.

If you set the cifs.smb2.client.enable option to off, the storage system uses the original SMB protocol in new communication sessions with Windows servers; however, the storage system continues to use the SMB 2.0 protocol in existing sessions.

## **Step**

**1.** Perform one of the following actions:

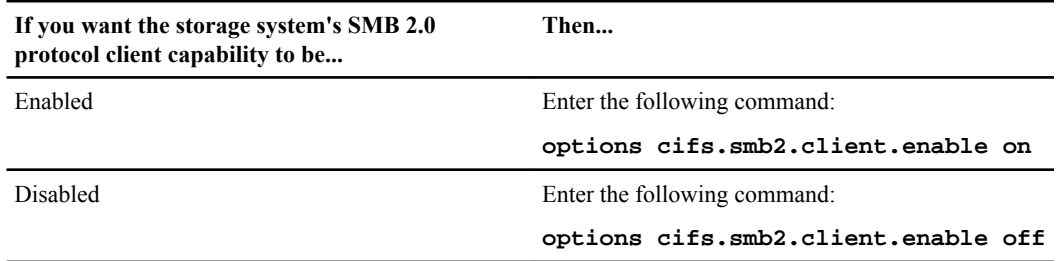

# **Managing shares**

As an administrator, you can share directories with users on the storage system (create "shares").

## **Next topics**

[Creating a share](#page-77-0) on page 78

<span id="page-77-0"></span>[Displaying and changing the properties of a share](#page-80-0) on page 81 [Deleting a share](#page-88-0) on page 89

## **Creating a share**

You can create a share (that is, specify a folder, gtree, or volume for access by CIFS users) from the Microsoft Management Console (MMC) on a Windows client or from the Data ONTAP command line.

## **Before you begin**

When you create a share, you must provide all of the following information:

- The complete path name of an existing folder, qtree, or volume to be shared
- The name of the share entered by users when they connect to the share
- The access rights for the share

**Note:** You can select from a list of access rights, or enter specific access rights for each user or a group of users.

When you create a share, you can optionally specify a description for the share. The share description appears in the Comment field when you browse the shares on the network.

If you create the share from the Data ONTAP command line, you can also specify the following share properties:

- Group membership for files in the share
- Whether CIFS clients can follow symbolic links in the share to destinations anywhere on the same storage system
- Support for wide symbolic links in the share
- The umask value for the share
- Whether the share is browsable
- Disabling of virus scanning when files in the share are opened
- Disallowing file caching in the share by Windows clients
- Support for automatic caching of documents and programs in the share by Windows clients
- Controlling the display of shared resources with Windows Access -based Enumeration (ABE)

**Note:** You can change these properties at any time after you create a share.

## **After you finish**

After you have created a share, you can specify these share properties:

• Maximum number of users who can simultaneously access the share

**Note:** If you do not specify a number of users, additional users are blocked only if there is no more storage system memory.

• A share-level ACL

#### **Next topics**

Share naming conventions on page 79 Creating a CIFS share from the MMC on a Windows client on page 79 Creating a CIFS share from the Data ONTAP command line on page 79

## **Share naming conventions**

Share naming conventions for Data ONTAP are the same as for Windows.

For example, share names ending with the \$ character are hidden shares, and certain share names, such as ADMIN\$ and IPC\$, are reserved.

Share names are not case-sensitive.

## **Creating a CIFS share from the MMC on a Windows client**

You can create a CIFS share from the MMC on a Windows client by connecting the MMC to the storage system and then running the **Share a Folder** wizard.

## **Sharing a folder using the Share a Folder wizard**

You can run the **Share a Folder** wizard by using the MMC.

### **Steps**

- **1.** Connect the MMC to the storage system.
- **2.** If it is not already selected, in the left pane, select **Computer Management**.
- **3.** Select **System Tools > Shared Folders > Shares > Action**.

The wording of these menu items might vary slightly, depending on your Windows version.

- **4.** Double-click **New Share**.
- **5.** Follow the instructions in the **Share a Folder** wizard.

## **Creating a CIFS share from the Data ONTAP command line**

You can create a CIFS share from the Data ONTAP command line by using the cifs shares add command.

## **Step**

**1.** To create a CIFS share, enter the following command:

**cifs shares -add shareName path**

shareName specifies the name of the new CIFS share.

path specifies the path to the share. Path separators can be backward or forward slashes, although Data ONTAP displays them as forward slashes.

For more information, see the na\_cifs\_shares(1) man page.

## **Example**

The following command creates a share that is accessible on the Web (a webpages share) in the /vol/vol1/companyinfo directory with a maximum number of 100 users and in which all files that CIFS users create are owned by all users:

```
cifs shares -add webpages /vol/vol1/companyinfo -comment "Product
Information" -forcegroup webgroup1 -maxusers 100
```
## **About the forcegroup option**

When you create a share from the Data ONTAP command line, you can use the forcegroup option to specify that all files created by CIFS users in that share belong to the same group (that is, the "forcegroup"), which must be a predefined group in the UNIX group database.

Specifying a forcegroup is meaningful only if the share is in a UNIX or mixed qtree. There is no need to use forcegroups for shares in an NTFS qtree because access to files in these shares is determined by Windows permissions, not GIDs.

If a forcegroup has been specified for a share, the following becomes true of the share:

• CIFS users in the forcegroup who access this share are temporarily changed to the GID of the forcegroup.

This GID enables them to access files in this share that are not accessible normally with their primary GID or UID.

• All files in this share created by CIFS users belong to the same forcegroup, regardless of the primary GID of the file owner.

When CIFS users try to access a file created by NFS, the CIFS users' primary GIDs determine access rights.

The forcegroup does not affect how NFS users access files in this share. A file created by NFS acquires the GID from the file owner. Determination of access permissions is based on the UID and primary GID of the NFS user who is trying to access the file.

Using a forcegroup makes it easier to ensure that files can be accessed by CIFS users belonging to various groups. For example, if you want to create a share to store the company's Web pages and give write access to users in Engineering and Marketing, you can create a share and give write access to a forcegroup named "webgroup1." Because of the forcegroup, all files created by CIFS users in this share are owned by the web group. In addition, users are automatically assigned the GID of the web group when accessing the share. As a result, all the users can write to this share without your managing the access rights of the Engineering and Marketing groups.

## <span id="page-80-0"></span>**Displaying and changing the properties of a share**

You can display and change share properties from the MMC or at the Data ONTAP command line.

## **About this task**

You can change the following share properties:

- The description for the share
- The maximum number of users who can simultaneously access the share
- The share-level permissions
- Whether Access-Based Enumeration is enabled or disabled

## **Next topics**

Displaying and changing the properties of a share from the MMC on a Windows client on page 81 [Displaying the properties of a share from the Data ONTAP command line](#page-81-0) on page 82 [Changing the properties of a share from the Data ONTAP command line](#page-82-0) on page 83

## **Displaying and changing the properties of a share from the MMC on a Windows client**

You can display and change the properties of a share from the MMC on a Windows client.

## **Steps**

- **1.** Connect the MMC to the storage system.
- **2.** If it is not already selected, in the left pane, select **Computer Management**.
- **3.** Select **System Tools > Shared Folders**.
- **4.** Double-click **Shares**.
- **5.** In the right pane, right-click the share.
- **6.** Select **Properties**.

Properties for the share you selected are displayed as shown in the following example.

<span id="page-81-0"></span>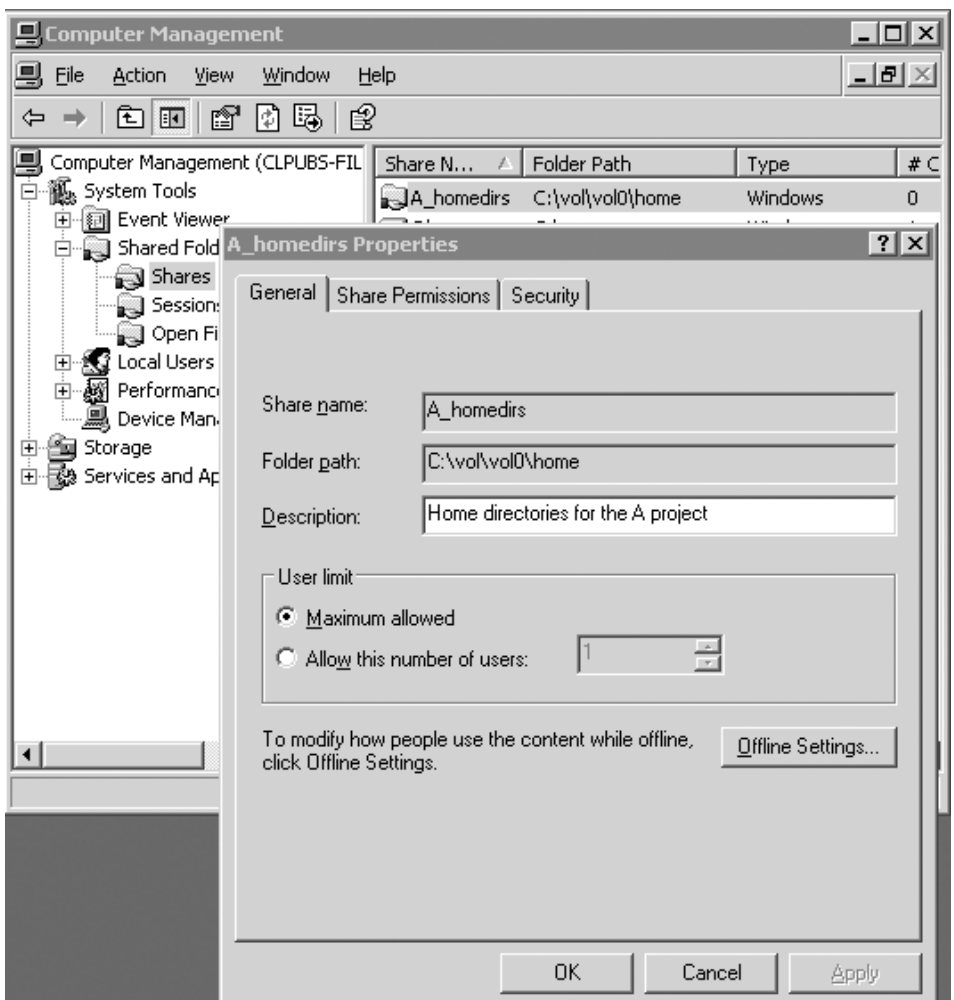

**7.** Select the **Share Permissions** tab.

The share's ACL appears.

- **8.** To change the share's ACL to include an additional group or user, select the group or user from the **Group or user names** dialog box.
- **9.** Change the permissions in the Permissions for group or user name dialog box.

## **Displaying the properties of a share from the Data ONTAP command line**

You can display the properties of a share from the Data ONTAP command line by using the cifs shares command.

### <span id="page-82-0"></span>**Step**

**1.** Enter the following command:

#### **cifs shares sharename**

sharename is the name of a single share. If you omit sharename, the properties of all shares are displayed.

Data ONTAP displays the share name, the path name of the directory that is shared, the share description, and the share-level ACL.

## **Changing the properties of a share from the Data ONTAP command line**

You can change the properties of a share from the Data ONTAP command line by using the cifs shares command.

## **Step**

**1.** Enter the following command:

```
cifs shares -change sharename {-browse | -nobrowse} {-comment desc | -
nocomment} {-maxusers userlimit | -nomaxusers} {-forcegroup groupname |
-noforcegroup} {-widelink | -nowidelink} {-symlink_strict_security | -
nosymlink_strict_security} {-vscan | -novscan} {-vscanread | -
novscanread} {-umask mask | -noumask {-no_caching | -manual_caching | -
auto_document_caching | -auto_program_caching}
```
For more information, see the na\_cifs\_shares(1) man page.

**Note:** You can use the question mark and asterisk characters as wildcards in the *sharename* to change the properties of multiple shares simultaneously. For example, to disable virus scanning of any file that a client opens in any share, enter the following command:

**cifs shares -change \* -novscan**

Specifying -nocomment, -nomaxusers, -noforcegroup, and -noumask clears the share's description, maximum number of users, forcegroup, and umask values, respectively.

#### **Next topics**

[Enabling or disabling boundary checking for symbolic links from a share](#page-83-0) on page 84 [Enabling or disabling wide symbolic links from a share](#page-83-0) on page 84 [Specifying permissions for newly created files and directories in a share](#page-84-0) on page 85 [Enabling or disabling browsing](#page-85-0) on page 86 [Enabling or disabling virus scanning](#page-85-0) on page 86 [Enabling or disabling caching](#page-86-0) on page 87 [Setting client-side caching properties for a share](#page-87-0) on page 88 [About access-based enumeration](#page-87-0) on page 88 [Enabling or disabling access-based enumeration](#page-87-0) on page 88

[Executing access-based enumeration commands from a Windows client](#page-88-0) on page 89

## <span id="page-83-0"></span>**Enabling or disabling boundary checking for symbolic links from a share**

You can disable boundary checking for symbolic links from a share to allow CIFS clients to follow symbolic links in that share to destinations anywhere on the same storage system.

By default, boundary checking for symbolic links is enabled to prevent users from accessing files outside the share.

If boundary checking is disabled, the storage system checks the share permissions of only the share that has the symbolic link.

#### **Step**

**1.** Perform one of the following actions.

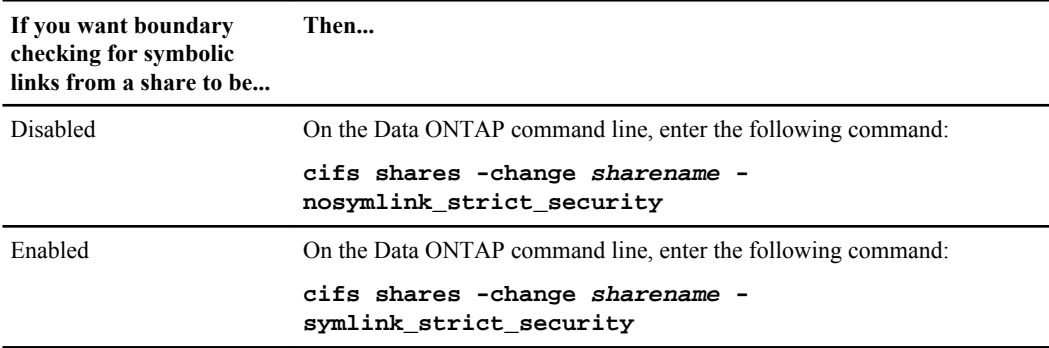

### **Enabling or disabling wide symbolic links from a share**

You can enable wide symbolic links from a share if you want to allow CIFS clients to follow absolute symbolic links to destinations outside the share or storage system. By default, this feature is disabled.

#### **Step**

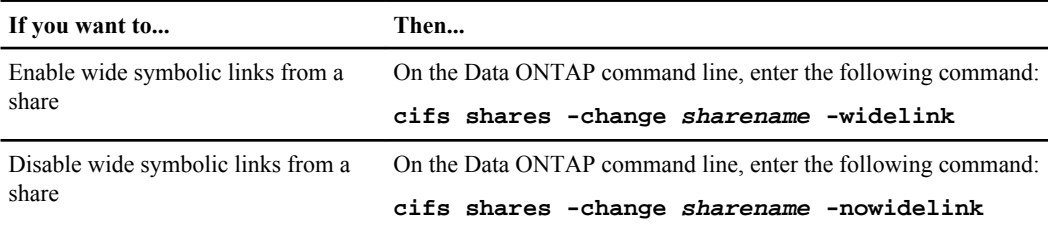

<span id="page-84-0"></span>**Note:** You can also enable wide symbolic links from a share by specifying the -widelink option when you create the share.

After you enable wide symbolic links from a share, you need to create Widelink entries in the /etc/ symlink.translations file to specify how the storage system determines the destination represented by each wide symbolic link.

## **Specifying permissions for newly created files and directories in a share**

You can specify the permissions of newly created files and directories in a share having mixed or UNIX qtree security style by setting the share's umask option.

You must specify the share's umask option as an octal (base-8) value. The default umask value is 0.

**Note:** The value of a share's umask option does not affect NFS.

#### **Step**

**1.** Perform one of the following actions.

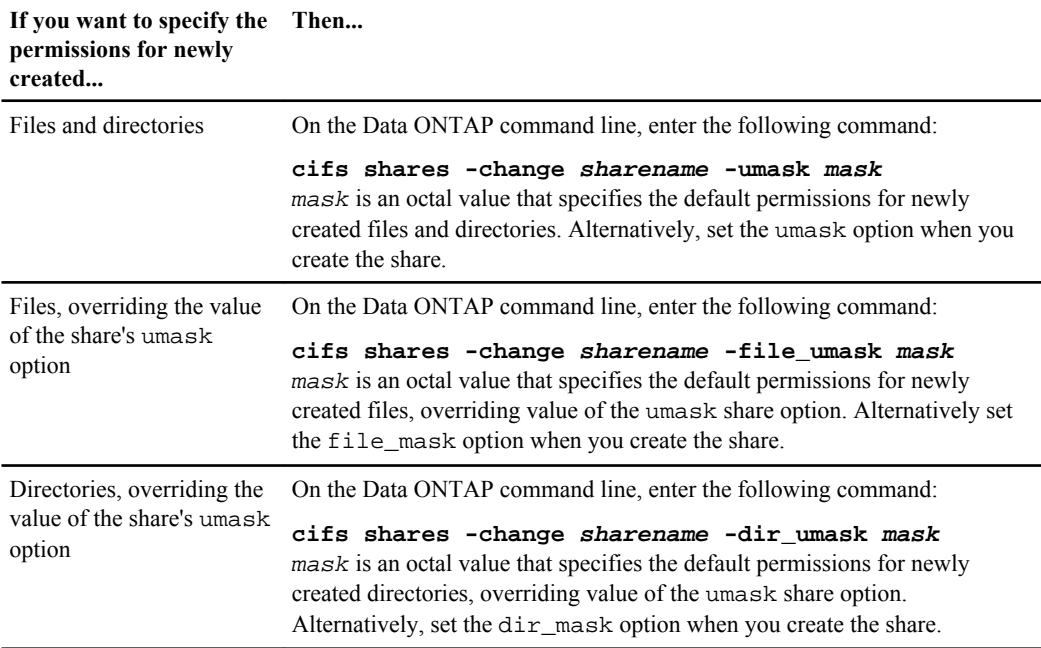

## **Example**

To turn off write access for "group" and "other" permissions when a file is created in a share, enter the following command:

**dir\_umask 022**

## <span id="page-85-0"></span>**Enabling or disabling browsing**

You can enable or disable browsing to allow users to see or prevent users from seeing a specific share.

You must enable the -browse option on each share for which you want to enable browsing

#### **Step**

**1.** Perform one of the following actions.

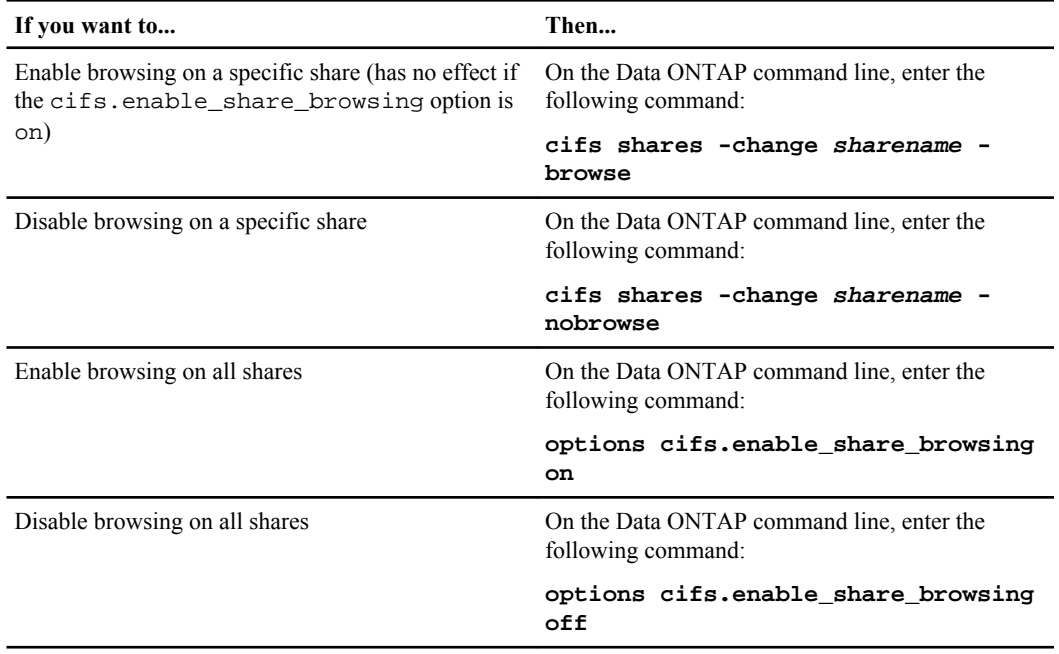

For more information, see the na\_options(1) man page.

## **Enabling or disabling virus scanning**

You can enable or disable virus scanning on one or more shares to increase security or performance, respectively.

By default, Data ONTAP scans any file that a client opens for viruses.

#### **Step**

<span id="page-86-0"></span>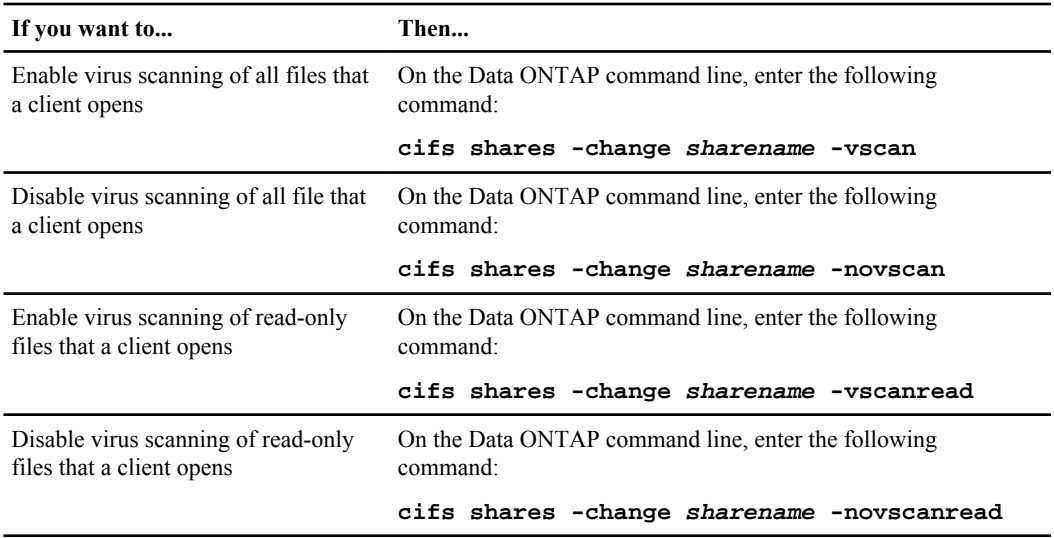

**Note:** You can also disable virus scanning for a share when you create the share by specifying the -nvscan or -nvscanread option.

For more information about specifying virus scanning for CIFS shares, see the *Data ONTAP Data* Protection Online Backup and Recovery Guide.

## **Enabling or disabling caching**

You can enable or disable caching to allow or prevent clients from caching files on a share.

You can specify whether clients must manually select files for caching; and, if not, whether Data ONTAP automatically caches programs, user files, or both in accordance with client settings. By default, clients must manually select files for caching.

#### **Step**

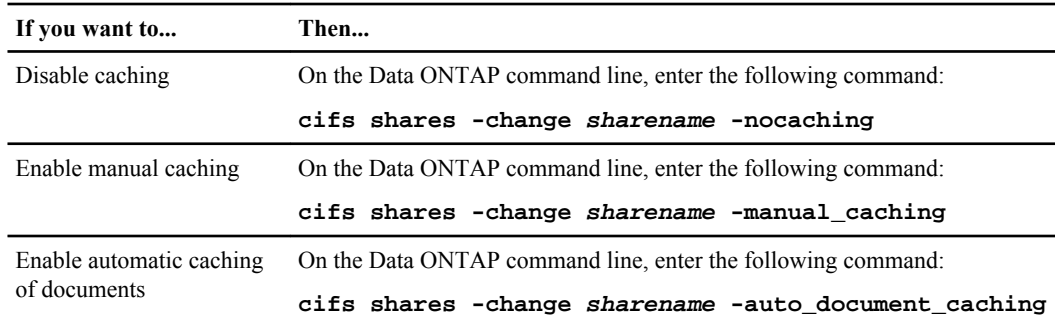

<span id="page-87-0"></span>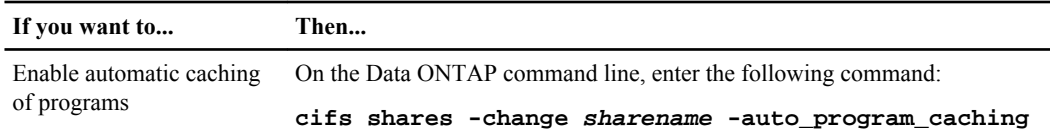

**Note:** When you create a share, you can override the default caching option (-manual\_caching) by specifying the -nocaching, -auto\_document\_caching, or -auto\_program\_caching option.

## **Setting client-side caching properties for a share**

You can set client-side caching properties for a share using the Computer Management application on Windows 2000, XP, and 2003 clients. For more information, see the Microsoft Windows online Help system.

### **About access-based enumeration**

When access-based enumeration (ABE) is enabled on a CIFS share, users who do not have permission to access a shared folder or file underneath it (whether through individual or group permission restrictions) do not see that shared resource displayed in their environment.

Conventional share properties allow you to specify which users (individually or in groups) have permission to view or modify shared resources. However, they do not allow you to control whether shared folders or files are visible to users who do not have permission to access them. This could pose problems if the names of shared folders or files describe sensitive information, such as the names of customers or products under development.

Access-based Enumeration (ABE) extends share properties to include the enumeration of shared resources. ABE therefore enables you to filter the display of shared resources based on user access rights. In addition to protecting sensitive information in your workplace, ABE enables you to simplify the display of large directory structures for the benefit of users who do not need access to your full range of content.

## **Enabling or disabling access-based enumeration**

You can enable or disable access-based enumeration (ABE) to allow or prevent users from seeing shared resources that they do not have permission to access.

By default, ABE is disabled.

#### **Step**

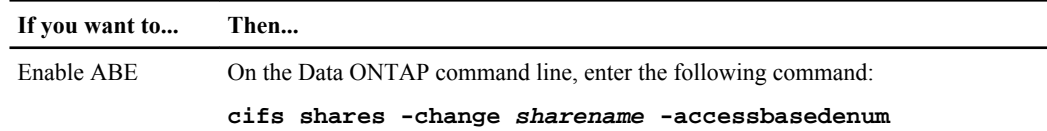

<span id="page-88-0"></span>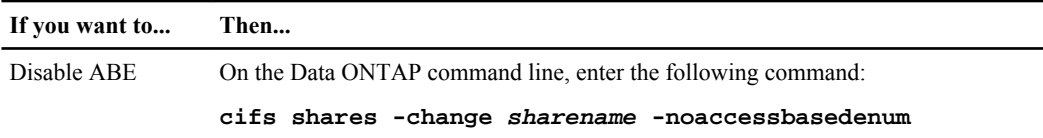

**Note:** You can also enable ABE when you create a share by specifying the accessbasedenum option.

### **Executing access-based enumeration commands from a Windows client**

You can execute access-based enumeration (ABE) commands from a Windows client using the abecmd command to enable or disable ABE for shares.

Before executing ABE commands from a Windows client, you must enable ABE in Data ONTAP.

#### **Step**

**1.** From a Windows client that supports ABE, enter the following command:

### **abecmd [/enable | /disable] [/server filername] {/all | ShareName}**

For more information about the abecmd command, see your Windows client documentation.

## **Deleting a share**

You can delete a share from the MMC or the Data ONTAP command line.

#### **Next topics**

Deleting a share from the MMC on page 89 [Deleting a share from the Data ONTAP command line](#page-89-0) on page 90

#### **Deleting a share from the MMC**

You can delete a share from the MMC.

#### **Steps**

- **1.** Connect the MMC to the storage system.
- **2.** If it is not selected already, in the left pane, select **Computer Management**.
- **3.** Select **System Tools > Shared Folders**.
- **4.** Double-click **Shares**.
- **5.** In the right pane, right-click the share; then select **Stop Sharing**.
- **6.** In the confirmation box, select **Yes**.

<span id="page-89-0"></span>The MMC deletes the share.

#### **Deleting a share from the Data ONTAP command line**

You can use the cifs shares command to delete a share from the Data ONTAP command line.

#### **Step**

**1.** Enter the following command:

#### **cifs shares -delete [-f] sharename**

-f option forces all files closed on a share without prompting. This is useful when using the command in scripts.

sharename specifies the name of the share you want to delete.

# **Managing access control lists**

You can display and change share-level ACLs from the MMC or the command line. You can change file-level ACLs from the command line only.

#### **Next topics**

About share-level ACLs on page 90 [Displaying and changing a share-level ACL](#page-90-0) on page 91 [Displaying and changing a file-level ACL](#page-96-0) on page 97 [Specifying how group IDs work with share-level ACLs](#page-98-0) on page 99

## **About share-level ACLs**

When a CIFS user tries to access a share, Data ONTAP always checks the share-level ACL to determine whether access should be granted, regardless of the security style of the qtree containing the share.

A share-level ACL (access control list) consists of a list of access control entries (ACEs). Each ACE contains a user or group name and a set of permissions that determines user or group access to the share.

A share-level ACL only restricts access to files in the share; it never grants more access than the filelevel ACLs.

## <span id="page-90-0"></span>**Displaying and changing a share-level ACL**

You can change a share-level ACL to give users greater or fewer access rights to the share.

## **About this task**

After you create a share, by default, the share-level ACL gives read access to the standard group named Everyone. Read access in the ACL means that all users in the domain and all trusted domains have read-only access to the share.

You can change a share-level ACL using the MMC on a Windows client or the Data ONTAP command line.

If you use the MMC, remember these guidelines:

- You can specify only Windows permissions.
- The user and group names specified must be Windows names.
- The share-level ACL must not have UNIX-style permissions.

If you use the Data ONTAP command line, remember these guidelines:

- You can specify either Windows permissions or UNIX-style permissions.
- The user and group names can be Windows or UNIX names.
- If the storage system is authenticated by the  $/etc/$  passwd file, the user or group name in the ACL is assumed to be a UNIX name. If the storage system is authenticated by a domain controller, the name is at first assumed to be a Windows name, but if the name is not found on the domain controller, the storage system tries to look up the name in the UNIX name database.

## **Next topics**

Adding a user or group to a share-level ACL from the MMC on a Windows client on page 91 [Displaying and changing a share-level ACL from the MMC on a Windows client](#page-92-0) on page 93 [Removing a user or group from a share-level ACL using the MMC on a Windows](#page-94-0) [client](#page-94-0) on page 95

[Changing a share-level ACL from the Data ONTAP command line](#page-94-0) on page 95 [Removing a user or group from a share-level ACL using the Data ONTAP command](#page-95-0) [line](#page-95-0) on page 96

[Specifying whether NFSv3 and NFSv4 clients display Windows ACL permissions based on](#page-95-0) [minimum or maximum access](#page-95-0) on page 96

## **Adding a user or group to a share-level ACL from the MMC on a Windows client**

You can add a user or group to an ACL from the MMC on a Windows client.

## **Steps**

**1.** Connect the MMC to the storage system.

## **92** | Data ONTAP 8.0 7-Mode File Access and Protocols Management Guide

- **2.** If it is not already selected, in the left pane, select **Computer Management**.
- **3.** Select **System Tools > Shared Folders**.
- **4.** Double-click **Shares**.
- **5.** In the right pane, right-click on the share.
- **6.** Select **Properties**.
- **7.** Select the **Share Permissions** tab.

The share's ACL appears.

- **8.** Click **Add**.
- **9.** In the "Select Users, Computers, or Groups" window, enter the name of the user in the "Enter the object names to select" box.

<span id="page-92-0"></span>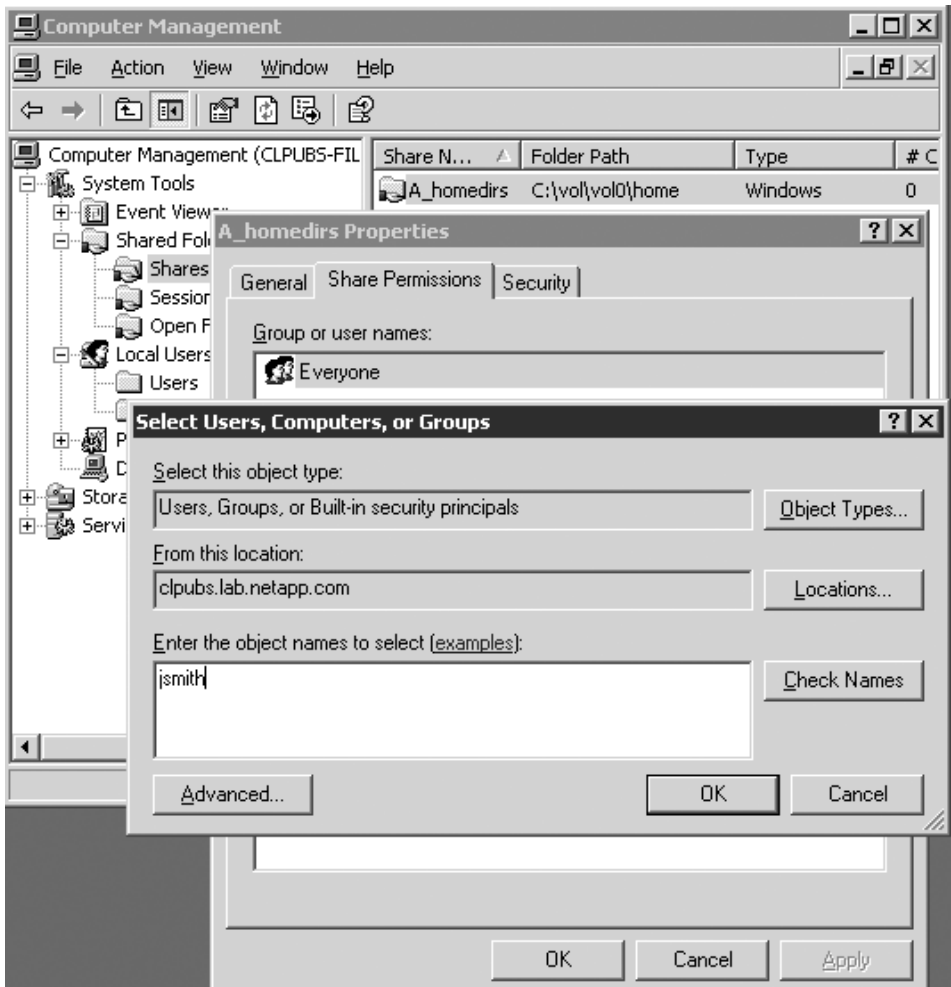

## **10.** Click **OK**.

The ACL now contains the new user or group.

## **Displaying and changing a share-level ACL from the MMC on a Windows client**

You can display and change a share-level ACL from the MMC on a Windows client.

## **Steps**

- **1.** Connect the MMC to the storage system.
- **2.** If it is not already selected, in the left pane, select **Computer Management**.
- **3.** Select **System Tools > Shared Folders**.
- **4.** Double-click **Shares**.
- **5.** In the right pane, right-click on the share.
- **6.** Select **Properties**.
- **7.** Select the **Share Permissions** tab.

The share's ACL appears.

**8.** To change the ACL for a group or user, select the group or user from the "Group or user names" box and change the permissions in the "Permissions for group or user name" box.

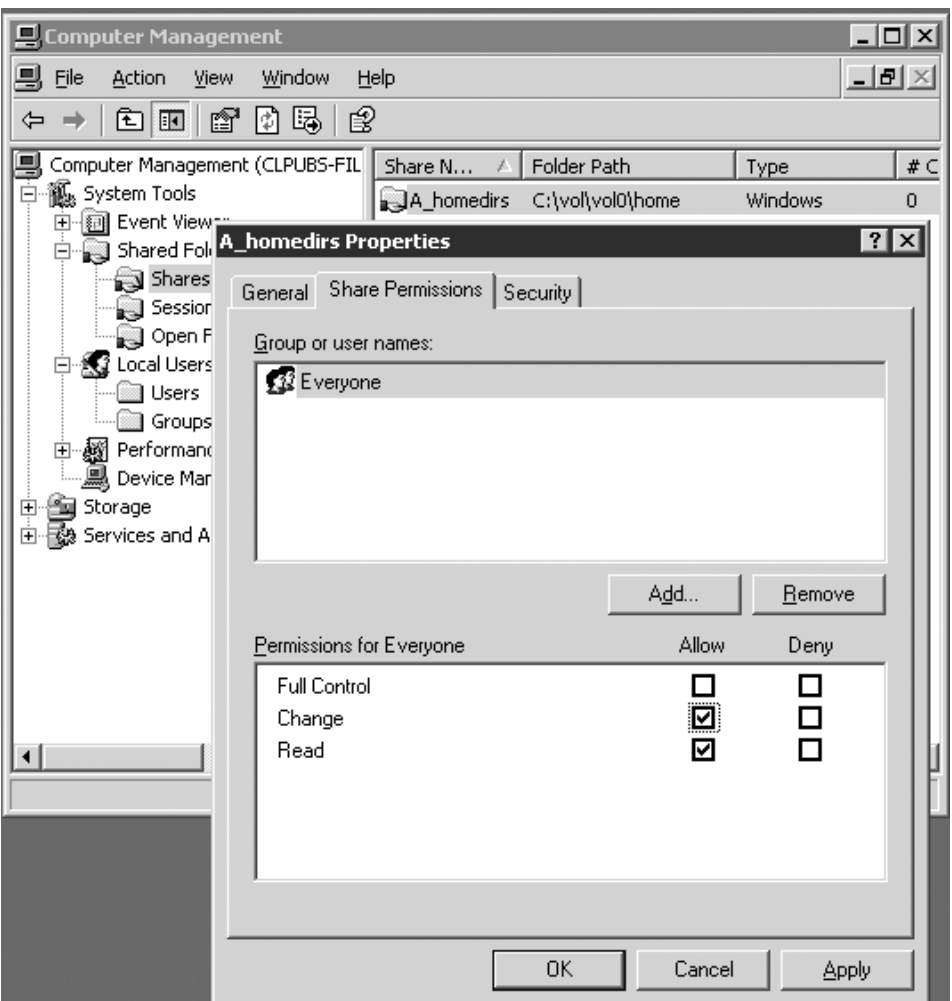

## <span id="page-94-0"></span>**Removing a user or group from a share-level ACL using the MMC on a Windows client**

You can remove a user or group from a share-level ACL using the MMC on a Windows client.

#### **Steps**

- **1.** Connect the MMC to the storage system.
- **2.** If it is not already selected, in the left pane, select **Computer Management**.
- **3.** Select **System Tools > Shared Folders**.
- **4.** Double-click **Shares**.
- **5.** In the right pane, right-click on the share.
- **6.** Select **Properties**.
- **7.** Select the Share Permissions tab.

The share's ACL appears.

- **8.** Select the user or group.
- **9.** Click **Remove**.

The ACL no longer contains the user or group.

## **Changing a share-level ACL from the Data ONTAP command line**

You can change a share-level ACL from the Data ONTAP command line by using the cifs access command.

## **Step**

**1.** Enter the following command:

### **cifs access share [-g] user rights**

share is the name of the share (you can use the \* and ? wildcards).

user is the name of the user or group (UNIX or Windows).

If user is a local group, specify the storage system name as the domain name (for example, toaster\writers).

rights are the access rights. For Windows users, you specify one of these choices of access rights: No Access, Read, Change, Full Control. For UNIX users, you specify one of these choices of access rights:  $r$  (read), w (write), x (execute).

Use the -g option to specify that user is the name of a UNIX group.

## <span id="page-95-0"></span>**Examples**

The following example grants Windows read access to the Windows user ENGINEERING \mary on the share releases:

#### **cifs access releases ENGINEERING\mary Read**

The following example grants UNIX read and execute access to the user *john* on the accounting share:

#### **cifs access accounting john rx**

The following example grants full access to the UNIX group wheel on the sysadmins share:

```
cifs access sysadmins -g wheel Full Control
```
### **Removing a user or group from a share-level ACL using the Data ONTAP command line**

You can remove a user or group from an ACL using the Data ONTAP command line.

#### **Step**

**1.** Enter the following command:

```
cifs access -delete share [-g] user
```
share is the name of the share (you can use the \* and ? wildcards).

user is the name of the user or group (UNIX or Windows).

If user is a local group, specify the storage system name as the domain name (for example, toaster\writers).

Use the -q option to specify that user is the name of a UNIX group (that is, that user is not a UNIX user, Windows user, or Windows group).

```
Example: Deleting an ACL entry for ENGINEERING\mary from the releases
share
```
**cifs access -delete releases ENGINEERING\mary**

## **Specifying whether NFSv3 and NFSv4 clients display Windows ACL permissions based on minimum or maximum access**

To specify that NFSv3 and NFSv4 clients should display Windows ACL permissions (not UNIX or NFSv4 ACL permissions) based on the minimum access granted by the Windows ACL, you can set the nfs.ntacl\_display\_permissive\_perms option to on. Otherwise, you can set the option to off. By default, this option is off.

In versions of Data ONTAP earlier than 7.2.1, the permissions displayed to NFSv3 and NFSv4 clients on files were based on the maximum access granted by the Windows ACL. However, starting <span id="page-96-0"></span>in Data ONTAP 7.2.1, the permissions displayed to NFSv3 and NFSv4 clients on files are based on the minimum access granted by the Windows ACL to any user.

## **Step**

**1.** Enter the following command:

```
options nfs.ntacl_display_permissive_perms {on | off}
```
## **Displaying and changing a file-level ACL**

You can change a file-level ACL to control whether specific users and groups have access to the file.

## **About this task**

Permission settings for files and directories are stored in file-level ACLs. These ACLs follow the Windows 2000 NTFS security model. For files that have NTFS-style security, CIFS users can set and display file-level ACLs from their PC. All files in an NTFS-style qtree and some files in a mixed qtree might have NTFS-style security.

Files in a FAT (file allocation table) file system do not have ACLs; they use UNIX permissions. When viewed from a CIFS client, files without ACLs will not display the Security tab in the file Properties window.

The file system (FAT or NTFS) for a given resource depends upon the storage system authentication method and qtree style for that resource, as shown in the following table.

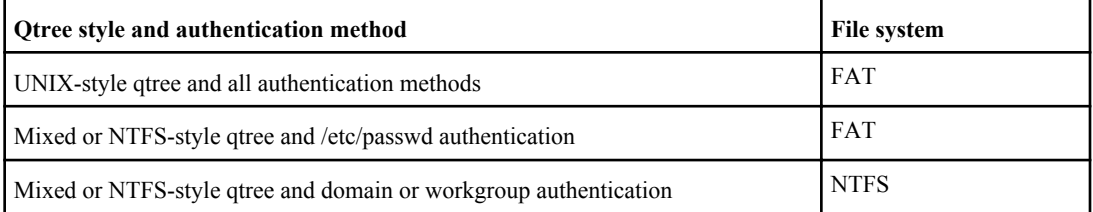

## **Steps**

**1.** From the Windows desktop, right-click a file and select **Properties** from the pop-up menu.

**Note:** On an NT4 client, if you right-click a file that is located in a share that supports wide symbolic links and select Properties, no Security tab is displayed. You can set security using a security tool such as cacls. Alternatively, you can either access files from a Windows 2000 client or access files using shares that don't support wide symbolic links. You can have two different shares on the same directory, one that supports wide symbolic links and one that does not, and use the share that does not support wide symbolic links when setting security.

**2.** Click the **Security** tab.

**Note:** Depending on authentication method and qtree style, the Security tab might not be present.

**3.** Select the user or the group whose permissions you want to display from the "Group or user names" box.

The permissions for the group or the user you selected are displayed in the "Permissions for user or group" box.

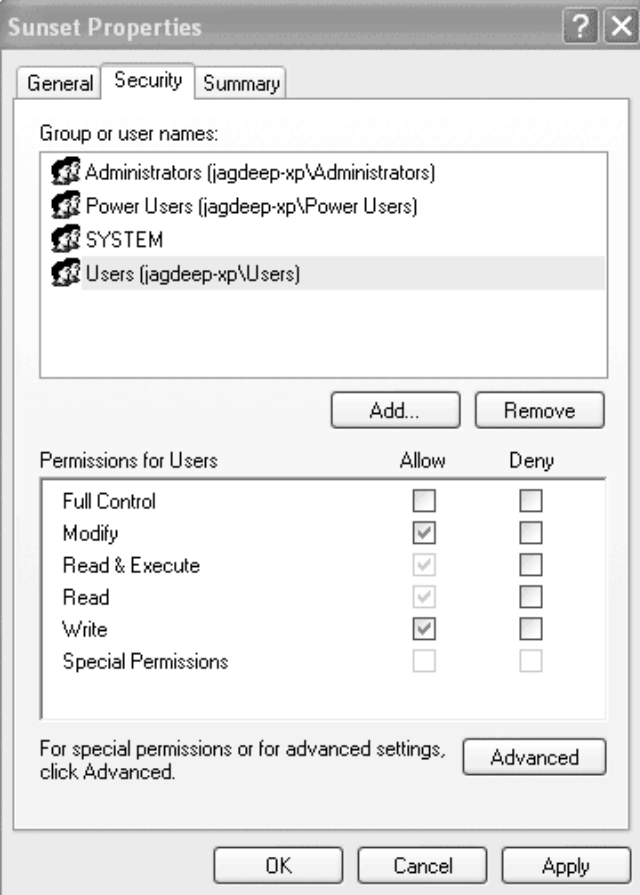

**4.** To add a user or a group to the file, click **Add**, then, in the "Select Users, Computers, or Groups" window, enter the name of the user or the group in the "Enter the object names to select" box.

<span id="page-98-0"></span>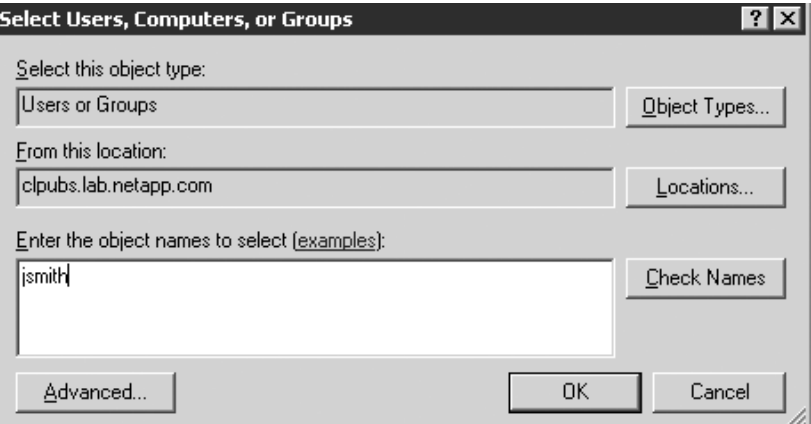

A user or a group is added to the ACL.

## **Specifying how group IDs work with share-level ACLs**

If a share contains files with UNIX-style security and if you want to use the share-level ACL to control access by UNIX groups, you must decide whether you want Data ONTAP to grant user access to files based on group ID.

#### **About this task**

If a share named specs exists in a UNIX-style qtree and you want two UNIX groups, engineering and marketing, to have full access to the share, you give rwx permissions to these groups at the share level.

Suppose in this share, a file owned by the engineering group is named draft and it has the following permissions:

draft rwxr-x---

When a member of engineering tries to access the draft file, the share-level ACL gives this user unrestricted access to the specs share, and access to the draft file is determined by the access rights assigned to the engineering group (r-x, in this example).

However, when a member of marketing tries to access the draft file, access is denied because the UNIX-style file permissions grant nonmembers of engineering no access to the file. To make the draft file readable by the marketing group, you need to change the file-level permissions to the following settings:

```
draft rwxr-xr-x
```
The disadvantage of these permissions is that in addition to marketing, all UNIX users can read the file, which creates a security problem.

To solve this problem, you can configure Data ONTAP to disregard the GID when granting access.

If you configure Data ONTAP to disregard the user's GID when granting access, all users who are not the file's owner are considered members of the UNIX group that owns the file. In the preceding example, permissions that apply to the engineering group also apply to members of marketing who try to access the file. That is, both engineering members and marketing members have the r-x permissions to the draft file.

By default, Data ONTAP considers the user's GID before granting access. This default configuration is useful if either of the following statements is true:

- The share does not contain files with UNIX-style security.
- You do not use a share-level ACL to control any UNIX group's access.

#### **Step**

**1.** Perform one of the following actions.

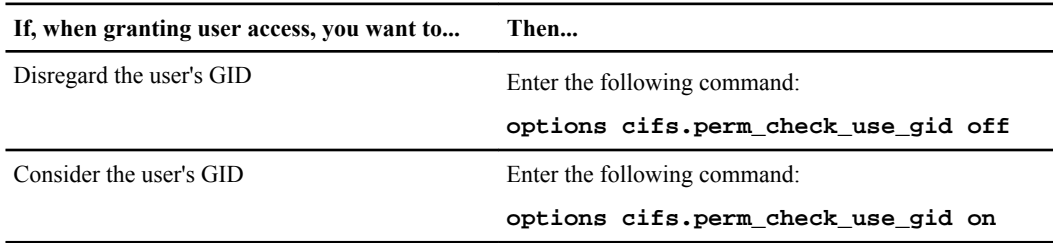

# **Managing home directories**

You can create user home directories on the storage system and configure Data ONTAP to automatically offer each user a home directory share.

#### **About this task**

From the CIFS client, the home directory works the same way as any other share to which the user can connect.

Each user can connect only to his or her home directories, not to home directories for other users.

#### **Next topics**

[About home directories on the storage system](#page-100-0) on page 101 [How Data ONTAP matches a directory with a user](#page-100-0) on page 101 [How symbolic links work with home directories](#page-101-0) on page 102 [Specifying home directory paths](#page-102-0) on page 103 [Displaying the list of home directory paths](#page-103-0) on page 104 [Specifying the naming style of home directories](#page-103-0) on page 104

<span id="page-100-0"></span>[Creating directories in a home directory path \(domain-naming style\)](#page-104-0) on page 105 [Creating directories in a home directory path \(non-domain-naming style\)](#page-105-0) on page 106 [Creating subdirectories in home directories when a home directory path extension is](#page-105-0) [used](#page-105-0) on page 106

[Syntax for specifying a home directory using a UNC name](#page-106-0) on page 107 [Enabling users to access other users' home directories](#page-106-0) on page 107 [Accessing your CIFS home directory using a share alias](#page-107-0) on page 108 [Enabling or disabling wide symbolic links from a share](#page-83-0) on page 84 [Disabling home directories](#page-108-0) on page 109

## **About home directories on the storage system**

Data ONTAP maps home directory names to user names, searches for home directories that you specify, and treats home directories slightly differently than regular shares

Data ONTAP offers the share to the user with a matching name. The user name for matching can be a Windows user name, a domain name followed by a Windows user name, or a UNIX user name. Home directory names are not case-sensitive.

When Data ONTAP tries to locate the directories named after the users, it searches only the paths that you specify. These paths are called home directory paths. They can exist in different volumes.

The following differences exist between a home directory and other shares:

- You cannot change the share-level ACL and the comment for a home directory.
- The cifs shares command does not display the home directories.
- The format of specifying the home directory using the Universal Naming Convention (UNC) is sometimes different from that for specifying other shares.

If you specify /vol/vol1/enghome and /vol/vol2/mktghome as the home directory paths, Data ONTAP searches these paths to locate user home directories. If you create a directory for jdoe in the /vol/vol1/enghome path and a directory for jsmith in the /vol/vol2/mktghome path, both users are offered a home directory. The home directory for jdoe corresponds to the  $/v_0/1/v_0/1$ enghome/jdoe directory, and the home directory for jsmith corresponds to the  $/v_0/1/v_0/2$ mktghome/jsmith directory.

## **How Data ONTAP matches a directory with a user**

You can specify the naming style of home directories to determine how Data ONTAP matches a directory with a user.

These are the naming styles that you can choose from, and some information about each style:

- Windows name—Data ONTAP searches for the directory whose name matches the user's Windows name.
- Hidden name—If the naming style is hidden, users connect to their home directories using their Windows user name with a dollar sign appended to it (name\$), and Data ONTAP searches for a directory that matches the Windows user name (name).

<span id="page-101-0"></span>• Windows domain name and Windows name—If users from different domains have the same user name, they must be differentiated using the domain name. In this naming style, Data ONTAP searches for a directory in the home directory path that matches the domain name. Then it searches the domain directory for the home directory that matches the user name.

Example: To create a directory for engineering\jdoe and a directory for marketing\jdoe, you create the two directories in the home directory paths. The directories have the same names as the domain names (engineering and marketing). Then you create user home directories in these domain directories.

• Mapped UNIX name—If the naming style is UNIX, Data ONTAP searches for the directory that matches the user's mapped UNIX name.

Example: If John Doe's Windows name jdoe maps to the UNIX name johndoe, Data ONTAP searches the home directory paths for the directory named johndoe (not jdoe) and offers it as the home directory to John Doe.

If you do not specify a home directory naming style, Data ONTAP uses the user's Windows name for directory matching. This is the same style used by versions of Data ONTAP prior to version 6.0.

## **How symbolic links work with home directories**

The way symbolic links work depends on the home directory naming style.

If you do not specify a naming style, Data ONTAP follows any symbolic link that points to a directory outside the home directory path to locate a home directory.

Example: Suppose the home directory path is /vol/vol0/eng\_homes. To locate the home directory for jdoe, Data ONTAP searches for /vol/vol0/eng\_homes/jdoe, which can be a symbolic link pointing to a directory outside the home directory path, such as /vol/vol1/homes/ jdoe.

If you specify a home directory naming style, by default a symbolic link works only if the symbolic link points to a directory in the home directory path.

Example: Suppose the home directory path is /vol/vol0/eng\_homes and you use the Windows naming style. To locate the home directory for jdoe, Data ONTAP searches for /vol/vol0/ eng homes/jdoe. If the path is a symbolic link, the user can access the home directory only if the target of the symbolic link resides in the home directory path. For example, the symbolic link works if it points to the  $/vol/vol0/eng_homes/john$  directory; it does not work if it points to the  $/vol$ vol1/homes/john directory.

**Note:** You can change the default storage system settings to allow CIFS clients to follow symbolic links to destinations outside the home directory path.

Because Data ONTAP now supports home directories in different volumes, you do not need to use symbolic links as home directory names. However, Data ONTAP continues to support symbolic links as home directory names for backward compatibility.

## <span id="page-102-0"></span>**Specifying home directory paths**

Data ONTAP searches the home directory paths in the order you specify for the directory that matches the user name. You can specify home directory paths by editing the  $/etc/$ cifs\_homedir.cfg file.

## **About this task**

You can specify multiple home directory paths. Data ONTAP stops searching when it finds the matching directory.

You can add an extension to the home directory path if you do not want users to access the top level of their home directories. The extension specifies a subdirectory that is automatically opened when users access their home directories.

You can change the home directory paths at any time by changing the entries in the cifs\_homedir.cfg file. However, if a user has open files in a home directory path that you remove from the list, Data ONTAP displays a warning message and requests a confirmation for the change. Changing a directory path that contains an open file terminates the connection to the home directory.

Data ONTAP creates a default cifs homedir.cfg file in the /etc directory when CIFS starts, if the file does not already exist. Changes to this file are processed automatically whenever CIFS starts. You can also process changes to this file by using the cifs homedir load command.

## **Steps**

- **1.** Create directories to use as home directory paths. For example, in the /vol/vol0 volume, create a directory named enghome.
- **2.** Open the /etc/cifs\_homedir.cfg file for editing.
- **3.** Enter the home directory path names created in Step 1 in the  $/etc/c$  if showed in  $ctq$  file, one entry per line, to designate them as the paths where Data ONTAP searches for user home directories.

**Note:** You can enter up to 1,000 path names.

**4.** Enter the following command to process the entries:

## **cifs homedir load [-f]**

The -f option forces the use of new paths.

## <span id="page-103-0"></span>**Displaying the list of home directory paths**

You can use the cifs homedir command to display the current list of directory paths.

### **Step**

**1.** Enter the following command:

### **cifs homedir**

**Note:** If you are using the hidden naming style for home directories, when you display the list of home directory paths, Data ONTAP automatically appends a dollar sign to the home directory name (for example, name\$).

### **Result**

If you are using the hidden naming style for home directories, home directories are not displayed in the following cases:

- In DOS, when you use the net view \\filer command
- In Windows, when you use an Explorer application to access the storage system and display home directory folders

## **Specifying the naming style of home directories**

You can specify the naming style used for home directories by setting the cifs.home\_dir\_namestyle option.

## **Step**

**1.** Enter the following command:

```
options cifs.home_dir_namestyle {ntname | hidden | domain | mapped | ""}
```
Use ntname if the home directories have the same names as the Windows user names.

Use hidden if you want to use a Windows user name with a dollar sign (\$) appended to it to initiate a search for a home directory with the same name as the Windows user name.

Use domain if you want to use the domain name in addition to the Windows user name to search for the home directory.

Use mapped if the home directories have the UNIX user names as specified in the usermap.cfg file.

Use "" if you do not want to specify a name style and want Data ONTAP to match home directories to users by following any symbolic link that points to a directory outside the home directory path to locate a home directory.

By default, the cifs.home\_dir\_namestyle option is "".

## <span id="page-104-0"></span>**Creating directories in a home directory path (domain-naming style)**

If the cifs.home dir namestyle option is domain, you can create home directories by editing the /etc/cifs\_homedir.cfg, creating the directories, and setting the permissions on the directories.

## **Steps**

**1.** Open the  $/etc/c$  if shomedir.cfg file and add the path that represents where the home directories will exist.

The home directories will exist within folders named for the NetBIOS domains to which each user belongs. For example, add the path /vol/vol1/homedir to the /etc/ cifs\_homedir.cfg file.

**2.** In the directory that you added to the /etc/cifs\_homedir.cfg file, create a directory for each domain.

For example, if there are two domains, HQ and UK, create a /vol/vol1/homedir/hq/ directory and a /vol/vol1/homedir/uk/ directory.

**3.** In each domain directory created in Step 2, create home directories for the users in that domain.

For example, if two users have the name jsmith and they are in the HQ domain and the UK domain, create the /vol/vol1/homedir/HQ/jsmith home directory and the /vol/vol1/ homedir/UK/jsmith home directory.

**4.** Make each user the owner of his or her home directory.

For example, make HQ\jsmith the owner of the /vol/vol1/homedir/HQ/jsmith home directory and UK\jsmith the owner of the /vol/vol1/homedir/UK/jsmith home directory.

The user with the name HQ\jsmith can attach to the  $j$ smith share corresponding to the  $/vol/$ vol1/homedir/HQ/jsmith home directory. The user with the name UK\jsmith can attach to the jsmith share corresponding to the /vol/vol1/homedir/UK/jsmith home directory.

**5.** Load the new CIFS homedir configuration into the storage system.

For example, enter the following command:

```
cifs homedir load -f
```
**6.** Make sure that the CIFS homedir domain name style is working by entering the following command:

**cifs homedir showuser user\_name**

For example, enter one of the following commands:

**cifs homedir showuser hq/jsmith**

**cifs homedir showuser uk/jsmith**

## <span id="page-105-0"></span>**Creating directories in a home directory path (non-domain-naming style)**

If the cifs.home\_dir\_namestyle option is *not* domain, you can create home directories by creating the directories and making the users the owners of the directories.

#### **Steps**

**1.** In the specified home directory paths, create home directories.

#### **Example**

For example, if there are two users, jsmith and jdoe, create the /vol/vol0/enghome/jsmith and /vol/vol1/mktghome/jdoe home directories.

Users can attach to the share that has the same name as their user name and start using the share as their home directory.

**2.** Make each user the owner of his or her home directory.

#### **Example**

For example, make jsmith the owner of the /vol/vol0/enghome/jsmith home directory and jdoe the owner of the /vol/vol1/mktghome/jdoe home directory.

**Note:** If the naming style is hidden, users must enter their user name with a dollar sign appended to it (for example, name\$) to attach to their home directory.

The user with the name engineering\jsmith can attach to the share named jsmith, which corresponds to the /vol/vol0/enghome/engineering/jsmith home directory.

The user with the name marketing\jdoe can attach to the share named jdoe, which corresponds to the /vol/vol1/mktghome/marketing/jdoe home directory.

## **Creating subdirectories in home directories when a home directory path extension is used**

You can create subdirectories that users can access in their home directories if you use a home directory path extension.

## **Step**

**1.** For each home directory that resides in a home directory path with an extension, create a subdirectory that you want users to access. For example, if the /etc/cifs\_homedir.cfg file includes the /vol/vol0/enghome/ $\frac{8u}{6}$ /data path, create a subdirectory named data in each home directory.

Users can attach to the share that has the same name as their user name. When they read or write to the share, they effectively access the data subdirectory.

## <span id="page-106-0"></span>**Syntax for specifying a home directory using a UNC name**

The convention for specifying a home directory when using UNC depends on the home directory naming style specified by the cifs.home\_dir\_namestyle option.

The following table lists UNC names, with examples, for each namestyle value.

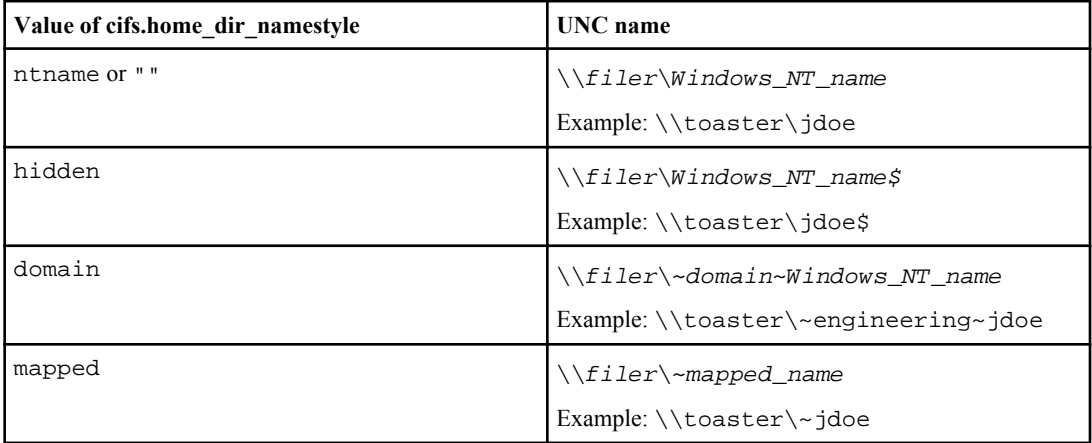

If cifs.home\_dir\_namestyle is domain but the UNC name in the access request does not specify a domain name, Data ONTAP assumes the domain to be the domain under which the request is sent. If you omit the domain name in the access request, you can also leave out the tilde  $(\sim)$  before the user name.

## **Example**

A user named jdoe is logged in as engineering\jdoe from a PC in the engineering domain. When he tries to access his home directory using his user name in the marketing domain, he can enter either of the following commands to request access:

```
net use * \\toaster\~jdoe /user:marketing\jdoe
```

```
net use * \\toaster\jdoe /user:marketing\jdoe
```
# **Enabling users to access other users' home directories**

Although users can only attach to their own home directories, you can allow them to access other users' home directories.

## **Steps**

**1.** Create a share that corresponds to the path name that is either one of the following:

- A home directory path if cifs.home\_dir\_name\_style is not domain
- A domain directory in the home directory path if cifs. home dir name style is domain

<span id="page-107-0"></span>Example: If /vol/vol0/enghome is a home directory path, use the following command:

**cifs shares -add eng\_dirs /vol/vol0/enghome -comment "readable engineering home directories"**

**2.** Assign each user the appropriate access permissions to other users' home directories.

Example: Assign read-only permission to the engineering group for the eng dirs share as follows:

```
cifs access eng_dirs engineering full
Members of the engineering group have read-only access to all home directories in the eng dirs
share.
```
## **Accessing your CIFS home directory using a share alias**

For any CIFS home directory naming style, you can connect to your own CIFS home directory using either cifs.homedir or tilde  $(\sim)$  share aliases.

#### **About this task**

Connecting to your own CIFS home directory can be useful when you are writing scripts.

#### **Step**

**1.** Access your own CIFS home directory using either cifs.homedir or tilde  $(\sim)$  share aliases.

#### **Examples**

```
net use * \\toaster\cifs.homedir
net use * \\toaster\~
```
## **Enabling or disabling wide symbolic links from a share**

You can enable wide symbolic links from a share if you want to allow CIFS clients to follow absolute symbolic links to destinations outside the share or storage system. By default, this feature is disabled.

#### **Step**

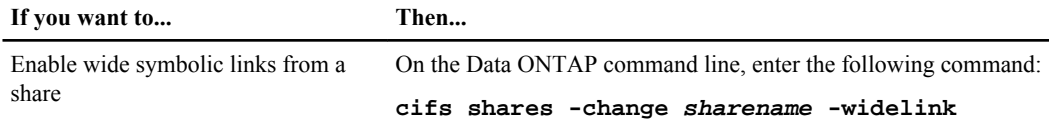
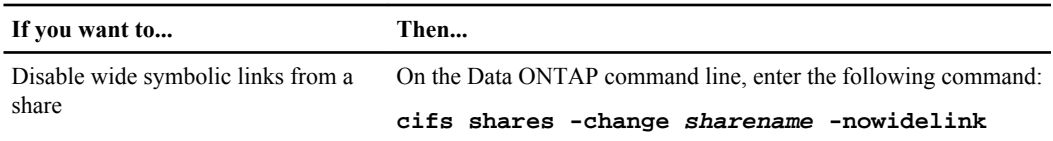

**Note:** You can also enable wide symbolic links from a share by specifying the -widelink option when you create the share.

#### **After you finish**

After you enable wide symbolic links from a share, you need to create Widelink entries in the /etc/ symlink.translations file to specify how the storage system determines the destination represented by each wide symbolic link.

# **Disabling home directories**

You can stop offering home directories by deleting the /etc/cifs\_homedir.cfg file. You cannot use the cifs shares -delete command to delete home directories.

#### **Step**

**1.** Delete the /etc/cifs\_homedir.cfg file on the storage system.

# **Managing local users and groups**

This section provides information about creating and managing local users and groups on the storage system.

#### **Next topics**

Managing *local users* on page 109 Managing *local groups* on page 111

# **Managing local users**

Local users can be specified in user and group lists. For example, you can specify local users in filelevel ACLs and share-level ACLs. You can also add local users to local groups.

### **Next topics**

[When you should create local user accounts](#page-109-0) on page 110 [Displaying the storage system's authentication method](#page-109-0) on page 110 [Limitations of local user accounts](#page-109-0) on page 110 [Adding, displaying, and removing local user accounts](#page-110-0) on page 111

### <span id="page-109-0"></span>**When you should create local user accounts**

There are several reasons for creating local user accounts on your storage system.

- You must create local user accounts if, during setup, you configured the storage system to be a member of a Windows workgroup. In this case, the storage system must use the information in local user accounts to authenticate users.
- If your storage system is a member of a domain:
	- Local user accounts enable the storage system to authenticate users who try to connect to the storage system from an untrusted domain.
	- Local users can access the storage system when the domain controller is down or when network problems prevent your storage system from contacting the domain controller. For example, you can define a BUILTIN\Administrator account that you can use to access the storage system even when the storage system fails to contact the domain controller.

#### **Note:**

If, during setup, you configured your storage system to use UNIX mode for authenticating users, you should not create local user accounts. In UNIX mode, the storage system always authenticates users using the UNIX password database.

#### **Displaying the storage system's authentication method**

You can display the storage system's authentication method, and thus determine whether you should create local users and groups, by entering the cifs sessions command.

#### **Step**

**1.** Enter the following command:

#### **cifs sessions**

For more information, see the na\_cifs\_sessions(1) man page.

#### **Limitations of local user accounts**

There are several limitations with local user accounts.

- You cannot use User Manager to manage local user accounts on your storage system.
- You can use User Manager in Windows NT 4.0 only to view local user accounts. If you use User Manager in Windows 2000, however, you cannot use the Users menu to view local users. You must use the Groups menu to display local users.
- You can create a maximum of 96 local user accounts.

## <span id="page-110-0"></span>**Adding, displaying, and removing local user accounts**

You can add, display, and remove local user accounts with the useradmin command. You use the useradmin command for creating, displaying, and deleting administrative users on the storage system. (You can also use this command to manage non-local users through the domainuser subcommand.) For information about how to use the useradmin command, see the section about managing local user accounts in the introduction to storage system administration in the System Administration Guide.

**Note:** Data ONTAP keeps a single list of user accounts created by the useradmin command. The same types of information exist for local user accounts and administrative user accounts. CIFS users who have local user accounts with the appropriate Admin Roles can use Windows RPC calls to log in to the storage system. For more information, see the chapter on managing Administrator access in the Data ONTAP System Administration Guide.

# **Managing local groups**

You can manage local groups to control which users have access to which resources.

### **About this task**

A local group can consist of users or global groups from any trusted domains. Members of a local group can be given access to files and resources.

Membership in certain well-known local groups confers special privileges on the storage system. For example, members of BUILTIN\Power Users can manipulate shares, but have no other administrative capabilities.

CIFS clients display the name of a local group in one of the following formats:

- FILERNAME\localgroup
- BUILTIN\localgroup

#### **Next topics**

Adding, displaying, and removing local groups from the Data ONTAP command line on page 111 [Adding a local group from the MMC on a Windows client](#page-111-0) on page 112 [Adding users to a local group from the MMC on a Windows client](#page-111-0) on page 112 [Removing a local group using the MMC on a Windows client](#page-112-0) on page 113 [How SnapMirror works with local groups](#page-112-0) on page 113

### **Adding, displaying, and removing local groups from the Data ONTAP command line**

You can add, display, and remove local groups from the Data ONTAP command line using the useradmin command.

For more information, see the *Data ONTAP System Administration Guide*.

## <span id="page-111-0"></span>**Adding a local group from the MMC on a Windows client**

You can add a local groups from the MMC on a Windows client.

#### **Steps**

- **1.** Connect the MMC to the storage system.
- **2.** If it is not already selected, in the left pane, select **Computer Management**.
- **3.** Select **System Tools > Local Users and Groups**.
- **4.** Right-click **Groups**.
- **5.** Select **New Group**.
- **6.** In the New Group box, enter the name and description of the group.
- **7.** Click **Create**.

A new group is created on the storage system.

## **Adding users to a local group from the MMC on a Windows client**

You can add users to a local group from the MMC on a Windows client.

### **Steps**

- **1.** Connect the MMC to the storage system.
- **2.** If it is not already selected, in the left pane, select **Computer Management**.
- **3.** Select **System Tools > Local Users and Groups**.
- **4.** Double-click **Groups**.
- **5.** In the right panel, right-click on the group to which you want to add a user.
- **6.** Select **Add to Group**.

Result: The MMC displays the Properties box.

- **7.** In the Properties box, click **Add**.
- **8.** In the Select Users, Computers, or Groups window, enter the name of the user in the "Enter the object names to select" box.

<span id="page-112-0"></span>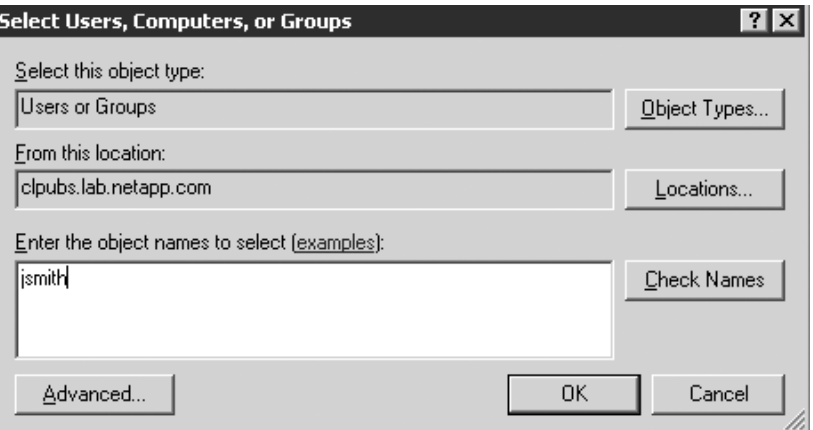

**9.** Click **OK**.

The MMC adds the user to the group.

## **Removing a local group using the MMC on a Windows client**

You can remove a local group using the MMC on a Windows client.

#### **Steps**

- **1.** Connect the MMC to the storage system.
- **2.** If it is not already selected, in the left pane, select **Computer Management**.
- **3.** Select **System Tools > Local Users and Groups > Groups**.
- **4.** In the right pane, right-click the local group that you want to remove.
- **5.** Select **Remove**.
- **6.** Click **OK**.

The MMC removes the local group.

### **How SnapMirror works with local groups**

Because the mirror is a read-only volume and you cannot change ACLs or permissions on it, do not use local groups in ACLs for files to be replicated by SnapMirror.

If you use the SnapMirror feature to copy a volume to another storage system and the volume has an ACL for a local group, the ACL does not apply on the mirror. This is because the group is local to the source storage system.

If you want to use local groups in ACLs for files to be replicated by SnapMirror, you can do this using the MultiStore product. For more information about the MultiStore product, see the MultiStore Management Guide.

# **Applying Group Policy Objects**

Your storage system supports Group Policy Objects (GPOs), a set of rules (known as group policy attributes) that apply to computers in an Active Directory environment.

## **About this task**

When CIFS and GPOs are enabled on your storage system, Data ONTAP sends LDAP queries to the Active Directory server requesting GPO information. If there are GPO definitions that are applicable to your storage system, the Active Directory server returns GPO information, including:

- GPO name
- Current GPO version
- Location of the GPO definition
- Lists of UUIDs (universally unique identifiers) for GPO policy sets

**Note:** For more information about Windows GPOs, see the Microsoft Web site.

While not all GPOs are applicable to your storage system, the storage system is able to recognize and process the relevant set of GPOs.

The following GPOs are currently supported for your storage system:

- Startup and shutdown scripts
- Group Policy refresh interval for computer (includes random offset)
- File System security policy
- Restricted Groups security policy
- Event Log
- Auditing
- Take Ownership user right

**Note:** Event Log and Auditing policy settings are applied differently to storage systems than to Windows systems. Also, if you define a Take Ownership user or group list that does not contain Windows built-in administrator accounts, these administrators will lose Take Ownership privileges.

### **Next topics**

[Requirements for using GPOs with storage systems](#page-114-0) on page 115 [Associating the storage system with an OU](#page-114-0) on page 115 [Enabling or disabling GPO support on a storage system](#page-114-0) on page 115 [Managing GPOs on the storage system](#page-115-0) on page 116

# <span id="page-114-0"></span>**Requirements for using GPOs with storage systems**

To use GPOs with your storage system, several requirements must be met.

These requirements are:

- CIFS is licensed and enabled on the storage system.
- CIFS is configured using the cifs setup command, and the setup process included joining the storage system to a Windows domain version 2000 or later.
- GPOs are configured on a Windows Active Directory server by associating the storage system with an Organizational Unit (OU).
- GPO support is enabled on the storage system.

# **Associating the storage system with an OU**

The cifs setup process does not associate the storage system with an OU by default—you must explicitly configure the association.

### **Steps**

- **1.** On the Windows server, open the Active Directory Users and Computers tree.
- **2.** Locate the storage system's Active Directory object.
- **3.** Right-click the object and select **Move**.
- **4.** Select the OU that you want to associate with the storage system.

### **Result**

The storage system object is placed in the selected OU.

# **Enabling or disabling GPO support on a storage system**

You can enable or disable GPO support on the storage system by setting the cifs.gpo.enable option.

### **Step**

**1.** Perform one of the following actions.

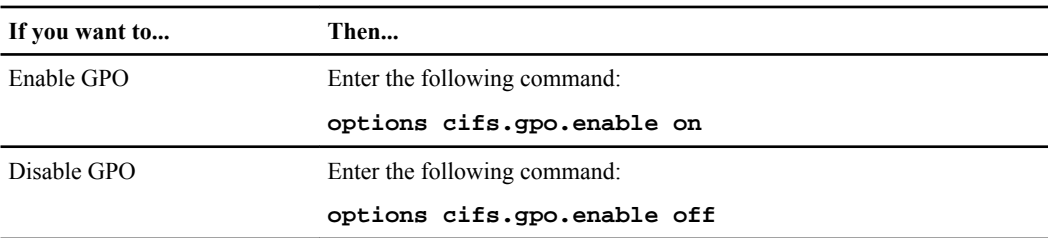

## <span id="page-115-0"></span>**Managing GPOs on the storage system**

You can create, display, configure the updating of, and troubleshoot the Group Policy Objects on the storage system.

#### **Next topics**

Creating File System security GPOs on page 116 [Displaying current GPOs and their effects](#page-119-0) on page 120 [Updating GPO settings](#page-119-0) on page 120 [Troubleshooting GPO update problems](#page-120-0) on page 121 [About startup and shutdown scripts on a storage system](#page-121-0) on page 122 [About the /etc/ad directory](#page-121-0) on page 122 [Configuration requirements for Data ONTAP pathnames](#page-121-0) on page 122

### **Creating File System security GPOs**

You can specify GPO File System security settings directly on Data ONTAP file system objects (directories or files).

GPO File System security settings are propagated down the directory hierarchy; that is, when you set a GPO security setting on a directory, those settings are applied to objects within that directory.

#### **Note:**

These File System security settings can only be applied in mixed or NTFS volumes or qtrees. They cannot be applied to a file or directory in a UNIX volume or qtree.

File System security ACL propagation is limited to about 280 levels of directory hierarchy.

#### **Steps**

- **1.** On the Windows server, open the Active Directory Users and Computers tree.
- **2.** Right-click the Organization Unit (OU) that contains the storage system.
- **3.** Select the Group Policy tab, and select **New**.
- **4.** Enter a name for the new GPO.
- **5.** Highlight the new GPO and select **Edit**.

The Group Policy Object Editor appears.

- **6.** Double-click **Computer Configuration > Windows Settings > Security Settings**.
- **7.** Right-click File System and select **Add File**.

The "Add a file or folder" box appears.

**Note:** Do not select the option to browse the local server's drives.

**8.** In the Folder field, enter the storage system path on which to apply the GPO; then click **OK**.

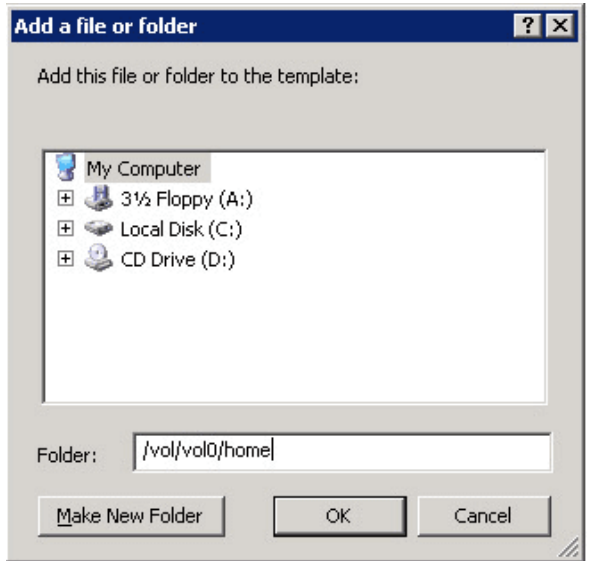

The Database Security window opens.

**9.** In the Database Security window, set the permissions you want; then click **OK**.

## **118** | Data ONTAP 8.0 7-Mode File Access and Protocols Management Guide

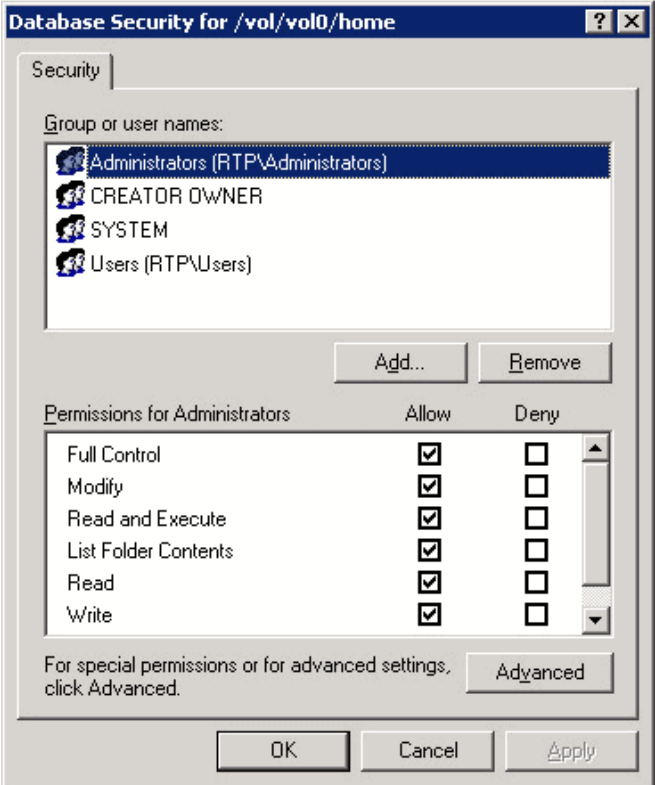

The Add Object window opens.

**10.** In the Add Object window, select the ACL inheritance you want; then click **OK**.

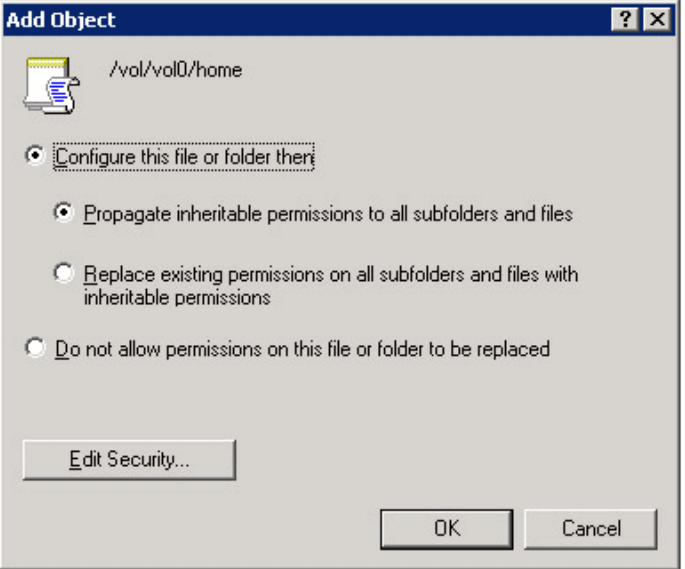

The Group Policy Editor displays the new object name.

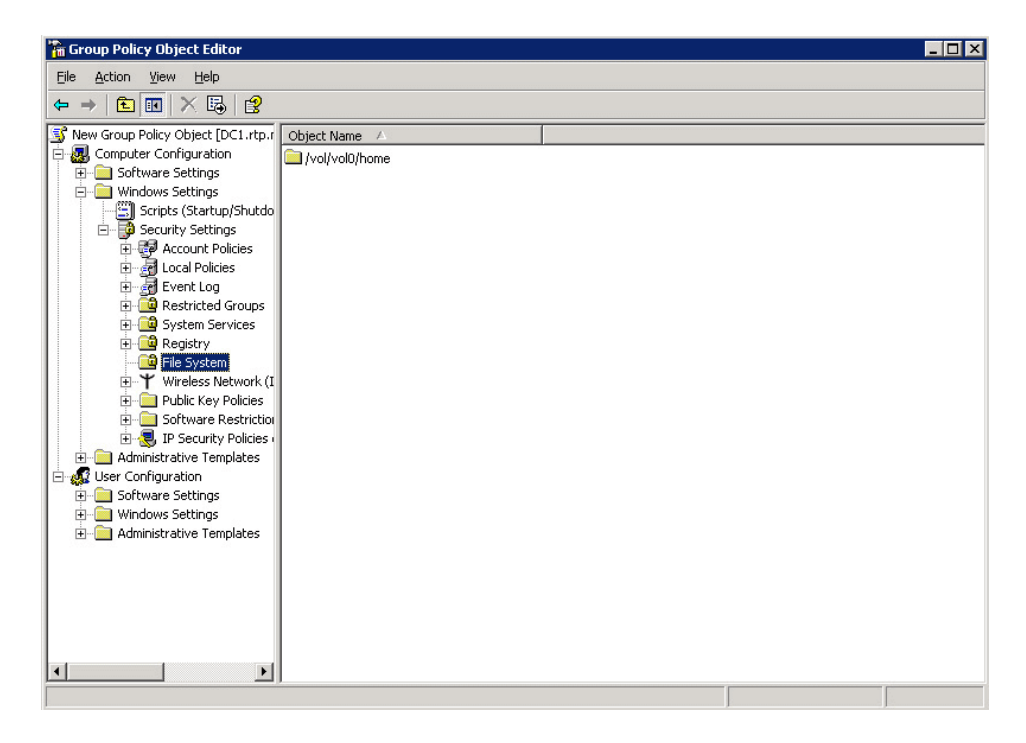

**11.** Close the Group Policy Editor and the OU Properties dialog box.

<span id="page-119-0"></span>**12.** On the storage system, enter the following command to retrieve and apply the new GPO:

#### **cifs gpupdate**

If you do not explicitly apply the new GPO with the cifs gpupdate command, the storage system applies the new GPO the next time it queries the Active Directory server (that is, within 90 minutes).

## **Displaying current GPOs and their effects**

You can use the cifs gpresult command to display GPOs currently in effect for the storage system and the results of those GPOs.

The cifs gpresult command simulates the output of the Windows 2000/XP gpresult.exe / force command.

**Note:** The cifs gpresult command displays only those group policy settings that are relevant to your storage system and current Data ONTAP release.

#### **Step**

**1.** Enter the following command:

```
cifs gpresult [-r] [-d] [-v]
```
-r displays the results of applying current GPOs to the storage system.

-v generates a verbose display, including information about applicable GPOs and the results of applying them.

-d dumps the output from cifs gpresult -v to the /etc/ad/gpresult\_timestamp file.

If you do not specify any options, the command displays information about the GPOs currently applicable to the storage system, including name, version and location.

### **Updating GPO settings**

Data ONTAP retrieves and applies GPO changes every 90 minutes and refreshes security settings every 16 hours, but you can also force an update by entering the cifs qpupdate command.

Group Policy settings on the storage system can be updated in three ways:

- All GPOs are verified every 90 minutes. By default, Data ONTAP queries Active Directory for changes to GPOs. If the GPO version numbers recorded in Active Directory are higher than those on the storage system, Data ONTAP retrieves and applies the new GPOs. If the version numbers are the same, GPOs on the storage system are not updated.
- Security Settings GPOs are refreshed every 16 hours. Data ONTAP retrieves and applies Security Settings GPOs every 16 hours, whether or not these GPOs have changed.

<span id="page-120-0"></span>**Note:** The 16 hour default value cannot be changed in the current Data ONTAP version. It is a Windows client default setting.

• All GPOs can be updated on demand with a Data ONTAP command. This command simulates the Windows 2000/XP gpupdate.exe /force command.

#### **Step**

**1.** To update Group Policy settings manually, enter the following command:

**cifs gpupdate**

#### **Troubleshooting GPO update problems**

If Data ONTAP does not display messages on the console indicating that it has successfully applied GPO settings—for example, after you issue the cifs gpupdate command—you should check diagnostic information about storage system GPO connections using the cifs.gpo.trace.enable option.

When updated Policy Settings have been applied on storage system GPOs, messages similar to one or both of the following appear on the storage system console:

CIFS GPO System: GPO processing is successfully completed. CIFS GPO System: GPO Security processing is completed.

#### **Steps**

**1.** Enter the following command to enable GPO tracing:

**options cifs.gpo.trace.enable on**

**2.** Enter the following command to update GPO settings:

**cifs gpupdate**

You see messages similar to the following that include Active Directory information about GPOs:

CIFS GPO Trace: Site DN: cn=Default-First-Site-Name, cn=sites,CN=Configuration,DC=cifs,DC=lab,DC=company, DC=com. CIFS GPO Trace: Domain DN: dc=CIFS,dc=LAB,dc=COMPANY, dc=COM. CIFS GPO Trace: Filer DN: cn=user1,ou=gpo\_ou,dc=cifs, dc=lab,dc=company,dc=com. CIFS GPO Trace: Processing GPO[0]: T\_sub. CIFS: Warning for server \\LAB-A0: Connection terminated.

GPO trace messages are written to the console and message logs until GPO tracing is turned off.

**3.** Enter the following command to disable GPO tracing:

**options cifs.gpo.trace.enable off**

## <span id="page-121-0"></span>**About startup and shutdown scripts on a storage system**

When GPOs have been enabled on a storage system and specified in the Active Directory domain, Data ONTAP runs startup and shutdown scripts automatically whenever you start or shutdown CIFS.

The storage system accesses the scripts from the Domain Controller's sysvol directory and saves these files locally in the /etc/ad directory.

**Note:** Although the storage system periodically retrieves updates to the startup and shutdown scripts, startup scripts are not applied until the next time CIFS restarts.

## **About the /etc/ad directory**

When GPO support is enabled on the storage system for the first time using the cifs.gpo.enable option, an /etc/ad directory is created.

This directory is used as a repository for the following files:

- GPO startup and shutdown scripts retrieved from the domain controller.
- Output for the cifs gpresult -d command.

## **Configuration requirements for Data ONTAP pathnames**

The format of target file or directory names must be recognized by Data ONTAP and must be in absolute or relative form.

Here is more information about the path name forms:

• Absolute pathname—for example, /vol/vol0/home.

When an absolute pathname is supplied, Data ONTAP applies File System security settings to the specified target file or files within the target directories. In this example, the settings are applied to the /home directory in the storage system root volume.

• Relative pathname—for example, /home.

When a relative pathname is supplied (any pathname that does not begin with  $/v_0$ ), Data ONTAP applies File System security settings to any target file or directory containing the specified element. This is a convenient way to apply settings to multiple parallel targets in a single storage system; in this example, the settings are applied to all vFiler units with /home directories.

# **Improving client performance with oplocks**

Oplocks (opportunistic locks) enable a CIFS client in certain file-sharing scenarios to perform clientside caching of read-ahead, write-behind, and lock information. A client can then read from or write

to a file without regularly reminding the server that it needs access to the file in question. This improves performance by reducing network traffic.

#### **Next topics**

Write cache data loss considerations when using oplocks on page 123 Enabling or disabling oplocks on the storage system on page 123 [Enabling or disabling oplocks on a qtree](#page-123-0) on page 124 [Changing the delay time for sending oplock breaks](#page-123-0) on page 124

# **Write cache data loss considerations when using oplocks**

Under some circumstances, if a process has an exclusive oplock on a file and a second process attempts to open the file, the first process must invalidate cached data and flush writes and locks. The client must then relinquish the oplock and access to the file. If there is a network failure during this flush, cached write data might be lost.

Data loss possibilities: Any application that has write-cached data can lose that data under the following set of circumstances:

- It has an exclusive oplock on the file.
- It is told to either break that oplock or close the file.
- During the process of flushing the write cache, the network or target system generates an error.

Error handling and write completion: The cache itself does not have any error handling—the applications do. When the application makes a write to the cache, the write is always completed. If the cache, in turn, makes a write to the target system over a network, it must assume that the write is completed because if it does not, the data is lost.

# **Enabling or disabling oplocks on the storage system**

If you enable oplocks on the storage system, you can enable or disable oplocks for individual qtrees.

### **About this task**

CIFS oplocks on your storage system are on by default.

You might turn CIFS oplocks off under either of the following circumstances:

- You are using a database application whose documentation recommends that oplocks be turned off.
- The CIFS clients are on an unreliable network.
- You are handling critical data and you cannot afford even the slightest data loss.

Otherwise, you can leave CIFS oplocks on.

Turning CIFS oplocks on at the storage system does not override any client-specific settings. Turning CIFS oplocks off at the storage system disables all oplocks to or from the storage system. You can turn CIFS oplocks on or off at individual clients using a Windows registry setting.

#### <span id="page-123-0"></span>**Step**

**1.** Perform one of the following actions.

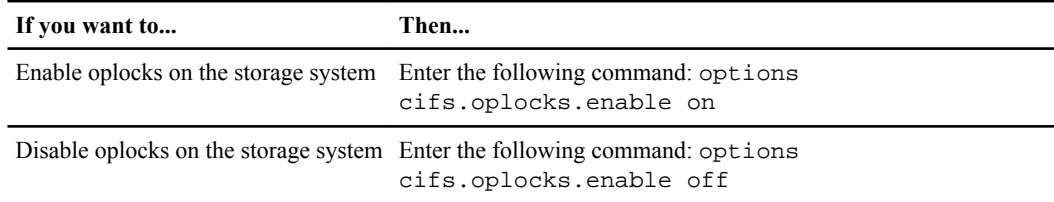

#### **Result**

If the cifs.oplocks.enable option is set to on, the oplock setting per qtree takes effect. Otherwise, the oplocks for all qtrees are disabled regardless of the per-qtree oplock setting.

# **Enabling or disabling oplocks on a qtree**

If oplocks are enabled at the storage system level, you can enable or disable oplocks on an individual qtree.

#### **Step**

**1.** Perform one of the following actions.

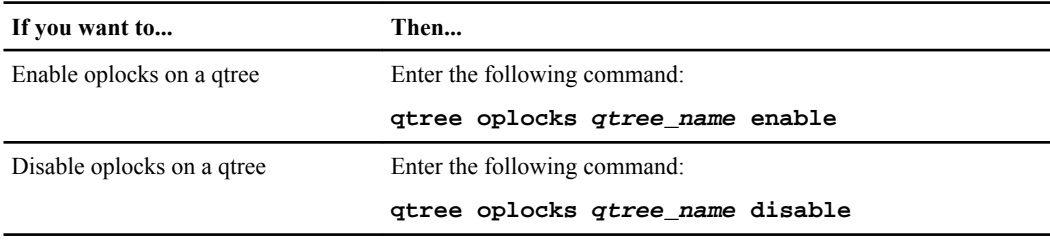

### **Result**

If the cifs.oplocks.enable option is set to on, the gtree oplocks command for a gtree takes effect immediately. If the cifs.oplocks.enable option is off, the qtree oplocks command does not take effect until the option is changed to on.

# **Changing the delay time for sending oplock breaks**

If a client that owns a file oplock sends a file open request, it is temporarily vulnerable to a "race condition" that can occur if the storage system requests an oplock break. To prevent this condition, the storage system delays sending an oplock break according to the delay time value (in milliseconds) specified by the cifs.oplocks.opendelta option.

### **About this task**

By default, the default delay time is 0 milliseconds. If your storage system must support some older Microsoft Windows clients, including Microsoft Windows NT 4.0 without the latest Service Pack

and Microsoft Windows NT 3.5.1, you should keep this default value to prevent the performance problem described in Microsoft Knowledge Base article 163525.

If you don't have clients running older version of Windows, you can set the delay time to another value, such as 8. This means that after the storage system receives or responds to a request to open a file, the storage system will make sure that 8 milliseconds have elapsed before sending an oplock break to that client.

You might want to increase the delay time if you issue the cifs stat command and the output shows a non-zero value for the OpLkBkNoBreakAck field.

You might also want to increase the delay time for sending oplock breaks if you see syslog messages similar to the following:

Mon Jan 21 15:18:38 PST [CIFSAdmin:warning]: oplock break timed out to station JOHN-PC for file \\FILER\share\subdir\file.txt

#### **Step**

**1.** Enter the following command:

#### **options cifs.oplocks.opendelta time**

time is the delay in milliseconds.

Setting the cifs.oplocks.opendelta option postpones the sending of oplock break requests to clients that have just opened files. You must consult technical support if you are considering setting this value higher than 35.

# **Managing authentication and network services**

This section provides information about storage system authentication, as well as procedures for managing the older NetBIOS protocol.

#### **Next topics**

[Understanding authentication issues](#page-125-0) on page 126 [Setting the storage system's minimum security level](#page-126-0) on page 127 [Preventing Kerberos passive replay attacks](#page-127-0) on page 128 [Selecting domain controllers and LDAP servers](#page-127-0) on page 128 [Using null sessions to access storage in non-Kerberos environments](#page-131-0) on page 132 [Creating NetBIOS aliases for the storage system](#page-134-0) on page 135 [Disabling NetBIOS over TCP](#page-135-0) on page 136

## <span id="page-125-0"></span>**Understanding authentication issues**

Your storage system supports three types of authentication: UNIX authentication, Windows workgroup authentication, and Kerberos authentication.

#### **Next topics**

About UNIX authentication on page 126 About Windows workgroup authentication on page 126 [About Kerberos authentication](#page-126-0) on page 127

#### **About UNIX authentication**

Using UNIX mode, authentication is performed using entries in the  $/etc/p$  asswd file and/or using NIS/LDAP-based authentication.

Using UNIX authentication:

- Passwords are sent "in the clear" (unencrypted).
- Authenticated users are given credentials with no unique, secure user identification (SID).
- The storage system verifies the received password against a "hash" (algorithmic variant) of the user password. Passwords are not stored on the storage system.

In order to provide UNIX client authentication, the following items must be configured:

- Client information must be in the storage system /etc/passwd file.
- Client information must be entered in NIS and/or LDAP.
- Windows client registries must be modified to allow plain text passwords.

Because UNIX authentication transmits unencrypted passwords, Windows clients require a registry edit to enable them to send passwords without encryption. Clients that are not properly configured to send clear text passwords to the storage system might be denied access and display an error message similar to the following:

System error 1240 has occurred. The account is not authorized to login from this station.

Refer to Microsoft support for information to enable plain text passwords, to allow clients to use UNIX authentication.

#### **About Windows workgroup authentication**

Workgroup authentication allows local Windows client access.

The following facts apply to workgroup authentication:

- Does not rely upon a domain controller
- Limits storage system access to 96 local clients

<span id="page-126-0"></span>• Is managed using the storage system's useradmin command

### **About Kerberos authentication**

With Kerberos authentication, upon connection to your storage system, the client negotiates the highest possible security level.

There are two primary levels of security that can be chosen:

- Basic (Windows NT-4) security, based on network services such as NT Lan Manager (NTLM), lanman, and netlogon
- Extended security using Windows 2000 Kerberos implementation

**Note:** Extended security features are only available to clients that are members of a Windows Active Directory domain.

## **Setting the storage system's minimum security level**

To set the storage system's minimum security level (that is, the minimum level of the security tokens that the storage system accepts from clients), you can set the cifs. LMCompatibilityLevel option. By default, this option is set to 1.

#### **Step**

**1.** Enter the following command:

#### **options cifs.LMCompatibilityLevel minimum\_level**

 $minimum$  level is the minimum level of security tokens that the storage system accepts from clients, as defined in the following table.

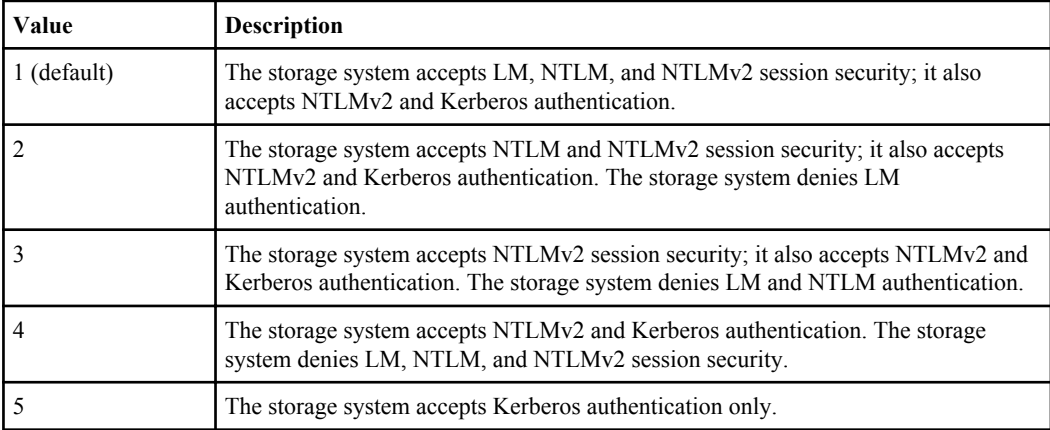

## <span id="page-127-0"></span>**Preventing Kerberos passive replay attacks**

Kerberos replay cache prevents passive replay attacks by storing user authenticators on the storage system for a short time, and by insuring that authenticators are not reused in subsequent Kerberos tickets.

#### **About this task**

Storing and comparing Kerberos authenticators can result in a substantial performance penalty for certain storage system workloads. For this reason, the kerberos.replay\_cache.enable option is set to off by default.

#### **Step**

**1.** Perform one of the following actions.

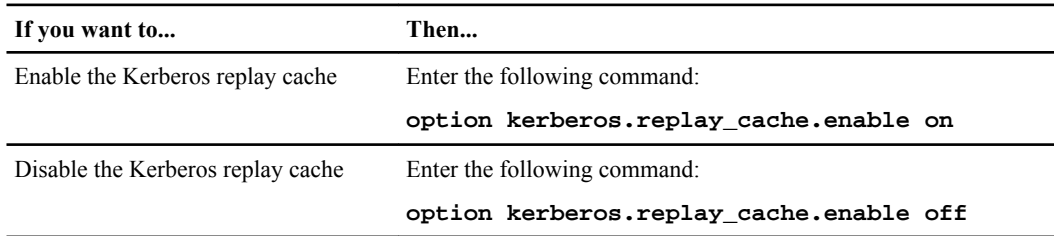

## **Selecting domain controllers and LDAP servers**

Upon startup and as listed below, your storage system searches for a Windows domain controller. This section describes how and when the storage system finds and selects domain controllers.

#### **About this task**

The storage system searches for domain controllers where any of the following is true:

- The storage system has been started or rebooted.
- A cifs resetdc command has been issued.
- Four hours have elapsed since the last search.

**Note:** Active Directory LDAP servers are searched for under the same conditions.

#### **Next topics**

[Understanding the domain controller discovery process](#page-128-0) on page 129 [Specifying a list of preferred domain controllers and LDAP servers](#page-129-0) on page 130 [Deleting servers from the prefdc list](#page-129-0) on page 130 [Troubleshooting domain controller connections](#page-130-0) on page 131 [Displaying a list of preferred domain controllers and LDAP servers](#page-130-0) on page 131

## [Reestablishing the storage system connection with a domain](#page-131-0) on page 132

### <span id="page-128-0"></span>**Understanding the domain controller discovery process**

When you run CIFS in a domain environment, your storage system attempts to rediscover all of its domain controllers by sending Internet Control Message Protocol (ICMP) packets once every 4 hours. Doing so enables it to verify that the current domain controller is still accessible and to prioritize available domain controllers using the packets' round trip time.

If a storage system loses access to a domain controller with a very good connection rate and has to go to a backup domain controller with a slower rate, it will rediscover domain controllers every 2 minutes until a better connection is found. Once that connection is found, it will connect to the new domain controller and return to sending discovery packets every 4 hours.

The following table describes the domain controller discovery process and priority groups. The storage system only progresses to a lower priority group when it has failed to contact all domain controllers in the priority group above it.

**Note:** For Active Directory environments, site membership is one of the criteria by which the storage system selects domain controllers (when no preferred domain controllers are available). Therefore, it is important to have the Sites and Services configured properly (with the storage system's subnet information included in the same site as the storage system).

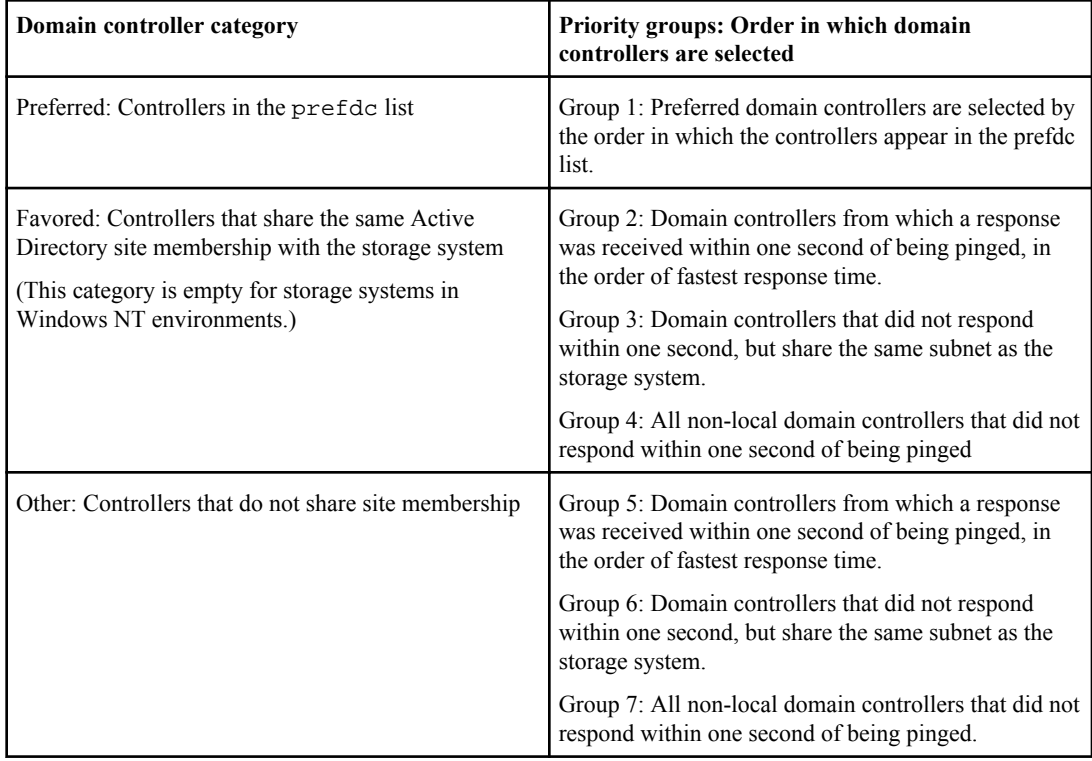

<span id="page-129-0"></span>**Note:** Because site membership is specific to Active Directory domains, there is no "favored" category for Windows NT4 domains, nor for mixed-mode domains in which your storage system is configured as an NT4 server. In these environments, all domain controllers found through discovery are assigned the category "other."

## **Specifying a list of preferred domain controllers and LDAP servers**

You can specify a list of preferred domain controllers and LDAP servers using the cifs prefdc add command.

#### **Step**

**1.** Enter the following command:

#### **cifs prefdc add domain address [address ...]**

domain specifies the domain for which you want to specify domain controllers or LDAP servers.

address specifies the IP address of the domain controller or LDAP server.

## **Example**

The following command specifies two preferred domain controllers for the lab domain.

**cifs prefdc add lab 10.10.10.10 10.10.10.11**

**Note:** To force the storage system to use a revised list of preferred domain controllers, or LDAP servers, use the cifs resetdc command.

### **Deleting servers from the prefdc list**

You can use the cifs prefdc delete command to delete servers form the prefdc list.

### **Steps**

**1.** Enter the following command:

#### **cifs prefdc delete domain**

domain is the domain where the preferred domain controller or LDAP server resides.

**2.** Enter the following command:

**cifs resetdc [domain]**

domain is the domain you specified in step one.

The storage system disconnects and searches for a domain controller in the order specified in the revised prefdc list.

## <span id="page-130-0"></span>**Example**

The following command deletes lab from the prefdc list:

## **cifs prefdc delete lab**

After you delete a domain from the prefdc list, you should always perform a cifs resetde command to update the storage system's available domain controller information, as described in step 2 of the following procedure. The storage system does not update the domain controller discovery information from network services when the prefdc list is updated. Failure to reset the domain controller information can cause a connection failure, if the storage system tries to establish a connection with an unavailable domain controller (or LDAP server).

**Note:** Storage systems do not automatically perform domain controller discovery operations upon restart; restarting the storage system does not update the available domain controller and LDAP server list.

## **Troubleshooting domain controller connections**

Because of potential security concerns, you should verify that any increase in ICTM Echo Request (ping) traffic is associated with a change in domain controller connection status.

### **Steps**

**1.** Verify that any ICMP packets you see are going between the storage system and known domain controllers. To display a list of known domain controllers, enter the following command:

### **cifs domaininfo**

- **2.** Confirm that the storage system pings these devices only once every 4 hours.
- **3.** If you are seeing more frequent ping traffic, search your logs for any message indicating loss of connectivity with a domain controller.
- **4.** You can also temporarily enable the cifs.trace\_dc\_connection option to log all domain controller address discovery and connection activities on the storage system. This allows you to correlate the packets that you are seeing with the times that the storage system reports when it is rediscovering domain controllers. For usage information about this option, see the options(1) man page.

## **Displaying a list of preferred domain controllers and LDAP servers**

You can use the cifs prefdc print command to display a list of preferred domain controllers and LDAP servers.

## **Step**

**1.** Enter the following command:

#### <span id="page-131-0"></span>**cifs prefdc print [domain]**

domain is the domain for which you want to display domain controllers. When a domain is not specified, this command displays preferred domain controllers for all domains.

#### **Example**

The following command displays the preferred controllers and LDAP servers for the lab domain:

**cifs prefdc print lab**

#### **Reestablishing the storage system connection with a domain**

You can use the cifs resetdc command to reestablish the storage system connection with a domain.

The following procedure disconnects your storage system from the current domain controller and establishes a connection between the storage system and a preferred domain controller. It also forces domain controller discovery, updating the list of available domain controllers.

**Note:** This procedure also reestablishes LDAP connections, and performs LDAP server discovery.

#### **Step**

**1.** Enter the following command:

#### **cifs resetdc [domain]**

domain is the domain from which the storage system disconnects. If it is omitted, the storage system disconnects from the domain in which the storage system is installed.

#### **Example**

The following command disconnects the storage system from the domain controllers for the lab domain:

**cifs resetdc lab**

### **Using null sessions to access storage in non-Kerberos environments**

Null session access provides permissions for network resources, such as storage system data, to client-based services running under the local system. A null session occurs when a client process uses the "system" account to access a network resource. Null session configuration is specific to non-Kerberos authentication.

#### **Next topics**

[How the storage system provides null session access](#page-132-0) on page 133

<span id="page-132-0"></span>Granting null users access to file system shares on page 133 [Using machine accounts to access storage in Kerberos environments](#page-133-0) on page 134

#### **How the storage system provides null session access**

Because null session shares do not require authentication, clients that require null session access must have their IP addresses mapped on the storage system.

By default, unmapped null session clients can access certain Data ONTAP system services, such as share enumeration, but they are restricted from accessing any storage system data.

**Note:** Data ONTAP supports Windows RestrictAnonymous registry setting values with the cifs.restrict\_anonymous option. This allows you to control the extent to which unmapped null users can view or access system resources. For example, you can disable share enumeration and access to the IPC\$ share (the hidden named pipe share). For more information, see the options(1) man page.

Unless otherwise configured, a client running a local process that requests storage system access through a null session is a member only of nonrestrictive groups, such as "everyone." To limit null session access to selected storage system resources, you might want to create a group to which all null session clients belong; creating this group enables you to restrict storage system access and to set storage system resource permissions that apply specifically to null session clients.

### **Granting null users access to file system shares**

You can allow access to your storage system resources by null session clients by assigning a group to be used by null session clients and recording the IP addresses of null session clients to add to the storage system's list of clients allowed to access data using null sessions

#### **Steps**

- **1.** Open the /etc/usermap.cfg file.
- **2.** Add an entry for each null user using the following format:

#### **IPqual:"" => unixacct**

IPqual specifies either an IP address (hostname or numeric dot-format) or a subnet (IP address  $+$ network mask);  $"$  indicates null user;  $\Rightarrow$  indicates the mapping direction; and unixacct is the UNIX account (from /etc/passwd or NIS) that the mapped null user will have.

- **3.** Set the cifs.mapped\_null\_user\_extra\_group option to the group name you intend to use for null session clients.
- **4.** Set permissions to allow appropriate access rights to null session clients.

#### **Examples**

**10.10.20.19:"" => exchuser 192.168.78.0/255.255.255.0:"" => iisuser** <span id="page-133-0"></span>The client at IP address 10.10.20.19 is allowed null session access to the storage system. The null user account is mapped to a UNIX account called exchuser, which must exist in the / etc/passwd or NIS database.

Also, any clients establishing a connection from the 192.168.78.0 class C subnet are allowed null session access and are mapped to the UNIX account iisuser. Other null user connections to the storage system are not allowed.

Data ONTAP provides a mapping syntax in the /etc/usermap.cfg file to specify the IP address of clients allowed access to storage system resources using a null user session. Once you create a group for null users, you can specify access restrictions for storage system resources and resource permissions that apply only to null sessions.

Any null user accessing the storage system from a mapped IP address is granted mapped user permissions. Consider appropriate precautions to prevent unauthorized access to storage systems mapped with null users. For maximum protection, place the storage system and all clients requiring null user storage system access on a separate network, to eliminate the possibility of IP address "spoofing."

### **Using machine accounts to access storage in Kerberos environments**

Machine accounts are subjected to the same Kerberos authentication as user accounts, so they do not need to be mapped on the storage system.

When authenticated using Kerberos, clients that run local processes using the "system" account assign those processes to the machine account when accessing remote resources. The machine account is assigned the computer name registered with the domain controller, followed by a dollar  $sign($ \$).

### **Preventing machine accounts from accessing data**

By default, machine accounts (like any other authenticated user) always have access to data shares. However, for security reasons, you might want to prevent services running on a Kerberos-enabled client from accessing data using CIFS.

**Note:** Disabling machine account access to data shares can cause a number of services to fail, such as offline folders and roaming profiles. Be sure to evaluate your storage system service needs before disabling machine account access.

### **Step**

**1.** Enter the following command:

```
cifs access -delete share_name -m
```
**Note:** Access to the IPC\$ share (the hidden named pipe share) cannot be changed and is always permitted.

For more information, see the cifs\_access(1) man page.

## <span id="page-134-0"></span>**Creating NetBIOS aliases for the storage system**

You can create NetBIOS aliases by setting the cifs.netbios aliases option or by editing the / etc/cifs\_nbalias.cfg file.

#### **About this task**

NetBIOS aliases are alternative names for your storage system. You can connect to the storage system using any of the names in the list.

With the cifs.netbios\_aliases option, you can create NetBIOS aliases as a comma-separated list. This list allows up to 255 characters, including commas. The /etc/cifs nbalias.cfg file allows up to 200 entries.

#### **Next topics**

Creating NetBIOS aliases from the command line on page 135 Creating NetBIOS aliases in the /etc/cifs nbalias.cfg file on page 135 [Displaying the list of NetBIOS aliases](#page-135-0) on page 136

### **Creating NetBIOS aliases from the command line**

You can create NetBIOS aliases from the command line by setting the cifs.netbios aliases option.

#### **Steps**

**1.** Enter the following command:

**options cifs.netbios\_aliases name,...**

You can enter up to 255 characters, including commas.

**Example**

**options cifs.netbios\_aliases alias1,alias2,alias3**

**2.** Enter the following command to process the entries:

**cifs nbalias load**

## **Creating NetBIOS aliases in the /etc/cifs\_nbalias.cfg file**

You can create NetBIOS aliases in the /etc/cifs\_nbalias.cfg file.

Data ONTAP creates a default cifs\_nbalias.cfg file in the /etc directory when CIFS starts, if the file does not already exist. Changes to this file are processed automatically whenever CIFS starts. You can also process changes to this file using the command cifs nbalias load.

<span id="page-135-0"></span>**136** | Data ONTAP 8.0 7-Mode File Access and Protocols Management Guide

#### **Steps**

- **1.** Open the /etc/cifs\_nbalias.cfg file for editing.
- **2.** Enter NetBIOS aliases in the /etc/cifs\_nbalias.cfg file, one entry per line.

**Note:** You can enter up to 200 NetBIOS aliases in the file, using either ASCII or Unicode characters.

**3.** Enter the following command to process the entries:

**cifs nbalias load**

#### **Displaying the list of NetBIOS aliases**

You can display the list of NetBIOS aliases by entering the cifs nbalias command.

#### **Step**

**1.** Enter the following command:

**cifs nbalias**

# **Disabling NetBIOS over TCP**

If NetBIOS over TCP has been disabled in your Windows 2000 network, you can use the cifs.netbios\_over\_tcp.enable option to disable NetBIOS over TCP on your storage system.

### **About this task**

NetBIOS over TCP is the standard protocol used for CIFS prior to Windows 2000. The option to use this protocol, cifs.netbios\_over\_tcp.enable, is enabled on your storage system by default. It corresponds to the "Enable NetBIOS over TCP" setting in the Windows 2000 Advanced TCP/IP settings tab.

To verify the status of NetBIOS over TCP on your storage system, use the nbtstat command, as described in the nbtstat(1) man page.

In order to disable NetBIOS over TCP, all storage system clients must be running Windows 2000 or later. Once you disable NetBIOS over TCP, only Windows 2000 domain controllers and virus scanners can be used.

**Note:** Once you disable NetBIOS over TCP, clients no longer receive Data ONTAP notification messages, such as shutdown messages and vscan warnings.

#### **Step**

**1.** Enter the following command:

```
options cifs.netbios_over_tcp.enable off
```
# **Monitoring CIFS activity**

This section provides information about monitoring CIFS sessions activity and collecting storage system statistics.

## **About this task**

You can display the following types of session information:

- A summary of session information, which includes storage system information and the number of open shares and files opened by each connected user.
- Share and file information about one connected user or all connected users, which includes
	- The names of shares opened by a specified connected user or all connected users
	- The access levels of opened files
	- Security information about a specified connected user or all connected users, which includes the UNIX UID and a list of UNIX groups and Windows groups to which the user belongs.

**Note:** The number of open shares shown in the session information includes the hidden IPC\$ share.

### **Next topics**

Different ways to specify a user on page 137 [Displaying a summary of session information](#page-137-0) on page 138 [Timing out idle sessions](#page-137-0) on page 138 [Tracking statistics](#page-137-0) on page 138 [Viewing specific statistics](#page-138-0) on page 139 [Saving and reusing statistics queries](#page-139-0) on page 140 [CIFS resource limitations](#page-139-0) on page 140

# **Different ways to specify a user**

When displaying session information about a connected user, you can specify the user by the user name or the IP address of the workstation. In addition, if the user is connected to your storage system from a pre–Windows 2000 client, you can specify the name of the workstation.

Clients sometimes connect with an unauthenticated "null" session. Such sessions are sometimes used by clients to enumerate shares. If a client has only the null session connected to the storage system, you will see the following status message:

User (or PC) not logged in

## <span id="page-137-0"></span>**Displaying a summary of session information**

You can use the cifs sessions command to display a summary of session information.

#### **Step**

**1.** Enter the following command:

```
cifs sessions
```
## **Timing out idle sessions**

You can specify the amount of time that elapses (in seconds) before Data ONTAP disconnects an idle session.

#### **About this task**

If a user does not have a file opened on your storage system, the session is considered idle. By default, Data ONTAP disconnects a session after it has been idle for 30 minutes.

If an idle session is disconnected, it will automatically reconnect the next time the client accesses the storage system.

#### **Step**

**1.** Enter the following command:

```
options cifs.idle_timeout time
```
time specifies the new idle time before disconnecting in seconds.

The new value for this option takes effect immediately.

## **Tracking statistics**

Using the stats commands, you can view system statistics to track performance.

#### **About this task**

The stats command is not specific to CIFS-related statistics. The two stats commands that output statistics data are stats show (for real-time statistical data) and stats stop (when you are tracking statistics over a range of time). Note that the cifs stats command is still available.

The statistics displayed by the stats command are accumulated in counters. You reference a specific counter using a hierarchical name with components:

object\_name:instance\_name:counter\_name. For example, a counter might be named system:system:cifs\_ops. You can use the stats list command to determine the object\_names, instance\_names and counter\_names available on your storage system.

The output of the stats show command provides data describing the storage system at the moment you issued the command. To track statistics over time, use the stats start command to mark the

<span id="page-138-0"></span>beginning of the time period you want to track, and the stats stop command to mark the end of the time period for which you want to collect statistical data. Data ONTAP outputs the collected data as soon as you enter the stats stop command.

Data ONTAP allows you to use the stats start and stats stop commands to track different statistics concurrently. To do this, you can enter an instance  $(-i)$  argument with the stats start and stats stop commands. .

For more information about usage and syntax, see the stats(1) man page.

#### **Steps**

**1.** Enter the following command to view a list of objects that are tracked by the stats command:

#### **stats list objects**

Data ONTAP returns a list of objects you can view using the stats show object\_name

**2.** Enter the following command to view a list of statistics instances:

#### **stats list instances**

Data ONTAP returns a list of instances you can view using the stats show command. You can use these instances to focus the output of the stats show command.

**3.** Enter the following command to view a list of statistics counters:

#### **stats list counters**

Data ONTAP returns a list of counters you can view using the stats show command.

**4.** Enter the following command to receive a description of all counters, instances, or objects:

#### **stats explain counters**

Data ONTAP returns a description of all counters, instances, and objects you can use to focus the output of the stats show command.

# **Viewing specific statistics**

Once you know the objects, instances, and counters you can monitor to track individual statistics, you can use them as command line arguments to focus the output of the cifs show command.

### **About this task**

For more information, see the stats(1) man page.

### **Step**

**1.** Enter the following command:

```
stats show [[object_name][:instance_name][:counter_name]]
```
<span id="page-139-0"></span>Data ONTAP returns the specific statistics you request.

## **Saving and reusing statistics queries**

You can store and reuse "preset" statistics queries you commonly perform. Preset queries are stored in XML files, in the following location and naming format: /etc/stats/preset/  $p$ reset\_name.xml. For information about how to store and reuse queries, see the stats preset(5) man page.

## **CIFS resource limitations**

Access to some CIFS resources is limited by your storage system's memory and the maximum memory available for CIFS services.

These resources include:

- Connections
- Shares
- Share connections
- Open files
- Locked files
- Locks

**Note:** If your storage system is not able to obtain sufficient resources in these categories, contact technical support.

# **Managing CIFS services**

This section provides information about managing CIFS services on the storage system.

#### **Next topics**

[Disconnecting clients using the MMC](#page-140-0) on page 141 [Disconnecting a selected user from the command line](#page-140-0) on page 141 [Disabling CIFS for the entire storage system](#page-141-0) on page 142 [Specifying which users receive CIFS shutdown messages](#page-142-0) on page 143 [Restarting CIFS service](#page-142-0) on page 143 [Sending a message to users on a storage system](#page-142-0) on page 143 [Displaying and changing the description of the storage system](#page-143-0) on page 144 [Changing the computer account password of the storage system](#page-143-0) on page 144 [About file management using Windows administrative tools](#page-144-0) on page 145

# <span id="page-140-0"></span>**Disconnecting clients using the MMC**

You can disconnect clients using the MMC.

#### **Steps**

- **1.** Connect the MMC to the storage system.
- **2.** If it is not already selected, in the left pane, select **Computer Management**.
- **3.** Double-click **System Tools > Shared Folders > Sessions**.
- **4.** Perform one of the following actions:

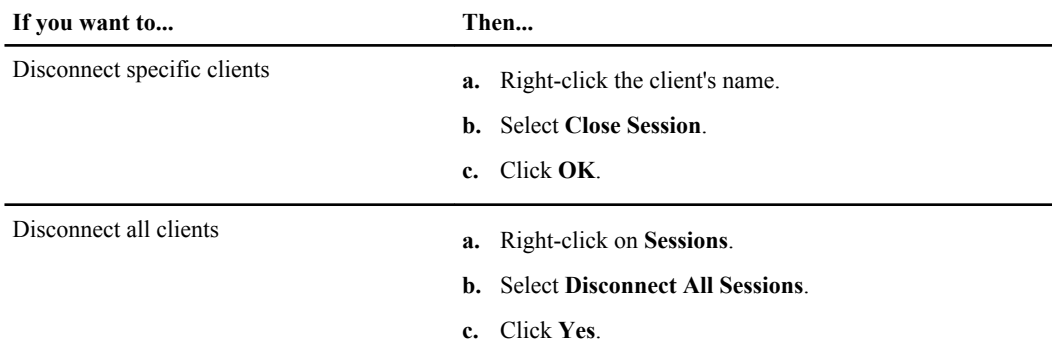

# **Disconnecting a selected user from the command line**

You can use the cifs terminate command to disconnect a selected user from the command line.

#### **Steps**

**1.** To display a list of connected clients, enter the following command:

```
cifs sessions *
```
**2.** To disconnect a client, enter the following command:

#### **cifs terminate client\_name\_or\_IP\_address [-t time]**

client name or IP address specifies the name or IP address of the workstation that you want to disconnect from the storage system.

 $time$  specifies the number of minutes before the client is disconnected from the storage system. Entering 0 disconnects the client immediately.

**Note:** If you do not specify time and Data ONTAP detects an open file with the client, Data ONTAP prompts you for the number of minutes it should wait before it disconnects the client.

## <span id="page-141-0"></span>**Example**

The following command sends a message to the workstation named jsmith-pc, notifying the user of the impending disconnection. Five minutes after you enter the command, jsmith-pc is disconnected from the storage system.

```
cifs terminate jsmith-pc -t 5
```
# **Disabling CIFS for the entire storage system**

The disabling of CIFS service is not persistent across reboots. If you reboot the storage system after disabling CIFS service, Data ONTAP automatically restarts CIFS.

#### **Steps**

**1.** To disable CIFS service, eter the following command:

```
cifs terminate [-t time]
```
 $time$  is the number of minutes before the storage system disconnects all clients and terminates CIFS service. Entering 0 makes the command take effect immediately.

**Note:** If you enter the cifs terminate command without an argument and Data ONTAP detects an open file with any client, Data ONTAP prompts you for the number of minutes it should wait before it disconnects the client.

**2.** Perform one of the following actions:

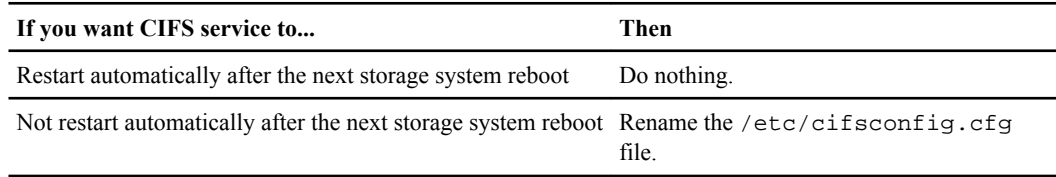

#### **Result**

Data ONTAP sends a message to all connected clients, notifying the users of the impending disconnection. After the specified time has elapsed, the storage system disconnects all clients and stops providing CIFS service.

### **After you finish**

After you disable CIFS for the entire storage system, most cifs commands become unavailable. The cifs commands you can still use with CIFS disabled are:

- cifs prefdc
- cifs restart
- cifs setup
- cifs testdc

# <span id="page-142-0"></span>**Specifying which users receive CIFS shutdown messages**

When you issue the cifs terminate command, by default Data ONTAP sends a message to all open client connections to notify users when CIFS service will be disconnected. You can change the default setting so that Data ONTAP never sends these messages or sends them only to connected clients that have open files.

## **Step**

**1.** Enter the following command:

### **options cifs.shutdown\_msg\_level {0 | 1 | 2}**

Use  $\sigma$  to never send CIFS shutdown messages.

Use 1 to send messages only to connected clients that have open files.

Use 2 to send messages to all open connections, which is the default setting.

# **Restarting CIFS service**

You can restart CIFS service by entering the cifs restart command.

### **Step**

**1.** Enter the following command:

**cifs restart**

### **Result**

The storage system connects to the domain controller and restarts CIFS service.

## **Sending a message to users on a storage system**

You can send a message to all users on your storage system to tell them of important events. The message appears in an alert box on the users' computers.

## **About this task**

Data ONTAP automatically sends a message to connected users after you enter the cifs terminate command. However, if you want to send a message without stopping CIFS service, for example, to tell users to close all files, you can use Server Manager or the Data ONTAP command line to send a message.

Some clients might not receive broadcast messages. The following limitations and prerequisites apply to this feature:

• Windows 95 and Windows for Workgroups clients must have the WinPopup program configured.

- <span id="page-143-0"></span>• Windows 2003 and Windows XP Service Pack 2 clients must have the messenger service enabled. (By default, it is disabled.)
- Messages to users can only be seen by Windows clients connected using NetBIOS over TCP.

**Note:** Network configuration can also affect which clients receive broadcast messages.

#### **Step**

**1.** Perform one of the following actions.

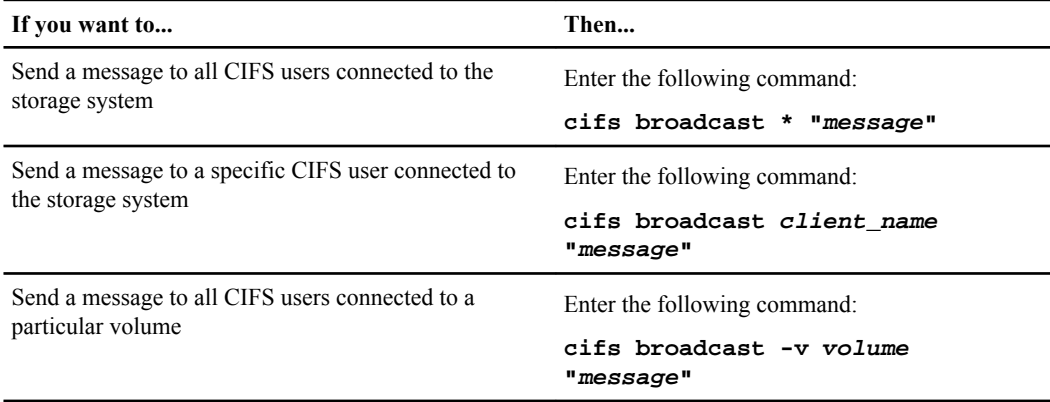

# **Displaying and changing the description of the storage system**

Adding an informative description enables you to distinguish your storage system from other computers on the network.

#### **About this task**

The description of your storage system appears in the Comment field when you browse the network. Initially, the storage system has no description. The description can be up to 48 characters.

#### **Steps**

**1.** Enter the following command to display the current description:

```
cifs comment
```
**2.** Enter the following command to change the description:

**cifs comment "description"**

## **Changing the computer account password of the storage system**

The cifs changefilerpwd command instructs the storage system (either in an Active Directory domain or an NT4 Domain) to change its domain account password immediately. The
cifs.weekly\_W2K\_password\_change option, when set to on, causes a storage system belonging to a Windows Active Directory domain to change its domain password once a week.

## **About this task**

For more information, see the cifs changepassword $(1)$  and options $(1)$  man pages.

### **Steps**

**1.** Enter the following command:

#### **cifs changefilerpwd**

The storage system responds with the following message:

password change scheduled.

The password change is scheduled, and should take place within a minute.

**2.** Optionally enter the following command:

```
options cifs.weekly_W2K_password_change {on | off}
```
If the storage system belongs to a Windows Active Directory domain, it changes its domain password once a week. The password change occurs at approximately 1:00 a.m. on Sunday. The  $default$  is  $off$ .

# **About file management using Windows administrative tools**

You can accomplish some CIFS file access management tasks by using Windows administrative tools.

The following Windows administrative tools are compatible with Data ONTAP:

- Computer Management snap-ins for Microsoft Management Console (MMC) to manage users and groups
- Microsoft Active Directory Users MMC snap-ins
- Microsoft Event Viewer
- Microsoft Perfmon

The procedures for managing the storage system using the Microsoft administrative tools listed above are similar to those for managing a Windows server. The procedures in this chapter provide information for Data ONTAP administration tasks that differ from a Windows server.

Unlike text you enter through Windows server administration tools, the Data ONTAP command line is case-sensitive. For example, when you specify a volume name in Windows, you can type in either lowercase or uppercase letters. You cannot use Windows tools to create a qtree named Test at the same level as a qtree named TEST, because Windows tools do not make a distinction between these names. You can create and distinguish these two qtrees from the Data ONTAP command line.

The following limitations apply to NT User Manager when you use NT User Manager for your storage system:

- Although the storage system supports local users, you cannot use the New Users command on the User menu to create or delete local user accounts.
- The Policies menu is disabled, but some policies can be controlled through options or group membership.

The following NT Server Manager features are not supported because they are not applicable to Data ONTAP:

- Stopping and starting services
- Specifying the recipients of alerts

# **Troubleshooting access control problems**

To troubleshoot access control problems (that is, to determine why a client or user is given or denied access to a file on the storage system when you think it should not be), you can use the sectrace command.

### **Next topics**

Adding permission tracing filters on page 146 [Removing permission tracing filters](#page-146-0) on page 147 [Displaying permission tracing filters](#page-147-0) on page 148 [Finding out why Data ONTAP allowed or denied access](#page-148-0) on page 149

# **Adding permission tracing filters**

You can add permission tracing filters to instruct Data ONTAP to log information in the system log about why the storage system allows or denies a client or user to perform an operation.

# **About this task**

Adding permission tracing filters has a minor effect on storage system performance; therefore, you should add permission tracing filters for debugging purposes only. When you are done debugging, you should remove all permission tracing filters. Furthermore, the filtering criteria you specify should be as specific as possible so that Data ONTAP does not send a large number of EMS messages to the console.

Keep the following limitations in mind:

- You can add a maximum of 10 permission tracing filters per vFiler.
- You can add permission tracing filters for CIFS requests only.

# <span id="page-146-0"></span>**Step**

**1.** Enter the following command:

```
sectrace add [-ip ip_address] [-ntuser nt_username] [-unixuser
unix_username] [-path path_prefix] [-a]
```
ip\_address specifies the IP address of the client attempting access.

nt username specifies the Windows NT user name of the user attempting access.

unix username specifies the UNIX user name of the user attempting access. You cannot specify a UNIX user name if you specify an NT user name.

path\_prefix specifies the prefix of the path name of the files to trace access to. For example, specify /vol/vol0/home/file to trace access to all files having names that start with "file" in the /vol/vol0/home/ directory, such as /vol/vol0/home/file100 and /vol/vol0/home/  $f$ ile $200$ 

-a specifies that the storage system should trace requests that it allows as well as requests that it denies.

# **Examples**

The following command adds a permission tracing filter to trace all access requests from a client with an IP address of 192.168.10.23 that Data ONTAP denies.

**sectrace add -ip 192.168.10.23**

The following command adds a permission tracing filter to trace all access requests from the UNIX user  $f \circ \circ$  to the path /vol/vol0/home4 that Data ONTAP allows or denies:

**sectrace add -unixuser foo -path /vol/vol0/home4 -a**

# **Removing permission tracing filters**

Because permission tracing filters have a minor impact on storage system performance, you should remove them when you are done debugging access errors.

# **Step**

**1.** Perform one of the following actions:

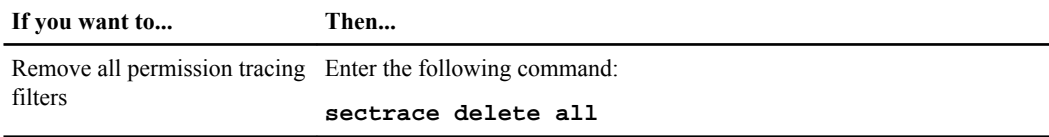

### <span id="page-147-0"></span>**148** | Data ONTAP 8.0 7-Mode File Access and Protocols Management Guide

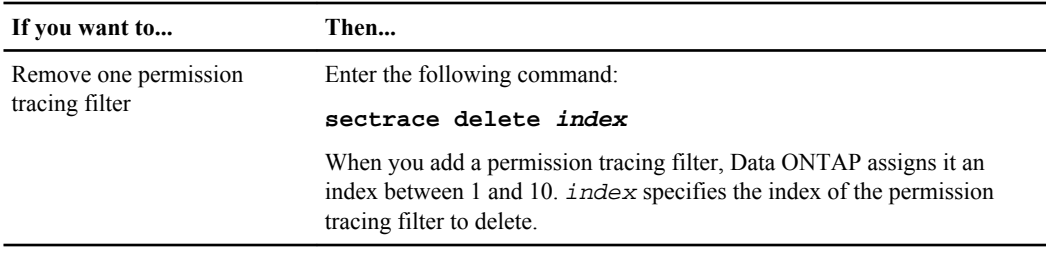

# **Example**

The following command removes the permission tracing filter with an index of 1:

```
sectrace delete 1
```
# **Displaying permission tracing filters**

You can use the sectrace show command to display the permission tracing filters on a storage system or vFiler.

#### **Step**

**1.** Enter the following command:

#### **sectrace show [index]**

When you add a permission tracing filter, Data ONTAP assigns it an index between 1 and 10. index specifies the index of the permission tracing filter to display. If you do not specify an index, Data ONTAP displays all of the permission tracing filters.

# **Example**

The following command displays all permission tracing filters on a storage system:

#### **sectrace show**

Data ONTAP displays all of the permission tracing filters in output like this:

```
Sectrace filter: 1
Hits: 5
Path: /vol/vol1/unix1/file1.txt
NT User: CIFS-DOM\harry
Trace DENY and ALLOW events
Sectrace filter: 2
Hits: 7
IP Addr: 10.30.43.42
Path: /vol/vol1/mixed1/dir1/file1.txt
NT User: CIFS-DOM\chris
Trace DENY and ALLOW events
Sectrace filter: 3
Hits: 1
Path: /vol/vol1/mixed1/file2.txt
```
<span id="page-148-0"></span>NT User: CIFS-DOM\chris Trace DENY events

# **Finding out why Data ONTAP allowed or denied access**

Data ONTAP logs an EMS message to the console whenever the criteria for a permission tracing filter are met. To get more information about why Data ONTAP allowed or denied access to a particular client or user, you can use the sectrace print-status command.

#### **Step**

**1.** Enter the following command:

```
sectrace print-status status_code
```
status\_code corresponds to the value of the "Status: " tag in the storage system log for the request that the storage system allowed or denied.

# **Example**

Suppose you added a permission tracing filter that caused Data ONTAP to log the following EMS message to the console:

Thu Dec 20 13:06:58 GMT [sectrace.filter.allowed:info]: [sectrace index: 1] Access allowed because 'Read Control, Read Attributes, Read EA, Read' permission (0x20089) is granted on file or directory (Access allowed by unix permissions for group) - Status: 1:6047397839364:0:0 - 10.73.9.89 - NT user name: CIFS-DOM\harry - UNIX user name: harry(4096) - Qtree security style is MIXED and unix permissions are set on file/directory - Path: /vol/vol1/mixed1/ file1.txt

To get more information about why Data ONTAP allowed this particular user to access this particular file, enter the following command:

#### **sectrace print-status 1:6047397839364:0:0**

**Note:** When invoking the sectrace print-status command, you must specify the status code from the "Status:" line of the corresponding error message.

In response, Data ONTAP provides more information, such as the following:

```
secAccess allowed because 'Traverse' permission is granted on 
requested path. 
- Access allowed by unix permissions for others.
- Access allowed because requested permission is granted on file or 
directory.
- Access allowed by share-level ACL.
- Access allowed by unix permissions for group.
trace print-status 1:6047397839364:0:0
```
# **Using FPolicy**

You can use FPolicy to allow partner applications connected to your storage systems to monitor and set file access permissions.

### **Next topics**

Introduction to FPolicy on page 150 [Use of FPolicy within Data ONTAP](#page-156-0) on page 157 [How to use native file blocking](#page-157-0) on page 158 [How to work with FPolicy](#page-161-0) on page 162 [FAQs, error messages, warning messages, and keywords](#page-208-0) on page 209

# **Introduction to FPolicy**

An introduction to FPolicy includes the system architecture, information on how it works, FPolicy's common use cases, various FPolicy applications, and limitations of FPolicy.

#### **Next topics**

What FPolicy is on page 150 [How FPolicy works](#page-150-0) on page 151 [FPolicy work flowchart](#page-152-0) on page 153 [FPolicy in the storage environment](#page-154-0) on page 155 [What the multiple server configuration feature is](#page-154-0) on page 155 [Limitations of FPolicy](#page-155-0) on page 156

#### **What FPolicy is**

FPolicy is an infrastructure component of Data ONTAP that enables partner applications connected to your storage systems to monitor and set file access permissions.

Every time a client accesses a file from a storage system, based on the configuration of FPolicy, the partner application is notified about file access. This enables partners to set restrictions on files that are created or accessed on the storage system.

FPolicy allows you to create file policies that specify file operation permissions according to file type. For example, you can restrict certain file types, such as JPEG and .mp3 files, from being stored on the storage system.

When FPolicy was first introduced in Data ONTAP 6.4, it only supported the CIFS protocol. Support for the NFS protocol was added in Data ONTAP 7.0. However, FPolicy requires CIFS to be licensed even for NFS specific events.

FPolicy determines how the storage system handles requests from individual client systems for operations such as create, open, rename, and delete. The storage system maintains a set of properties <span id="page-150-0"></span>for FPolicy, including the policy name and whether that policy is active. You can set these properties for FPolicy using the storage system console commands.

The FPolicy interface is a Data ONTAP API (called ONTAPI ) that runs on a Distributed Computing Environment (DCE) and uses Remote Procedure Calls (RPC). Using these tools, the external applications can register as FPolicy servers.

The FPolicy interface allows a programmer to implement sophisticated file screening functionality on a storage system or NearStore system from an external application running on a separate platform.

An application utilizing the FPolicy interface can perform the following actions:

- Register one or more FPolicy servers with one or more storage systems
- Receive notifications for file operations such as opening, creating, or renaming files
- Block access to any file it has received a notification for

The following protocols are supported by FPolicy:

- CIFS
- NFS (version 2, version 3, version 4)

The following filters can be used by an FPolicy server:

- Protocol
- Volume name
- File extension
- Offline bit
- Operations

File screening in Data ONTAP can be enabled in two ways.

• Using external file screening software

The file screening software runs on a client that functions as a file screening server. File screening software provides flexible control and filtering of file content.

**Note:** For optimal performance, you should configure the FPolicy server to be on the same subnet as the storage system.

• Using native file blocking

The file screening software runs natively on the storage system. Native file blocking provides simple denial of restricted file types.

#### **How FPolicy works**

An FPolicy server should be registered with a storage system before it can be configured to send notification for access by clients using NFS and CIFS.

After registering the FPolicy server with the storage system, when a client makes a request for access to a file, the storage system notifies the FPolicy server for events that are registered for notification. The storage system sends information about client access to the FPolicy server as part of the notification sent on the client request. The information sent to the FPolicy server includes the file

name, path name, client information, protocol information, and operations requested by the client. Based on the information received and how the FPolicy server is configured, the FPolicy server responds to the client's request. The FPolicy server communicates to the storage system whether to allow or deny the request from the client.

You can use file policies to specify file or directory operations, and place restrictions on them. Upon receiving a file or directory operation request (such as open, write, create, or rename), Data ONTAP checks the file policies before permitting the operation.

If the policy specifies screening for that file based on its extension, file screening takes place either on a file screening server or on the storage system. The following list describes these methods of file screening:

- On a file screening server (using external screening software): The notification is sent to the file screening server to be screened and the file screening server, which applies rules to determine whether the storage system should allow the requested file operation. The file screening server then sends a response to the storage system to either allow or block the requested file operation.
- On the storage system (using native file blocking): The request is denied and the file operation is blocked.

# **Related concepts**

[What native file blocking is](#page-156-0) on page 157

# <span id="page-152-0"></span>**FPolicy work flowchart**

The flowchart gives an overview of the usage model for FPolicy.

**154** | Data ONTAP 8.0 7-Mode File Access and Protocols Management Guide

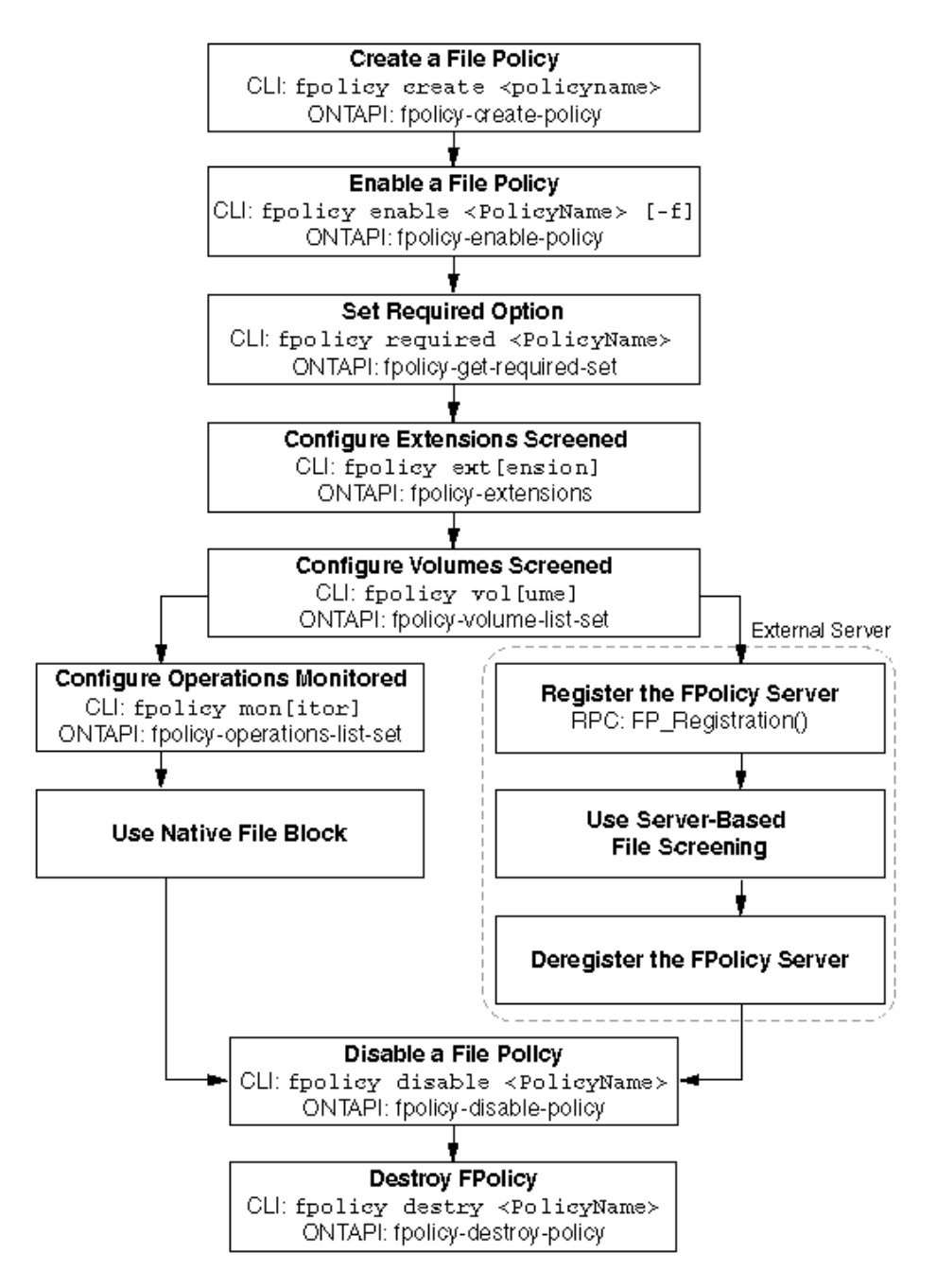

**Figure 1: FPolicy flowchart**

# <span id="page-154-0"></span>**FPolicy in the storage environment**

When a client requests a file, the request is sent to the Protocol Stack. If the FPolicy feature is enabled, the Protocol Stack identifies CIFS and NFS requests and marks them for FPolicy screening.

The request is then sent to the WAFL module. The WAFL module redirects the request from the storage system to the FPolicy server. The WAFL module sends the file request to the FPolicy engine.

The FPolicy engine consists of the FPolicy infrastructure, ONTAPIs and RPCs. It sends the request to the FPolicy server as an RPC call. When the FPolicy server returns the response, the FPolicy engine responds to the client request. This response is forwarded to the WAFL module which in turn forwards it to the Protocol Stack and then sends it to the client.

If the file access is allowed, the client is provided with the file. If file access is denied, an appropriate response is sent to the client. For CIFS clients, when file access is denied, the STATUS\_ACCESS\_DENIED error message is displayed.

The system architecture diagram provides an overview of the entire system architecture and indicates the FPolicy infrastructure in various layers of Data ONTAP.

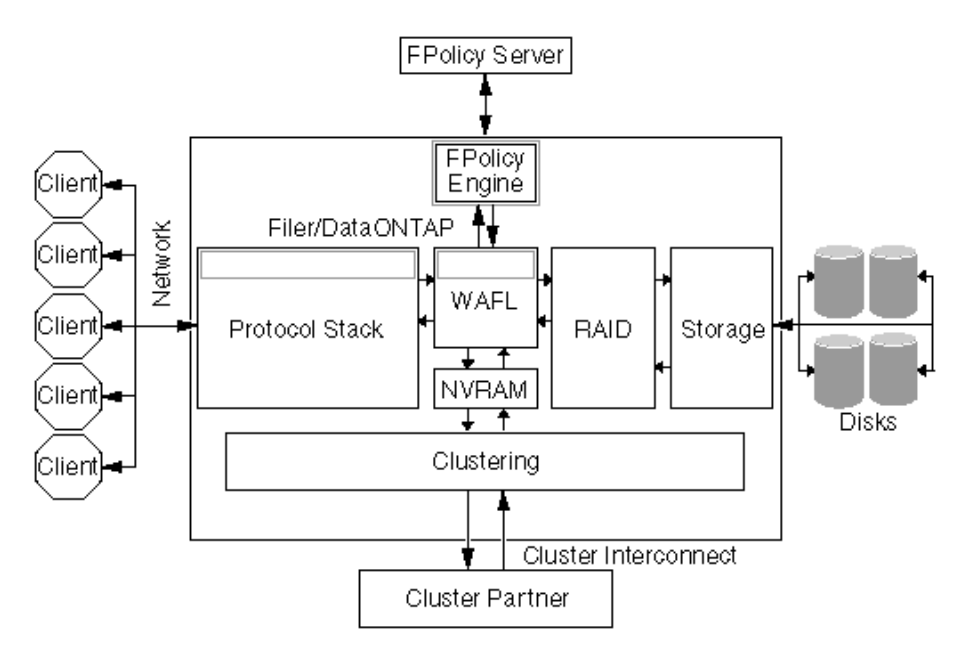

# **Figure 2: FPolicy in storage environment**

# **What the multiple server configuration feature is**

FPolicy supports load sharing among different servers registered for one policy. FPolicy allows more than one server to register for one policy. These servers can register as primary or secondary servers.

<span id="page-155-0"></span>In a scenario where more than one FPolicy server registers to the same policy on the storage system, all FPolicy notifications for that policy are load-shared among the FPolicy servers. The storage system performs load sharing by sending successive notifications to the FPolicy server that has the least number of outstanding requests. However, FPolicy gives priority to primary servers over secondary servers. If there is a mixed configuration of both primary and secondary servers registered to a given policy, the FPolicy notifications will be distributed among the primary servers.

If no primary server is available, the secondary server shares the notifications. Once the primary server is available, the storage system sends the requests to the primary server and not to the secondary server.

If any one of the FPolicy servers hits the limit of maximum outstanding requests, which is 50, FPolicy redirects the notification to the other active servers. When all the registered servers reach this limit of maximum outstanding requests, all notifications are queued in the throttle queue.

The server configuration depends on the type of feature. For instance, features such as pass-through read, file size, and owner are server-based features. You need to enable these features on specific servers. However, features such as notification of permission changes, inode-to-file path, and offline bit are policy-wide features. That is, when you enable these features on one policy, the feature gets updated to all the FPolicy servers that use this policy.

# **Limitations of FPolicy**

FPolicy limitations can be classified into protocol, screening and general limitations.

Following are the protocol limitations of FPolicy:

- FPolicy supports only CIFS and NFS protocols. However, there are some operations for the CIFS and NFS protocols that FPolicy does not monitor, such as, NFSv4 operations related to locking and delegation, session-related operations (SMB\_COM\_SESSION\_SETUP\_ANDX), operations not relevant to file system activity (print-related operations), and so on.
- FPolicy does not support other protocols such as FTP, HTTP, WebDAV, FileIO, and so on.
- You cannot configure CIFS and NFS operations separately on the same policy.

Following are the screening limitations of FPolicy:

- You must set up file screening on an entire volume. You cannot screen individual qtrees and directories.
- FPolicy supports screening of CIFS operation on alternate data streams. However, FPolicy does not support screening of NFS operations on alternate data streams.
- When you register multiple servers, the policy of all the servers connected changes based on the settings of the server that registers last.
- Multiple instances of FPolicy server from the same IP address cannot register to same policy.
- If the CIFS system resources used by FPolicy are exhausted, the CIFS screening by the FPolicy engine will stop.

# <span id="page-156-0"></span>**Use of FPolicy within Data ONTAP**

FPolicy can be used for native file blocking on a storage system.

# **What native file blocking is**

Using native file blocking, you can deny any of the file or directory operations mentioned in the monitoring list.

The same set of filters and protocols that are supported by server-based file screening are also supported for native file blocking. You can configure native file blocking policy and FPolicy serverbased file screening simultaneously, on different policies.

The following image displays the processing of a client request when native file blocking is enabled. The numbers depict the order of the request flow.

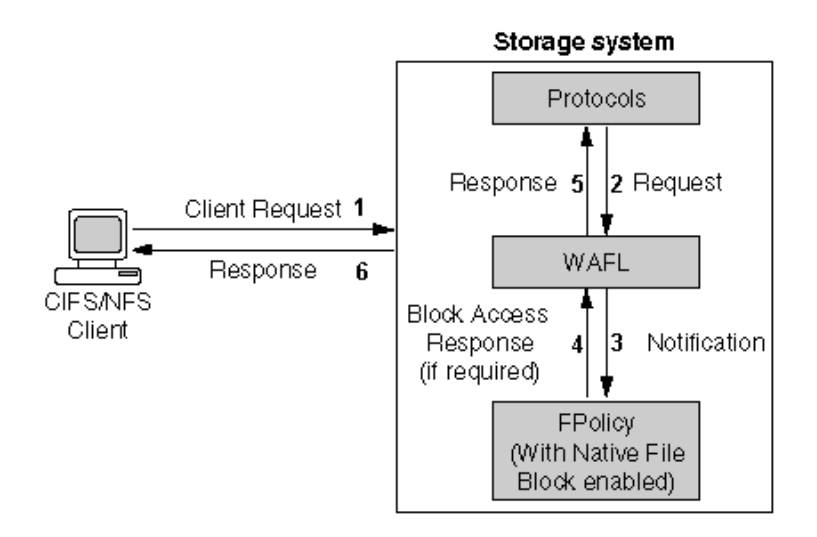

# **Figure 3: Native file blocking**

When a CIFS or NFS client makes a request, if native file blocking is enabled, the file is screened at the storage system. If the request matches the screening requirements the request is denied.

Native file blocking can be performed on any of the following operations:

- File open
- File create
- File rename
- File close
- File delete
- File read
- File write
- <span id="page-157-0"></span>• Directory delete
- Directory rename
- Directory create
- Getattr (NFS only)
- Setattr
- Create hard link (NFS only)
- Create symlink (NFS only)
- Lookup (NFS only)
- Notification of permission changes (CIFS only)
	- Change of owner
	- Change of group
	- Change of system ACL (SACL)
	- Change of discretionary ACL (DACL)

# **Related concepts**

How to use native file blocking on page 158

### **Related references**

[Events monitored through CIFS](#page-159-0) on page 160 [Events monitored through NFS](#page-160-0) on page 161

# **How to use native file blocking**

To use native file blocking, you first create an FPolicy and then configure FPolicy to provide notifications for certain operations. The native file blocking feature is available by default with Data ONTAP.

Native file blocking enables you to deny any of the file operations mentioned in the file screening section. Access to files with particular extensions can be blocked.

For example, to block files that contain .mp3 extensions, you configure a policy to provide notifications for certain operations with target file extensions of .mp3. The policy is configured to deny .mp3 file requests. When a client requests a file with an .mp3 extension, the storage system denies access to the file, based on the native file blocking configuration.

You can configure native file blocking and server-based file screening applications at the same time.

**Note:** The native file blocking feature only screens files based on the extensions and not on the content of the file.

# **Configuring native file blocking**

To configure native file blocking, you create a policy and then configure it with a list of file extensions to block.

The CIFS protocol needs to be licensed and configured.

# **Steps**

**1.** Create a file policy using the following CLI command:

### **fpolicy create PolicyName Policytype**

### **Example**

To create a screening policy named mp3blocker, enter the following command:

### **fpolicy create mp3blocker screen**

FPolicy creates the file policy with the specified policy name, using the screenpolicy type.

**2.** Configure the policy to monitor the .mp3 extension, using the following command

#### **fpolicy extensions include set PolicyName ext-list**

### **Example**

To configure the policy to monitor the .mp3 extension, enter the following command:

# **fpolicy extensions include set mp3blocker mp3**

**3.** Set the operations and protocols monitored by the policy using the following command:

# **fpolicy monitor {add|remove|set} PolicyName [-p protocols] [-f] op-spec**

PolicyName is the name of the policy you want to add operations to.

protocols is the set of protocols you want to enable monitoring for. Use cifs to monitor CIFS requests, nfs to monitor NFS requests, or cifs, nfs to monitor both.

The  $-$ f option forces the policy to be enabled even if there are no servers available to enforce the policy.

op-spec is the list of operations you want to add.

#### **Example**

To replace the policy .mp3blocker's list of operations monitored for CIFS and NFS operations, enter the following command:

### **fpolicy monitor set .mp3blocker -p cifs,nfs create,rename**

Specify the create option to prevent creation of .mp3 files. In addition, to ensure that an .mp3 file is not copied onto the storage system with a different extension and renamed, also specify the rename option.

This CLI command sets specific operations to be monitored.

**4.** Set the required option to on, using the following command syntax:

#### **fpolicy options PolicyName required on**

#### **Example**

To enable mandatory screening on the mp3blocker policy, enter the following command:

**fpolicy options mp3blockerrequired on**

<span id="page-159-0"></span>This CLI command makes file screening mandatory before the files can be accessed.

**5.** Enable the FPolicy feature using the following CLI command:

**fpolicy enable PolicyName [-f]**

#### **Example**

To enable the FPolicy .mp3blocker, enter the following command:

#### **fpolicy enable mp3blocker**

This CLI command enables the file policy.

On completion of the preceding steps, if a client tries to perform an operation that uses a blocked file, the operation fails and a STATUS\_ACCESS\_DENIED error code is sent.

#### **Next topics**

Events monitored through CIFS on page 160 [Events monitored through NFS](#page-160-0) on page 161

#### **Related concepts**

[How to monitor operations using FPolicy](#page-205-0) on page 206

#### **Related tasks**

[Creating a file policy](#page-162-0) on page 163 [Specifying mandatory file screening](#page-163-0) on page 164 [Enabling or disabling the FPolicy feature](#page-161-0) on page 162

# **Events monitored through CIFS**

FPolicy can monitor many CIFS events.

The following table lists the CIFS operations that FPolicy can monitor and a brief description of how FPolicy handles each operation.

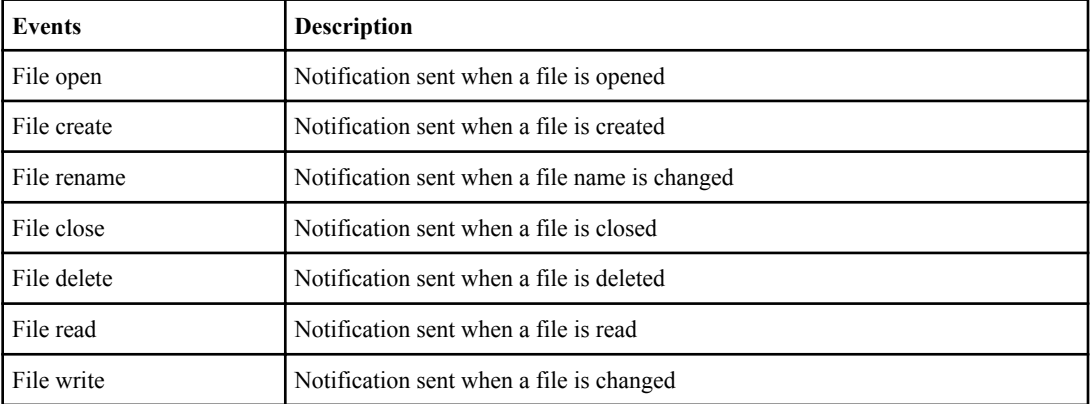

<span id="page-160-0"></span>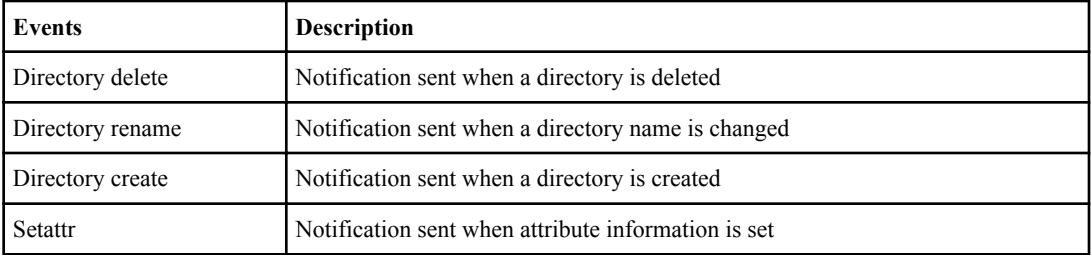

# **Events monitored through NFS**

FPolicy can monitor many NFS events.

The following table lists the NFS operations that FPolicy can monitor, and a brief description of each operation.

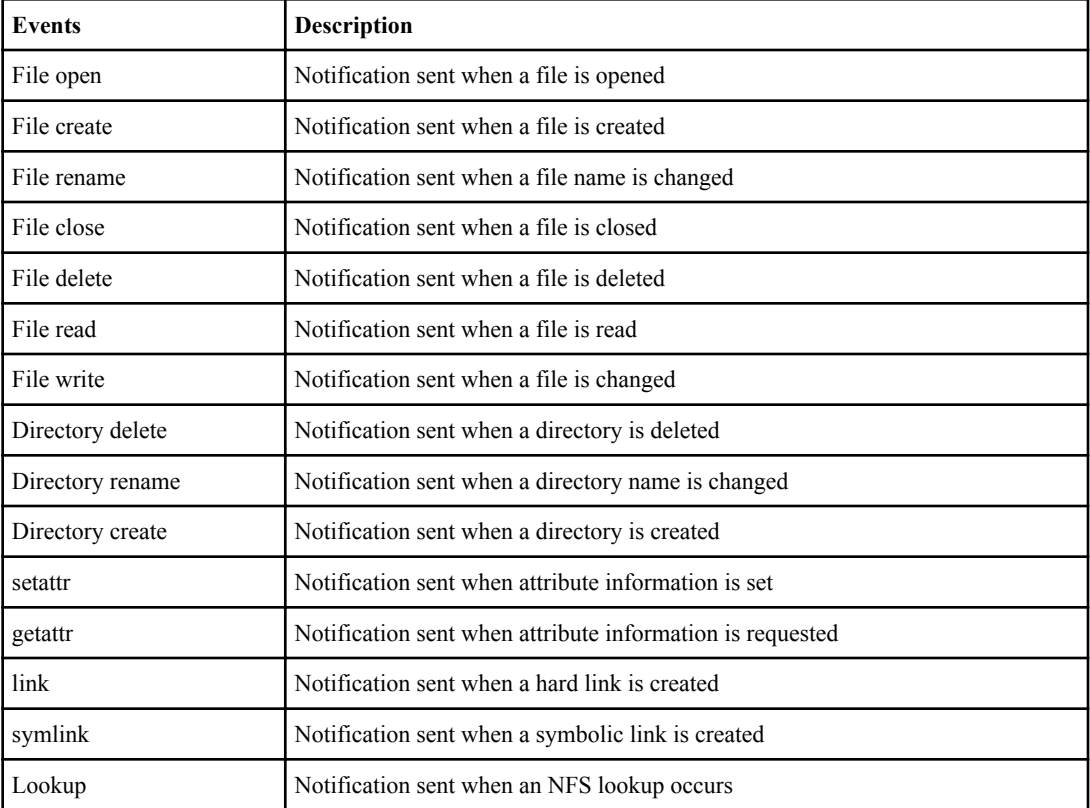

# <span id="page-161-0"></span>**How to work with FPolicy**

Using CLI commands, you can create, enable, and configure FPolicy, monitor operations, and screen files based on volumes and extensions.

#### **Next topics**

How to set up FPolicy on page 162 [Events screened for NFS and CIFS clients](#page-169-0) on page 170 [What a file or directory event is](#page-170-0) on page 171 [What screening by volume is](#page-190-0) on page 191 [What screening by extension is](#page-196-0) on page 197 [How to manage the file screening server](#page-203-0) on page 204 [How to monitor operations using FPolicy](#page-205-0) on page 206 [What the different CLI commands are](#page-207-0) on page 208

#### **How to set up FPolicy**

FPolicy can be set up using simple CLI commands.

#### **Next topics**

Enabling or disabling the FPolicy feature on page 162 [Creating a file policy](#page-162-0) on page 163 [Enabling the file policy](#page-163-0) on page 164 [Specifying mandatory file screening](#page-163-0) on page 164 [Displaying information for a file policy](#page-164-0) on page 165 [Displaying information for all file policies](#page-164-0) on page 165 [Disabling a file policy](#page-165-0) on page 166 [Destroying a file policy](#page-165-0) on page 166 [Stopping server screening for disconnected CIFS requests](#page-165-0) on page 166 [Setting a limit on simultaneous screening of CIFS requests](#page-166-0) on page 167 [Setting server timeout](#page-167-0) on page 168 [Setting request screening timeout](#page-168-0) on page 169 [Enabling or disabling multiple open instances of the SMB named pipe](#page-168-0) on page 169

#### **Enabling or disabling the FPolicy feature**

FPolicy is enabled by default when the CIFS protocol is licensed and configured. You can set the fpolicy.enable option to manually enable or disable the FPolicy feature.

#### **Step**

**1.** Perform one of the following actions:

<span id="page-162-0"></span>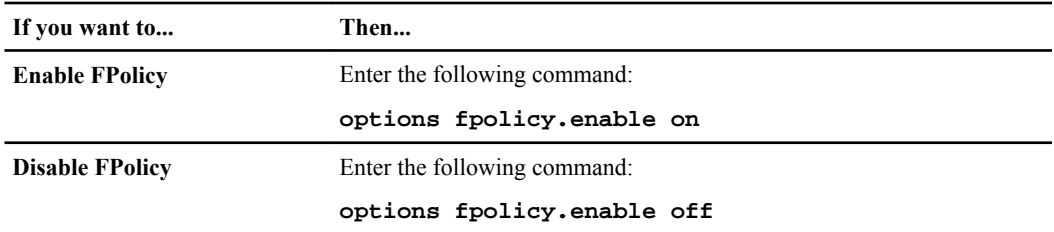

Disabling the FPolicy feature overrides the enable or disable settings for individual policies and will disable all policies.

# **Creating a file policy**

To set up a file policy, you first need to create it. To create a file policy, you use the create command.

To configure policies for notifications, create a file policy. A file policy can then be configured to send notifications, to the FPolicy server, for particular file operation requests or for native file blocking.

The create command creates a new file policy with a unique policy name.

After the new file policy is created, you can set the options and determine the requests that need to be screened for certain extensions.

# **Step**

**1.** To create a file policy, enter the following command:

#### **fpolicy create PolicyName policytype**

PolicyName is the name of the file policy that you want to create. The policy name should be unique and not more than 80 characters long. The file policy name can consist of Unicode characters. The only special characters from the ASCII character set allowed in the policy name are the underscore  $(\ )$  and the hyphen  $(-)$ . In addition to not allowing most special characters in new policy names, FPolicy truncates the existing policy names that contains a "." (dot) in them by dropping the characters after and including the dot. Any options configured on this file policy will be lost after the upgrade.

policytype is the policy group to which this file policy should belong. Currently, the only policy type supported by FPolicy is screen.

#### **Example**

#### **fpolicy create policy1 screen**

A file policy is created using the policy name policy1 specified using the screen policy type.

**Note:** You can create and use up to 20 file policies for each VFiler unit at one time.

<span id="page-163-0"></span>**164** | Data ONTAP 8.0 7-Mode File Access and Protocols Management Guide

For the file policy to work and take effect, enable the created file policy.

#### **Related tasks**

[Enabling or disabling the FPolicy feature](#page-161-0) on page 162

### **Enabling the file policy**

Once created, a file policy needs to be enabled before notification policies can be configured. To enable a file policy, you use the enable command.

#### **Step**

**1.** To enable the file policy, enter the following command:

#### **fpolicy enable PolicyName**

PolicyName is the name of the policy that you want to enable.

#### **Example**

#### **fpolicy enable policy1**

The specified file policy is enabled.

**Note:** To activate the file policy, make sure that options fpolicy, enable is turned on.

#### **Specifying mandatory file screening**

The required option determines if file screening should be mandatory.

When the required option is set to on, file screening becomes mandatory. If an FPolicy server is not available, since screening cannot be performed, the client request is denied. Use this option to enable native file blocking as well.

When the required option is set to  $\circ$  ff, file screening is not mandatory. If an FPolicy server is not connected, operations are permitted without screening.

#### **Step**

**1.** To make file screening mandatory, enter the following command:

#### **fpolicy options PolicyName required on**

PolicyName is the name of the policy for which you want to set the required option.

This option is set to  $\circ$  ff, by default. If you turn on the required option for a policy when no file screening servers are available, the native file blocking feature blocks access to files specified in that policy.

**Note:** If you do not want to make file screening mandatory, set the same command to  $\circ$  f.

# <span id="page-164-0"></span>**Related concepts**

[What native file blocking is](#page-156-0) on page 157

# **Displaying information for a file policy**

Important information on a particular file policy can be displayed using the fpolicy show command.

# **Step**

**1.** Enter the following command:

### **fpolicy show PolicyName**

PolicyName is the name of the file policy for which you want to view information.

The show command displays the following information about a particular file policy:

- Status of the file policy
- List of operations monitored
- List of volumes screened
- List of extensions screened
- Total time that the server has been connected
- Number of requests screened
- Number of requests denied
- Number of requests blocked locally

# **Displaying information for all file policies**

Important information on all the file policies can be displayed using the fpolicy command.

# **Step**

**1.** Enter the following command:

# **fpolicy**

The fpolicy command displays the following information about all existing file policies:

- The list of FPolicy servers registered
- Status of all file policies
- List of operations monitored by each file policy
- List of volumes screened by each file policy
- List of extensions screened by each file policy
- Total time that the server has been connected
- Number of requests screened by each file policy
- Number of requests denied by each file policy

<span id="page-165-0"></span>• Number of requests blocked locally

## **Disabling a file policy**

When a file policy is disabled, the operations that are specified for that particular file policy will not be monitored. When a particular file policy is disabled, no file request notification is sent to the FPolicy server even if the FPolicy server is registered with the storage system.

### **Step**

**1.** To disable a file policy, enter the following command:

```
fpolicy disable PolicyName
Example
fpolicy disable policy1
```
# **Destroying a file policy**

Destroying a file policy immediately removes an existing file policy from the connected storage system.

To destroy or delete a particular file policy, use the destroy command. You must disable the file policy before destroying it. If an FPolicy server is connected to a file policy, the FPolicy server is deregistered.

# **Step**

**1.** To destroy a file policy and remove it from a list of file policies, enter the following command:

```
fpolicy destroy PolicyName
```
**Example**

```
fpolicy destroy policy1
```
PolicyName is the name of the file policy you want to delete.

When you enter this command, the specified file policy is destroyed or deleted from the list of policies.

# **Stopping server screening for disconnected CIFS requests**

You can choose to stop the server from screening CIFS requests whose session is disconnected by enabling the cifs\_disconnect\_check option.

You can filter out redundant requests and reduce the load on the FPolicy server.

<span id="page-166-0"></span>**Step**

**1.** To enable this feature on individual file policies, enter the following command:

#### **fpolicy options PolicyName cifs\_disconnect\_check on**

PolicyName is the name of the file policy for which you are enabling the check.

**Note:** By default, this option is set to off.

#### **Example**

To enable cifs disconnect check for file policy  $p1$ , use the following command:

```
filer> fpolicy options p1 cifs_disconnect_check
fpolicy options p1 cifs_disconnect_check: off
filer> fpolicy options p1 cifs_disconnect_check on
```
### **Setting a limit on simultaneous screening of CIFS requests**

You can limit the number of CIFS requests that can be simultaneously screened by the FPolicy server. This option ensures that CIFS requests do not run out of pBlks.

When a particular limit is set, the requests beyond the limit will not be sent for screening to the FPolicy server.

This limit can be set through the flag, fp\_maxcifsreqs\_pblkpercent, which sets the limit as a percentage of maximum number of pBlks available on the storage system. You can set this using the setflag and printflag commands.

**Note:** The setflag and printflag are available only at the diag privilege level.

#### **Step**

**1.** To set the limit on screening use the following command:

```
setflag fp_maxcifsreqs_pblkpercent limit_value
```
 $limit\_value$  is the maximum number of simultaneous requests you want to allow. The value should range between 1 and 100.

**Note:** The feature will be disabled for any value outside the range [1 through 100].

#### **Example**

To set the limit, enter the following commands:

```
filer> priv set diag
filer*> printflag fp_maxcifsreqs pblkpercent
```

```
fp_maxcifsreqs_pblkpercent = 0
filer*> setflag fp_maxcifsreqs_pblkpercent 30
```
To determine the maximum number of pBlks on the storage system, run the command cifs stat. The Max pBlks field in the output displays the maximum number of pBlks on the storage system.

```
filer> cifs stat
...
...
Max pBlks = 256 Current pBlks = 256 Num Logons = 0
```
### **Setting server timeout**

You can set the limit on how long the system waits for the FPolicy server to respond to a request. You can set this limit individually for each file policy. This option ensures that the FPolicy server is making progress.

### **Step**

**1.** To set the timeout value for individual file policies, enter the following command:

#### **fpolicy options PolicyName serverprogress\_timeout timeout-in-secs**

PolicyName is the name of the file policy for which you want to set the FPolicy server timeout.

 $timeout-in-secs$  is the timeout value in seconds.

The minimum timeout value that you can provide is zero and the maximum timeout value is 4294967 seconds. Setting a timeout value of zero disables the serverprogress\_timeout option.

**Note:** By default, this option is disabled and no timeout value is set.

After the timeout value is set, if the FPolicy server does not respond before the set timeout value, it is disconnected.

#### **Example**

To set the timeout value for file policy p1, use the following command:

```
filer> fpolicy options p1 serverprogress_timeout
fpolicy options p1 serverprogress_timeout: 0 secs (disabled)
filer> fpolicy options p1 serverprogress_timeout 600
filer> fpolicy options fp1 serverprogress_timeout 4294967
```
### <span id="page-168-0"></span>**Setting request screening timeout**

You can set a limit on how long the system waits for the FPolicy server to screen a request. You can set this limit individually on each policy. This option improves the performance of the FPolicy server.

#### **Step**

**1.** To set the timeout value for individual file policies, enter the following command:

#### **fpolicy options PolicyName reqcancel\_timeout timeout-in-secs**

PolicyName is the name of the file policy you want to set the screening timeout for.

 $t$  imeout-in-secs is the timeout value is seconds.

After the timeout value is set, if the screen request is not complete within the set timeout value, the screen request is cancelled.

### **Example**

To set the timeout value for file policy p1, use the following command:

filer> fpolicy options p1 reqcancel\_timeout fpolicy options p1 reqcancel\_timeout: 0 secs (disabled) filer> fpolicy options p1 reqcancel\_timeout 60

# **Enabling or disabling multiple open instances of the SMB named pipe**

You can enable multiple open instances of the SMB named pipe on an FPolicy server by using the fpolicy.multiple\_pipes option.

When you enable this option, the FPolicy engine can open up to 10 instances of the SMB named pipe simultaneously to an FPolicy server. However, when you disable this option, only one instance of the SMB named pipe is opened to an FPolicy server.

#### **Step**

**1.** To enable or disable multiple open instances of the SMB named pipe on an FPolicy server, enter the following command:

**options fpolicy.multiple\_pipes {on|off}**

By default, this option is set to on.

# <span id="page-169-0"></span>**Events screened for NFS and CIFS clients**

The FPolicy server can screen a number of operations or events for file requests received from NFS and CIFS clients.

The following table lists the events screened in NFS and CIFS for both native file blocking and server-based screening.

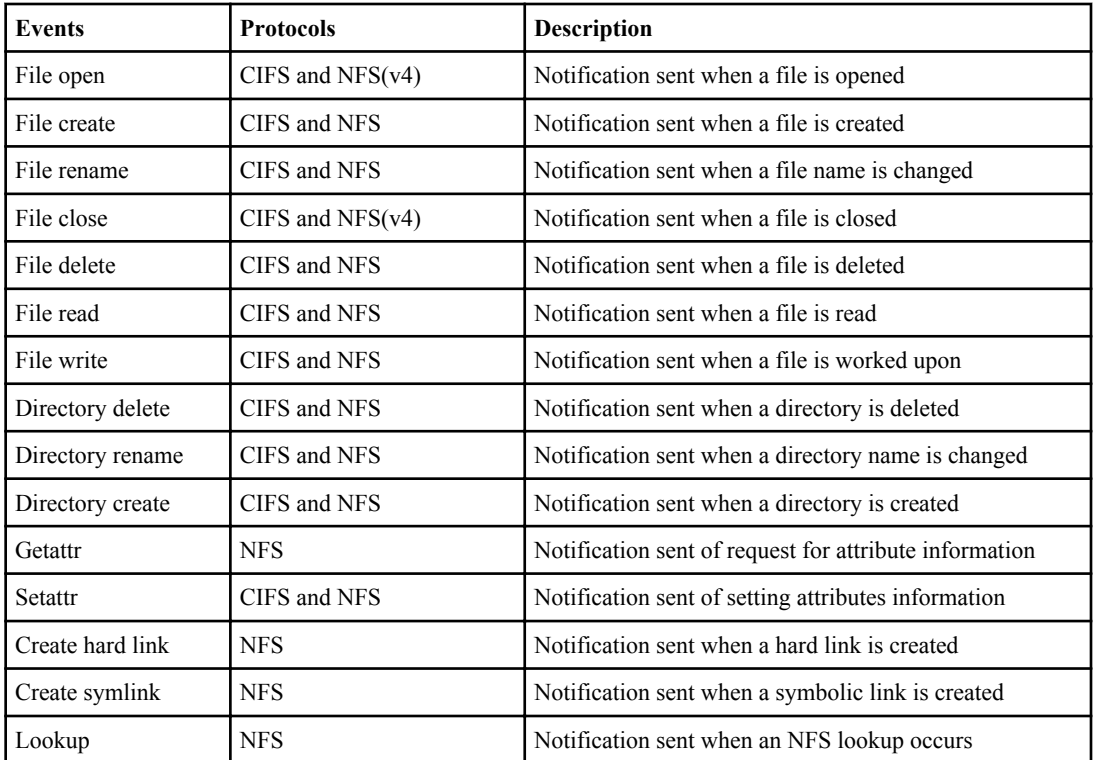

**Note:** Although the CIFS setattr event can perform a variety of functions, only setattr operations that change the Security Descriptor information are monitored by FPolicy. The security descriptor information includes owner, group, discretionary access control list (DACL), and system access control list (SACL) information.

FPolicy can be used to cover most events in the file system related NFS and CIFS operations. Some of the operations that FPolicy does not monitor are listed here.

- NFS (v2, v3, v4) : ACCESS, COMMIT, FSINFO, FSTAT, PATHCONF, ROOT, READLINK, READDIR, READDIRPLUS, STATFS, MKNOD
- NFSv4 : Operations related to locking and delegation
- CIFS:
- <span id="page-170-0"></span>• Tree operations such as SMB\_COM\_TREE\_CONNECT and SMB\_COM\_TREE\_DISCONNECT
- Session related operations such as SMB\_COM\_SESSION\_SETUP\_ANDX
- Locking-related operations
- Operations not relevant to file system activity, such as print-related operations

# **What a file or directory event is**

A variety of file and directory operations are screened. Based on the configuration of the policy, notifications are sent to the FPolicy server for operation requests.

### **Next topics**

What file open request monitoring is on page 171 [What file create request monitoring is](#page-172-0) on page 173 [What file close request monitoring is](#page-173-0) on page 174 [What file rename request monitoring is](#page-175-0) on page 176 [What file delete request monitoring is](#page-176-0) on page 177 [What file write request monitoring is](#page-177-0) on page 178 [What file read request monitoring is](#page-179-0) on page 180 [What link request monitoring is \(for NFS only\)](#page-180-0) on page 181 [What symlink \(symbolic link\) request monitoring is \(for NFS only\)](#page-181-0) on page 182 [What directory delete request monitoring is](#page-182-0) on page 183 [What directory rename request monitoring is](#page-184-0) on page 185 [What directory create request monitoring is](#page-185-0) on page 186 [What file lookup request monitoring is \(for NFS only\)](#page-186-0) on page 187 [What getattr request monitoring is \(for NFS only\)](#page-187-0) on page 188 [What setattr request monitoring is](#page-189-0) on page 190

# **What file open request monitoring is**

FPolicy receives a notification from the storage system for file open operations.

When a file open request is made by a CIFS or NFSv4 client to the storage system, the storage system conducts all the relevant checks on the file. The relevant checks include checking permissions, file availability, and whether the file is being accessed by another client. After the file passes the checks, if the file extension is included in the file policy extension include list, the request is forwarded to the FPolicy server. The FPolicy server receives this request and allows or blocks the file open request, based on the configuration of the policies.

If the storage system reboots, NFSv4 clients can reclaim file handles for files that were open before shutdown. After the storage system is functional again, if the FPolicy server connects to the storage system before the NFS clients, the storage system forwards the reclaim file as an open request to the FPolicy server.

If the FPolicy server connects to the storage system after the NFS clients, the storage system does not forward the open reclaim request as an open request to the FPolicy server. In this case, the NFS client gets the file handle using the NFSv4 reclaim operation.

To enable file extension-based screening for NFS operations, set the  $no\_i2p$  option to  $of f$  on the volume. This enables inode-to-path file name translation on the volume.

Previous releases of FPolicy do not support NFSv4 protocol and the i2p option.

**Note:** FPolicy supports the NFSv4 protocol and the i2p option on volumes beginning with the Data ONTAP 7.3 release.

If you are running an FPolicy for Data ONTAP based application in NFSv4 environments, you must upgrade the FPolicy application to support NFSv4.

NFSv4 adds support for file OPEN and CLOSE events. Therefore, in applications based on previous releases of FPolicy, these file operations might appear as UNKNOWN event errors to the FPolicy application.

The file open operation should be added to the monitored operations list for the FPolicy server to receive a notification from the storage system. The file open operation can be monitored through the CLI or ONTAPI. It can also be set by the FPolicy server using a bitmask.

# **Next topics**

Configuring FPolicy to monitor file open operations through the CLI on page 172 Configuring FPolicy to monitor file open operations through ONTAPI on page 172 [Registering FPolicy for monitoring file open requests](#page-172-0) on page 173

# **Configuring FPolicy to monitor file open operations through the CLI**

You can use the fpolicy monitor add command to configure a file policy to monitor file open operations. This CLI command adds the file open operations to the list of monitored events for CIFS and NFS requests.

# **Step**

**1.** To monitor the file open operation, enter the following CLI command:

**fpolicy monitor add PolicyName open**

# **Configuring FPolicy to monitor file open operations through ONTAPI**

You can use an ONTAPI call to configure a file policy to monitor file open operations.

# **Step**

**1.** To set the monitoring options for file open operations, use the following ONTAPI call: fpolicy-operations-list-set

<span id="page-172-0"></span>In the monitored-operations input name field, the monitored-operation-info[] should contain the file-open operation. The monitored-protocols should contain the specific protocols that you want to monitor. In the case of a file open operation, both NFS and CIFS requests can be monitored.

# **Registering FPolicy for monitoring file open requests**

You can monitor file open operations by registering for it when you register an FPolicy server.

# **Step**

**1.** To enable the screening of file open operations, set the following bit in the OpsToScreen bitmask in the FP registration() call when you register the FPolicy server to the storage system:

**FS\_OP\_OPEN 0x0001**

After the registration is complete, the FPolicy server monitors all file open requests.

# **What file create request monitoring is**

The FPolicy server receives a notification from the storage system for file create operations.

When a file create request is made by a CIFS or NFS client to the storage system, the storage system conducts all the relevant checks on the file. The relevant checks include checking permissions, checking if the file is available, checking if the file is being accessed by some other client, and so on. After the file passes the checks, the request is forwarded to the FPolicy server, if the file extension is included in the FPolicy extension include list. The FPolicy server receives this request and allows or blocks the file create request, based on the configuration of the policies.

The file create operation should be added to the monitored operations list for the FPolicy server to receive a notification from the storage system. The file create operation can be monitored using the CLI or ONTAPI. It can also be set by the FPolicy server using a bitmask.

# **Next topics**

Configuring FPolicy to monitor file create operations through the CLI on page 173 [Configuring FPolicy to monitor file create operations through ONTAPI](#page-173-0) on page 174 [Registering FPolicy for monitoring file create requests](#page-173-0) on page 174

# **Configuring FPolicy to monitor file create operations through the CLI**

To configure a file policy to monitor file create operations, use the fpolicy monitor add command.

This CLI command adds the create file operations to the list of monitored events for CIFS and NFS requests.

# **Step**

**1.** To monitor the file create operation, use the following CLI command:

#### <span id="page-173-0"></span>**fpolicy monitor add PolicyName create**

## **Configuring FPolicy to monitor file create operations through ONTAPI**

You can use an ONTAPI call to configure a file policy to monitor file create operations.

### **Step**

**1.** To set the monitoring options for file create operations, use the following ONTAPI call: fpolicy-operations-list-set

In the monitored-operations input name field, the monitored-operation-info[] should contain the file-create operation. The monitored-protocols should contain the specific protocols that you want to monitor. In the case of a file create operation, both NFS and CIFS requests can be monitored.

# **Registering FPolicy for monitoring file create requests**

You can monitor file create operations by registering for it when you register an FPolicy server.

#### **Step**

**1.** To enable the screening of file create operations, set the following bit in the OpsToScreen bitmask in the FP\_registration() call when you register the FPolicy server to the storage system:

**FS\_OP\_CREATE 0x0002**

After the registration is complete, the FPolicy server monitors all file create requests.

# **What file close request monitoring is**

The FPolicy server receives a notification from the storage system for file close operations.

When a file close request is made by a CIFS or NFSv4 client to the storage system, the storage system conducts all the relevant checks on the file. The relevant checks include checking permission, checking if the file is available, checking if the file is being accessed by some other client, and so on. After the file passes the checks, the request is forwarded to the FPolicy server. After the file is closed, the storage system sends a notification to the FPolicy server that the file is closed.

The FPolicy server cannot block the file close operation.

The file close operation should be added to the monitored operations list for the FPolicy server to receive a notification from the storage system. The file close operation can be monitored using the CLI or ONTAPI. It can also be set by the FPolicy server using a bitmask.

Open downgrade operations in NFSv4 are also considered close operations, and notifications are sent for such operations.

To enable file extension-based screening, for NFSv4 operations, set the no\_i2p option to off on the volume. This enables the inode-to-path file name translation on the volume.

**Note:** Beginning with the Data ONTAP 7.3 release, FPolicy supports the NFSv4 protocol.

#### **Next topics**

Configuring FPolicy to monitor file close operations through the CLI on page 175 Configuring FPolicy to monitor file close operations through ONTAPI on page 175 Registering FPolicy for monitoring file close requests on page 175

### **Configuring FPolicy to monitor file close operations through the CLI**

You can use the fpolicy monitor add CLI command to configure a file policy to monitor file close operations.

This CLI command adds the close file operations to the list of monitored events for CIFS and NFS requests.

#### **Step**

**1.** To monitor the file close operation, use the following CLI command:

```
fpolicy monitor add PolicyName close
```
### **Configuring FPolicy to monitor file close operations through ONTAPI**

You can use an ONTAPI call to configure a file policy to monitor file close operations.

#### **Step**

**1.** To set the monitoring options for file close operations, use the following ONTAPI call: fpolicy-operations-list-set

In the monitored-operations input name field, the monitored-operation-info[] should contain the file-close operation. The monitored-protocols should contain the specific protocols that you want to monitor. In the case of a file close operation, both NFS and CIFS requests can be monitored.

#### **Registering FPolicy for monitoring file close requests**

You can monitor file close operations by registering for it when you register an FPolicy server.

#### **Step**

**1.** To enable the screening of file close operations, set the following bit in the OpsToScreen bitmask in the FP\_registration() call when you register the FPolicy server to the storage system:

#### **FS\_OP\_CLOSE 0x0008**

After the registration is complete, the FPolicy server monitors all file close requests.

# <span id="page-175-0"></span>**What file rename request monitoring is**

The FPolicy server receives a notification from the storage system for file rename operations.

When a file rename request is made by a CIFS or NFS client to the storage system, the storage system conducts all the relevant checks on the file. The relevant checks include checking permission, checking if the file is available, checking if the file is being accessed by some other client, and so on. After the file passes the checks, the request is forwarded to the FPolicy server, if the file extension is included in FPolicy ext[ension] inc[lude] list.

The rename request is sent to the FPolicy server only if either the old or the new extension is listed in the ext[ension] inc[lude] list. That is, if a file name is being changed from test.txt to test.mp3, either or both the extensions (.txt or .mp3) should be listed in the extension include list.

The FPolicy server receives this request and allows or blocks the file rename request, based on the configuration of the policies.

The file rename operation should be added to the monitored operations list for the FPolicy server to receive a notification from the storage system. The file rename operation can be monitored through the CLI or ONTAPI. It can also be set by the FPolicy server using a bitmask.

### **Next topics**

Configuring FPolicy to monitor file rename operations through the CLI on page 176 Configuring FPolicy to monitor file rename operations through ONTAPI on page 176 [Registering FPolicy to monitor file rename requests](#page-176-0) on page 177

# **Configuring FPolicy to monitor file rename operations through the CLI**

Use the fpolicy monitor add CLI command to monitor file rename operations.

This CLI command adds the create file operations to the list of monitored events for CIFS and NFS requests.

# **Step**

**1.** To monitor the file rename operation, use the following CLI command:

```
fpolicy monitor add PolicyName rename
```
# **Configuring FPolicy to monitor file rename operations through ONTAPI**

Use the fpolicy-operations-list-set ONTAPI call to configure a file policy to monitor file rename operations.

# **Step**

**1.** To set the monitoring options for file rename operations, use the following ONTAPI call: fpolicy-operations-list-set

<span id="page-176-0"></span>In the monitored-operations input name field, the monitored-operation-info[] should contain the  $file$ -rename operation. The monitored-protocols should contain the specific protocols that you want to monitor. In the case of file create, both NFS and CIFS requests can be monitored.

# **Registering FPolicy to monitor file rename requests**

You can monitor file rename operations by registering for it when you register an FPolicy server.

### **Step**

**1.** To enable the screening of file rename operations, set the following bit in the OpsToScreen bitmask in the FP registration() call when you register the FPolicy server to the storage system:

#### **FS\_OP\_RENAME 0x0004**

After the registration is complete, the FPolicy server monitors all file rename requests.

# **What file delete request monitoring is**

The FPolicy server receives a notification from the storage system for file delete operations.

When a file delete request is made by a CIFS or NFS client to the storage system, the storage system conducts all the relevant checks on the file. The relevant checks include checking permissions, checking if the file is available, checking if the file is being accessed by some other client, and so on. When the checks are complete and the file passes the check, the request notification is sent to the FPolicy server. The FPolicy server receives this request and allows or blocks the file delete request, based on the configuration of the policies.

The file delete operation should be added to the monitored operations list for the FPolicy server to receive a notification from the storage system. The file delete operation can be monitored using the CLI or ONTAPI. It can also be set by the FPolicy server using a bitmask.

To enable file extension-based screening, for NFS operations, set the no\_i2p option to off on the volume. This enables the inode-to-path file name translation on the volume.

# **Next topics**

Configuring FPolicy to monitor file delete operations through CLI on page 177 [Configuring FPolicy to monitor file delete operations through ONTAPI](#page-177-0) on page 178 [Registering FPolicy for monitoring file delete requests](#page-177-0) on page 178

# **Configuring FPolicy to monitor file delete operations through CLI**

You can use the fpolicy monitor CLI command to monitor file delete operations.

This CLI command adds the delete file operations to the list of monitored events for CIFS and NFS requests.

# <span id="page-177-0"></span>**Step**

**1.** To monitor the file delete operation, use the following CLI command:

**fpolicy monitor add PolicyName delete**

# **Configuring FPolicy to monitor file delete operations through ONTAPI**

You can use the fpolicy-operations-list-set ONTAPI call to monitor file delete operations.

# **Step**

**1.** To set the monitoring options for file delete operations, use the following ONTAPI call: fpolicy-operations-list-set

In the monitored-operations input name field, the monitored-operation-info[] should contain the file-delete operation. The monitored-protocols should contain the specific protocols that you want to monitor. In the case of a file delete operation, both CIFS and NFS requests can be monitored.

# **Registering FPolicy for monitoring file delete requests**

You can monitor file delete operations by registering for it when you register an FPolicy server.

## **Step**

**1.** To enable the screening of file delete operations, set the following bit in the OpsToScreen bitmask in the FP registration() call when you register the FPolicy server to the storage system:

**FS\_OP\_DELETE 0x0010**

After the registration is complete, the FPolicy server monitors all file delete requests.

# **What file write request monitoring is**

The FPolicy server receives a notification from the storage system for file write operations.

When a file write request is made by a CIFS or NFS client to the storage system, the storage system conducts all the relevant checks on the file. The relevant checks include checking permissions, checking if the file is available, checking if the file is being accessed by some other client, and so on. After the file passes the checks, the request is forwarded to the FPolicy server, if the file extension is included in the FPolicy extension include list.

The FPolicy server receives this request and allows or blocks the file write request, based on the configuration of the policies.

The file write operation should be added to the monitored operations list for the FPolicy server to receive a notification from the storage system. The file write operation can be monitored using the CLI or ONTAPI. It can also be set by the FPolicy server using a bitmask.

To enable file extension-based screening, for NFS operations, set the no\_i2p option to off on the volume. This enables the translation of inode-to-path file name on the volume.

# **Next topics**

Configuring FPolicy to monitor file write operations through the CLI on page 179 Configuring FPolicy to monitor file write operations through ONTAPI on page 179 Registering FPolicy to monitor file write requests on page 179

# **Configuring FPolicy to monitor file write operations through the CLI**

You can use the fpolicy monitor CLI command to monitor file write operations.

This CLI command adds the write file operations to the list of monitored events for CIFS and NFS requests.

# **Step**

**1.** To monitor the file write operation, use the following CLI command:

```
fpolicy monitor add PolicyName write
```
# **Configuring FPolicy to monitor file write operations through ONTAPI**

You can use the fpolicy-operations-list-set ONTAPI call to configure a file policy to monitor file write operations.

# **Step**

**1.** To monitor the file write operation, use the following ONTAPI call:

# **fpolicy-operations-list-set**

In the monitored-operations input name field, the monitored-operation-info[] should contain the write operation. The monitored-protocols should contain the specific protocols that you want to monitor. In the case of a file write operation, both CIFS and NFS requests can be monitored.

# **Registering FPolicy to monitor file write requests**

You can monitor file write operations by registering for it when you register an FPolicy server.

# **Step**

**1.** To enable the screening of file write operations, set the following bit in the OpsToScreen bitmask in the FP\_registration() call when you register the FPolicy server to the storage system:

# **FS\_OP\_WRITE 0x4000**

After the registration is complete, the FPolicy server monitors all file write requests.

# <span id="page-179-0"></span>**What file read request monitoring is**

The FPolicy server receives a notification from the storage system for file read operations.

When a file read request is made by a CIFS or NFS client to the storage system, the storage system conducts all the relevant checks on the file. The relevant checks include checking permissions, checking if the file is available, checking if the file is being accessed by some other client, and so on. After the file passes the checks, the request is forwarded to the FPolicy server, if the file extension is included in FPolicy ext[ension] inc[lude] list.

The FPolicy server receives this request and allows or blocks the file read request, based on the configuration of the policies.

The file read operation should be added to the monitored operations list for the FPolicy server to receive a notification from the storage system. The file read operation can be monitored through the CLI or ONTAPI. It can also be set by the FPolicy server using a bitmask.

To enable file extension-based screening, for NFS operations, set the no\_i2p option to off on the volume. This enables the inode-to-path file name translation on the volume.

#### **Next topics**

Configuring FPolicy to monitor file read operations through the CLI on page 180 Configuring FPolicy to monitor file read operations through ONTAPI on page 180 [Registering FPolicy to monitor file read requests](#page-180-0) on page 181

# **Configuring FPolicy to monitor file read operations through the CLI**

You can use the fpolicy monitor CLI command to monitor file read operations.

This CLI command adds the read file operations to the list of monitored events for CIFS and NFS requests.

# **Step**

**1.** To monitor the file read operation, use the following CLI command:

```
fpolicy monitor add PolicyName read
```
# **Configuring FPolicy to monitor file read operations through ONTAPI**

You can use the fpolicy-operations-list-set ONTAPI call to monitor file read operations.

# **Step**

**1.** To set the monitoring options for file read operations, use the following ONTAPI call: fpolicyoperations-list-set
In the monitored-operations input name field, the monitored-operation-info[] should contain the read operation. The monitored-protocols should contain the specific protocols that you wish to monitor. In the case of a file read operation, both CIFS and NFS requests can be monitored.

## **Registering FPolicy to monitor file read requests**

You can monitor file read operations by registering for it when you register an FPolicy server.

### **Step**

**1.** To enable the screening of file read operations, set the following bit in the OpsToScreen bitmask in the FP registration() call when you register the FPolicy server to the storage system:

**FS\_OP\_READ 0x2000**

After the registration is complete, the FPolicy server monitors all file read requests.

# **What link request monitoring is (for NFS only)**

The FPolicy server receives a notification from the storage system for file link operations.

When a file link request is made by an NFS client to the storage system, the storage system conducts all the relevant checks on the file. The relevant checks include checking permissions, checking if the file is available, checking if the file is being accessed by some other client, and so on. After the file passes the checks, the request is forwarded to the FPolicy server, if the file extension is included in FPolicy extension include list. The FPolicy server receives this request and allows or blocks the file link request, based on the configuration of the policies.

The file link operation should be added to the monitored operations list for the FPolicy server to receive a notification from the storage system. The file link operation can be monitored through the CLI or ONTAPI. It can also be set by the FPolicy server using a bitmask.

### **Next topics**

Configuring FPolicy to monitor file link operations through the CLI on page 181 [Configuring FPolicy to monitor file link operations through ONTAPI](#page-181-0) on page 182 [Registering FPolicy to monitor file link requests](#page-181-0) on page 182

# **Configuring FPolicy to monitor file link operations through the CLI**

You can use the fpolicy monitor CLI command to configure a file policy, to monitor file link operations.

# **Step**

**1.** To monitor the file link operation, use the following CLI command:

### **fpolicy monitor add PolicyName link**

This CLI command can add the file link operations to the list of monitored events for NFS requests.

# <span id="page-181-0"></span>**Configuring FPolicy to monitor file link operations through ONTAPI**

You can use the fpolicy-operations-list-set ONTAPI call to monitor file link operations.

#### **Step**

**1.** To set the monitoring options for file link operations, use the following ONTAPI call: fpolicyoperations-list-set

In the monitored-operations input name field, the monitored-operation-info[] should contain the link operation. The monitored-protocols should contain the specific protocols that you want to monitor. In the case of a file link operation, only NFS requests can be monitored.

### **Registering FPolicy to monitor file link requests**

You can monitor file link operations by registering for it when you register an FPolicy server.

#### **Step**

**1.** To enable the screening of file link operations, set the following bit in the OpsToScreen bitmask in the FP\_registration() call when you register the FPolicy server to the storage system:

**FS\_OP\_LINK 0x0400**

After the registration is complete, the FPolicy server monitors all file link requests.

### **What symlink (symbolic link) request monitoring is (for NFS only)**

The FPolicy server receives a notification from the storage system for file symlink operations.

When a file symlink request is made by an NFS client to the storage system, the storage system conducts all the relevant checks on the file. The relevant checks include checking permissions, checking if the file is available, checking if the file is being accessed by some other client, and so on. After the file passes the checks, the request is forwarded to the FPolicy server, if the file extension is included in the FPolicy extension include list. The FPolicy server receives this request and allows or blocks the file symlink request, based on the configuration of the policies.

The file symlink operation should be added to the monitored operations list for the FPolicy server to receive a notification from the storage system. The file symlink operation can be monitored using the CLI or ONTAPI. It can also be set by the FPolicy server using a bitmask.

To enable file extension-based screening, for NFS operations, set the no\_i2p option to off on the volume. This enables the inode-to-path file name translation on the volume.

#### **Next topics**

[Configuring FPolicy to monitor file symlink operations through the CLI](#page-182-0) on page 183 [Configuring FPolicy to monitor file symlink operations through ONTAPI](#page-182-0) on page 183 [Registering FPolicy to monitor file symlink requests](#page-182-0) on page 183

# <span id="page-182-0"></span>**Configuring FPolicy to monitor file symlink operations through the CLI**

You can use a CLI command to configure a file policy, to monitor file symlink operations.

This CLI command adds the symlink file operations to the list of monitored events for NFS requests.

### **Step**

**1.** To monitor the file symlink operation, use the following CLI command:

```
fpolicy mon[itor] add PolicyName symlink
```
## **Configuring FPolicy to monitor file symlink operations through ONTAPI**

You can use an ONTAPI to configure a file policy, to monitor file symlink operations.

### **Step**

**1.** To set the monitoring options for file symlink operations, use the following ONTAPI call: fpolicy-operations-list-set

In the monitored-operations input name field, the monitored-operation-info[] should contain the symlink operation. The monitored-protocols should contain the specific protocols that you want to monitor. In the case of a file symlink operation, both CIFS and NFS requests can be monitored.

### **Registering FPolicy to monitor file symlink requests**

You can monitor file symlink operations by registering for it when you register an FPolicy server.

### **Step**

**1.** To enable the screening of file symlink operations, set the following bit in the OpsToScreen bitmask in the FP\_registration() call when you register the FPolicy server to the storage system:

#### **FS\_OP\_SYMLINK 0x0800**

After the registration is complete, the FPolicy server monitors all file symlink requests.

### **What directory delete request monitoring is**

The FPolicy server receives a notification from the storage system for directory delete operations.

When a directory delete request is made by a CIFS client using RMDIR operations or an NFS client using UNLINK operations to the storage system, the storage system conducts all the relevant checks on the directory. The relevant checks include checking permission, checking if the directory is available, checking if the directory is being accessed by some other client, and so on. After the directory passes the checks, the request is forwarded to the FPolicy server. If the required option is set to on in the file policy and a directory delete operation is requested, the request is denied.

The directory delete operation should be added to the monitored operations list for the FPolicy server to receive a notification from the storage system. The directory delete operation can be monitored through CLI or ONTAPI. It can also be set by the FPolicy server using a bitmask.

## **Next topics**

Configuring FPolicy to monitor directory delete operations through the CLI on page 184 Configuring FPolicy to monitor directory delete operations through ONTAPI on page 184 Registering FPolicy to monitor directory delete requests on page 184

# **Configuring FPolicy to monitor directory delete operations through the CLI**

You can use a CLI command to configure a file policy, to monitor directory delete operations.

This CLI command adds the directory delete operations to the list of monitored events for CIFS and NFS requests.

### **Step**

**1.** To monitor the directory delete operation, use the following CLI command:

**fpolicy mon[itor] add PolicyName directory-delete**

# **Configuring FPolicy to monitor directory delete operations through ONTAPI**

You can use an ONTAPI call to configure a file policy, to monitor directory delete operations.

### **Step**

**1.** To set the monitoring options for directory delete operations, use the following ONTAPI call: fpolicy-operations-list-set

In the monitored-operations input name field, the monitored-operation-info[] should contain the directory-delete operation. The monitored-protocols should contain the specific protocols that you want to monitor. In the case of a directory delete operation, both CIFS and NFS requests can be monitored.

# **Registering FPolicy to monitor directory delete requests**

You can monitor directory delete operations by registering for it when you register an FPolicy server.

# **Step**

**1.** To enable the screening of directory delete operations, set the following bit in the OpsToScreen bitmask in the FP\_registration() call when you register the FPolicy server to the storage system:

### **FS\_OP\_DELETE\_DIR 0x0020**

After the registration is complete, the FPolicy server monitors all directory delete requests.

## **What directory rename request monitoring is**

The FPolicy server receives a notification from the storage system for directory rename operations.

When a directory rename request is made by a CIFS or NFS client to the storage system, the storage system conducts all the relevant checks on the directory. The relevant checks include checking permissions, checking if the directory is available, checking if the directory is being accessed by some other client, and so on. After the directory passes the checks, the request is forwarded to the FPolicy server. If the required option is set to on in the file policy and a directory rename operation is requested, the request is denied.

The directory rename operation should be added to the monitored operations list for the FPolicy server to receive a notification from the storage system. The directory rename operation can be monitored through the CLI or ONTAPI. It can also be set by the FPolicy server using a bitmask.

#### **Next topics**

Configuring FPolicy to monitor directory rename operations through CLI on page 185 Configuring FPolicy to monitor directory rename operations through ONTAPI on page 185 [Registering FPolicy to monitor directory rename requests](#page-185-0) on page 186

## **Configuring FPolicy to monitor directory rename operations through CLI**

You can use a CLI command to configure a file policy, to monitor directory rename operations.

This CLI command adds the directory rename operations to the list of monitored events for CIFS and NFS requests.

### **Step**

**1.** To monitor the directory rename operation, use the following CLI command:

**fpolicy mon[itor] add PolicyName directory-rename**

### **Configuring FPolicy to monitor directory rename operations through ONTAPI**

You can use an ONTAPI call to configure a file policy, to monitor directory rename operations.

### **Step**

**1.** To set the monitoring options for directory rename operations, use the following ONTAPI call: fpolicy-operations-list-set

In the monitored-operations input name field, the monitored-operation-info[] should contain the directory-rename operation. The monitored-protocols should contain the specific protocols that you want to monitor. In the case of a directory rename operation, both CIFS and NFS requests can be monitored.

## <span id="page-185-0"></span>**Registering FPolicy to monitor directory rename requests**

You can monitor directory rename operations by registering for it when you register an FPolicy server.

### **Step**

**1.** To enable the screening of directory rename operations, set the following bit in the OpsToScreen bitmask in the FP registration() call when you register the FPolicy server to the storage system:

#### **FS\_OP\_RENAME\_DIR 0x0040**

After the registration is complete, the FPolicy server monitors all directory rename requests.

### **What directory create request monitoring is**

The FPolicy server receives a notification from the storage system for directory create operations.

When a directory create request is made by a CIFS or NFS client to the storage system, the storage system conducts all the relevant checks on the directory. The relevant checks include checking permissions, checking if the directory is available, checking if the directory is being accessed by some other client, and so on. After the directory passes the checks, the request is forwarded to the FPolicy server. If the required option is set to on in the file policy and a directory create operation is requested, the request is denied.

The directory create operation should be added to the monitored operations list for the FPolicy server to receive a notification from the storage system. The directory create operation can be monitored through the CLI or ONTAPI. It can also be set by the FPolicy server using a bitmask.

### **Next topics**

Configuring FPolicy to monitor directory create operations through the CLI on page 186 [Configuring FPolicy to monitor directory create operations through ONTAPI](#page-186-0) on page 187 [Registering FPolicy to monitor directory create requests](#page-186-0) on page 187

### **Configuring FPolicy to monitor directory create operations through the CLI**

You can use a CLI command to configure a file policy, to monitor directory create operations.

This CLI command adds the directory create operations to the list of monitored events for CIFS and NFS requests.

### **Step**

**1.** To monitor the directory create operation, use the following command:

**fpolicy mon[itor] add PolicyName directory-create**

# <span id="page-186-0"></span>**Configuring FPolicy to monitor directory create operations through ONTAPI**

You can use an ONTAPI call to configure a file policy, to monitor directory create operations.

### **Step**

**1.** To set the monitoring options for directory create operations, use the following ONTAPI call: fpolicy-operations-list-set

In the monitored-operations input name field, the monitored-operation-info[] should contain the directory-create operation. The monitored-protocols should contain the specific protocols that you want to monitor. In the case of a directory create operation, both CIFS and NFS requests can be monitored.

### **Registering FPolicy to monitor directory create requests**

You can monitor directory create operations by registering for it when you register an FPolicy server.

#### **Step**

**1.** To enable the screening of directory create operations, set the following bit in the OpsToScreen bitmask in the FP\_registration() call when you register the FPolicy server to the storage system:

**FS\_OP\_CREATE\_DIR 0x0080**

After the registration is complete, the FPolicy server monitors all directory create requests.

# **What file lookup request monitoring is (for NFS only)**

The FPolicy server receives a notification from the storage system for file lookup operations.

When a file lookup request is made by an NFS client to the storage system, the storage system conducts all the relevant checks on the file. The relevant checks include checking permissions, checking if the file is available, checking if the file is being accessed by some other client, and so on. After the file passes the checks, the request is forwarded to the FPolicy server, if the file extension is included in the FPolicy  $ext[epsilon]$  inc[lude] list. The FPolicy server receives this request and allows or blocks the file lookup request, based on the configuration of the policies.

The file lookup operation should be added to the monitored operations list for the FPolicy server to receive a notification from the storage system. The file lookup operation can be monitored using the CLI or ONTAPI. It can also be set by the FPolicy server using a bitmask.

### **Next topics**

[Configuring FPolicy to monitor file lookup operations through the CLI](#page-187-0) on page 188 [Configuring FPolicy to monitor file lookup operations through ONTAPI](#page-187-0) on page 188 [Registering FPolicy to monitor file lookup requests](#page-187-0) on page 188

## <span id="page-187-0"></span>**Configuring FPolicy to monitor file lookup operations through the CLI**

You can use a CLI command to configure a file policy, to monitor file lookup operations.

### **Step**

**1.** To monitor the file lookup operation, use the following CLI command:

**fpolicy mon[itor] add PolicyName lookup**

# **Configuring FPolicy to monitor file lookup operations through ONTAPI**

You can use an ONTAPI call to configure a file policy, to monitor file lookup operations.

#### **Step**

**1.** To set the monitoring options for file lookup operations, use the following ONTAPI call: fpolicy-operations-list-set

In the monitored-operations input name field, the monitored-operation-info[] should contain the lookup operation. The monitored-protocols should contain the specific protocols that you want to monitor. In the case of a file lookup operation, only NFS requests can be monitored.

## **Registering FPolicy to monitor file lookup requests**

You can monitor file lookup operations by registering for it when you register an FPolicy server.

### **Step**

**1.** To enable the screening of file lookup operations, set the following bit in the OpsToScreen bitmask in the FP\_registration() call when you register the FPolicy server to the storage system:

**FS\_OP\_LOOKUP 0x1000**

After the registration is complete, the FPolicy server monitors all file lookup requests.

# **What getattr request monitoring is (for NFS only)**

The FPolicy server receives a notification from the storage system for getattr operations.

When a get attributes (getattr) request is made by an NFS client to the storage system, the storage system conducts all the relevant checks on the file. The relevant checks include checking permissions, checking if the file is available, checking if the file is being accessed by some other client, and so on. After the file passes the checks, the request is forwarded to the FPolicy server, if the file extension is included in the FPolicy ext[ension] inc[lude] list.

The FPolicy server receives this request and allows or blocks the getattr request, based on the configuration of the policies.

The getattr operation should be added to the monitored operations list for the FPolicy server to receive a notification from the storage system. The getattr operation can be monitored through the CLI or ONTAPI. It can also be set by the FPolicy server using a bitmask.

To enable file extension-based screening, for NFS operations, set the no\_i2p option to off on the volume. This enables the inode-to-path file name translation on the volume.

### **Next topics**

Configuring FPolicy to monitor get attributes operations through CLI on page 189 Configuring FPolicy to monitor get attributes operations through ONTAPI on page 189 Registering FPolicy to monitor get attributes requests on page 189

# **Configuring FPolicy to monitor get attributes operations through CLI**

You can use a CLI command to configure a file policy, to monitor getattr operations.

This CLI command adds the get attributes operations to the list of monitored events for NFS requests.

## **Step**

**1.** To monitor the get attributes operation, use the following CLI command:

**fpolicy mon[itor] add PolicyName getattr**

### **Configuring FPolicy to monitor get attributes operations through ONTAPI**

You can use an ONTAPI call to configure a file policy, to monitor getattr operations.

### **Step**

**1.** To set the monitoring options for getattr operations, use the following ONTAPI call: fpolicyoperations-list-set

In the monitored-operations input name field, the monitored-operation-info[] should contain the getattr operation. The monitored-protocols should contain the specific protocols that you want to monitor. In the case of a getattr operation, only NFS requests can be monitored.

# **Registering FPolicy to monitor get attributes requests**

You can monitor getattr operations by registering for it when you register an FPolicy server.

### **Step**

**1.** To enable the screening of getattr operations, set the following bit in the OpsToScreen bitmask in the  $FP$  registration() call when you register the FPolicy server to the storage system:

#### **FS\_OP\_GETATTR 0x0100**

After the registration is complete, the FPolicy server monitors all get attributes requests.

## **What setattr request monitoring is**

The FPolicy server receives a notification from the storage system for setattr operations.

When a set attributes (setattr) request is made by an NFS client to the storage system, the storage system conducts all the relevant checks on the file. The relevant checks include checking permissions, checking if the file is available, checking if the file is being accessed by some other client, and so on. After the file passes the checks, the request is forwarded to the FPolicy server, if the file extension is included in the FPolicy ext[ension] inc[lude] list. The FPolicy server receives this request and allows or blocks the setattr request, based on the configuration of the policies.

When a set attributes (setattr) request is made by CIFS clients to the storage system using the NT\_TRANSACT\_SET\_SECURITY\_DESC operation, the storage system sends setattr notification if the CIFS client makes changes to the security descriptor. The security descriptor information includes owner, group, discretionary access control list (DACL), and system access control list (SACL) information. If the Windows-based CIFS client sends the NT\_TRANSACT\_SET\_SECURITY\_DESC operation to the storage system, without changing the security descriptor information, it does not forward the request to the FPolicy server.

The setattr operation should be added to the monitored operations list for the FPolicy server to receive a notification from the storage system. The setattr operation can be monitored through the CLI or ONTAPI. It can also be set by the FPolicy server using a bitmask.

To enable file extension-based screening, for NFS operations, set the no\_i2p option to off on the volume. This enables the inode-to-path file name translation on the volume.

### **Next topics**

Configuring FPolicy to monitor set attributes operations through the CLI on page 190 [Configuring FPolicy to monitor set attributes operations through ONTAPI](#page-190-0) on page 191 [Registering FPolicy to monitor set attributes requests](#page-190-0) on page 191

# **Configuring FPolicy to monitor set attributes operations through the CLI**

You can use a CLI command to configure a file policy, to monitor setattr operations.

This CLI command adds the set attribute operations to the list of monitored events for NFS requests.

### **Step**

**1.** To monitor the set attributes operation, use the following CLI command:

**fpolicy mon[itor] add PolicyName setattr**

# <span id="page-190-0"></span>**Configuring FPolicy to monitor set attributes operations through ONTAPI**

You can use an ONTAPI call to configure a file policy, to monitor setattr operations.

### **Step**

**1.** To set the monitoring options for setattr operations, use the following ONTAPI call: fpolicyoperations-list-set

In the monitored-operations input name field, the monitored-operation-info[] should contain the setattr operation. The monitored-protocols should contain the specific protocols that you wish to monitor. In the case of a setattr operation, only NFS requests can be monitored.

## **Registering FPolicy to monitor set attributes requests**

You can monitor setattr operations using bitmasks when you register an FPolicy server.

### **Step**

**1.** To enable the screening of setattr operations, set the following bit in the OpsToScreen bitmask in the  $FP$  registration() call when you register the FPolicy server to the storage system:

**FS\_OP\_SETATTR 0x0200**

After the registration is complete, the FPolicy server monitors all set attributes requests.

### **What screening by volume is**

FPolicy enables you to restrict a policy to a certain list of volumes, by including or excluding volumes that need to be screened.

Using the include list, you can request notifications for the specified volume list. Using the exclude list, you can request notifications for all volumes except the specified volume list.

**Note:** If both an include list and an exclude list are set, the include list is ignored.

It is possible to set different include and exclude volumes for different policies.

The default volumes list for a file policy is:

- All volumes are listed in the include list.
- No volumes are listed in the exclude list.

You can perform the following operations on the exclude and include lists:

- Reset or restore the volume list to the default list.
- Show or display the volumes in an include or exclude list.
- Add a volume to the include or exclude list.
- Remove a volume from the include or exclude list.
- Set or replace the existing list with a new volume list.

• Display the list of volumes for a file policy with wildcard characters.

From the command line, you can display or change the list of included and excluded volumes.

The command syntax to reset or display the file volumes list is as follows:

#### **fpolicy vol[ume] {inc[lude]|exc[lude]} {reset|show} PolicyName**

The command syntax to work with file volumes is as follows:

## **fpolicy vol[ume] {inc[lude]|exc[lude]} {add| remove|set|eval} PolicyName vol-spec**

include is used to make changes to the include list.

exclude is used to make changes to the exclude list.

reset is used to restore the file volume list to the default list.

show is used to display the exclude or include list as entered.

add is used to add a volume to the exclude or include list.

remove is used to remove a volume from the exclude or include list.

set is used to replace the existing list with a new volume list.

eval is used to display the list of volumes for a file policy with wildcard characters.

PolicyName is the name of the file policy.

vol-spec is the name of the volume list that you want to change.

#### **Next topics**

Wildcard information for screening with volumes on page 192 [How to display the list of volumes](#page-192-0) on page 193 [How to add volumes to the list](#page-193-0) on page 194 [How to remove volumes from the list](#page-194-0) on page 195 [How to specify or replace a list of volumes](#page-195-0) on page 196 [How to reset the volumes in a list](#page-196-0) on page 197

### **Wildcard information for screening with volumes**

You can use the question mark (?) or asterisk (\*) wildcard characters, to specify the volume.

The question mark (?) wildcard character stands for a single character. For example, entering **vol?** in a list of volumes that contain vol1, vol2, vol23, voll4 will match vol1 and vol2.

The asterisk (\*) wildcard character stands for any number of characters that contain the specified string. Entering **\*test\*** in a list of volumes to exclude from file screening excludes all volumes that contain the string such as test\_vol and vol\_test.

## <span id="page-192-0"></span>**How to display the list of volumes**

To display the list of volumes you have specified to include or exclude for a file policy, you can use the show or eval command.

### **Next topics**

Displaying volumes using the show command on page 193 Displaying volumes using the eval command on page 193

### **Displaying volumes using the show command**

You can display the list of specified volumes using the show command.

The show command of the fpolicy volume command displays the list of specified volumes as entered at the command line. If you specified a set of volumes using wildcard characters, the show command displays the wildcard character you entered. For example, vol\*.

### **Step**

**1.** To display the list of excluded volumes you specified for a file policy, enter the following command:

#### **fpolicy vol[ume] exc[lude] show PolicyName**

When you enter this command, Data ONTAP responds with a list of entries from the exclude list for the file you specified. This might include volume names and wildcard characters that describe a set of volumes (for example, vol\*).

**Note:** If you want to show volumes from the list of files to be included for file screening, use the include (inc) option in place of the exclude (exc) option.

### **Displaying volumes using the eval command**

You can display the list of specified volumes using the eval command.

The eval command of the fpolicy volume command displays the specified volumes after evaluating any wildcard character included in the list you entered. For example, if your list includes vol\*, the eval command lists all volumes including the string vol, such as vol1, vol22, or vol\_sales.

### **Step**

**1.** To display the list of excluded volumes for a file policy with the wildcard character evaluated, enter the following command:

#### **fpolicy vol[ume] exc[lude] eval PolicyName**

When you enter this command, Data ONTAP responds with a list of volumes from the exclude list for the file you specified, with wildcard character evaluated. For example, if you entered **vol\***, the eval display includes all volumes including the string vol, such as volt, voltage or volgets.

<span id="page-193-0"></span>**Note:** To use the eval command for the list of files to be included for file screening, use the include (inc) option instead of the exclude (exc) option.

#### **How to add volumes to the list**

You can add volumes to the include or exclude volume list.

#### **Next topics**

Adding volumes to the include list on page 194 Adding volumes to the exclude list on page 194

#### **Adding volumes to the include list**

To add volumes to the include volumes list, you can use the fpolicy volume include add CLI command.

#### **Step**

**1.** To add volumes to the include list of volumes to be screened for a file policy, enter the following command:

#### **fpolicy volume include add PolicyName vol-spec**

Files in the volumes you add to an include list will always be screened by the file screening server when the policy is enabled.

#### **Example**

To include vol1, vol2, vol3 to the list of volumes screened, enter the following command:

```
fpolicy vol inc add imagescreen vol1,vol2,vol3
```
After the volumes are added, the policy imagescreen performs screening in the volumes vol1, vol2, and vol3.

#### **Adding volumes to the exclude list**

You can add volumes to the exclude volumes list using the fpolicy volume exclude add CLI command.

#### **Step**

**1.** To add volumes to the exclude list of volumes to be screened for a file policy, enter the following command:

**fpolicy volume exclude add PolicyName vol-spec**

Files in the volumes you add to an exclude list will not be screened by the file screening server when that policy is enabled (unless contradicted by another enabled file screening policy).

## <span id="page-194-0"></span>**Example**

To exclude vol4, vol5, vol6 to the list of volumes screened, enter the following command:

#### **fpolicy vol exc add default vol4,vol5,vol6**

When the volumes are added to the list, the modified default policy will no longer perform file screening in the volumes vol4, vol5, and vol6.

#### **How to remove volumes from the list**

You can remove volumes from the include or exclude volume list.

#### **Next topics**

Removing volumes from the include list on page 195 Removing volumes from the exclude list on page 195

#### **Removing volumes from the include list**

You can remove volumes from the include volumes list using the fpolicy volume include remove CLI command.

#### **Step**

**1.** To remove volumes from the include volumes list for a file screening policy, enter the following command:

**fpolicy volume include remove PolicyName vol-spec**

#### **Example**

**fpolicy volume include remove default vol4**

Files in the volume named volet are not screened.

#### **Removing volumes from the exclude list**

You can remove volumes from the exclude volumes list using the fpolicy volume exclude remove CLI command.

#### **Step**

**1.** To remove volumes from the exclude volumes list for a file screening policy, enter the following command:

**fpolicy vol[ume] exc[lude] remove PolicyName vol-spec**

#### **Example**

**fpolicy volume exclude remove default vol4**

<span id="page-195-0"></span>Files in the volume vol4 are screened if there are no volumes specified in the include list (for example, if the include list specifies a volume  $\text{vol}_1$ , then even after removing  $\text{vol}_4$  from the list the volume will not be screened).

**Note:** If you want to delete specific volumes from the list of files to be included for file screening, use the include (inc) option in place of the exclude (exc) option.

### **How to specify or replace a list of volumes**

Specify or replace an include list and an exclude list.

#### **Next topics**

Setting the include volumes list on page 196 Setting the exclude volumes list on page 196

#### **Setting the include volumes list**

You can set the include volumes list using the fpolicy volume include set CLI command.

#### **Step**

**1.** To set or replace the entire volume include list for a file policy, enter the following command:

#### **fpolicy volume include set PolicyName vol-spec**

The new list of volumes you enter with this command replaces the existing list of included volumes so that only the new volumes are included in the screening.

**Note:** Turn off the include list to no volumes by using the set option; for example,

**fpolicy vol inc set PolicyName ""**

However, this has the same effect as disabling the policy.

#### **Setting the exclude volumes list**

You can set the exclude volumes list using the fpolicy volume exclude set CLI command.

#### **Step**

**1.** To set or replace the entire volume exclude list for a file policy, enter the following command:

#### **fpolicy volume exclude set PolicyName vol-spec**

The new list of volumes you enter with this command replaces the existing list of excluded volumes so that only the new volumes are excluded from screening.

## <span id="page-196-0"></span>**How to reset the volumes in a list**

You can specify or replace volumes in the include or exclude volume list.

#### **Next topics**

Resetting the include volumes list on page 197 Resetting the exclude volumes list on page 197

### **Resetting the include volumes list**

You can reset the include volumes list using the fpolicy volume include reset CLI command.

### **Step**

**1.** To reset all entries from the exclude or include list for a file policy to the default values, enter the following command:

#### **fpolicy volume include reset PolicyName**

This command resets all the entries in the include list. That is, all the volumes listed in the include list are removed.

### **Resetting the exclude volumes list**

You can reset the exclude volumes list using a CLI command.

### **Step**

**1.** To reset all entries from the exclude list for a file policy to the default values, enter the following command:

#### **fpolicy vol[ume] exc[lude] reset PolicyName**

Here, all the volumes listed in the exclude list are removed.

### **What screening by extension is**

FPolicy enables you to restrict a policy to a certain list of file extensions, by including or excluding extensions that needs to be screened.

Using the include list, you can request notifications for the specified file extensions.

You can provide both an include list and an exclude list. The extensions are first checked in the exclude list. If the requested file's extension is not in the exclude list, the include list is checked. If the file extension is listed in the include list, the file is screened. If the file extension is not listed in the include list, the request is allowed without screening.

**Note:** The maximum length of file name extension supported for screening is 260 characters.

Screening by extensions is based only on the characters after the last period (.) in the file name. For example, for a file named  $\text{file1.txt.name}$ . jpg, file access notification takes place only if a file policy is configured for the  $\cdot$  jpg extension.

The screening by extension feature is policy-based. Therefore, you can specify different extensions for different policies.

The default extension lists for a file policy are as follows:

- All file extensions are listed in the include list.
- No file extensions are listed in the exclude list.

You can perform the following operations on the exclude and include lists:

- Reset or restore the extension list to the default list.
- Set or replace the existing list with a new extensions list.
- Add an extension to the include or exclude list.
- Remove an extension from the include or exclude list.
- Show or display the extension in an include or exclude list.
- Display the list of extensions for a file policy using wildcard characters.

From the command line, you can display or change the list of included and excluded extensions.

The command syntax to reset or display the file extension list is as follows:

#### **fpolicy extensions { include | exclude } { reset | show } PolicyName**

The command syntax to work with file extension is as follows:

## **fpolicy extensions { include | exclude } { set | add | remove } PolicyName ext-list**

include is used to make changes to the include list.

exclude is used to make changes to the exclude list.

reset is used to restore the file extension list to the default list.

show is used to display the exclude or include list as entered.

set is used to replace the existing list with a new list of extensions.

add is used to add an extension to the exclude or include list.

remove is used to remove an extension from the exclude or include list.

PolicyName is the name of the file policy.

ext-list is the list of extension that you want to change.

**Note:** Extension-based screening is not performed for directory operations such as directory create, directory delete, and directory rename.

#### **Next topics**

Wildcard information for screening with extensions on page 199 How to display the list of extensions on page 199 [How to add extensions to the list](#page-199-0) on page 200 [How to remove extensions from the list](#page-200-0) on page 201 [How to set or replace a list of extensions](#page-201-0) on page 202 [How to reset the extensions in the list](#page-202-0) on page 203

## **Wildcard information for screening with extensions**

You can use the question mark (?) wildcard to specify the extension.

If the question mark (?) wildcard character is used in the beginning of the string, it stands for a single character. At the end of the string, it stands for any number of characters.

For example:

- Entering **?s** in a list of file extensions to include for file screening includes all file extensions that have two characters ending with s (such as as and  $\gamma$  is extensions).
- Entering **??m** in a list of file extensions to include for file screening includes all file extensions that have three characters ending with m (such as htm and vtm extensions).
- Entering **j?** in a list of file extensions to include for file screening includes all file extensions that begin with j (such as js, jpg, and jpe extensions).

### **How to display the list of extensions**

You can display the list of included and excluded extensions using the fpolicy extensions CLI command.

### **Next topics**

Displaying the list of extension in the include list on page 199 [Displaying the list of extension in the exclude list](#page-199-0) on page 200

### **Displaying the list of extension in the include list**

You can display the list of extensions in the include extensions list using the fpolicy extensions include show CLI command.

### **Step**

**1.** To display the list of included file extensions for a file policy, enter the following command:

#### **fpolicy extensions include show PolicyName**

When you enter this command, Data ONTAP responds with a list of extensions from the include list for the file you specified.

#### <span id="page-199-0"></span>**Displaying the list of extension in the exclude list**

You can display the list of extensions in the exclude extensions list using the fpolicy extensions exclude show CLI command.

#### **Step**

**1.** To display the list of excluded file extensions for a file policy, enter the following command:

#### **fpolicy extensions exclude show PolicyName**

When you enter this command, Data ONTAP responds with a list of extensions from the exclude list for the file you specified.

### **How to add extensions to the list**

You can add extensions to the list of included and excluded extensions using the fpolicy extensions CLI command.

#### **Next topics**

Adding extensions to the include list on page 200 [Adding extensions to the exclude list](#page-200-0) on page 201

### **Adding extensions to the include list**

Add extensions to the include extensions list using the fpolicy extensions include CLI command.

#### **Step**

**1.** To add file extensions to the list of file extensions to be screened for a file policy, enter the following command:

**fpolicy extensions include add PolicyName ext-list**

#### **Example**

**fpolicy ext inc add imagescreen jpg,gif,bmp**

After the extensions are added to the list, the policy imagescreen performs screening for any files with file extension . jpg, .gif, or .bmp.

The file extensions you add to an include list will always be screened by the file screening server when that policy is enabled.

#### <span id="page-200-0"></span>**Adding extensions to the exclude list**

You can add extensions to the exclude extensions list using the fpolicy extensions exclude CLI command.

#### **Step**

**1.** To add file extensions to the list of file extensions to be excluded from file screening for a file policy, enter the following command:

**fpolicy extensions exclude add PolicyName ext-list**

**Example**

#### **fpolicy ext exc add default txt,log,hlp**

When the extensions are added to the list, the modified policy will no longer screen .  $text{txt}, \text{log},$ and .hlp files to be screened by the file screening server.

The file extensions you add to an exclude list will not be screened by the file screening server when that policy is enabled (unless contradicted by another enabled file screening policy).

#### **How to remove extensions from the list**

You can remove extensions from the list of included and excluded extensions using fpolicy extensions CLI command.

#### **Next topics**

Removing extensions from the include list on page 201 [Removing extensions from an exclude list](#page-201-0) on page 202

### **Removing extensions from the include list**

You can remove extensions from the include extensions list using the fpolicy extensions include remove CLI command.

#### **Step**

**1.** To remove file extensions from the include extensions list for a file policy, enter the following command:

**fpolicy extensions include remove PolicyName ext-list**

**Example**

**fpolicy ext inc remove default wav**

Files with a .wav extension are not screened.

This command removes entries from the current file extension list.

#### <span id="page-201-0"></span>**Removing extensions from an exclude list**

You can remove extensions from the exclude extensions list using the fpolicy extensions exclude remove CLI command.

#### **Step**

**1.** To remove file extensions from the exclude extensions list for a file screening policy, enter the following command:

**fpolicy extensions exclude remove PolicyName ext-list**

**Example**

**fpolicy ext exc remove default wav**

Files with a .wav extension are screened.

This command removes entries from the current file extension list.

#### **How to set or replace a list of extensions**

You can set or replace the list of included and excluded extensions using the fpolicy extensions CLI command.

#### **Next topics**

Setting the include extensions list on page 202 [Setting the exclude extensions list](#page-202-0) on page 203

#### **Setting the include extensions list**

You can set the include extensions list using the fpolicy extensions include set CLI command.

#### **Step**

**1.** To replace the entire include list for FPolicy, enter the following command:

#### **fpolicy extensions include set PolicyName ext-list**

On entering this command, the new list of extensions you specified with this command replaces the existing list of excluded extensions so that only the new extensions are included for screening.

**Note:** You can also set the include list to not screen file extensions by using the set option. For example,

**fpolicy ext inc set PolicyName ""** When this command is used, no files will be screened.

### <span id="page-202-0"></span>**Setting the exclude extensions list**

You can set the exclude extensions list using the fpolicy extensions exclude set CLI command.

#### **Step**

**1.** To replace the entire exclude list for FPolicy, enter the following command:

#### **fpolicy extensions exclude set PolicyName ext-list**

On entering this command, the new list of extensions you specified with this command replaces the existing list of excluded extensions so that only the new extensions are excluded from screening.

#### **How to reset the extensions in the list**

You can reset the list of included and excluded extensions using the fpolicy extensions CLI command.

#### **Next topics**

Resetting the include extensions list on page 203 Resetting the exclude extensions list on page 203

### **Resetting the include extensions list**

You can reset the include extensions list using fpolicy extensions include reset CLI command.

#### **Step**

**1.** To reset all entries from the include list for FPolicy to the default values, enter the following command:

**fpolicy extensions include reset PolicyName**

This command restores the file extension include list to the default list.

### **Resetting the exclude extensions list**

You can reset the exclude extensions list using the fpolicy extensions exclude reset CLI command.

#### **Step**

**1.** To reset all entries from the exclude list for FPolicy to the default values, enter the following command:

#### **fpolicy extensions exclude reset PolicyName**

This command restores the file extension exclude list to the default list.

#### **How to manage the file screening server**

You can display important file screening server information using the CLI commands. You can also assign servers to the secondary server list, or remove them from the secondary server list.

#### **Next topics**

Displaying the file screening server information on page 204 Disabling the connection on page 204 [What secondary servers are](#page-204-0) on page 205

#### **Displaying the file screening server information**

You can display important file screening server information using the fpolicy servers show CLI command. The information displayed includes the list of servers registered, the list of connected servers, and the features enabled.

The command displays the following information about a particular FPolicy:

- The list of FPolicy servers registered
- The list of FPolicy servers connected
- Total time for which the server has been connected
- The list of features enabled for the server supported in Data ONTAP 7.3
- The status of the primary server
- The status of the secondary server

#### **Step**

**1.** To display the status of file screening servers, enter the following command:

#### **fpolicy servers show PolicyName**

When you enter this command, Data ONTAP returns the status of the file screening servers for the policy you specified.

#### **Disabling the connection**

When a server's connection is disabled, the connection between the FPolicy server and the storage system are terminated.

#### **Step**

**1.** To disable the connection to a file screening server, enter the following command:

#### **fpolicy servers stop PolicyName server-IP-address**

PolicyName is the name of the policy that you want to disable the connection for.

<span id="page-204-0"></span>server-IP-address is the list of FPolicy server IP addresses that you want to disable from the storage system.

The server's connection is disabled.

### **What secondary servers are**

FPolicy servers can be used as both primary and secondary servers. You can designate a particular FPolicy server or a list of FPolicy servers as secondary servers using the fpolicy options command.

The storage system uses the secondary servers to enforce file policies only if no primary servers are available. That is, when an FPolicy server is designated as a secondary server, the storage system never uses it as long as a primary server is available. If all primary servers are unavailable, the storage system uses any secondary servers connected to the storage system until a primary server becomes available again.

Any FPolicy server not classified as secondary is considered a primary server.

### **Next topics**

Assigning secondary servers list on page 205 [Removing all secondary servers](#page-205-0) on page 206

### **Assigning secondary servers list**

You can assign or designate a particular FPolicy server as a secondary server using the fpolicy options secondary\_servers CLI command.

### **Step**

**1.** To designate a list of secondary servers to be used when the primary file screening server is unavailable, enter the following command:

### **fpolicy options PolicyName secondary\_servers [server\_list]**

PolicyName is the name of the policy that you want the secondary server to use.

server list is the list of FPolicy server IP addresses that you want to designate as secondary servers. Use a comma (,) to separate the IP addresses. A connection from any of the IP addresses listed in this field is classified by the storage system as a secondary server.

When you enter this command, the specified servers are designated as secondary servers for the specified FPolicy.

**Note:** When the comma-separated list of IP addresses is provided, any existing list is replaced with the new list. Therefore, to retain existing secondary servers, you must add their IP addresses to the new list.

#### <span id="page-205-0"></span>**Removing all secondary servers**

You can convert all secondary servers to primary servers using the fpolicy options CLI command.

#### **Step**

**1.** To convert all secondary servers to primary servers, enter the following command:

#### **fpolicy options PolicyName secondary\_servers ""**

PolicyName is the name of the policy that you want the secondary server to use.

After running this command, all FPolicy servers assigned to be secondary FPolicy servers become primary FPolicy servers.

#### **How to monitor operations using FPolicy**

You use FPolicy to monitor file operations. Tasks to manage file operations monitoring include adding, removing, or setting the list of operations to be monitored.

#### **Next topics**

Adding operations to the monitor list on page 206 [Removing operations from the monitor list](#page-206-0) on page 207 [Setting or replacing the list of monitored operations](#page-207-0) on page 208

### **Adding operations to the monitor list**

For FPolicy to implement native file blocking, it first needs to monitor operations that need to be blocked natively. You can do that by adding the operations to the list of operations monitored.

#### **Step**

**1.** To add operations to the list of monitored operations to be screened for FPolicy, enter the following command:

```
fpolicy mon[itor] add PolicyName [-p {cifs|nfs|cifs,nfs} ] [-f] op-spec
```
PolicyName is the name of the policy you want to add operations to.

-p {cifs|nfs|cifs,nfs} specifies the protocols you want to enable monitoring for. Use cifs to monitor CIFS requests,  $nfs$  to monitor NFS requests, or cifs, nfs to monitor both. If the protocol information is not specified in the monitor command, the storage system sends notifications for both CIFS and NFS protocols. When a particular operation is set for CIFS operations and then later set for NFS operations, the operations are monitored for requests from both the protocols. However, when the operation is removed from one of the protocols, monitoring for that operation stops for both the protocols. When a particular operation is set only

<span id="page-206-0"></span>for CIFS and not on NFS, this operation is monitored for both the protocols. When this operation is removed from the list of monitored operations for NFS it also stops monitoring for CIFS.

-f forces the policy to be enabled even if there are no servers available to enforce the policy.

op-spec is the list of operations you want to add. You can also choose to set the monitoring options for all operations together, by replacing the list of operations with all option.

The specified operation is added to the list of monitored operations.

### **Example**

The following command adds read, write, and lookup operations to the list of monitored operations:

**fpolicy mon add p1 read,write,lookup**

Once enabled, the policy p1 monitors read, write, and lookup operations along with any other operations that have been set previously.

#### **Removing operations from the monitor list**

You can remove operations from the list using fpolicy monitor remove CLI command. When you remove an operation from the list of monitored operations, the particular operation is not monitored by the FPolicy.

#### **Step**

**1.** To remove operations from the list of monitored operations to be screened for FPolicy, enter the following command:

```
fpolicy mon[itor] remove PolicyName [-p {cifs|nfs|cifs,nfs} ] [-f] op-
spec
```
The specified operation is removed from the list of monitored operations.

#### **Example**

To stop monitoring read and setattr operations and to remove them from the list of monitored operations, enter the following command:

#### **fpolicy mon remove p1 read,setattr**

Once enabled, the policy p1 stops monitoring read and setattr operations and removes these two operations from the list of operations monitored.

## <span id="page-207-0"></span>**Setting or replacing the list of monitored operations**

You can replace the list of monitored operations using the fpolicy monitor set CLI command.

#### **Step**

**1.** To replace the list of operations monitored, enter the following command:

```
fpolicy mon[itor] set PolicyName [-p {cifs|nfs|cifs,nfs } ] [-f] op-spec
```
The list of operations to be monitored is replaced with the new set of operations.

## **Example**

To set or replace the list of operations monitored, enter the following command:

## **fpolicy mon set p1 read,setattr**

Once enabled, the policy p1 monitors only read operations and setattr operations. Any existing monitored lists will be replaced by this one.

# **What the different CLI commands are**

The following table lists the FPolicy CLI commands.

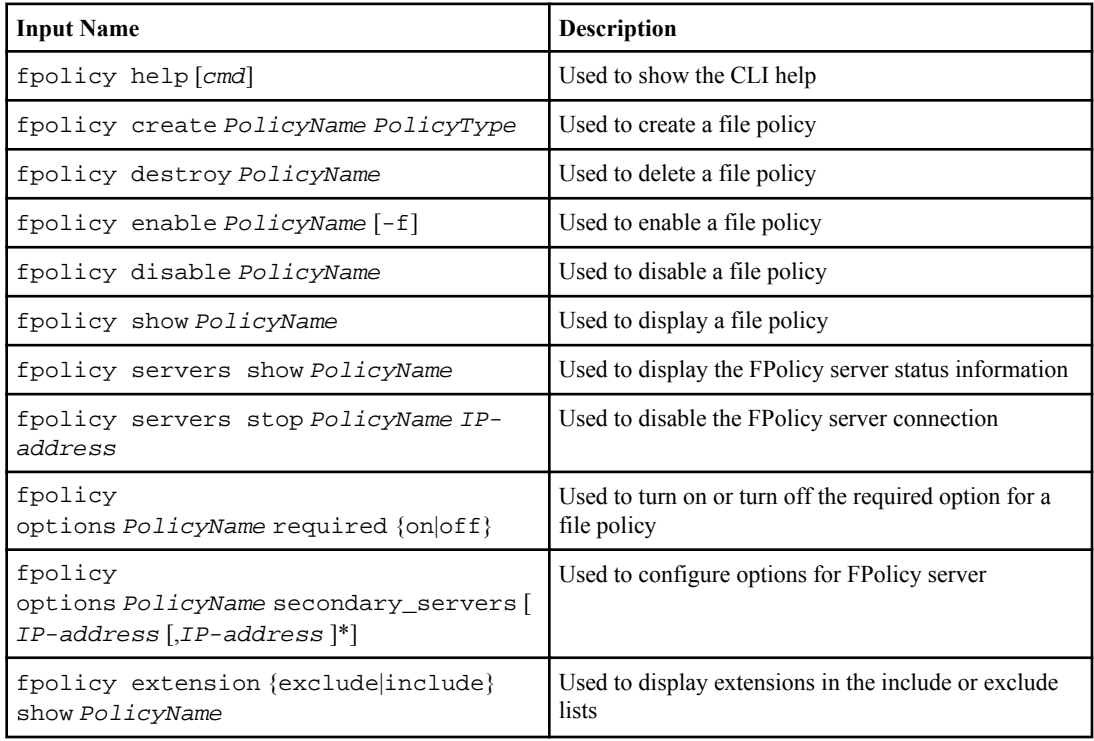

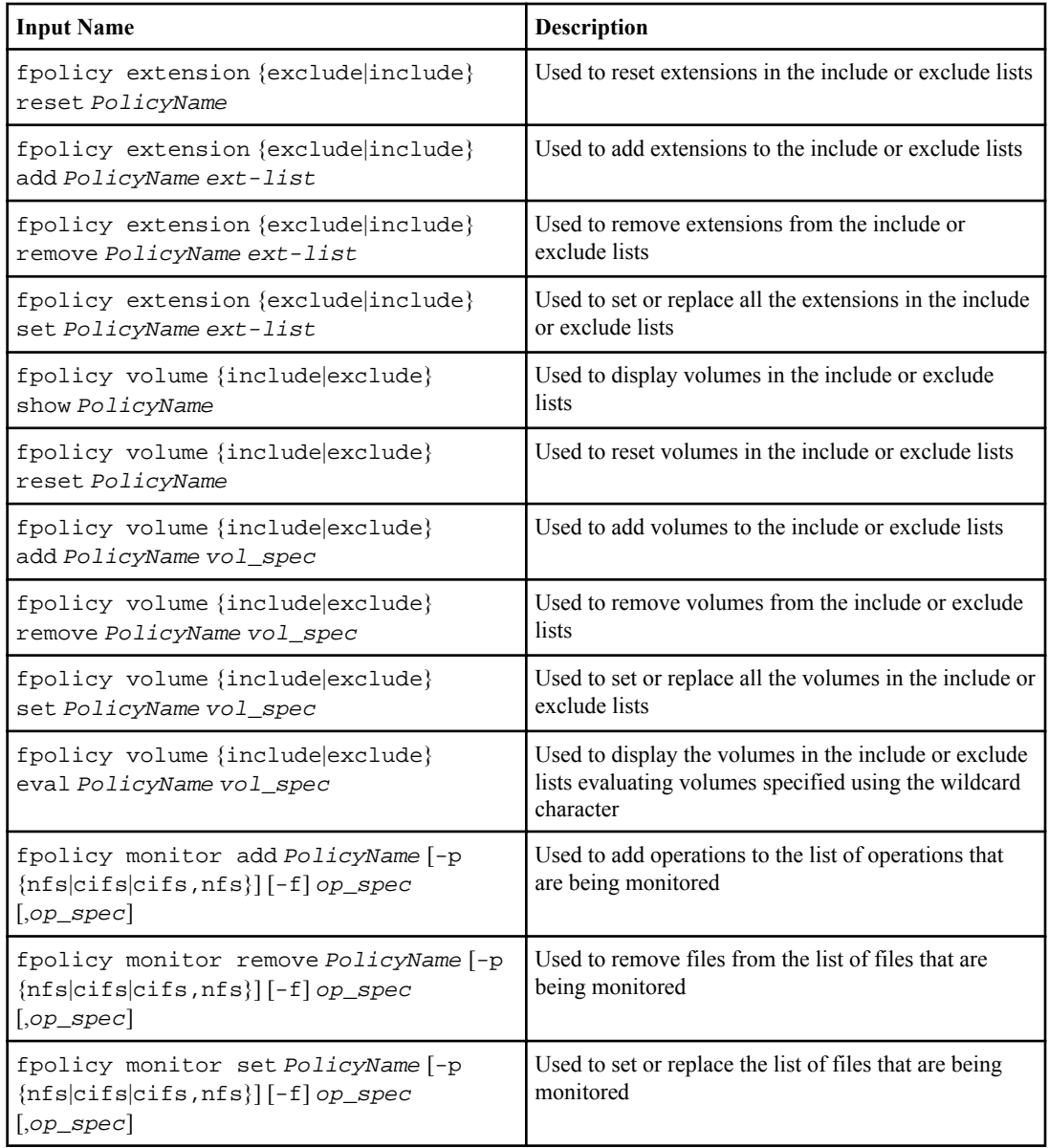

# **FAQs, error messages, warning messages, and keywords**

This section describes frequently asked questions and error and warning messages.

# **Next topics**

[Frequently asked questions \(FAQs\)](#page-209-0) on page 210

<span id="page-209-0"></span>[Error messages](#page-214-0) on page 215 [Warning messages](#page-218-0) on page 219 [Keywords list for screening operations](#page-222-0) on page 223

## **Frequently asked questions (FAQs)**

General FAQs and FAQs about access rights and permissions and other specific subjects are covered in this section.

#### **Next topics**

General FAQs on page 210 [Access rights and permissions FAQs](#page-211-0) on page 212 [Performance FAQs](#page-211-0) on page 212 [File screening FAQs](#page-212-0) on page 213 [FPolicy server FAQs](#page-214-0) on page 215

## **General FAQs**

### **Is there a limit currently to the total number of active file policies?**

Yes, currently the limit to the total number of active file policies is 20 per vFiler unit.

## **If two policies are created, will the storage system handle the requests in a sequential or parallel manner?**

When two policies are created, the storage system handles the requests sequentially.

### **Can you prioritize the policies so that one is favored over the other?**

The existing implementation of FPolicy does not support ordering of policies.

### **Can multiple policies be created for different FPolicy servers?**

Yes. It is possible to create multiple policies and use individual policies for different FPolicy servers. For example, you can create two policies, one for the FLM and one for NTP, and point the two FPolicy servers to these two policies.

The order in which notifications will be sent is the same as the order in which policies are listed under the fpolicy command. This is the reverse of the order in which policies are created on the storage system. For example, if policy p1 was created followed by policy p2, notifications will be sent to p2 and subsequently to p1.

It is important to note the difference between "multiple file policies" and "multiple servers."

Some problems you might face are as follows:

• Currently the FPolicy engine sends requests sequentially (instead of sending them parallel) for the multiple policies so they might see double the performance degradation.

# **What licenses are needed to be enabled for FPolicy to work on your storage systems?**

CIFS needs to be licensed and set up on the storage system for FPolicy to work.

# **Why do I need CIFS to be licensed and set up even on an NFS-only storage system?**

An FPolicy server wields a lot of power, and it is authenticated using CIFS security to ensure that the server has Backup-Operator privileges (or more) on the storage system. Therefore, CIFS needs to be licensed even in an NFS exclusive environment. Also, to apply file policies to NFS files, you must also have NFS licensed and running.

# **Does FPolicy have any limitations?**

Yes, the following are FPolicy limitations:

- FPolicy supports only CIFS and NFS protocols. However, there are some operations for the CIFS and NFS protocols that FPolicy does not monitor, such as, NFSv4 operations related to locking and delegation, session-related operations (SMB\_COM\_SESSION\_SETUP\_ANDX), operations not relevant to file system activity (print-related operations), and so on.
- FPolicy does not support other protocols such as FTP, HTTP, WebDAV, FileIO, and so on.
- You cannot configure CIFS and NFS operations separately on the same policy.

Following are the screening limitations of FPolicy:

- You must set up file screening on an entire volume. You cannot screen individual qtrees and directories.
- FPolicy supports screening of CIFS operations on alternate data streams. However, FPolicy does not support screening of NFS operations on alternate data streams.
- When you register multiple servers, the policy of all the servers connected changes based on the settings of the server that registers last.
- Multiple instances of an FPolicy server from the same IP address cannot register to same policy.
- If the CIFS system resources used by FPolicy are exhausted, the CIFS screening by the FPolicy engine will stop.

# **Is FPolicy dependent upon Virus Scanning (vscan)?**

FPolicy runs independently from vscan operations. FPolicy occurs before virus scanning operations, so that paths indicated in stub files (such as symlinks) can be traversed to load the actual file, instead of just scanning the stub file.Vscan operations are independent of file policies. That is, vscan can open and scan files that have been blocked by file policies. Therefore, there is no interdependence between FPolicy and vscan.

## <span id="page-211-0"></span>**Where are FPolicy settings saved?**

FPolicy settings are saved in the registry.

## **What happens when a user attempts to make changes to a migrated file that was accessed with read permission?**

The FPolicy server has to do the following:

For CIFS and NFS version 4, it can recall the file at open time if the open request is for write (or read-write) access mode. Alternatively, it can do it when the write request is made. However, for this option the server has to be registered to monitor write operations.

Since NFSv2 and NFSv3 versions do not have an open call, the HSM server will need to register to monitor read and write operations. The HSM server will have to recall the file when it receives the write request. For read operations, the HSM server has an option of either using pass through read or write.

## **Access rights and permissions FAQs**

## **What is the minimal access right for an account that connects to the storage systems, and registers as an FPolicy server listening to FPolicy events?**

The FPolicy server needs backup privileges at least, to register to the storage system.

## **What is the minimal access right for an account that connects to the storage system and scans q-tree ACLs?**

The right to scan ACLs is granted to CIFS logins using standard Windows methods. If you are connected to the storage system using an account that is a member of the Backup Operators or Administrators groups you can use the FILE\_FLAG\_BACKUP\_SEMANTICS open mode, which allows you to access any file, regardless of security.

### **Performance FAQs**

### **What factors does the performance of an FPolicy depend on?**

The following are some of the factors that the performance of FPolicy depends on:

- Number of Operations (like read, open, close, and so on) being monitored
- Number of registered FPolicy servers (load sharing)
- Number of Policies screening the same operation
- Network bandwidth between storage system and FPolicy server (round-trip time of the screen request)
- Response time of the FPolicy server

## <span id="page-212-0"></span>**How can we measure how FPolicy traffic is divided between CIFS and NFS traffic?**

The output of the FPolicy command run at the storage system contains a counter for the total number of request screened by that particular file policy. However, currently there is no way to understand the division between CIFS and NFS traffic.

Every client request that goes through FPolicy screening generates some extra CIFS requests for internal FPolicy communication. This is true for both CIFS and NFS clients requests. Currently there is no way to measure this extra traffic.

## **If you switch on FPolicy before doing recalls, does that have an impact on performance?**

Yes, switching on FPolicy before doing any recalls has an impact on the performance. The impact of the performance depends primarily on how FPolicy is configured. It is therefore recommended that you do not turn on FPolicy before doing any recalls.

## **When there are two FPolicy servers registered to a storage system with different performance levels, does the performance of the slower server affect the performance of the fast server?**

Yes, the performance of the slower server does affect the performance of the faster server. It is therefore recommended that servers with same capabilities are used while connecting to a storage system.

# **Do we have a metric to determine the additional load on the CPU when FPolicy is enabled?**

No, such data is not currently available for FPolicy.

# **File screening FAQs**

### **How does file screening work?**

File screening policies are used to specify files or directories on which one wants to put some restrictions. Upon receiving a file operation request (such as open, write, create, or rename), Data ONTAP checks its file screening policies before permitting the operation.

If the policy specifies screening for that file based on its extension, the file name is sent to the file screening server to be screened. The file screening server applies policies to the file name to determine whether the storage system should allow the requested file operation. The file screening server then sends a response to the storage system to either allow or block the requested file operation.

### **Does the performance of the system go down while using file screening?**

Yes, the performance of the system goes down while using file screening.

## **Can we use default options for setting file screening options?**

There is a master setting for all file policies, the fpolicy. enable option, which is on by default. When an individual FPolicy is newly created, it is  $\sigma f f$  by default. This allows the system administrator to fully configure the policy before activating it. Whether something is actually screened or not, depends upon whether or not there is a supported external file screening server running and accessible to the storage system. Remember that an external file screening server is a requirement in order to use FPolicy.

## **What happens if I create screening policies but do not have a screening server?**

If you enable a policy when no file screening servers are available, nothing happens. However, if you have turned on the fpolicy option required for that policy, then access to files specified in that policy will be denied. The setting for 'required' on a policy is set to off by default.

### **How can I display the status of file screening servers?**

You can display the status of the file screening server by using the following command:

#### **fpolicy servers show PolicyName**

Data ONTAP returns the status of the file screening server for the policy you specified.

## **Can I specify secondary screening servers? If yes, how can I do it?**

Yes, you can designate a list of secondary servers to be used when the primary file screening server is unavailable. Use the following command:

#### **fpolicy options PolicyName secondary\_servers [ server\_list ]**

Any FPolicy server that connects to the storage system will be a primary server unless its IP address is in the secondary server list. Secondary servers will never be used by the storage system unless all primary servers are unavailable.

### **How can I disable the connection to a file screening server?**

You can disable the connection to a file screening server by using the following command:

#### **fpolicy servers stop PolicyName server-IP-address**

# **Is FPolicy file screening applied at the volume level or at the qtree level?**

FPolicy file screening is applied at the volume level, and not at the qtree level.

# <span id="page-214-0"></span>**FPolicy server FAQs**

## **What is the difference between primary and secondary servers?**

Primary servers are active servers that screen client requests. Secondary servers are registered for the fail safe mode. When all the primary servers are down, all the secondary servers start screening requests.

## **How can I register a secondary server?**

To use a server as a secondary server, you have to add the server IP in the secondary server list.

When the server connects, it will be treated as secondary.

#### **Error messages**

The following table contains a list of common FPolicy error messages, probable causes, and recommended actions, if any.

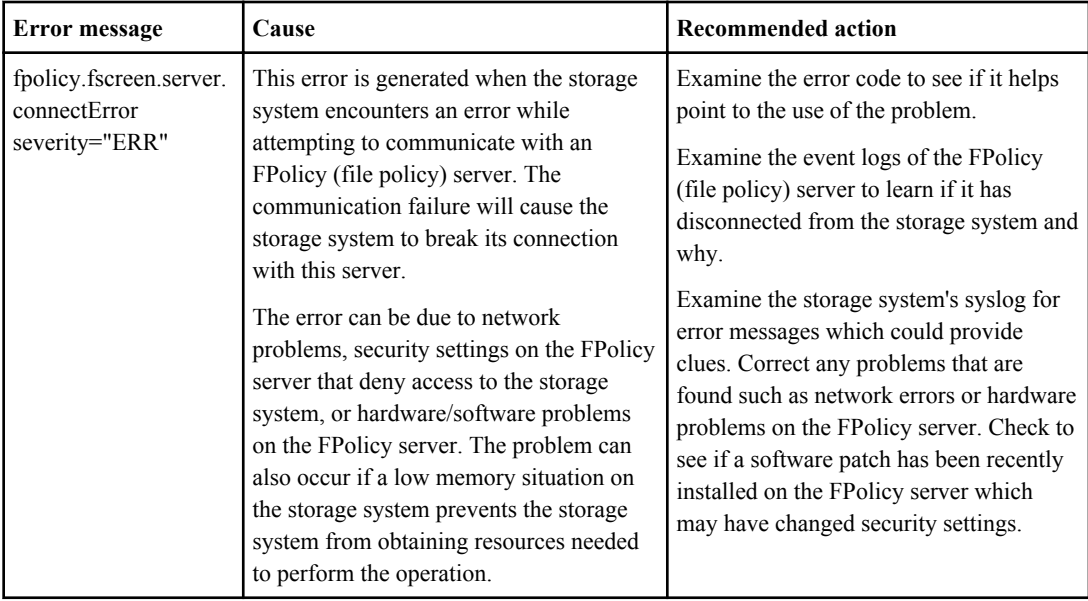

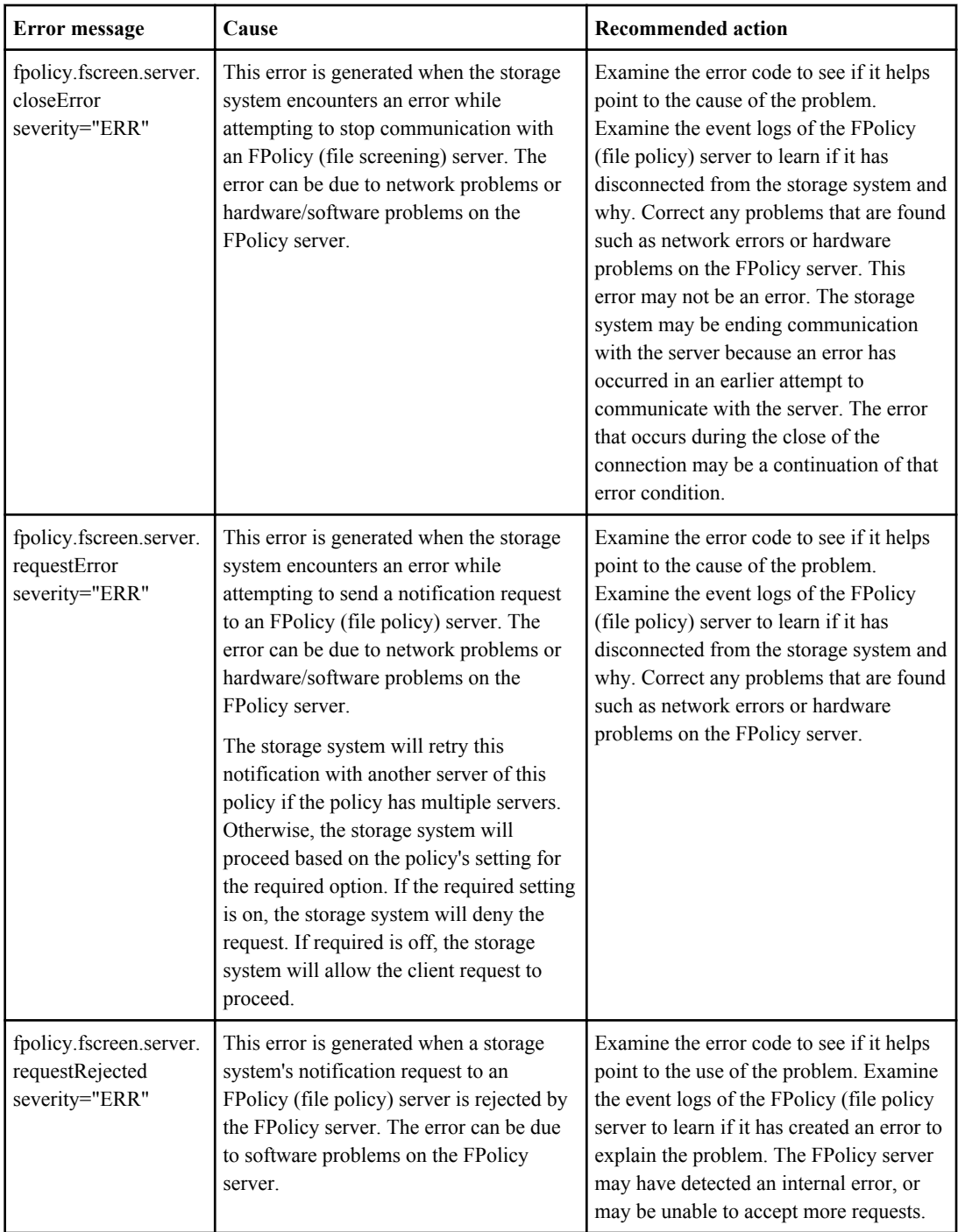
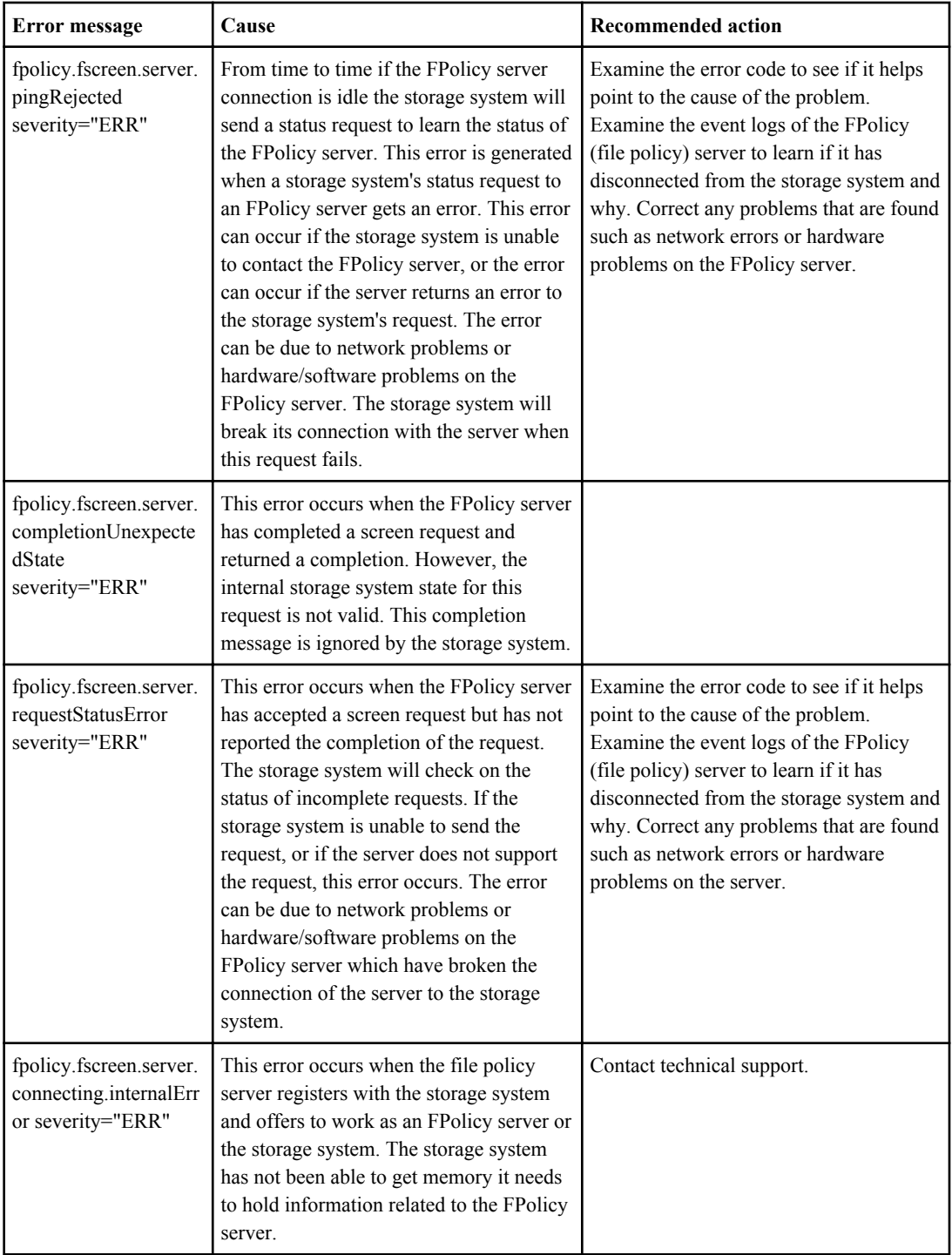

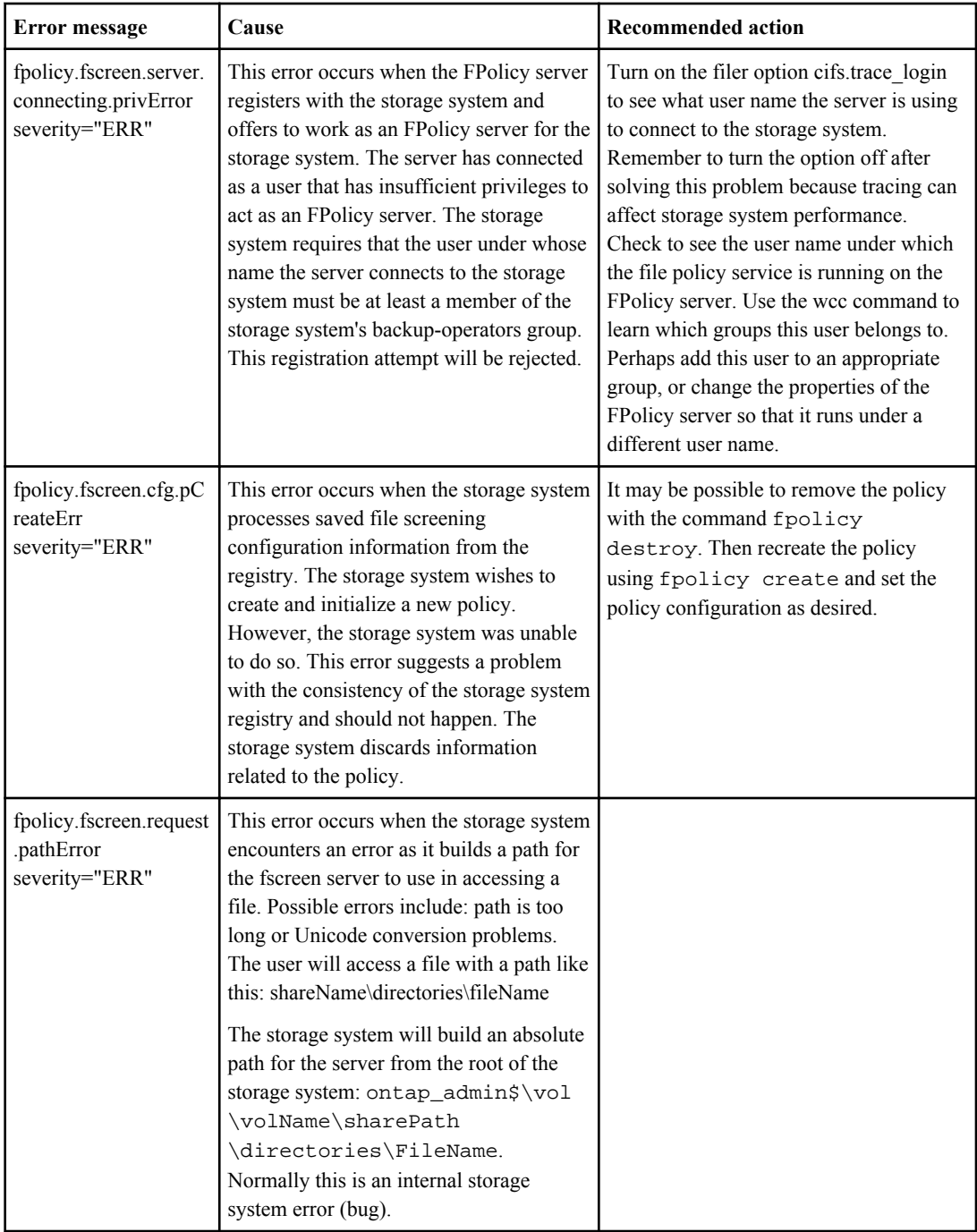

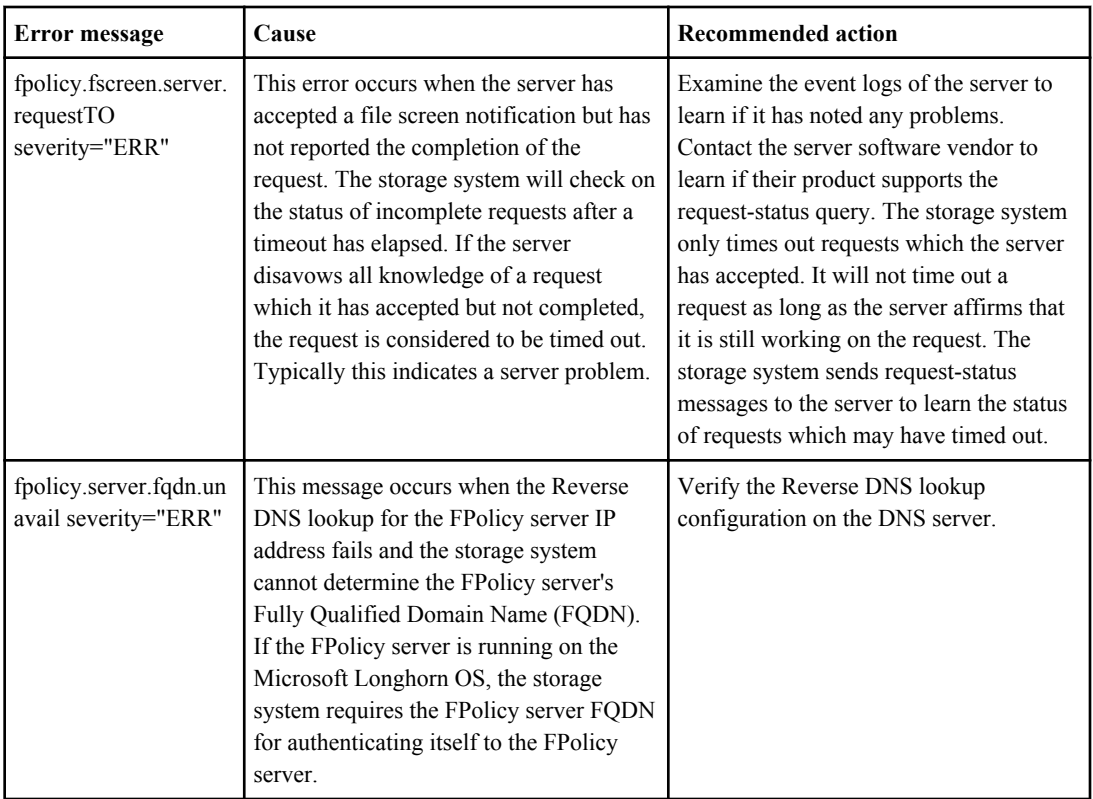

# **Warning messages**

The following table contains a list of common FPolicy warning messages, probable causes, and recommended actions if any.

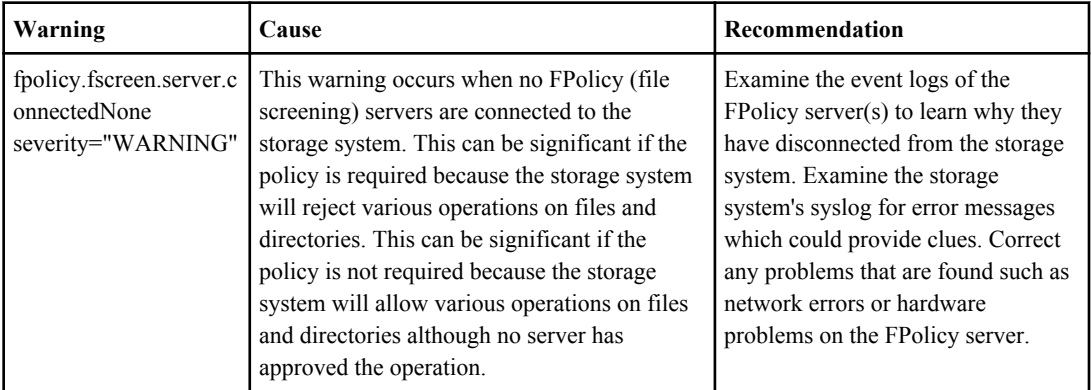

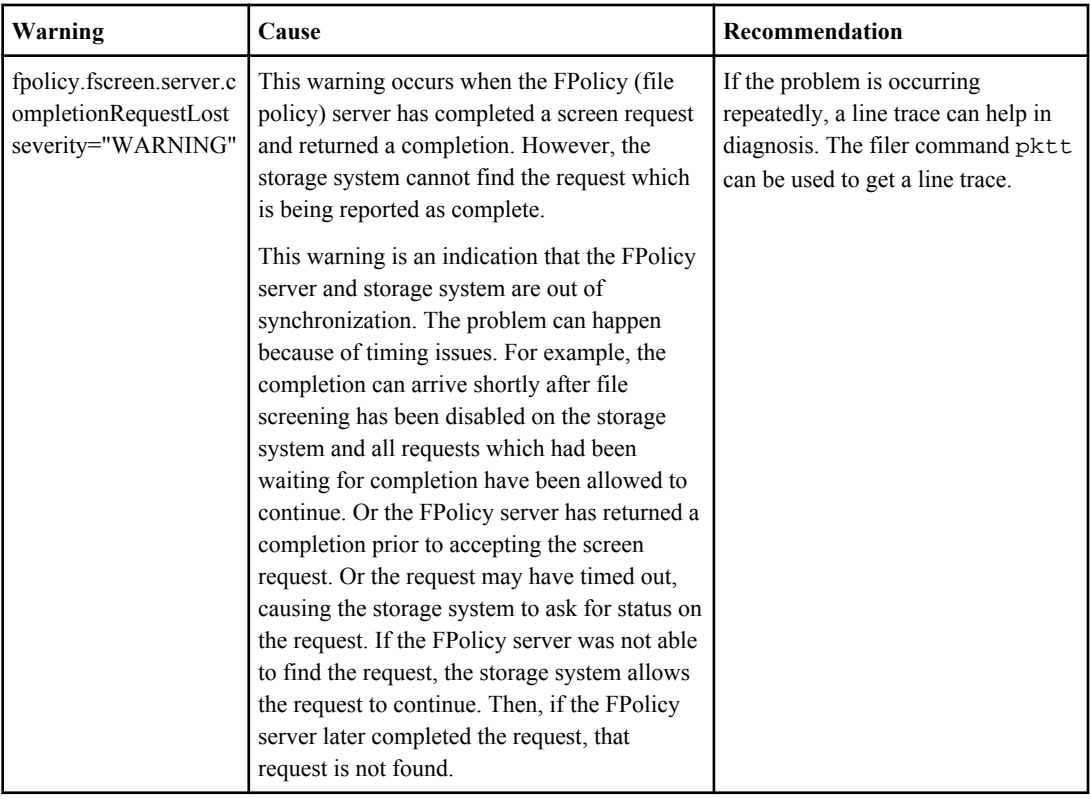

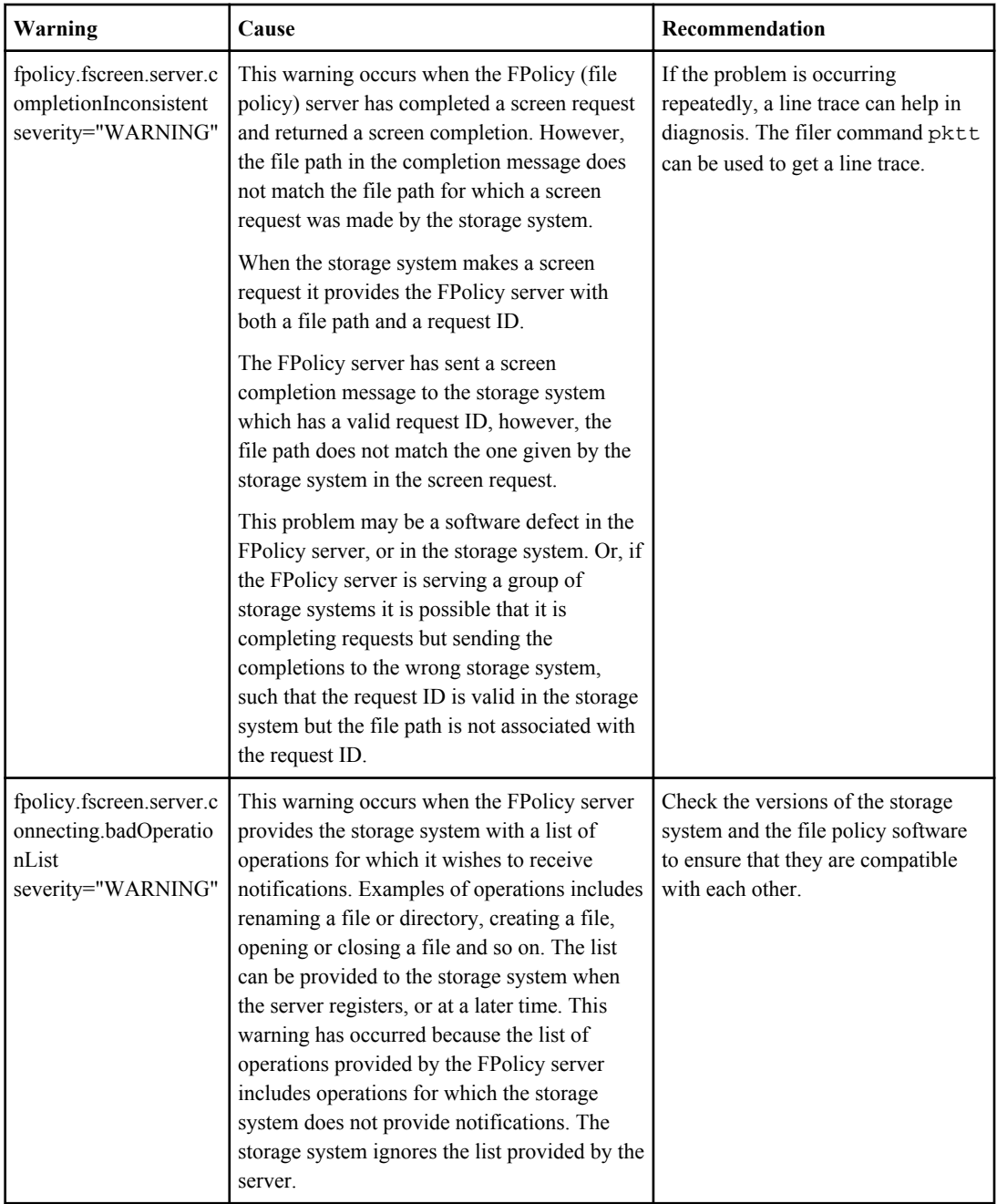

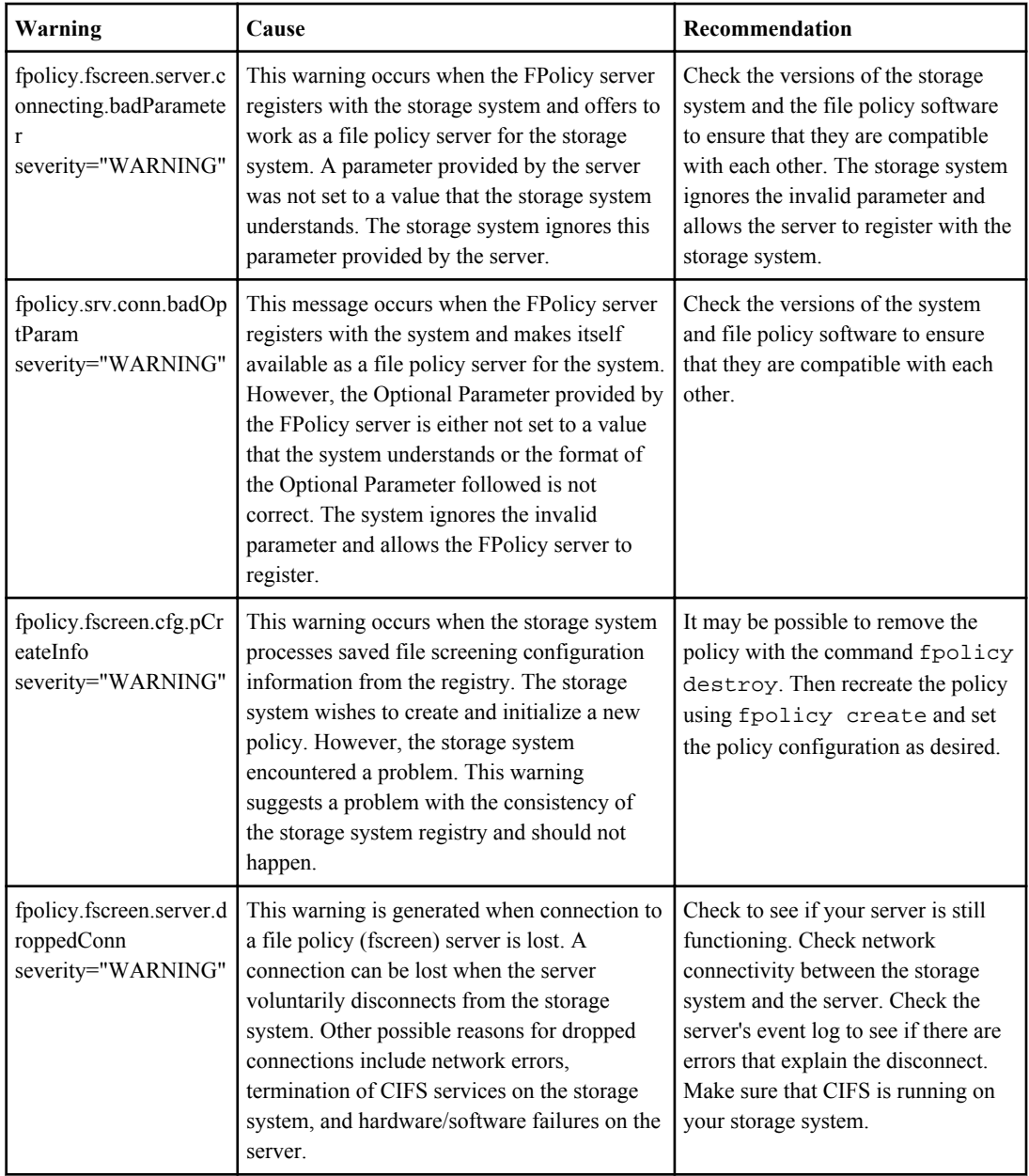

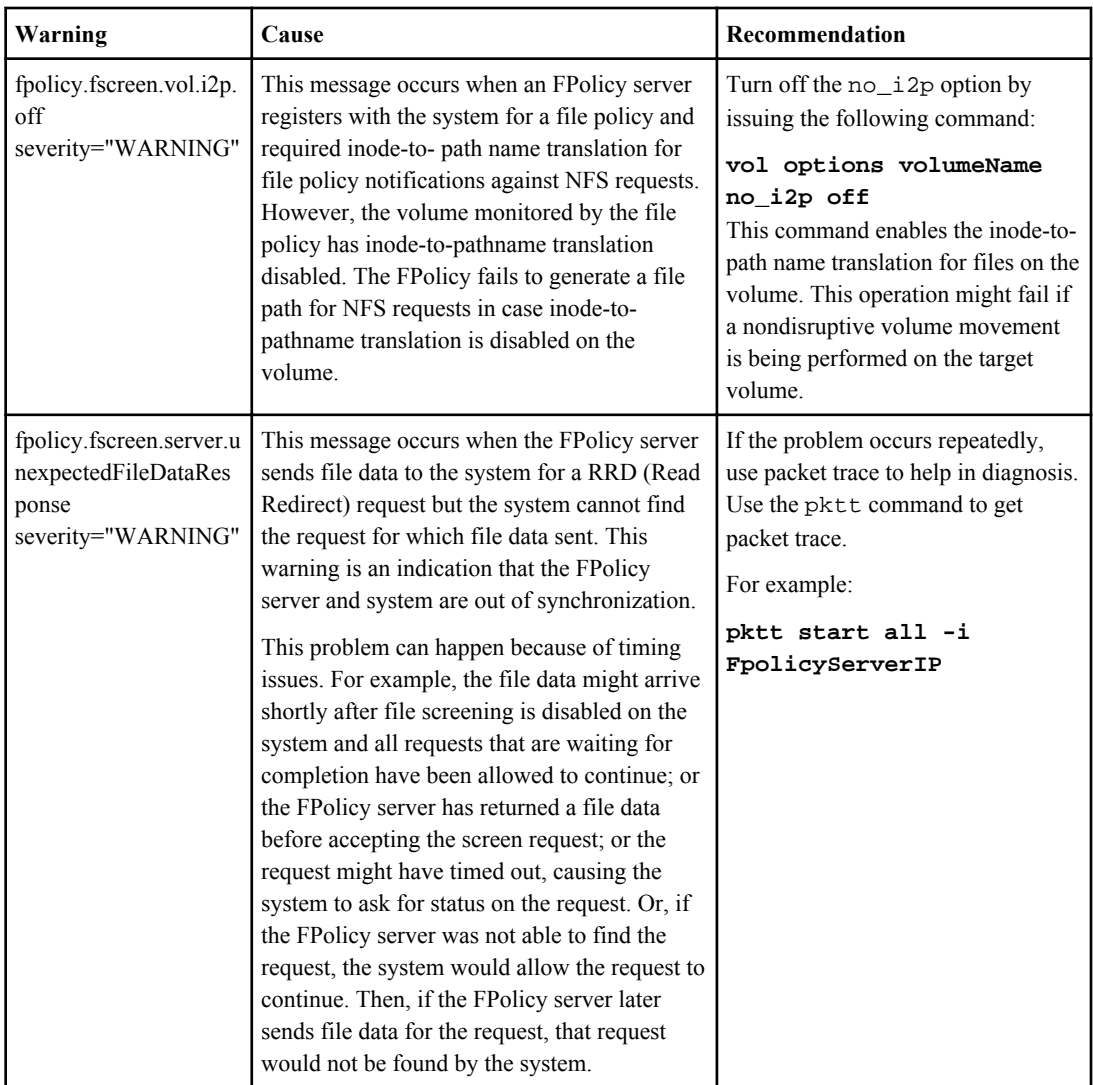

# **Keywords list for screening operations**

All operations can be monitored in three ways. They can be set using a bitmask while registering an FPolicy server, they can be configured by using an ONTAPI call, and they can be configured using a CLI.

You can use different keywords to configure monitoring of the different operations supported by FPolicy. The following table lists the keywords used for each of the operations, when you attempt to configure them with the three options.

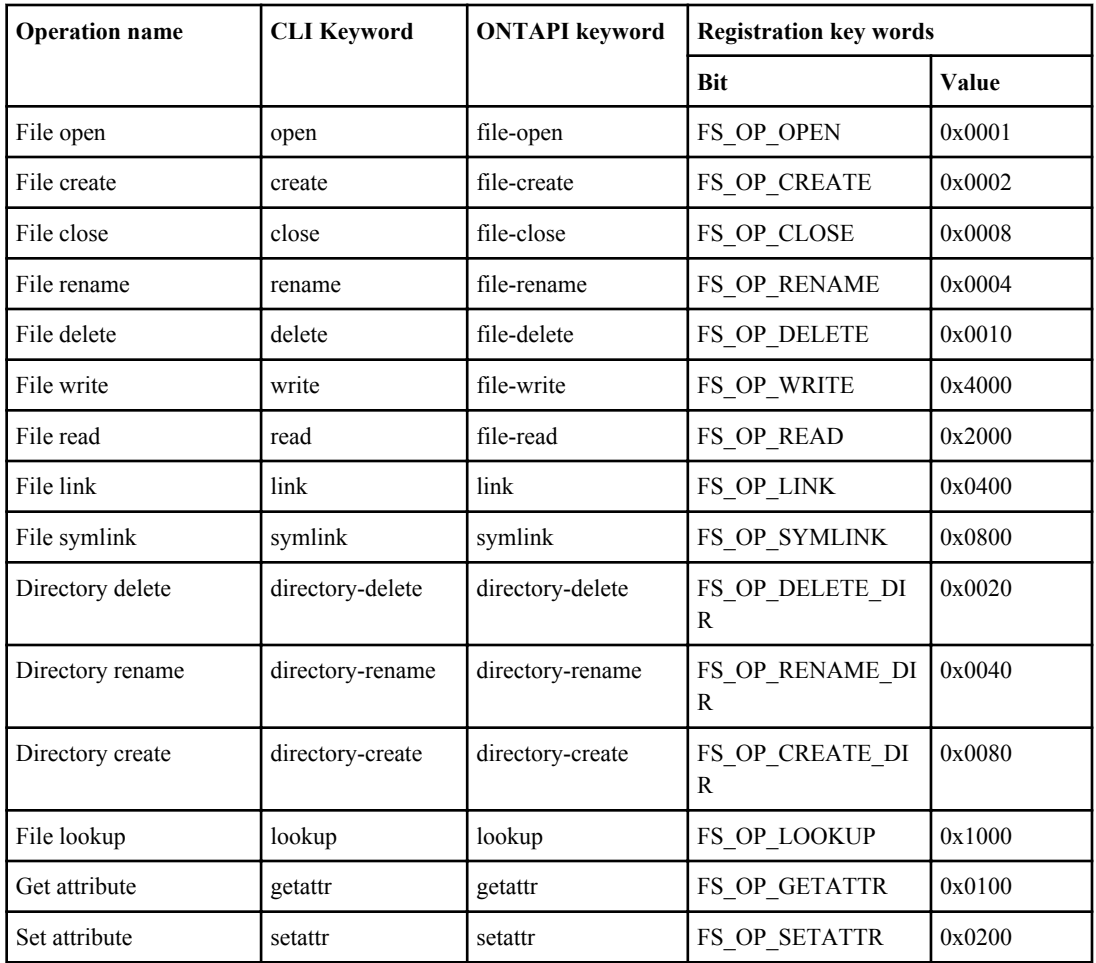

# **File sharing between NFS and CIFS**

You can optimize Data ONTAP to share files quickly between NFS and CIFS clients without errors.

## **Next topics**

About NFS and CIFS file naming on page 225 [Enabling file name character translation between UNIX and Windows](#page-227-0) on page 228 [Clearing a character mapping from a volume](#page-228-0) on page 229 [About file locking between protocols](#page-229-0) on page 230 [About read-only bits](#page-229-0) on page 230 [Managing UNIX credentials for CIFS clients](#page-230-0) on page 231 [Managing the SID-to-name map cache](#page-242-0) on page 243 [Using LDAP services](#page-244-0) on page 245 [Enabling Storage-Level Access Guard using the fsecurity command](#page-259-0) on page 260 [Auditing system access events](#page-264-0) on page 265 [Controlling CIFS access to symbolic links](#page-282-0) on page 283 [Optimizing NFS directory access for CIFS clients](#page-288-0) on page 289 [Preventing CIFS clients from creating uppercase file names](#page-290-0) on page 291 [Accessing CIFS files from NFS clients](#page-290-0) on page 291 [Allowing CIFS clients without UNIX "execute" permissions to run .dll and .exe files](#page-296-0) on page 297

# **About NFS and CIFS file naming**

File naming conventions depend on both the network clients' operating systems and the file-sharing protocols.

The operating system and the file-sharing protocols determine the following:

- Length of a file name
- Characters a file name can use
- Case-sensitivity of a file name

#### **Next topics**

[Length of file names](#page-225-0) on page 226 [Characters a file name can use](#page-225-0) on page 226 [Case-sensitivity of a file name](#page-225-0) on page 226 [Creating lowercase file names](#page-225-0) on page 226 [How Data ONTAP creates file names](#page-226-0) on page 227 [Controlling the display of dot files from CIFS clients](#page-226-0) on page 227

# <span id="page-225-0"></span>**Length of file names**

Data ONTAP supports different file name lengths for CIFS clients that support the PC long file name format and CIFS clients that support the 8.3 format.

Data ONTAP supports the following file name lengths:

- Maximum of 255 characters for NFS clients and CIFS clients that support the PC long file name format
- Maximum of 8-character file names and 3-character file name extensions for CIFS clients that support the 8.3 format, such as MS-DOS and Windows 3.x clients

# **Characters a file name can use**

If you are sharing a file between clients on different operating systems, you should use characters that are valid in both operating systems.

For example, if you use UNIX to create a file, don't use a colon (:) in the file name because the colon is not allowed in MS-DOS file names. Because restrictions on valid characters vary from one operating system to another, see the documentation for your client operating system for more information about prohibited characters.

# **Case-sensitivity of a file name**

File names are case-sensitive for NFS clients and case-insensitive but case-preserving for CIFS clients.

For example, if a CIFS client creates  $Spec.txt$ , both CIFS and NFS clients display the file name as Spec.txt. However, if a CIFS user later tries to create spec.txt, the name is not allowed because, to the CIFS client, that name currently exists. If an NFS user later creates a file named  $\text{spec.txt}$ , NFS and CIFS clients display the file name differently, as follows:

- On NFS clients, you see both file names as they were created, Spec.txt and spec.txt, because file names are case-sensitive.
- On CIFS clients, you see Spec.txt and  $Spec-1.txt$ . Data ONTAP creates the  $Spec-1.txt$ file name to differentiate the two files.

# **Creating lowercase file names**

You can set the cifs. save\_case option to off to force Data ONTAP to ignore the case in which file names are entered and instead force these names to lowercase text.

## **About this task**

Setting this option to  $\circ$  f provides better compatibility between 16-bit applications and some UNIX tools. However, by default, this option is set to on.

#### <span id="page-226-0"></span>**Step**

**1.** Enter the following command:

**options cifs.save\_case off**

# **How Data ONTAP creates file names**

Data ONTAP creates and maintains two file names for files in any directory that has access from a CIFS client: the original long name and a file name in 8.3 format.

For file names that exceed the eight character name or the three character extension limit, Data ONTAP generates an 8.3-format file name as follows:

- It truncates the original file name to six characters, if the file name exceeds six characters.
- It appends a tilde  $(\sim)$  and a number, one through five, to file names that are no longer unique after being truncated. If it runs out of numbers because there are more than five similar names, it creates a unique file name that bears no relation to the original file name.
- It truncates the file name extension to three characters.

Example: If an NFS client creates a file named specifications.html, the 8.3 format file name created by Data ONTAP is  $specif \sim 1$ . htm. If this name already exists, Data ONTAP uses a different number at the end of the file name. For example, if the NFS client creates another file named specifications\_new.html, the 8.3 format of specifications\_new.html is specif~2.htm.

# **Controlling the display of dot files from CIFS clients**

Dot files typically do not appear on UNIX-based systems; if you want to provide Windows client systems the option of hiding dot files, set the cifs.show\_dotfiles option to off.

## **About this task**

By default, these files are displayed on CIFS client systems, regardless of the Windows Folder Options View setting for showing or hiding hidden files.

## **Step**

**1.** Enter the following command to set the cifs.show\_dotfiles option to off:

#### **options cifs.show\_dotfiles off**

Dot files on this system can be excluded from display when Windows client users select "Do not show hidden files and folders" from the **View** tab on the Folder Options box. (To display the Folder Options box, in Windows Explorer, select **Tools > Folder Options**.)

# <span id="page-227-0"></span>**Enabling file name character translation between UNIX and Windows**

If you have legacy file names on both operating systems (Windows and UNIX) that contain characters that are not valid in both operating systems, you can use the charmap command to allow CIFS clients to access files with NFS names that would otherwise not be valid for CIFS.

## **About this task**

When files created by NFS clients are accessed by CIFS clients, the storage system looks at the name of the file and if the name is not a valid CIFS file name (for example, if it has an embedded colon ":" character) the storage system returns the 8.3 file name that is maintained for each file. However, this causes problems for applications that encode important information into long file names.

Therefore, if you are sharing a file between clients on different operating systems, you should use characters in the file names that are valid in both operating systems.

However, if you have legacy file names on both operating systems (Windows and UNIX) that contain characters that are not valid in both operating systems, you can define a map that converts the invalid NFS characters into Unicode characters that both CIFS and certain Windows applications can accept.

For more information, see the na charmap(1) man page.

**Note:** This functionality supports the CATIA MCAD and Mathematica applications as well as other applications that have this requirement.

## **Step**

**1.** Enter the following command:

```
charmap [volname [mapspec]]
```
volname specifies the name of a volume on a storage system. If you do not specify a value for volname, the mapping for all volumes is displayed.

Specify mapspec in the following format:

```
hh:hhhh [ ,hh:hhhh]...
```
Each hh represents a hexadecimal value. The first value of each hh pair that is separated by a colon is the hexadecimal value of the NFS character you want to translate, and the second value of each hh pair is the Unicode value that CIFS will use. If you do not specify a value for mapspec, the current mapping, if any, is displayed.

# **Example**

The following command maps characters used by the CATIA application:

#### <span id="page-228-0"></span>**charmap desvol 3e:ff76,3c:ff77,2a:ff78,3a:ff79,22:ff7a**

This command maps a set of characters  $\langle \cdot, \cdot, \cdot, \cdot, \cdot, \cdot \rangle$ , and  $\langle \cdot \rangle$  into Japanese Unicode characters that are not normally used as normal characters in file names. This mapping applies to the volume named "desvol."

# **Character restrictions**

Make sure that the Unicode characters that are used to represent invalid or illegal characters are those characters that do not normally appear in file names; otherwise, unwanted mappings will occur.

For example, if you try to map a colon (:) to a hyphen (-), but the hyphen (-) was used in the file name correctly, a Windows client trying to access a file named "a-b" would have its request mapped to the NFS name of "a:b" (not the desired outcome).

Refer to the following list of NFS characters when performing your remapping:

- $22 =$  double quote (")
- 2a = asterisk  $(*)$
- $3a = \text{colon}$  (:)
- $3c =$  less than  $(\le)$
- $3e =$  greater than  $(>)$
- $3f =$  question mark (?)
- $5c = \text{backslash}(\setminus)$
- $7c = pipe (|)$
- b1 =  $(\pm)$

In addition, if you attempt to create or rename a file or directory from a CIFS client with a name that contains the Unicode character 0x0080, an error message appears. The Unicode character 0x0080 is not supported on the storage system.

# **Clearing a character mapping from a volume**

You can use the charmap command to clear a character mapping from a volume when you no longer need it. This is useful for example when you remove an application that uses the character mapping from the storage system.

## **Step**

**1.** To clear a character mapping, enter the following command:

**charmap volname ""**

volname specifies the name of a volume on the storage system.

# <span id="page-229-0"></span>**About file locking between protocols**

File locking is a method used by client applications to prevent a user from accessing a file previously opened by another user. How Data ONTAP locks files depends on the protocol of the client.

If the client is an NFS client, locks are advisory; If the client is a CIFS client, locks are mandatory.

Because of differences between the NFS and CIFS file locks, some attempts by an NFS client to access a file opened by a CIFS application fail.

The following occurs when an NFS client attempts to access a file locked by a CIFS application:

- In mixed or NTFS qtrees, file manipulation operations, such as  $rm$ ,  $rm\_{int}$ , and  $mv$ , can cause the NFS application to fail.
- NFS read and write operations are denied by CIFS deny-read and deny-write open modes, respectively.
- NFS write operations fail when the written range of the file is locked with an exclusive CIFS bytelock.

Exception: One exception to the enforcement of locks set by CIFS clients on the storage system is when the storage system runs the dump command. The dump command ignores any read access file lock set by a CIFS client. Ignoring the file lock enables the storage system to back up all files.

**Note:** If an attempt by an NFS client to access a file opened by a CIFS application fails, you can use the cifs terminate command to disconnect the session that has the open file that you want to access. You can determine which session has that file open using the cifs sessions \* command or Server Manager. However, if you terminate a CIFS session, the client might receive errors.

# **About read-only bits**

The read-only bit is a binary digit, which holds a value of 0 or 1, that is set on a file-by-file basis to reflect whether a file is writable (disabled) or read-only (enabled).

CIFS clients that use MS-DOS and Windows can set a per-file read-only bit. NFS clients do not set a per-file read-only bit, because NFS clients do not have any protocol operations that use a per-file read-only bit.

Data ONTAP can set a read-only bit on a file when a CIFS client that uses MS-DOS or Windows creates that file. Data ONTAP can also set a read-only bit when a file is shared between NFS clients and CIFS clients. Some software, when used by NFS clients and CIFS clients, requires the read-only bit to be enabled.

For Data ONTAP to keep the appropriate read and write permissions on a file shared between NFS clients and CIFS clients, it treats the read-only bit according to the following rules:

- <span id="page-230-0"></span>• NFS treats any file with the read-only bit enabled as if it has no write permission bits enabled.
- If an NFS client disables all write permission bits and at least one of those bits had previously been enabled, Data ONTAP enables the read-only bit for that file.
- If an NFS client enables any write permission bit, Data ONTAP disables the read-only bit for that file.
- If the read-only bit for a file is enabled and an NFS client attempts to discover permissions for the file, the permission bits for the file are not sent to the NFS client; instead, Data ONTAP sends the permission bits to the NFS client with the write permission bits masked.
- If the read-only bit for a file is enabled and a CIFS client disables the read-only bit, Data ONTAP enables the owner's write permission bit for the file.
- Files with the read-only bit enabled are writable only by root.

**Note:** Changes to file permissions take effect immediately on CIFS clients, but might not take effect immediately on NFS clients if the NFS client enables attribute caching.

# **Deleting files with the read-only bit set**

You can set the cifs.perm\_check\_ro\_del\_ok to allow deletion of files using UNIX delete semantics when the read-only bit is enabled. By default, this behavior is disabled.

# **About this task**

Windows does not allow you to delete a file with the read-only bit enabled. Some multiprotocol source control applications require UNIX delete semantics; files for these applications also cannot be deleted when the read-only bit is enabled.

# **Step**

**1.** To allow deletion of files using UNIX delete semantics when the read-only bit is enabled, enter the following command:

```
options cifs.perm_check_ro_del_ok on
```
# **Managing UNIX credentials for CIFS clients**

When connecting to your storage system, a user on a CIFS client receives a CIFS credential. The user must also have one or more UNIX credentials to access resources controlled by Data ONTAP.

## **Next topics**

[How CIFS users obtain UNIX credentials](#page-231-0) on page 232 [Ensuring that only intended CIFS users receive UNIX credentials](#page-232-0) on page 233

# <span id="page-231-0"></span>**How CIFS users obtain UNIX credentials**

A UNIX credential consists of a UNIX-style user ID (UID) and group IDs (GIDs).

Data ONTAP uses the UNIX credential for the following purposes:

- When a user tries to access files that have UNIX-style security, Data ONTAP uses the UID and GID to determine the access rights of the user.
- When you want to use group quotas on a group that contains CIFS users, those CIFS users must have UNIX credentials. For more information about group quotas, see the Storage Management Guide.

When a CIFS user tries to connect to the storage system, Data ONTAP tries to determine the UID and primary GID of the CIFS user. If Data ONTAP cannot determine the UID of the CIFS user, the user is denied access.

Data ONTAP obtains UNIX credentials by looking up the UNIX password database, which can be an NIS map or the /etc/passwd file, to obtain the UID for a user. The database contains accounts for all users that might access the storage system. Each account contains a UNIX-style user name and UID.

For Data ONTAP to obtain a UID for a CIFS user, it must first determine the user's UNIX-style name. Data ONTAP does not require that a user's Windows name be identical to the UNIX name. By entering information in the /etc/usermap.cfg file, you can specify how each Windows name maps to a UNIX name. If you accept the default mapping, you do not need to enter this information. By default, Data ONTAP uses the Windows name as the UNIX name when it looks up the UID. (The storage system converts uppercase characters in the Windows name to lowercase before the lookup.)

If the user names in the UNIX password database are identical to the Windows names, you need not provide the mapping information in the /etc/usermap.cfg file. If the user name is not found in the UNIX password database and the wafl.default\_unix\_user option has been specified, the default login name specified for that option is used. See the options(1) man page for more information about setting the wafl.default\_unix\_user option.

Data ONTAP obtains a user's GIDs in the following ways:

- Data ONTAP obtains the user's primary GID from the UNIX password database. Each account in the UNIX password database contains the primary GID for that user.
- Data ONTAP obtains the user's other GIDs from the group database, which can be the NIS group map or the /etc/group file. The group database is where you define membership for various groups.

You can see the UNIX credential of a connected CIFS user when you display CIFS session information

# <span id="page-232-0"></span>**Ensuring that only intended CIFS users receive UNIX credentials**

You can configure which CIFS users receive UNIX credentials by editing the /etc/usermap.cfg file, creating UNIX groups and users, and enabling the Windows guest user account.

#### **Steps**

- **1.** If some Windows names are different from UNIX names or you want to prevent some CIFS users from accessing the storage system, edit the /etc/usermap.cfg file.
- **2.** Create groups in the UNIX group database.
- **3.** For each CIFS user with a mapped UNIX name, enter the user account in the UNIX password database.
- **4.** If you rename the Administrator account, make sure at least one CIFS user maps to the UNIX root account.
- **5.** If you want CIFS users who do not have an entry in the UNIX password database to access the storage system, create a default user account in the UNIX password database and set the wafl.default\_unix\_user option to that user.
- **6.** If you want unauthenticated users to access the storage system, enable the Windows guest user account.

#### **Next topics**

Specifying entries in the /etc/usermap.cfg file on page 233 [Mapping a Windows account to root](#page-238-0) on page 239 [Mapping UNIX names to UIDs and GIDs](#page-239-0) on page 240 [Enabling or disabling the default UNIX user account](#page-240-0) on page 241 [Enabling or disabling the Windows guest user account](#page-241-0) on page 242

#### **Specifying entries in the /etc/usermap.cfg file**

Data ONTAP uses the /etc/usermap.cfg file to map user names. In its simplest form, each /etc/ usermap.cfg entry contains a pair of names: the Windows name and the UNIX name. Data ONTAP can translate the Windows name to the UNIX name or vice versa.

When CIFS is started, if the /etc/usermap.cfg file is missing, a default file is created. It contains commented-out sample map entries that are useful for improving security.

When Data ONTAP receives a connection request from a CIFS user, it searches the /etc/ usermap.cfg file to see whether an entry matches the user's Windows domain name and user name.

If an entry is found, Data ONTAP uses the UNIX name specified in the entry to look up the UID and GID from the UNIX password database. If the UNIX name is a null string, Data ONTAP denies access to the CIFS user.

If an entry is not found, Data ONTAP converts the Windows name to lowercase and considers the UNIX name to be the same as the Windows name. Data ONTAP uses this UNIX name to look up the UID and GID from the UNIX password database.

Data ONTAP scans the file sequentially. It uses the first matching entry for mapping.

For information about character coding of the /etc/usermap.cfg file, see the information about the contents of the /etc directory in the Storage Management Guide.

#### **Step**

**1.** Specify each entry using the following format:

```
[IP_qualifier:] Windows_name [direction] [IP_qualifier:] UNIX_name
```
You can embed comments in the file by beginning the comment lines with  $\#$ . Comments at the end of an entry are also allowed if preceded by #. Blank lines are ignored.

#### **Next topics**

About the IP qualifier field on page 234 [About the Windows](#page-234-0) [name field](#page-234-0) on page 235 [About the Direction field](#page-234-0) on page 235 [About the UNIX](#page-235-0) [name field](#page-235-0) on page 236 [How Data ONTAP interprets domain names in /etc/usermap.cfg](#page-235-0) on page 236 [Examples of usermap.cfg entries](#page-236-0) on page 237 [Guidelines for mapping user names](#page-237-0) on page 238 [Recommended entries for increased security](#page-238-0) on page 239 [Verifying NFS clients](#page-238-0) on page 239

## **About the IP\_qualifier field**

The IP qualifier field is an IP address that qualifies the user name by narrowing the match.

The IP qualifier can be any of the following:

- An IP address in bit notation. You can specify a subnet by including the number of bits in the subnet mask. For example, 192.4.1.0/24 means the 192.4.1.0 class C subnet.
- A name. Data ONTAP first considers a name to be a host name. If it cannot find a matching host name in its host name database, it considers the name to be a network name.
- A subnet address that includes a network name or IP address and the subnet mask (for example, corpnet/255.255.255.0).

**Note:** Data ONTAP uses the IP qualifier only for matching. If an IP qualifier is present on the destination side of a map entry, Data ONTAP does not consider the login request to come from that IP qualifier.

# <span id="page-234-0"></span>**About the Windows\_name field**

The Windows name field consists of a Windows domain name, which is optional, and a Windows user name.

On the source side of the map entry, the domain specifies the domain in which the user resides. On the destination side of the map entry, it specifies the domain used for the mapped UNIX entry. If the account name in the entry is a local user account, the Windows domain name is the storage system name.

If you omit the domain name in the Windows\_name field, it is assumed to be the domain in which the storage system is installed. If the storage system uses local user accounts for authentication, the domain name is the storage system name.

You can use an asterisk  $(*)$  as a wildcard character in the following ways:

- You can use it on the source side to indicate that the specified name in any domain maps to the specified UNIX name.
- You can use it on the destination side to indicate that the specified UNIX name maps to a Windows name in any trusted domain. The trusted domain used for the mapping depends on where Data ONTAP finds the first matching Windows name. Data ONTAP searches only the trusted domains you specify with the cifs.search\_domains option, in the order in which the trusted domains are specified. If you do not set this option, Data ONTAP searches all trusted domains in an unspecified order.

If the user name contains spaces or a pound sign, enclose the name in double quotation marks, for example, "bob smith" or "eng#lab"\"#joe".

**Note:** Do not enclose the  $\setminus$  in quotation marks.

You can use an asterisk (\*) in the Windows name. For more information about how to use the asterisk, see "Guidelines for wildcard character in user name" on page 254.

If the user name is empty or blank (specified as "") on the destination side of the map entry, the matching UNIX name is denied access. Use entries with a blank user name to deny access to some or all UNIX users. If you use these entries in conjunction with IP\_qualifier, you can exclude all UNIX users except for certain hosts or subnets.

## **About the Direction field**

The direction field indicates the direction of the mapping.

The direction field can be one of the values in the following table.

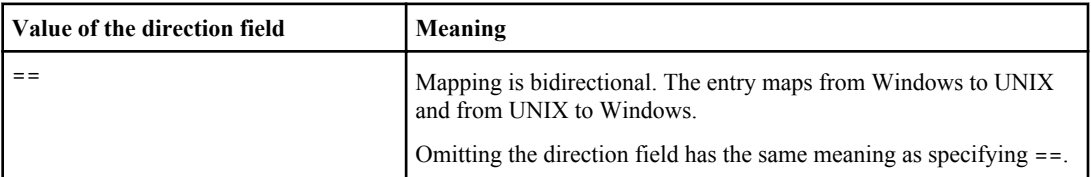

<span id="page-235-0"></span>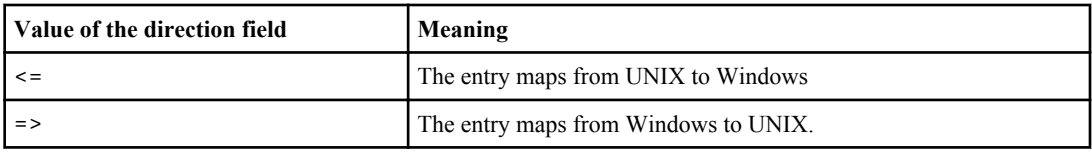

## **About the UNIX\_name field**

The UNIX name field is a UNIX name in the UNIX password database.

If the UNIX name field is empty or blank (specified as  $"$ ) on the destination side of the map entry, the specified source name is prevented from logging in. The Windows user cannot log in to the storage system even if the user can see the storage system while browsing the network.

You can use an asterisk (\*) in the UNIX name. The asterisk is considered the wildcard character. It means any user. Remember these guidelines when including an asterisk in the Windows name or the UNIX name:

- If the asterisk is on the source side of the mapping, any user maps to the specified name on the destination side.
- If the destination side contains an asterisk but the source side does not, no mapping is done. Data ONTAP does not map an explicitly specified name to a name with an asterisk.
- If both the source and destination sides contain an asterisk, the corresponding name is mapped.

## **How Data ONTAP interprets domain names in /etc/usermap.cfg**

The way in which Data ONTAP interprets a domain name in the  $/etc/usermap.cfq$  file that contains a dot depends on whether storage system is in a Windows NT domain or a Windows Active Directory domain.

If your storage system is installed in a Windows NT domain, the length of the domain name field affects how the domain name is interpreted.

If your storage system is installed in a Windows Active Directory domain, Data ONTAP interprets the domain names in the same way a Windows server would.

If the storage system is in a Windows NT domain, Data ONTAP follows these rules when interpreting a domain name containing a dot in the  $domain\text{user format}:$ 

• If domain is 15 characters or shorter, Data ONTAP recognizes the entire string, including the dot, as the NetBIOS form of the domain name. For example, my\_company.com is the NetBIOS form of the domain name in the following name:

#### **my\_company.com\john\_smith**

• If domain is longer than 15 characters, the dot is treated as a separator, and the string before the first dot is the NetBIOS form of the domain name. For example, engineering is the NetBIOS form of the domain name in the following name:

**engineering.1234567890corporation.com\john\_smith**

<span id="page-236-0"></span>If the storage system is in a Windows Active Directory domain, you can specify a user name in the  $domain\user$  format. The string before the first dot in  $domain$  is the NetBIOS form of the domain name, and the entire string in domain is the DNS domain name.

For example, engineering is the NetBIOS form of the domain name and engineering. 1234567890corporation.com is the DNS domain name in the following name:

#### **engineering.1234567890corporation.com\john\_smith**

## **Examples of usermap.cfg entries**

Here are some examples of usermap.cfg entries.

The following table describes some simple /etc/usermap.cfg entries.

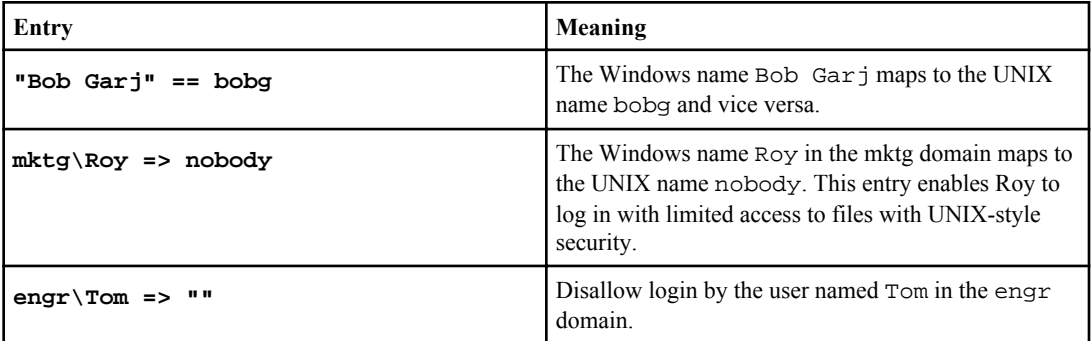

The following table provides some examples with asterisks in the Windows names.

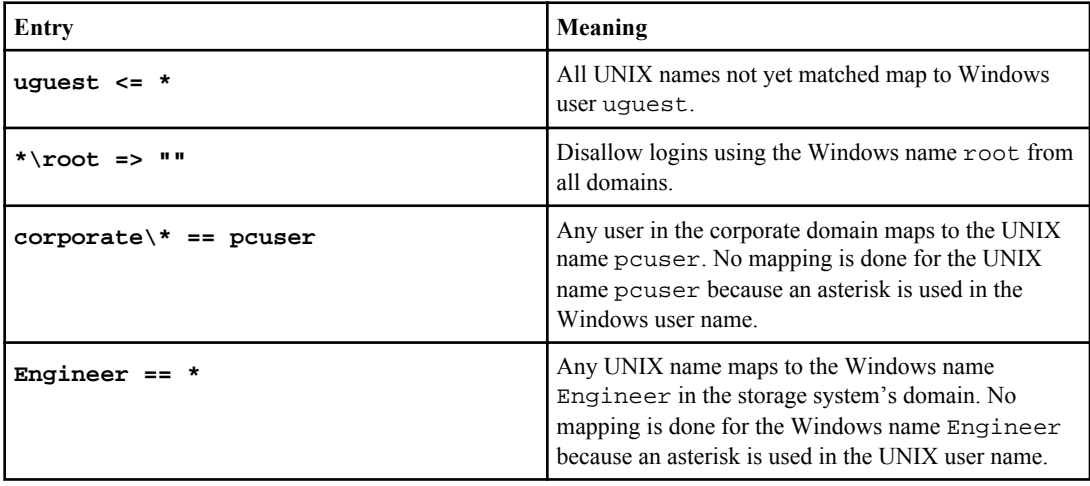

<span id="page-237-0"></span>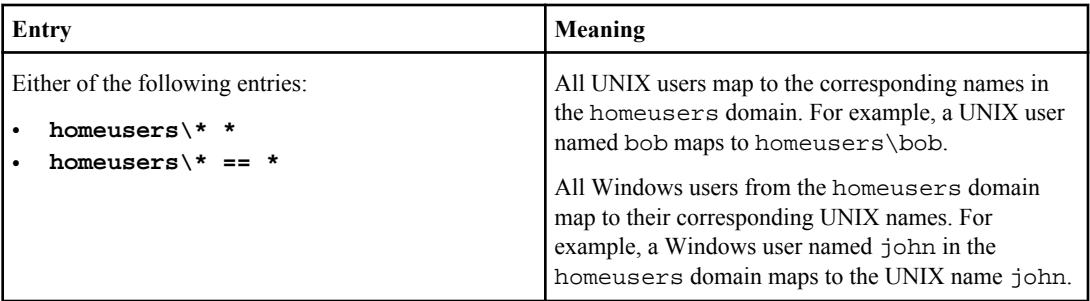

The following table provides some examples with IP qualifiers.

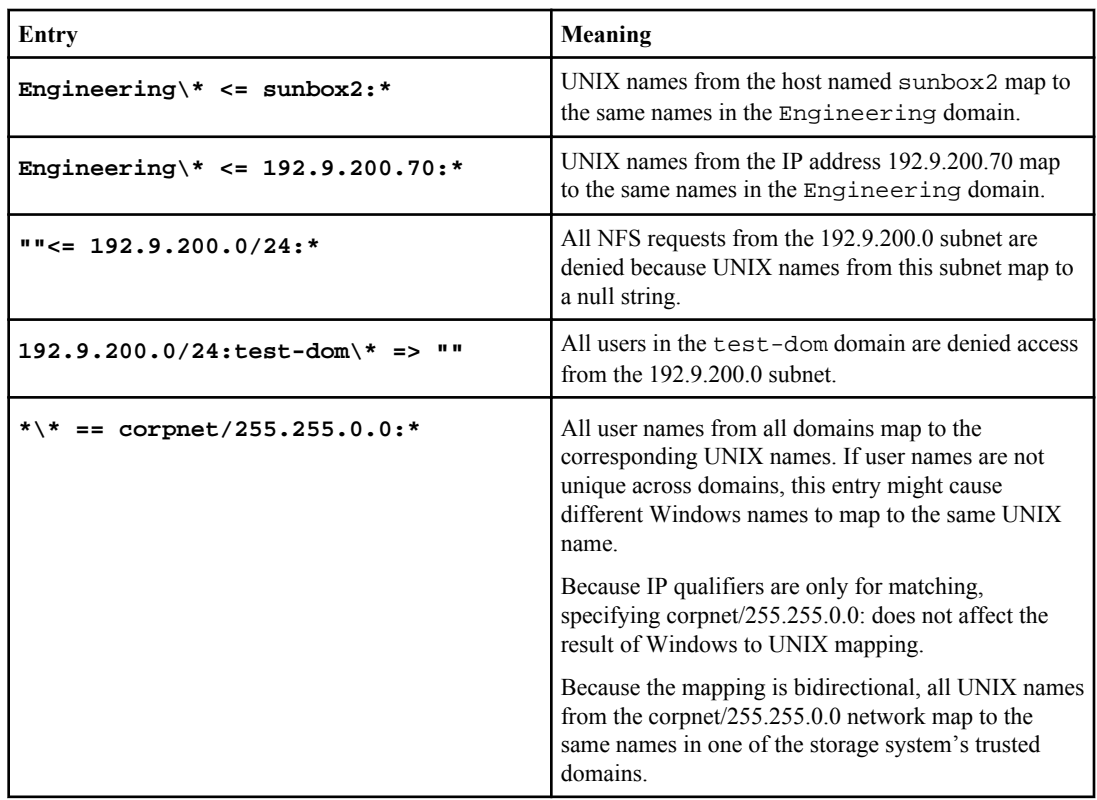

# **Guidelines for mapping user names**

You should follow some guidelines to keep entries simple and easy to understand.

Keep the following guidelines in mind when performing mapping:

- Keep Windows user names and UNIX user names the same whenever possible. If the names are identical, you do not need to create map entries in the /etc/usermap.cfg file.
- Avoid creating confusing map entries such as these:

```
"tome s" => tjs
```
- **bill <= tjs**
- Avoid using IP qualifiers to map users differently. For example, it is confusing if you map UNIX user tjs from UHOST1 to Windows user "Tom S" but UNIX user tjs from UHOST2 to Windows user Smith. Use IP qualifiers only to restrict access.

# **Recommended entries for increased security**

You should add several entries to the /etc/usermap.cfg file to prevent unauthorized users from accessing the storage system.

Remember that the order of entries is important when you copy these recommended entries to your file, because Data ONTAP uses the first matching entry to determine the mapping.

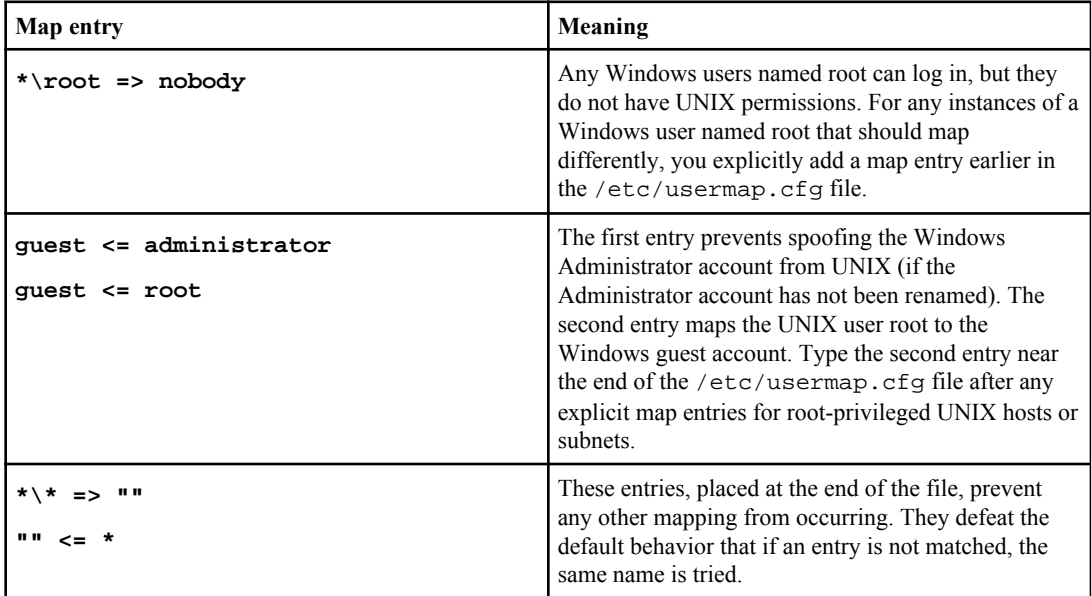

# **Verifying NFS clients**

For multiprotocol storage systems, you can restrict NFS access to allow only clients that have been mapped in the /etc/usermap.cfg file.

This security restriction is probably most appropriate for non-Kerberos environments that primarily serve CIFS clients but want to allow connections from certain known (IP-mapped) NFS clients. See the options(1) man page for more information about the nfs.require\_valid\_mapped\_uid option.

## **Mapping a Windows account to root**

If you have only CIFS clients in your environment and your storage system was set up as a multiprotocol storage system, you must have at least one Windows account that has root privilege for

## <span id="page-239-0"></span>**240** | Data ONTAP 8.0 7-Mode File Access and Protocols Management Guide

accessing files on the storage system; otherwise, you cannot manage the storage system because you do not have access to files with UNIX-style security, which might include some configuration files in the /etc directory.

If your storage system was set up as NTFS-only, however, the /etc directory has a file-level ACL that enables the Administrators group to access the Data ONTAP configuration files.

## **Step**

**1.** Perform one of the following actions.

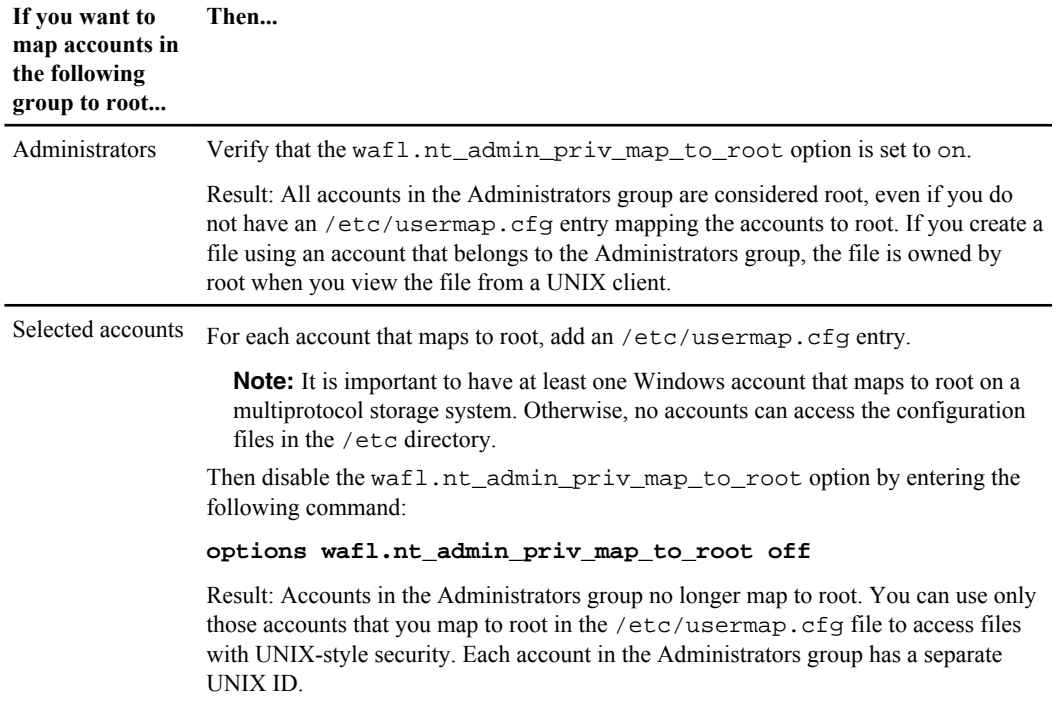

# **Mapping UNIX names to UIDs and GIDs**

For a CIFS user to have a UID and GIDs, you must create a UNIX account in the UNIX password database that corresponds to the user's UNIX name.

For each UNIX name, Data ONTAP obtains the UID and the primary GID from the UNIX password database. Data ONTAP obtains secondary GIDs for the UNIX name from the UNIX group database. A CIFS user whose UNIX name does not exist in the password database can still obtain a UID if you enable the default UNIX user account.

If your storage system is an NIS client before you run cifs setup, Data ONTAP does not automatically create the /etc/passwd file. If NIS is not enabled when you run cifs setup, Data ONTAP automatically creates the /etc/passwd file.

<span id="page-240-0"></span>If the NIS server fails and the storage system does not have the /etc/passwd file, CIFS users cannot connect to the storage system. You can create the  $/etc/p$  asswd file to ensure that the storage system can obtain UNIX credentials for CIFS users even when NIS is unavailable.

The default /etc/passwd file contains entries for these UNIX names:

- root
- pcuser
- nobody

For information about the format of the /etc/group and /etc/passwd files, see the Storage Management Guide

## **Step**

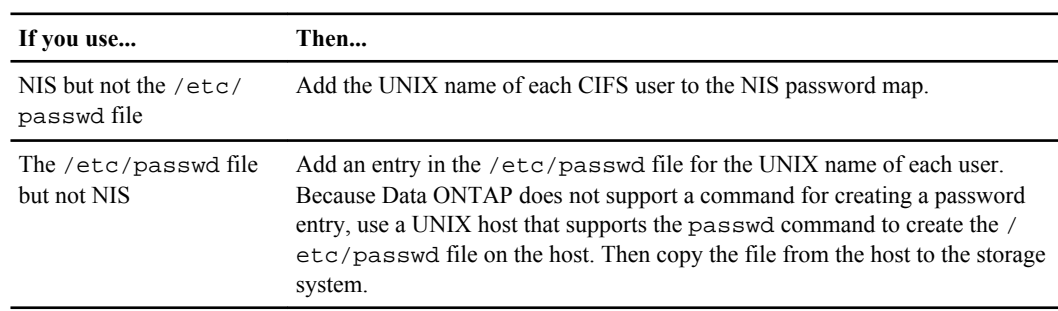

**1.** Perform one of the following actions.

# **Enabling or disabling the default UNIX user account**

You should create a default UNIX user account if there are users who need to connect to the storage system occasionally but do not need to have individual entries in the UNIX password database. These users can use the default user account to connect to the storage system.

The default UNIX name of the default user is pcuser. You can specify another name through the wafl.default unix user option. If this option is set to a null string, no one can access the storage system as a UNIX default user. That is, each user must have an account in the password database before they can access the storage system.

For a user to connect to the storage system using the default user account, the user must meet the following prerequisites:

- The user is authenticated.
- The user is in a trusted domain.
- The user name does not map to a null string in the /etc/usermap.cfg file.

If quotas are enabled, the default user account is subject to quota restrictions in the same way as other users. For example, if the default user name is pcuser and a default user quota applies to the /vol/ vol0 volume, pcuser is restricted by this default user quota. For more information about quotas for

<span id="page-241-0"></span>the default user, see the section about how disk space owned by default users is counted in the chapter about disk space management using quotas in the *Data ONTAP Storage Management Guide*.

#### **Step**

**1.** Perform one of the following actions.

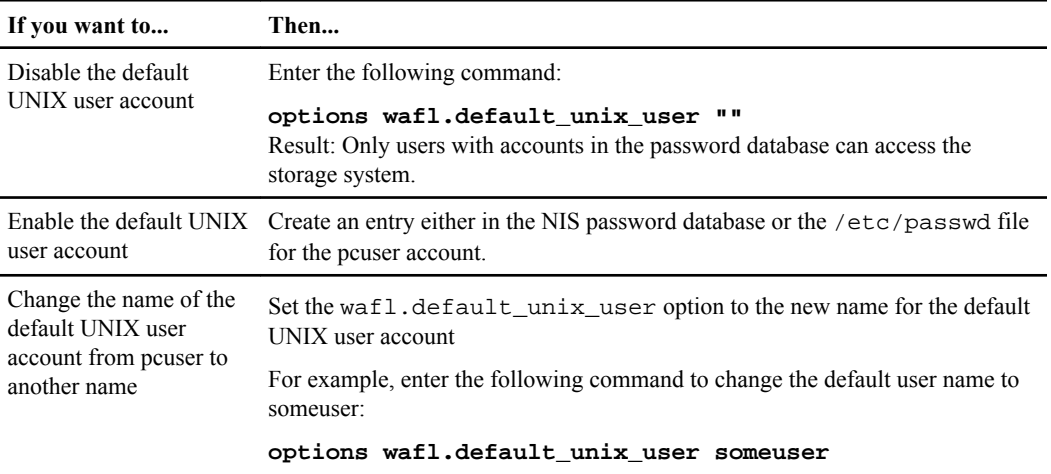

## **Enabling or disabling the Windows guest user account**

The effect of enabling the Windows guest user account depends on how your storage system authenticates users.

Here are the possibilities:

- If the storage system uses the domain controller or local user accounts to authenticate users, enabling the Windows guest user account means that users who log in from untrusted domains can connect to the storage system. These users use the UNIX UID that you create specifically for the Guest account. A user logged in as Guest does not have a home directory.
- If the storage system uses the UNIX password database to authenticate users, enabling the Windows guest user account has the same effect as enabling the default UNIX account, except that the user logged in as Guest does not have a home directory.

#### **Step**

**1.** Perform one of the following actions.

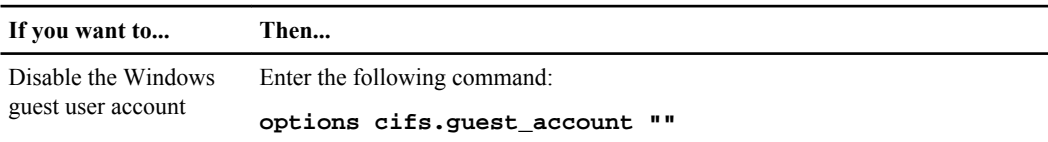

<span id="page-242-0"></span>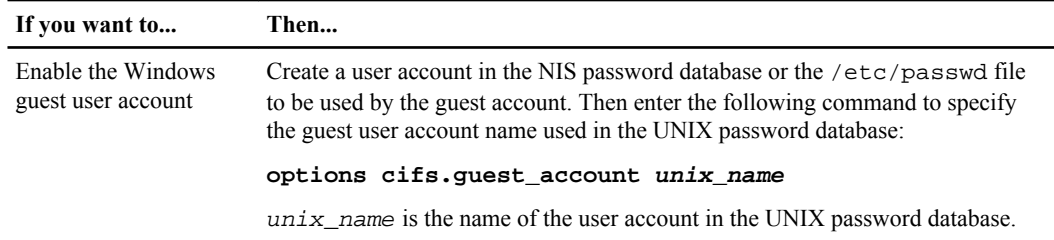

# **Managing the SID-to-name map cache**

CIFS frequently is required to map security identifiers (SIDs) to user and group names and vice versa for user authentication, quota management, console command processing, and various RPC responses. The SID-to-name map cache contains entries that map SIDs to pre-Windows 2000 user and group names.

# **About this task**

The storage system obtains the SID-to-name mapping information by querying the domain controller. To minimize multiple lookups of the same names, SID-to-name information received from the domain controller is saved in the SID-to-name map cache on the storage system.

The SID-to-name map cache is enabled on the storage system by default. You can manually control the cache by changing the lifetime of the entries, clearing entries, or turning SID-to-name map caching off or on. The cache persists if CIFS is terminated or restarted, but it does not persist across a reboot or a takeover and giveback.

When the storage system requires SID-to-name mapping information, it first looks for a matching entry in the SID-to-name map cache. If a matching entry is not found or if an expired matching entry is found, the storage system queries the appropriate domain controller for current mapping information. If the domain controller is not available, an expired mapping entry might be used by the storage system.

Here are the main benefits of using the SID-to-name map cache for name lookup:

- Increased performance for authorization
- Faster user response for console commands that perform mapping operations

#### **Next topics**

[Enabling or disabling the SID-to-name map cache](#page-243-0) on page 244 [Changing the lifetime of SID-to-name mapping entries](#page-243-0) on page 244 [Clearing all or part of the SID-to-name map cache](#page-243-0) on page 244

# <span id="page-243-0"></span>**Enabling or disabling the SID-to-name map cache**

You can enable or disable the SID-to-name map cache by setting the cifs.sidcache.enable option to on or off, respectively.

#### **Step**

**1.** Perform one of the following actions.

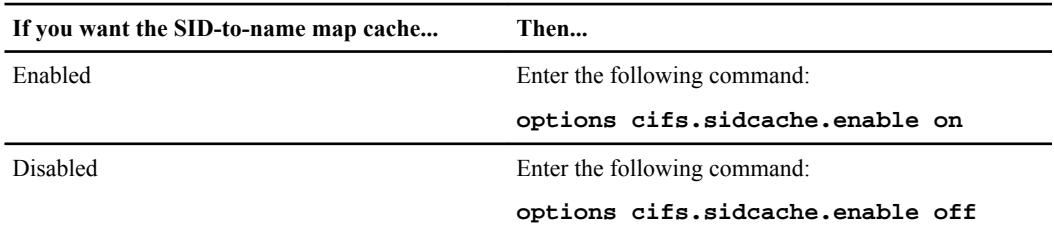

# **Changing the lifetime of SID-to-name mapping entries**

You can change the lifetime of SID-to-name mapping entries by setting the cifs.sidcache.lifetime option.

#### **Step**

**1.** Enter the following command:

#### **options cifs.sidcache.lifetime time**

time is the number of minutes that new mapping entries are used before they expire.

# **Clearing all or part of the SID-to-name map cache**

Periodically, expired entries that are more than one week old are automatically cleared from the SIDto-name map cache; however, you might want to manually clear entries in the SID-to-name map cache when users change their accounts or user names. Alternatively, you might want to manually clear all SID-to-name map cache entries to prevent the storage system from using an expired entry when the domain controller is not available.

#### **Step**

**1.** Perform one of the following actions.

<span id="page-244-0"></span>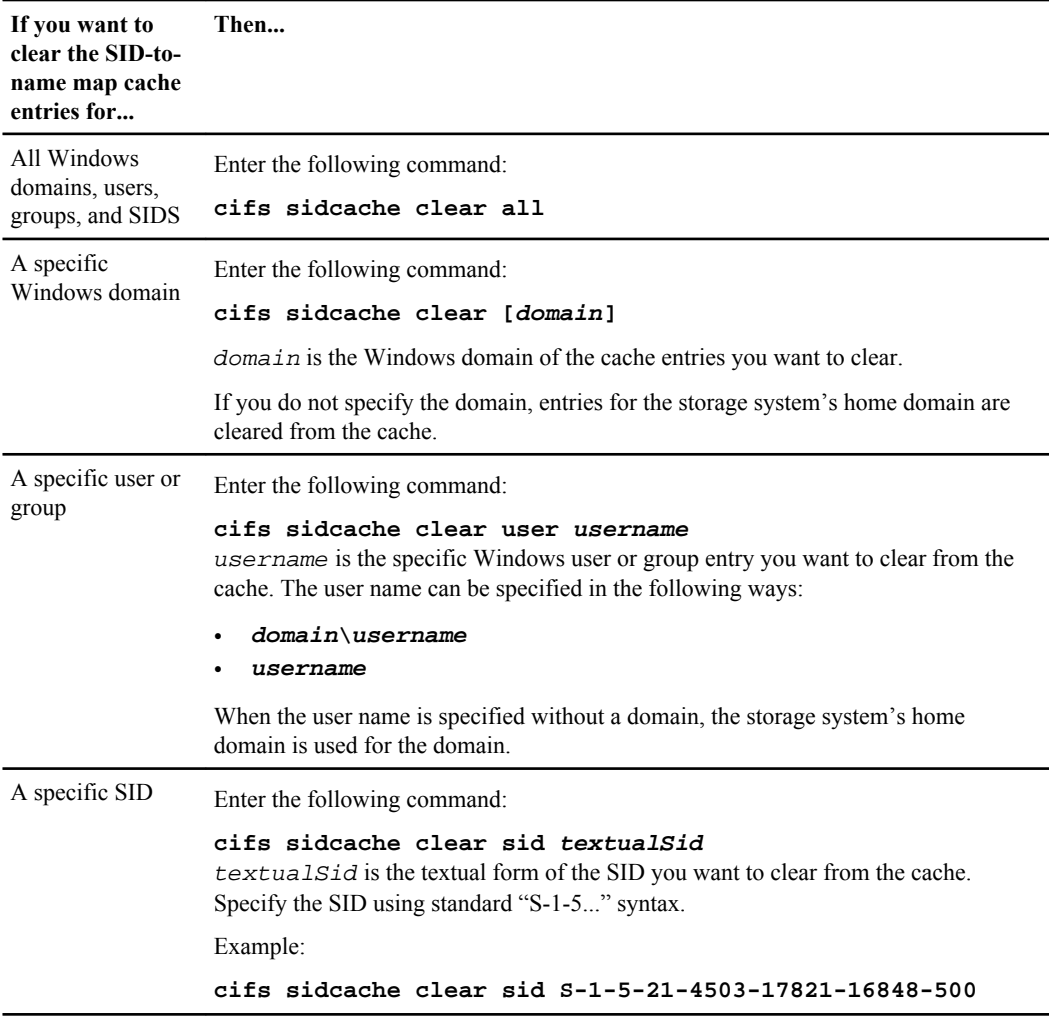

# **Using LDAP services**

Data ONTAP supports LDAP for user authentication, file access authorization, user lookup and mapping services between NFS and CIFS, and LDAP over the Secure Sockets Layer (SSL). **About this task**

An LDAP server enables you to centrally maintain user information. As a result, you do not have to maintain separate configuration files for each storage system that is on your network. If you have several storage systems on your network, maintaining user information centrally saves you from updating these files on each storage system every time you add or delete a user or a group.

If you store your user database on an LDAP server, you can configure your storage system to look up user information in the LDAP database. For example, on your LDAP server, you can store logins and passwords for administrative users of the console and the rsh, telnet, http, https, and ssh protocols, making it possible for you to centrally manage them.

Data ONTAP LDAP support includes the following types of LDAP servers:

- Netscape
- iPlanet
- OpenLDAP
- Windows Active Directory
- Novell NDS

Data ONTAP supports connections to LDAP servers that require signing. LDAP signing support is enabled by default.

## **Next topics**

Configuring LDAP services on page 246 [Managing client authentication and authorization](#page-252-0) on page 253 [Managing LDAP user-mapping services](#page-253-0) on page 254 [Specifying base and scope values for user-mapping](#page-254-0) on page 255 [Managing Active Directory LDAP servers](#page-254-0) on page 255 [Managing LDAP schema](#page-257-0) on page 258

# **Configuring LDAP services**

This section provides information to help you configure Data ONTAP to connect to your LDAP database.

## **Next topics**

[Specifying the general search base and scope](#page-246-0) on page 247 [Overriding general base and scope values for user password, group, and netgroup](#page-246-0) [lookups](#page-246-0) on page 247 [Specifying LDAP servers](#page-247-0) on page 248 [Specifying preferred LDAP servers](#page-247-0) on page 248 [Enabling or disabling LDAP](#page-248-0) on page 249 [Enabling or disabling SSL for LDAP traffic](#page-248-0) on page 249 [Installing a root certificate for SSL for LDAP traffic](#page-249-0) on page 250 [Adding the ldap entry to the /etc/nsswitch.conf file](#page-249-0) on page 250 [Specifying the administrative user name](#page-250-0) on page 251 [Specifying the administrative password](#page-250-0) on page 251 [Enabling the centralized administration of administrative users](#page-250-0) on page 251 [Specifying the LDAP port](#page-251-0) on page 252 [LDAP server option precedence](#page-251-0) on page 252

## <span id="page-246-0"></span>**Specifying the general search base and scope**

The LDAP base is the distinguished name of the LDAP tree in which user information is stored. All lookup requests sent to the LDAP server will be limited to the search base and scope specified by the ldap.base option value, unless further restricted by a more specific base and scope lookup value, such as ldap.base.passwd, ldap.base.group, or ldap.base.netgroup.

#### **Step**

**1.** Enter the following command:

#### **options ldap.base name**

name specifies the base distinguished name. Use quotes around names with embedded spaces.

#### **Example**

**options ldap.base "o=examplecompany,c=us"**

# **Overriding general base and scope values for user password, group, and netgroup lookups**

Although it is not required, you can specify base and scope values for user password, group, and netgroup lookups, to limit such lookup queries to a specific branch of your LDAP database. Limiting the search base and scope of these queries can significantly improve performance.

#### **Steps**

**1.** Set the base and scope search values for user password lookups, as they are defined in your LDAP database, by specifying a value for the 1 dap. base. passwd option. For example:

**options ldap.base.passwd "ou=People,dc=companydomain,dc=com"**

**2.** Set the 1dap.base.group base and scope search values for group lookups, as they are defined in your LDAP database. For example:

**options ldap.base.group "ou=Groups,dc=companydomain,dc=com"**

**3.** Set the 1dap.base.group base and scope search values for netgroup lookups, as they are defined in your LDAP database. For example:

**options ldap.base.group "ou=Netgroups,dc=companydomain,dc=com"**

After you specify the search base and scope values for the ldap.base.passwd,

ldap.base.group, and ldap.base.netgroup options, these values take precedence over the search base and scope set for ldap.base, for user password, group, and netgroup lookups, respectively.

## <span id="page-247-0"></span>**Specifying LDAP servers**

You can specify the LDAP servers to be used for LDAP queries by setting the ldap. servers option.

#### **Step**

**1.** Enter the following command:

**options ldap.servers "name[ name...]"**

name is the name of an LDAP server. You can enter multiple server names using a spaceseparated list enclosed in quotes. Data ONTAP attempts to establish connections in the order in which you specify these servers.

**Note:** A Windows LDAP server uses simple authentication instead of SASL unless the following conditions are met: you specify the Windows LDAP server as a name, not an IP address, and you specify the IP address and name of the Windows LDAP server in the /etc/hosts file. For information about editing the /etc/hosts file, see the Data ONTAP 7-Mode System Administration Guide.

#### **Example**

**options ldap.servers "server1 server2"**

#### **Specifying preferred LDAP servers**

You can set the ldap.servers.preferred to specify preferred LDAP servers. This allows you to improve performance by directing to specific LDAP servers that are on faster links.

#### **Step**

**1.** Enter the following command:

```
options ldap.servers.preferred "name [ name...]"
```
name specifies the name of a preferred LDAP server. You can enter multiple server names using a space-separated list enclosed in quotes.

#### **Example**

**options ldap.servers.preferred "server1 server2"**

# <span id="page-248-0"></span>**Enabling or disabling LDAP**

You can enable or disable LDAP by setting the 1dap. enable option to on or off, respectively.

#### **Step**

**1.** Perform one of the following actions.

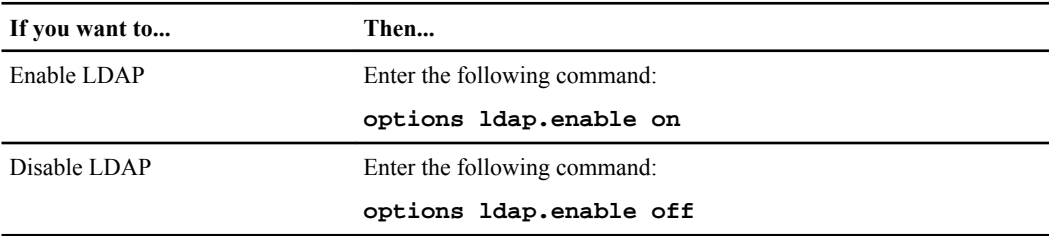

# **Enabling or disabling SSL for LDAP traffic**

You can enable or disable secure sockets layer (SSL) encrypting of LDAP traffic by setting the ldap.ssl.enable option to on or off, respectively.

In addition to enabling SSL for LDAP, you must have a root authority-signed certificate installed on your storage system.

**Note:** The same certificate-signing authority must issue both the certificate on the storage system and the certificate on the server.

#### **Step**

**1.** Perform one of the following actions:

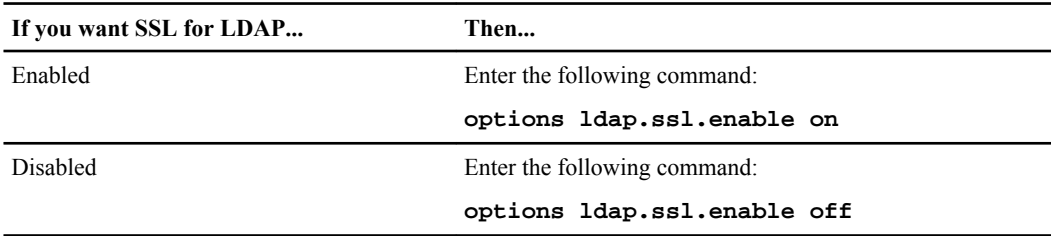

## <span id="page-249-0"></span>**Installing a root certificate for SSL for LDAP traffic**

You can install a root certificate for use for Secure Sockets Layer (SSL) encrypting of LDAP traffic on your storage system by using the keymgr command.

#### **Steps**

- **1.** Download a certificate from your preferred trusted signing authority to the storage system. Remember the certificate's location on the storage system.
- **2.** Enter the following command:

#### **keymgr install root certificate\_filename**

 $c$ ertificate\_filename is the complete file name for the certificate. After the keymgr command installs the certificate, you can remove the copy you placed on the storage system.

#### **Example**

## **keymgr install root /etc/my\_cert**

**Note:** The same certificate-signing authority must issue both the certificate on the storage system and the certificate on the server.

**3.** Set the LDAP port to port 636.

# **Adding the ldap entry to the /etc/nsswitch.conf file**

You can add the 1dap entry to the /etc/nsswitch.conf file to enable LDAP for UNIX client authentication.

#### **Steps**

- **1.** Open the /etc/nsswitch.conf file on the storage system for editing.
- **2.** Enter the following at the password, group, and netgroup lines:

#### **ldap**

You can optionally add files and/or nis to the password line, but they must be entered after ldap if you want to use LDAP as the primary mechanism to retrieve user information.

**Example**

**passwd: ldap files nis**

**3.** Save the file.

#### <span id="page-250-0"></span>**Specifying the administrative user name**

If anonymous authentication does not work in your environment, you need to specify an administrative user name to be used for administrative queries for looking up UIDs and GIDs.

#### **Step**

**1.** Enter the following command:

#### **options ldap.name name**

name is the LDAP distinguished name to be used for administrative queries. You should use the name of a user with read-only access to the LDAP database. Use quotes around names with embedded spaces.

#### **Example**

**options ldap.name "cn=root,o=examplecompany,c=us"**

## **Specifying the administrative password**

You can set the administrative password by setting the ldap.passwd option.

#### **Step**

**1.** Enter the following command:

#### **options ldap.passwd password**

password is the password for the administrative user.

The password is displayed as a series of asterisks.

## **Enabling the centralized administration of administrative users**

You can enable the centralized administration of Data ONTAP administrative users of the console and the rsh, telnet, HTTP, and HTTPS protocols by setting the appropriate options.

#### **Steps**

**1.** Make sure the value of the security.admin.authentication option includes nsswitch.

For example, enter any of the following commands:

**options security.admin.authentication nsswitch**

**options security.admin.authentication internal,nsswitch**

**options security.admin.authentication nsswitch,internal**

<span id="page-251-0"></span>**2.** Set the value of the security.admin.nsswitchgroup option to the name of a group within the confines of the nsswitch.conf file that specifies the users to whom you want to grant administrative access.

## **Example**

If you want to grant administrative access to all of the engineers in your organization, you can create a user group called engineers, add all of the engineers in your organization to that group, and then enter the following command:

```
options security.admin.nsswitchgroup engineers
```
# **Specifying the LDAP port**

You can set the ldap.port option to specify the port for LDAP queries. This is useful if the LDAP server has been set up to use a port other than the default for LDAP, port 389.

#### **Step**

**1.** Enter the following command:

**options ldap.port N**

N specifies the LDAP port number.

## **LDAP server option precedence**

Data ONTAP chooses an LDAP server based on your LDAP server option settings.

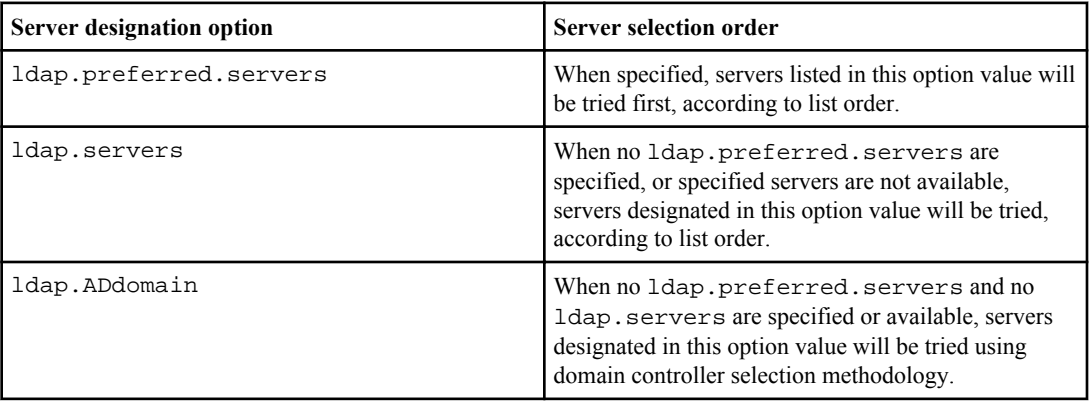
## **Managing client authentication and authorization**

You can enable LDAP authentication of UNIX and Windows clients; in addition, you can enable LDAP authorization of Windows client access to UNIX files and UNIX client access to NTFS or mixed files.

## **Next topics**

Enabling LDAP-based UNIX client authentication on page 253 Enabling LDAP-based Windows client authentication on page 253 Enabling LDAP authorization for NFS file access from Windows clients on page 253 [Enabling LDAP authorization for NTFS or mixed file system access from UNIX](#page-253-0) [clients](#page-253-0) on page 254

## **Enabling LDAP-based UNIX client authentication**

You can enable LDAP-based UNIX client authentication by making sure ldap is entered on the password line of the /etc/nsswitch.conf file.

## **Enabling LDAP-based Windows client authentication**

You can authenticate Windows clients through an LDAP server by performing steps in addition to adding ldap to the passwd line of the /etc/nsswitch.conf file.

## **Steps**

- **1.** Run cifs setup on the storage system to be accessed, and specify NIS/LDAP as the authentication method to be used for CIFS clients on that storage system.
- **2.** Configure the local security settings of each Windows client to use clear text (unencrypted) password authentication rather than Kerberos or other encrypted authentication methods.
- **3.** Verify that your Windows clients have their userpassword attribute configured in the LDAP user database.

## **Enabling LDAP authorization for NFS file access from Windows clients**

You can enable authorization of Windows client access to UNIX files on a storage system that uses LDAP authentication by performing two tasks.

## **Steps**

- **1.** On the storage system to be accessed, verify that every CIFS user who needs to access UNIX files is mapped to an associated UNIX user name in the usermap.cfg file.
- **2.** Verify that every associated UNIX user name has an entry in the LDAP database.

## <span id="page-253-0"></span>**Enabling LDAP authorization for NTFS or mixed file system access from UNIX clients**

You can enable authorization of UNIX client access to an NTFS or mixed file system on a storage system that uses LDAP authentication by performing several tasks.

#### **Steps**

- **1.** Verify that every UNIX user that needs to access an NTFS or mixed file system has an entry in the LDAP database.
- **2.** On the storage system to be accessed, verify that every UNIX user that needs to access an NTFS or mixed file system is mapped to an associated CIFS user name in the usermap.cfg file.

## **Managing LDAP user-mapping services**

You can use LDAP services to map between UNIX and Windows user accounts, instead of using NIS data or to adding entries to the /etc/usermap.cfq file. By default, Data ONTAP uses the same (one-to-one) user account resolution process in both directions: UNIX-to-Windows mapping and Windows-to-UNIX mapping.

#### **About this task**

By default, LDAP-based user-mapping is disabled. (Data ONTAP retrieves user-mapping information from the /etc/usermap.cfg file.)

When converting to LDAP from file-based user-mapping, you must remove mapping entries (except for null session entries) from the /etc/usermap.cfg file. If mapping entries are present in that file, they will be used for user-mapping instead of LDAP records.

If you've configured Data ONTAP for null sessions, make sure you leave the null session client entry in the /etc/usermap.cfg file.

To allow Data ONTAP access to LDAP lookup services, if your UNIX user account information is stored in a non-Active Directory LDAP server, that LDAP server must be configured to allow either simple authentication or anonymous user searches.

## **Steps**

**1.** From the Data ONTAP command line, specify a value for the option ldap.usermap.attribute.windowsaccount:

#### **options ldap.usermap.attribute.windowsaccount account\_name**

account\_name is the user object attribute Data ONTAP will use for Windows account lookups.

- **2.** Extend your LDAP schema to include the user object attribute you entered in Step 1.
- **3.** From the Data ONTAP command line, specify a value for the ldap.usermap.attribute.unixaccount option :

#### **options ldap.usermap.attribute.unixaccount account\_name**

account\_name is the user object attribute Data ONTAP will use for UNIX account lookups.

- **4.** Extend your LDAP schema to include the values you entered in Step 2 and Step 3.
- **5.** Enter the following command:

#### **options ldap.usermap.enable on**

If you have a significant load on your LDAP server, you might want to improve performance by setting a separate search base or search base and scope for user-mapping.

## **Specifying base and scope values for user-mapping**

LDAP options allow you to set search base and scope, to limit attribute searches to the appropriate areas of your LDAP database. Setting these options will improve the speed of LDAP lookups.

#### **Step**

**1.** Use the following syntax when specifying search base and scope. Base and scope values must correspond to the structure of your LDAP data:

**options ldap.usermap.base "base[:scope][;base2[:scope2]]"**

#### **Examples**

Entering this command sets the search base for user-mapping lookups to ou=People,dc=domain0 and the (unspecified) search scope defaults to SUBTREE:

```
options ldap.usermap.base ou=People,dc=domain0"
```
The use of parentheses applies the specified search scope (BASE) to  $ou=People, dc=domain0$ . The unspecified search scope for the  $\circ$  ("org") object defaults to SUBTREE.

**options ldap.usermap.base "(ou=People,dc=domain0):BASE;o=org**

#### **After you finish**

For more information about setting search base and scope values, see your LDAP documentation.

## **Managing Active Directory LDAP servers**

Data ONTAP provides the ability to connect to Active Directory for LDAP lookup services.

#### **Next topics**

[Using Active Directory LDAP servers](#page-255-0) on page 256 [Requirements for Active Directory LDAP servers](#page-255-0) on page 256 [Enabling Active Directory LDAP lookup services](#page-255-0) on page 256

<span id="page-255-0"></span>[Monitoring Active Directory LDAP server connections](#page-256-0) on page 257 [Troubleshooting Active Directory LDAP server connections](#page-256-0) on page 257 [About Active Directory LDAP server connection pooling and selection](#page-257-0) on page 258 [Do not use the ldap.servers and ldap.preferred.servers options with Active Directory](#page-257-0) [servers](#page-257-0) on page 258

## **Using Active Directory LDAP servers**

You can use Active Directory for LDAP services by entering the fully qualified Active Directory domain into the Data ONTAP ldap.ADdomain option.

As Windows-to-UNIX mapping is performed using Active Directory, Data ONTAP does the following:

- Verifies that the user account exists within the Active Directory domain specified for that account
- Performs a query to the Active Directory domain specified in the 1dap. ADdomain option
- Returns the UNIX user account information and verifies that the user account exists

## **Requirements for Active Directory LDAP servers**

You need several things to use Active Directory as your LDAP server.

You need these things to use Active Directory as your LDAP server:

- A valid CIFS license
- Your storage system joined to an Active Directory domain
- A two-way trust relationship established between your storage system's domain and your LDAP server's domain, if they are different

## **Enabling Active Directory LDAP lookup services**

You can enable Active Directory for LDAP lookup services by performing several tasks.

## **Steps**

**1.** If your UNIX user account information is not in Active Directory, or if it is not in an LDAP server that is configured to allow anonymous user searches, enter the user name and password to be used for LDAP lookups into the 1dap.name and 1dap.passwd options, respectively.

**options ldap.name user\_name**

**options ldap.passwd password**

- **2.** In the /etc/nsswitch.conf file, specify ldap for the passwd entry, the group entry, or both, to designate LDAP as the lookup service to use.
- **3.** If you have a custom schema, enter values for NSSMAP options.
- **4.** From the Data ONTAP command line, enter the following command:

<span id="page-256-0"></span>**options ldap.ADdomain fully\_qualified\_domain\_name**

#### **Example**

#### **options ldap.ADdomain group.company.com**

**Note:** The domain you enter must either be the local domain or a domain that shares a trust relationship with the local domain.

#### **Monitoring Active Directory LDAP server connections**

To monitor Active Directory LDAP server connection, you can display Active Directory LDAP server information and connection status for all LDAP server types.

#### **Step**

**1.** Perform one of the following actions.

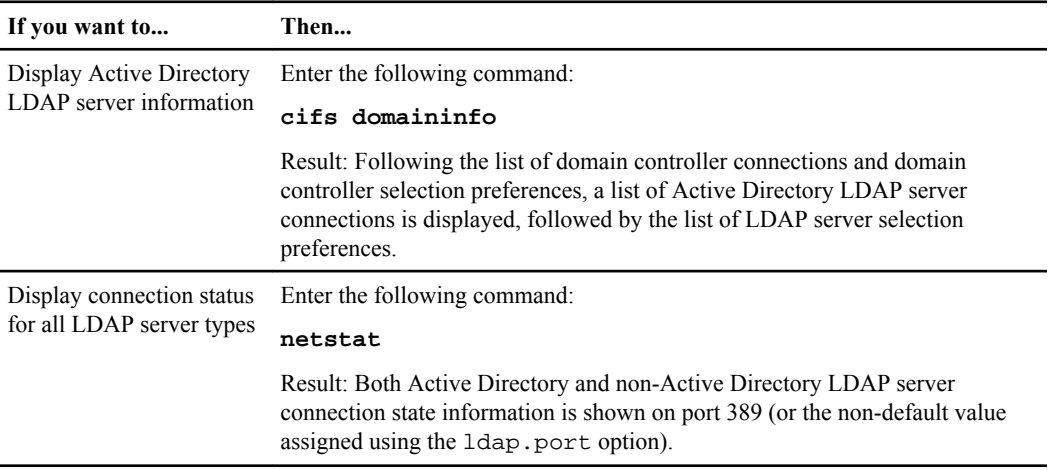

#### **Troubleshooting Active Directory LDAP server connections**

You can instruct Data ONTAP to log all domain controller address discovery and connection activities by setting the cifs.trace\_dc\_connection option to on.

#### **Step**

**1.** Enter the following command:

#### **options cifs.trace\_dc\_connection on**

Data ONTAP logs all domain controller address discovery and connection activities to the system log.

## <span id="page-257-0"></span>**About Active Directory LDAP server connection pooling and selection**

Data ONTAP performs several operations to improve LDAP performance.

These operations include the following operations:

- Active Directory LDAP server connections are pooled on a per-domain basis.
- When no response is received from the current LDAP server, subsequent connections are made to the next best available LDAP server.
- Once every minute, Data ONTAP performs a check to see whether a better LDAP server has become available.
- Every four hours, Data ONTAP discovers the available Active Directory LDAP servers and reorders the list, sorting servers in the following order:
- Preferred servers, left in the order specified by the prefdc command.
- Favored servers, sorted by fastest response time
- Other Active Directory LDAP servers, sorted by fastest response time

## **Do not use the ldap.servers and ldap.preferred.servers options with Active Directory servers**

Data ONTAP connects to servers specified by 1dap.servers and 1dap.preferred.servers options and attempts to authenticate using a simple bind. Because simple binds do not provide sufficient authentication to establish a connection with Active Directory servers, do not specify Active Directory servers within these two option values.

## **Managing LDAP schema**

By default, Data ONTAP supports LDAP servers that comply with RFC 2307, which specifies a Network Information Service (NIS)-style schema. You can replace the default values of LDAP options with your custom attribute names to configure Data ONTAP to query your custom (not RFC 2307-compliant) schema.

## **About this task**

Your RFC 2307-compliant schema must be extended on the LDAP servers that you want to use for LDAP queries.

For more information refer to RFC 2307 or to documentation by third-party directory integration vendors.

#### **Next topics**

[About the default schema](#page-258-0) on page 259 [Modifying the custom schema options to match your LDAP schema](#page-258-0) on page 259

## <span id="page-258-0"></span>**About the default schema**

By default, the Data ONTAP's schema variables are set to the appropriate RFC 2307 values.

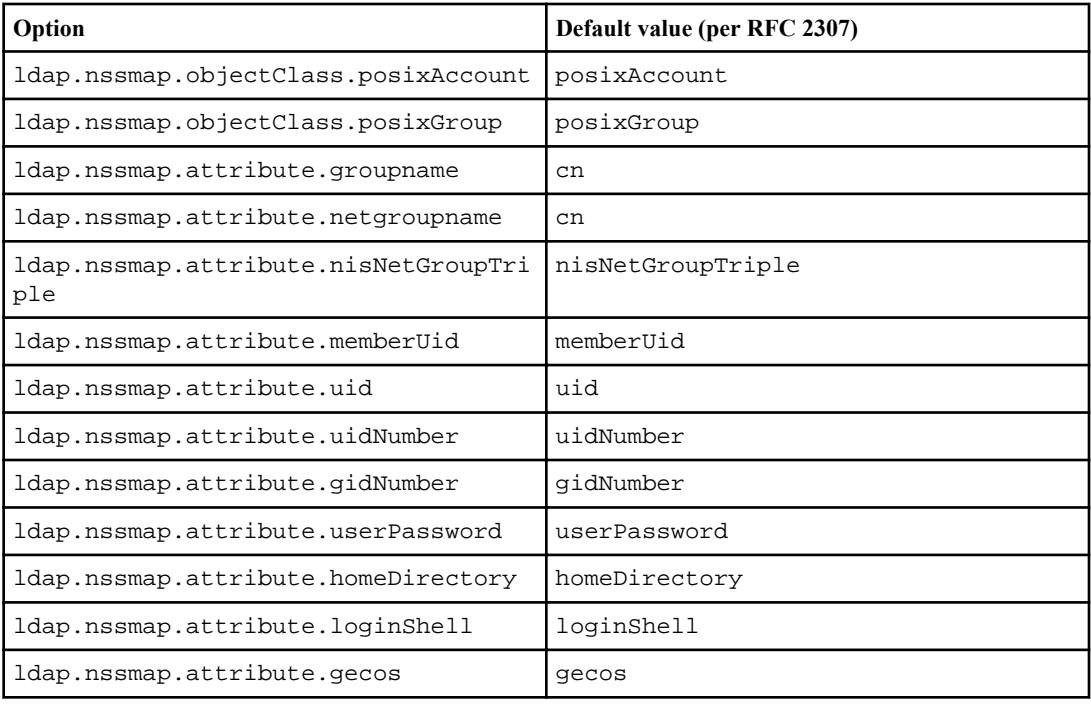

## **Modifying the custom schema options to match your LDAP schema**

You can change Data ONTAP's schema to match your LDAP schema by changing the appropriate ldap.nssmap.\* options.

#### **Step**

**1.** Enter the following command:

#### **options ldap.nssmap.attribute.gidNumber object**

object specifies the object that contains Group ID (GID) numbers. The default is gidNumber.

## **Examples**

For a custom LDAP schema in which the object containing GID numbers is "groupid," you would enter the following command:

**options ldap.nssmap.attribute.gidNumber groupid**

# **Enabling Storage-Level Access Guard using the fsecurity command**

Beginning in Data ONTAP 7.2.2, storage administrators can set security (permissions and auditing) on volumes and gtrees using the fsecurity command. This feature is called *Storage-Level Access* Guard.

#### **About this task**

With the Storage-Level Access Guard security in place, any storage object can contain up to three types of security layers:

- NTFS/UNIX/NFSv4 security. Exists on the directory or file that represents the storage object. This security is also the same security you can set from a client.
- Storage-Level Access Guard file security. Applies to every file within the storage object. Applying this security will not affect access to, or auditing of, directories.
- Storage-Level Access Guard directory security. Applies to every directory within the storage object. Applying this security will not affect access to, or auditing of, files.

**Note:** At this time, only NTFS access permissions are supported for Storage-Level Access Guard. For a UNIX user to perform a security check on qtrees or volumes where Storage-Level Access Guard has been applied, the UNIX user must be mapped to a Windows user.

Storage-Level Access Guard security applies to files and directories but is not inherited by them. If you view the security settings on a file or directory, you will not see the Storage-Level Access Guard security.

However, access to a file or directory in Data ONTAP is determined by the combined effect of both the native permissions applied to files and/or directories and the Storage-Level Access Guard permissions set on qtrees and/or volumes. Both levels of security are evaluated to determine what the effective permissions a file or directory has.

#### **Next topics**

About the fsecurity command on page 260 [Generating and editing the job definition file](#page-260-0) on page 261 [Specifying job definition file elements](#page-261-0) on page 262 [Creating a security job and applying it to the storage object](#page-262-0) on page 263 [Checking the status of or canceling a security job](#page-263-0) on page 264 [Displaying the security settings on files and directories](#page-263-0) on page 264 [Removing the Storage-Level Access Guard](#page-264-0) on page 265

## **About the fsecurity command**

Using the fsecurity command, storage administrators can apply security over large directories without experiencing significant performance degradation, because security settings are being

<span id="page-260-0"></span>managed locally on the storage system, not from remote clients. In addition, storage administrators can set security on many files and directories at once using the same command.

**Note:** For a list of all fsecurity commands, enter fsecurity help at the storage system command line or refer to the fsecurity(1) man page.

## **Generating and editing the job definition file**

You can generate a job definition file to apply Storage-Level Access Guard security to a qtree or volume, or to set bulk permissions on files and directories.

## **About this task**

The job definition file is a Unicode text file that contains information such as security descriptors and paths that define discretionary access control lists (DACLs) and system access control lists (SACLs).

This information is encoded using the Security Descriptor Definition Language (SDDL).

Once the file is created or edited and copied to the storage system, the fsecurity apply command is used to validate and apply the file's security definitions. Running the command on the file creates a job that runs in the background on the storage system. Once the job is complete, you can view the results from the storage system console.

There are no requirements for the name and storage system location of the job definition file. In these examples, the following name and location are used:

/vol/vol0/templates/security-base.sec

The job definition file format must be ASCII or Unicode (UCS-2).

There are two ways to create and update the job definition file:

- Using the secedit utility (available from the NOW site)
- Using a text editor

## **Next topics**

Managing the job definition file with the secedit utility on page 261 [Managing the job definition file with a text editor](#page-261-0) on page 262

## **Managing the job definition file with the secedit utility**

You can generate the job definition file using the secedit utility.

## **Steps**

- **1.** Download the secedit.exe executable file from the following NOW site: [http://now.netapp.com/](http://now.netapp.com/eservice/toolchest) [eservice/toolchest](http://now.netapp.com/eservice/toolchest).
- **2.** Follow the instructions in the Secedit\_Readme.txt file to generate the job definition file.

<span id="page-261-0"></span>You can also use the secedit.exe utility to edit and update the job definition file.

## **Managing the job definition file with a text editor**

You can generate, update, and then validate the job definition file using a text editor.

## **Steps**

- **1.** Create a text file (for example, security-base.sec) or edit an existing job definition file.
- **2.** Copy the new or updated file to a directory on your storage system (for example,  $/\text{vol}/\text{vol}/$ templates/).
- **3.** Check the validity of the file before you apply the definitions to jobs by running the fsecurity apply command with the -c option.

**Note:** If any line in the definition file is invalid, the security job will not be created when the fsecurity apply command is run.

## **Specifying job definition file elements**

When you are defining your security settings in the job definition file, you can apply bulk security settings (permissions and auditing) by specifying a propagation mode.

## **About this task**

Specifying a propagation mode allows you to quickly and effectively configure these settings without the performance degradation caused by applying them over a network.

The propagation modes are:

- $\bullet$  0 = Propagate inheritable permissions to all subfolders and files (Propagate)
- $\bullet$  1 = Do not allow permissions on this file or folders to be replaced (Ignore); this mode is not currently available
- $\bullet$  2 = Replace existing permissions on all subfolders and files with inheritable permissions (Replace)

The following is an example of an fsecurity job description file.

```
cb56f6f41,0,"/vol/vol0/qt1",0,"D:(A;CIOI;0x1f01ff;;;DOMAIN\Administrator)"
1,1,"/vol/vol0/qt2",0,"D:(D;CIOI;0x000002;;;Everyone)"
```
The first line, the string cb56f6f4, is mandatory, and is always the same. The following table describes how the elements in the second line of the example apply security settings to a qtree called /vol/vol0/qt1.

<span id="page-262-0"></span>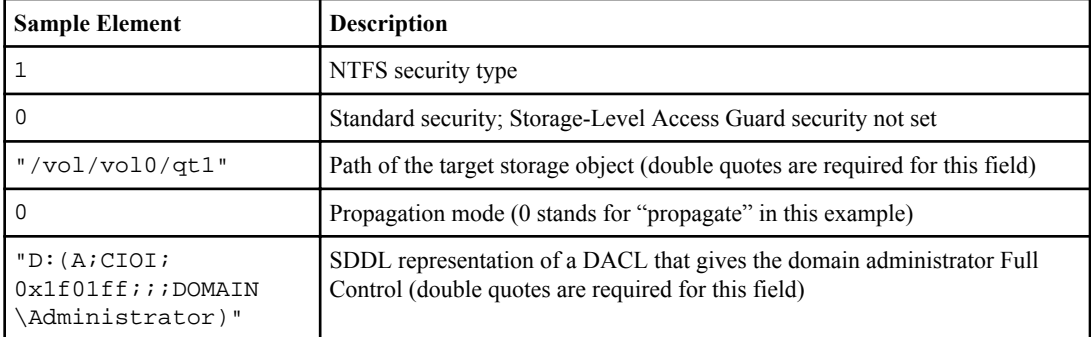

For more information about the format and syntax of the job definition file, see the fsecurity(5) man page.

## **Creating a security job and applying it to the storage object**

The fsecurity apply command is used to create a security job based on the job definition file. This command is also used to apply Storage-Level Access Guard to a qtree or volume, or bulk security settings to files and directories. Using this command also allows you to set SACLs for auditing at the qtree and volume level.

## **About this task**

You can apply the following options when creating a security job:

- The  $-c$  option lets you check the validity of the job without actually applying the contents.
- The -i option lets you ignore errors and continue to process the job.
- The -v lets you view each task within the job as it is generated.

For a complete description of the fsecurity apply command and its options, refer to the fsecurity  $apply(1)$  man page.

Security jobs can be run simultaneously by different administrators, and can conflict with one another.

## **Step**

**1.** Enter the following command:

**fsecurity apply job\_definition\_file\_path**

## **Example**

**fsecurity apply /vol/vol0/templates/security-base.sec**

Added security job 94089

The job ID is used to monitor the status of, or cancel, the job.

## <span id="page-263-0"></span>**Checking the status of or canceling a security job**

The fsecurity status command can be used to view the status of jobs that are currently running and the completion status of the previous 15 jobs.

#### **About this task**

The fsecurity cancel command can be used to stop all of the currently running jobs. If a job ID is specified, only that job will stop.

**Note:** Completed jobs cannot be canceled.

For a complete description of these commands, refer to the fsecurity status(1) and fsecurity cancel(1) man pages.

#### **Step**

**1.** Perform one of the following actions.

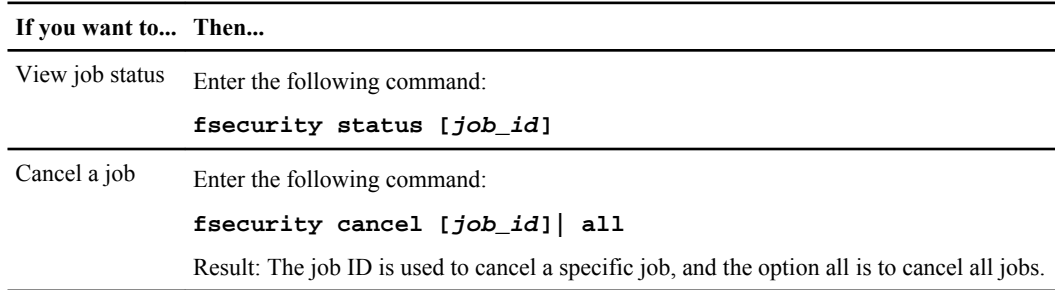

## **Displaying the security settings on files and directories**

The fsecurity show command can be used to view the security settings on files and directories.

#### **About this task**

The output of this command contains the security style of the qtree or volume that the file or directory resides in. The current security style varies in mixed qtree environments and depends on which security style is currently active on the storage object.

When specifying a file or directory path, wildcards can be used to list the security for the contents of a directory.

For a complete description of this command, refer to the fsecurity show(1) man page.

#### **Step**

**1.** Enter the following command:

#### <span id="page-264-0"></span>**fsecurity show file\_directory\_qtree\_path [option]**

You can also specify the inode number of the file or directory (instead of the file or directory path), as shown in the following example.

#### **fsecurity show -v volume\_name -i inode\_number [option]**

For a complete listing of options and description of command output, see the fsecurity  $show(1)$ man page.

## **Removing the Storage-Level Access Guard**

The fsecurity remove-guard command can be used to remove the Storage-Level Access Guard from a qtree or volume. A qtree cannot be deleted if Storage-Level Access Guard is applied to it. For more information, refer to the fsecurity remove-guard(1) man page.

#### **Step**

**1.** Enter the following command:

#### **fsecurity remove-guard volume\_qtree\_path**

**Note:** Removing the Storage-Level Access Guard does not remove the standard file-level security (such as NTFS security) that is present on the files and directories within a qtree or volume.

# **Auditing system access events**

Data ONTAP audits logon, logoff, and file access events similarly to Windows. There are some differences, however, in how you enable auditing and how you manage the files that log audit event information.

#### **Next topics**

About auditing on page 265 [Events that Data ONTAP can audit](#page-265-0) on page 266 [Configuring system event auditing](#page-266-0) on page 267 [Viewing and understanding event detail displays](#page-278-0) on page 279

## **About auditing**

When you configure Data ONTAP for auditing, the event log file and the settings for all options persist across a reboot or if CIFS is terminated or restarted.

Data ONTAP auditing can be performed in two ways:

• CIFS auditing refers to auditing access events from Windows clients that access data on the storage system using the CIFS protocol.

<span id="page-265-0"></span>• NFS auditing refers to auditing access events from UNIX clients that access data on the storage system using the NFS protocol.

Both CIFS and NFS auditing can be configured on a storage system. Each type has different configuration requirements and audit capabilities.

Auditing is not currently supported for other file access protocols.

## **Events that Data ONTAP can audit**

You can enable auditing for several categories of events.

The following categories can be audited:

- Logon and logoff events (available only with CIFS auditing enabled)
- Local user and group account management (available only with CIFS auditing enabled)
- File access events at the file and directory level

**Note:** You must activate access auditing for individual files and directories.

• File access events at the qtree or volume level

**Note:** Auditing of events at the qtree or volume level is available only by applying Storage-Level Access Guard security.

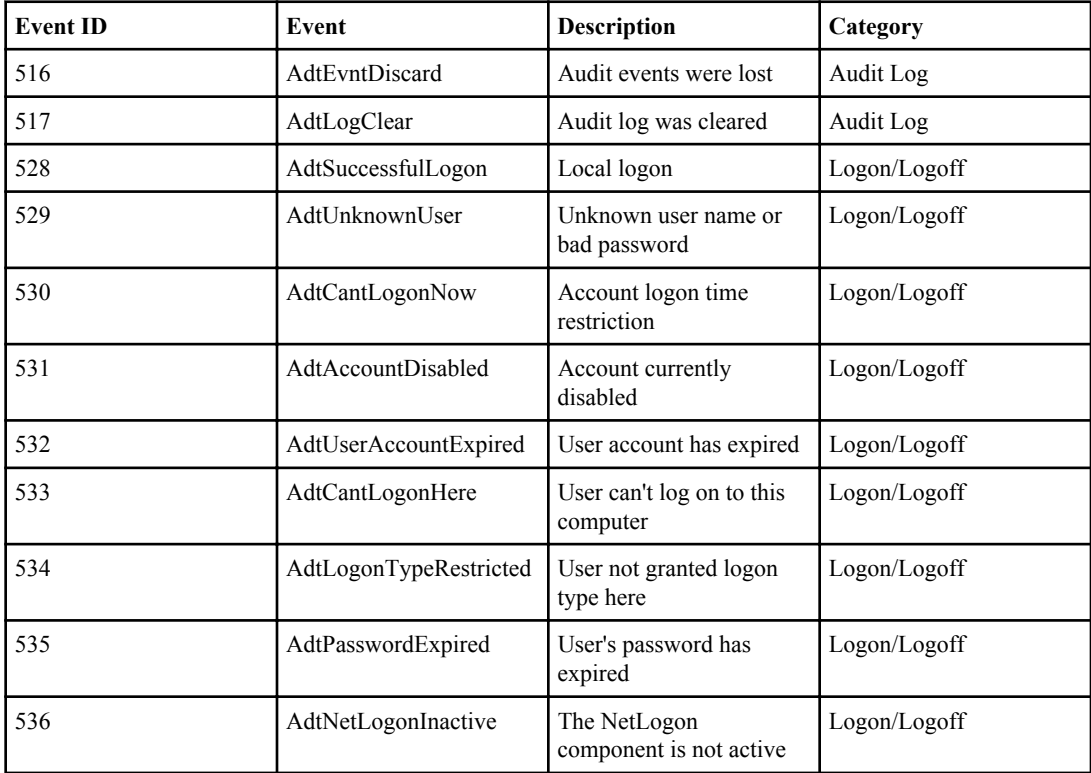

<span id="page-266-0"></span>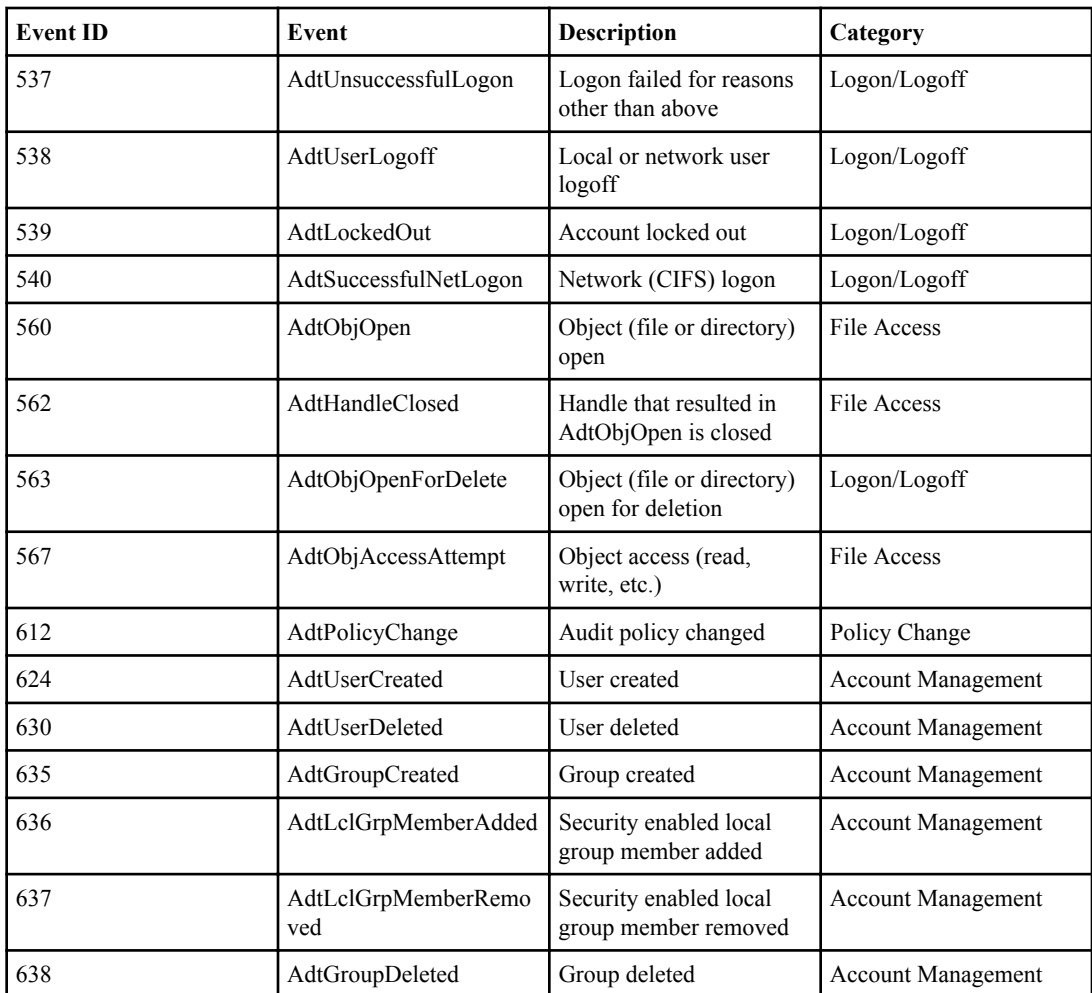

## **Configuring system event auditing**

You must perform several tasks to configure system event auditing.

## **Steps**

- **1.** Determine what events you want to audit. For example, if you want to audit all the events on a volume or qtree, apply the Storage-Level Access Guard security using the fsecurity command.
- **2.** If you want to audit file and directory access events, set your system access control lists (SACLs).
- **3.** Enable CIFS auditing and/or NFS auditing.
- **4.** You want to use Live View to manage auditing, enable Live View. Otherwise, familiarize yourself with audit log management.

**5.** Use Event Viewer to display audit events.

#### **Next topics**

Setting SACLs on page 268 [Configuring Data ONTAP for CIFS auditing](#page-268-0) on page 269 [Configuring Data ONTAP for NFS auditing](#page-269-0) on page 270 [Configuring Live View](#page-271-0) on page 272 [Saving and clearing audit events](#page-272-0) on page 273

## **Setting SACLs**

System access control lists (SACLs) can be used to enable auditing access on files and directories.

There are three ways to set SACLs for auditing access:

- If you want to audit access events on all files and directories within a volume or qtree, it is recommended that you set SACLs by applying Storage-Level Access Guard security.
- If you want to audit access events on individual files and directories, you can set SACLs in two ways:
- Using your Windows Explorer GUI.
- Using the fsecurity command

**Note:** Make sure that you select only the events you need to audit, as selecting too many audit options might impact system performance.

To enable auditing access on individual files and directories, complete the following steps on the Windows administration host.

## **Steps**

- **1.** Select the file or directory for which you want to enable auditing access.
- **2.** Right-click on the file or directory, and select **Properties.**
- **3.** Select the **Security** tab.
- **4.** Click **Advanced**.
- **5.** Select the **Auditing** tab.
- **6.** Add, edit, or remove the auditing options you want.

For more information on how to set these options, see your Windows documentation.

## <span id="page-268-0"></span>**Configuring Data ONTAP for CIFS auditing**

When you enable or disable CIFS auditing, you enable auditing of policy change events. There is not a separate CIFS option to enable policy change events at this time.

Following are the prerequisites for CIFS auditing:

- CIFS must be licensed and enabled on the storage system before enabling auditing.
- The file or directory to be audited must be in a mixed or NTFS volume or qtree. You cannot audit CIFS events for a file or directory in a UNIX volume or qtree unless Storage-Level Access Guard is enabled.
- You must specify access events to record.
- Event auditing is turned off by default. To identify events for auditing, you must enable individual options and enable auditing.

#### **Step**

**1.** Perform one of the following actions.

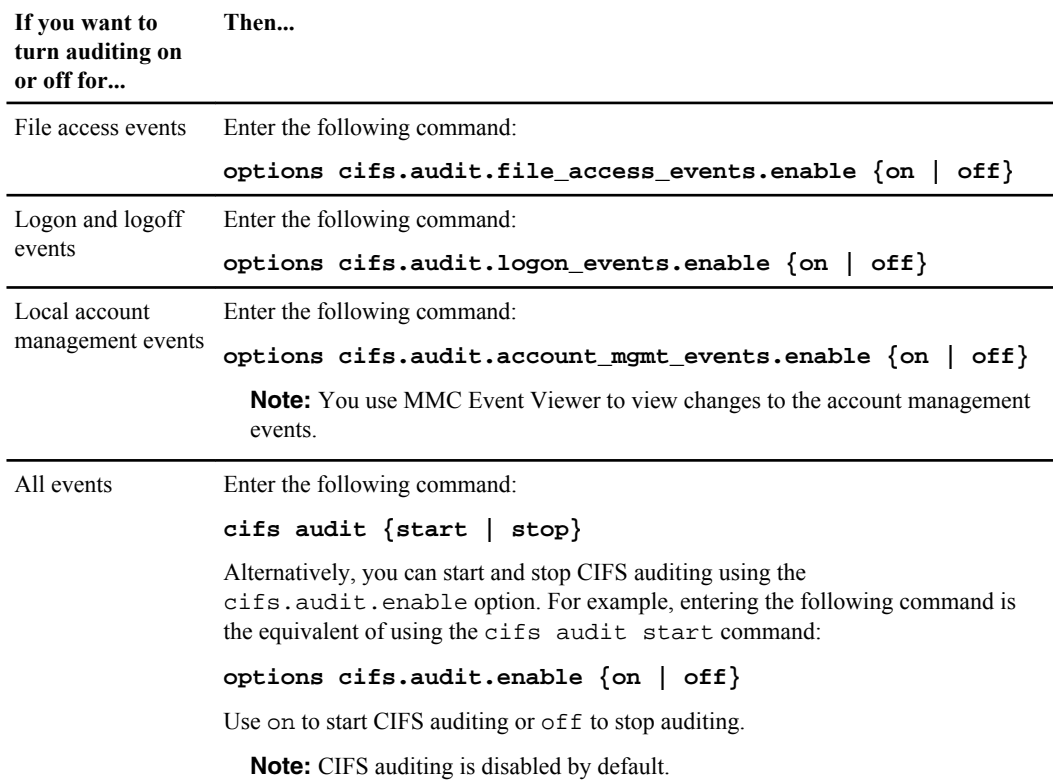

## <span id="page-269-0"></span>**Configuring Data ONTAP for NFS auditing**

NFS auditing can record access events for files and directories, but it cannot record logon, logoff, and other events supported by CIFS auditing. The file or directory to be audited can be in a volume or qtree of any security style (NTFS, UNIX, or mixed).

Following are the prerequisites for NFS auditing:

- CIFS must be licensed and enabled on the storage system before enabling NFS auditing.
- CIFS auditing must be enabled on the storage system before enabling NFS auditing. Auditing is disabled by default.
- You must identify events to record.

## **Next topics**

Specifying NFS audit events on page 270 [How the filter file controls NFS audit events](#page-270-0) on page 271 [Enabling NFS auditing](#page-270-0) on page 271

## **Specifying NFS audit events**

To specify events for NFS auditing in an NTFS or mixed security style qtree or volume, you must set system access control lists (SACLs) on files and directories.

## **Steps**

**1.** Create the log filter file (usually called /etc/log/nfs-audit) on the storage system. This file is used to identify which file events get included in the audit log by default. The filter file has no content.

**Note:** You must create the NFS log filter file in an NTFS or mixed style volume or qtree. If you do not, you will not be able to set a SACL on the filter file, which is required for auditing.

- **2.** Set the cifs.audit.nfs.filter.filename option to identify the filter file. For more information about the cifs.audit.nfs.filter.filename option, see the options(1) man page.
- **3.** Set the filter file's system access control list (SACL).

You can create an NFS filter file for auditing events in NTFS or mixed security style qtrees, but SACLs set on individual files and directories take precedence over the SACL set on the filter file.

## <span id="page-270-0"></span>**How the filter file controls NFS audit events**

The log filter file controls file audit events by means of the SACL you set on it. Setting a SACL on the filter file has the same effect as setting the same SACL on every file and directory on the storage system.

**Note:** Because the log filter file SACL can potentially generate audit events from every file and directory on the storage system, enabling NFS auditing with the log filter file can affect system performance.

The effect of the filter file depends on the security setting of the qtree in which the files are located.

When an operation is performed on files in a UNIX security style, the event is logged depending on the SACL on the filter file.

When an operation is performed on files in an NTFS or mixed security-style qtree that has no SACL set, the event is logged depending on the SACL on the filter file.

However, if SACLs are set on individual files or directories, these SACLs take precedence over the SACL set on the filter file.

## **Enabling NFS auditing**

You can enable NFS auditing by performing several tasks.

## **Steps**

**1.** In the /etc/log directory on the storage system, create a file called nfs-audit.

**Note:** Steps 1 and 2 are mandatory for auditing in a UNIX security style qtree but optional for auditing in NTFS or mixed security style qtrees.

**2.** To identify the NFS log filter file, enter the following command:

**options cifs.audit.nfs.filter.filename /etc/log/nfs-audit**

**3.** To enable auditing of file access events, enter the following command:

**options cifs.audit.file\_access\_events.enable on**

**Note:** Auditing of file access and logon events is turned off by default.

**4.** To enable NFS auditing, enter the following command:

#### **options cifs.audit.nfs.enable on**

- **5.** Configure audit log management.
- **6.** On the Windows administration host, set the filter file's system access control list (SACL).

For more information about the options described in these steps, see the options(1) man page.

## <span id="page-271-0"></span>**Configuring Live View**

When Live View is enabled, an Access Logging Facility (ALF) daemon runs once a minute, flushing audit events from memory to the internal log file /etc/log/cifsaudit.alf on disk.

The ALF daemon also attempts to save and convert ALF records to EVT records that can be viewed by Event Viewer. It does so either once every minute, or when the .alf file becomes 75 percent full.

EVT records are stored in three files in the /etc/log directory:

- fixedsection
- varsectiona
- varsectionb

The ALF daemon uses these files to service Eventlog RPC requests from Windows clients running Event Viewer. When Live View is enabled, Event Viewer displays the most recent audit events up to 5,000 records.

Each time new records are saved from the internal log file, they are written to the Live View files and they are also backed up into EVT files. The backup files are saved in the  $/$ etc/log directory with a timestamp as part of their name.

Audit events can be viewed in real-time and backup EVT files can be viewed as static files using Event Viewer.

**Note:** Beginning in Data ONTAP 7.2.2, Live View can be enabled together with cifs.audit.autosave options, which control the size of the internal audit file and how it is saved.

#### **Step**

**1.** Perform one of the following actions.

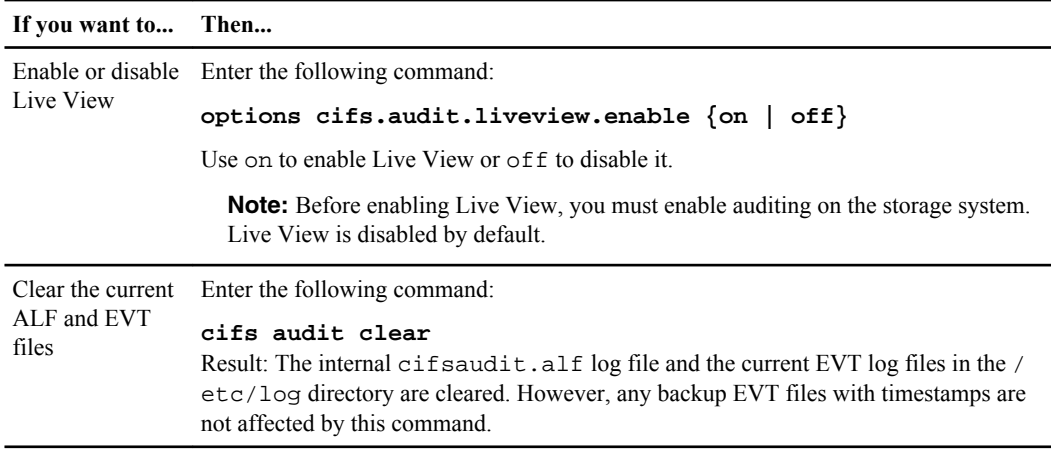

#### <span id="page-272-0"></span>**Saving and clearing audit events**

You can specify when automatic saves occur, the maximum number of automatically-saved files, and the maximum size of the cifsaudit.alf file. You can also clear the cifsaudit.alf file.

#### **Next topics**

Where Data ONTAP logs audit event information on page 273 Size and format of the internal and external log files on page 273 Data ONTAP event log updates on page 273 [Specifying the external event log location](#page-273-0) on page 274 [Saving audit events to the event log manually](#page-273-0) on page 274 [Specifying when automatic saves occur](#page-274-0) on page 275 [Specifying the maximum number of automatically saved files](#page-277-0) on page 278 [Specifying the maximum size of the cifsaudit.alf file](#page-277-0) on page 278 [SNMP traps for auditing events](#page-278-0) on page 279 [Clearing the cifsaudit.alf file](#page-278-0) on page 279

## **Where Data ONTAP logs audit event information**

Audit event information is stored in an internal log file, /etc/log/cifsaudit.alf. If you do not use Live View, you should periodically save the contents of this file to an external EVT event log file either manually or by setting up automatic saving of this file.

By default, the external event log is the  $/etc/log/actlog.ev$  file. You can specify another file as the event log. If the specified file does not already exist, Data ONTAP creates the file when it saves information to the file. The directory containing the file, however, must exist; otherwise, an error message appears when you specify the file.

#### **Size and format of the internal and external log files**

You can specify the maximum size of the internal cifsaudit.alf log file between 524,288 bytes (512K) and 68,719,476,736 bytes (64 GB). The default size is 524,288 bytes.

The external event log  $($ . evt file) that is generated from the cifsaudit. alf file will be larger, because the compressed contents of the cifsaudit.alf file are expanded and reformatted in the external event log file. The external event log is in Windows format. You can view it with Event Viewer. The cifsaudit.alf log file is internally formatted and cannot be viewed with Event Viewer.

#### **Data ONTAP event log updates**

Data ONTAP updates the event log under certain conditions to ensure that audit event information is saved.

To save audit event information to the external event log, you can issue the cifs audit save or cifs audit clear command, or enable automatic saving of the event information. Data ONTAP <span id="page-273-0"></span>does not update the event log when the log is being viewed by a client. However, the file access information gathered when the event log is open is not lost.

It is important to issue the cifs audit save command frequently or enable frequent automatic saves to prevent loss of event information. If your event generation rate is very high, the cifsaudit.alf file fills quickly and might overwrite older events before they are saved to the event log.

## **Specifying the external event log location**

If you prefer to store event logs in a different location, you can use the cifs. audit. save as option to specify the location.

#### **Step**

**1.** To specify where Data ONTAP logs audit event information, enter the following command:

#### **options cifs.audit.saveas filename**

filename is the complete path name of the file to which Data ONTAP logs audit event information. You must use .evt as the file extension. You must use quotes around path names that contain a space.

#### **Examples**

```
options cifs.audit.saveas /etc/log/mylog.evt
options cifs.audit.saveas "/home/my event log/audit.evt"
```
## **Saving audit events to the event log manually**

You can use the cifs audit save command to update the event log manually.

**Note:** You do not have to manually save audit events after executing the cifs audit clear command; in this case, Data ONTAP saves audit events automatically.

## **Step**

**1.** Enter the following command to update the event log:

```
cifs audit save [-f]
```
The -f option allows you to overwrite the existing event log. If the event log does not exist, you can omit the -f option.

Data ONTAP writes to the event log the event information gathered since the last event log update.

## <span id="page-274-0"></span>**Specifying when automatic saves occur**

You can specify that audit events are automatically saved to the event log based on a time interval or the size of the internal log file—that is, how full the cifsaudit.alf file is.

If you specify both a size threshold and a time interval, audit events are saved to the event log whenever the size threshold or the time interval is reached.

Each time the internal log file is automatically saved to the external event file, an extension is added to the base name of the event file. You can select one of the following types of extensions to be added:

- counter
- timestamp

If one of these extensions is not specified, a timestamp is used as the file extension; however, the value "timestamp" is not displayed.

The storage system saves the event files for up to six weeks. You can specify a limit to the number of event files that can be saved.

#### **Next topics**

Enabling automatic saves based on internal log file size on page 275 [Enabling automatic saves based on a time interval](#page-275-0) on page 276 [Specifying counter extensions](#page-276-0) on page 277 [Specifying timestamp extensions](#page-276-0) on page 277

## **Enabling automatic saves based on internal log file size**

If you have enabled automatic saves based on the size of the internal log file, you can specify the size threshold.

The default size threshold for the internal log file is 75 percent, so that whenever the internal log file is 75 percent full, the contents are automatically saved to the external event file. You can specify the threshold as a percentage of the size of the internal log file or as an absolute size.

The following table shows the units of measure and values you can use to specify the size threshold of the internal log file for automatic saves.

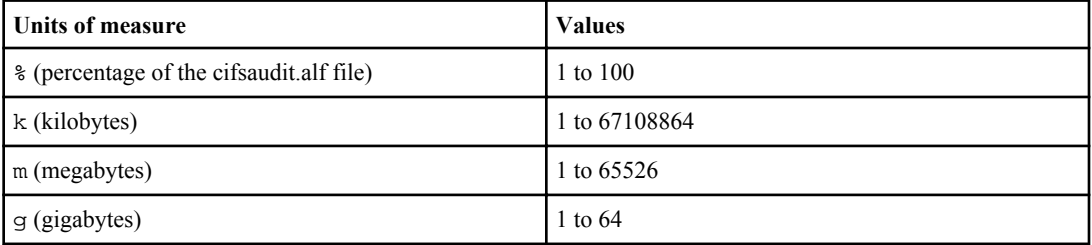

## <span id="page-275-0"></span>**Step**

**1.** Perform one of the following actions:

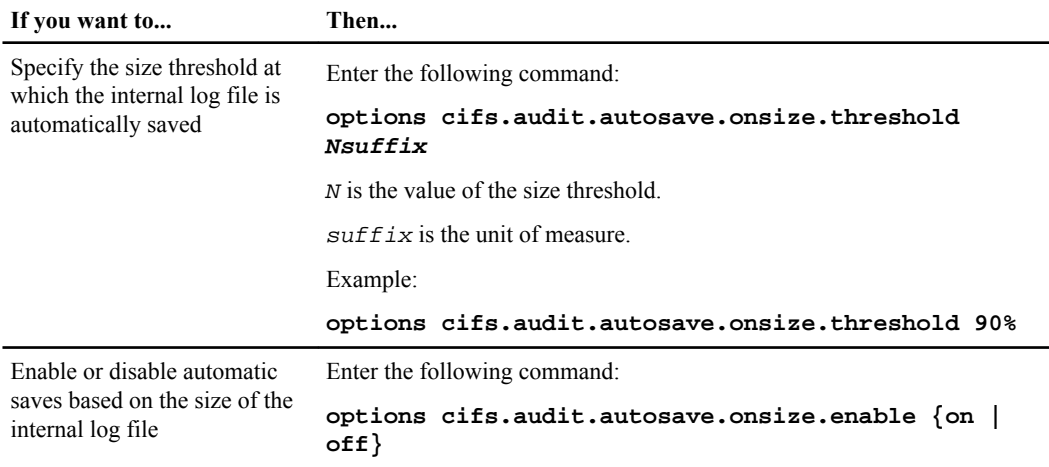

## **Enabling automatic saves based on a time interval**

If you have enabled automatic saves based on a time interval, you can specify the time interval.

The following table shows the units of measure and values you can use to specify the time interval for automatic saves.

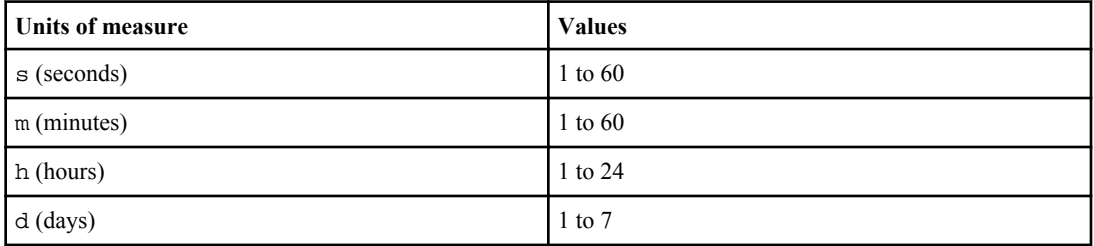

## **Step**

**1.** Perform one of the following actions:

<span id="page-276-0"></span>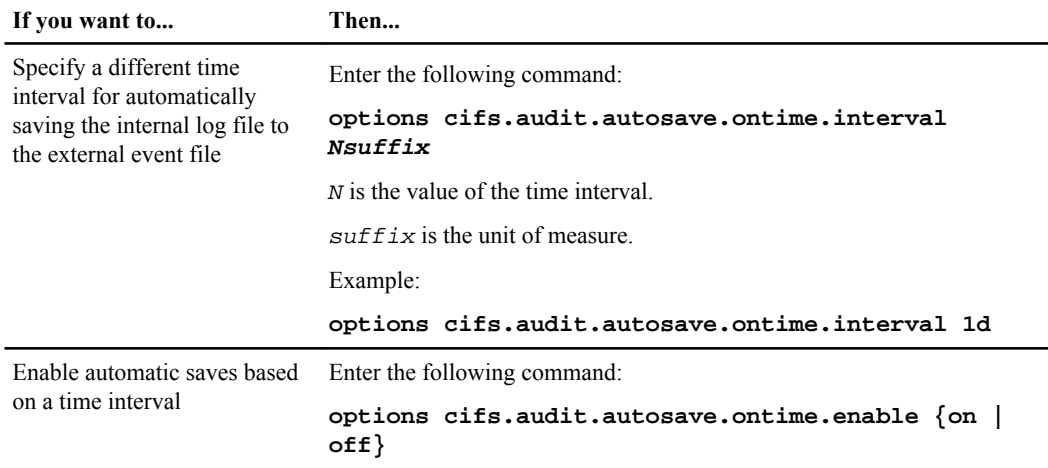

## **Specifying counter extensions**

If you select "counter" for automatic file naming, the extension is a number value.

When an automatic save occurs, the old event files are renamed using sequentially numbered extensions. The newest event file does not have a number value added to it.

For example, if the base file name is eventlog, when an automatic save occurs, the newest event file is named eventlog.evt, the previous eventlog.evt file is copied to eventlog1.evt, the eventlog1.evt file is copied to eventlog2.evt, and so on.

## **Step**

**1.** Enter the following command:

**options cifs.audit.autosave.file.extension counter**

#### **Specifying timestamp extensions**

If you select timestamp for automatic file naming, the file name is in a timestamp format.

The format is

#### **base\_name\_of\_event\_file.YYYYMMDDHHMMSS.evt**

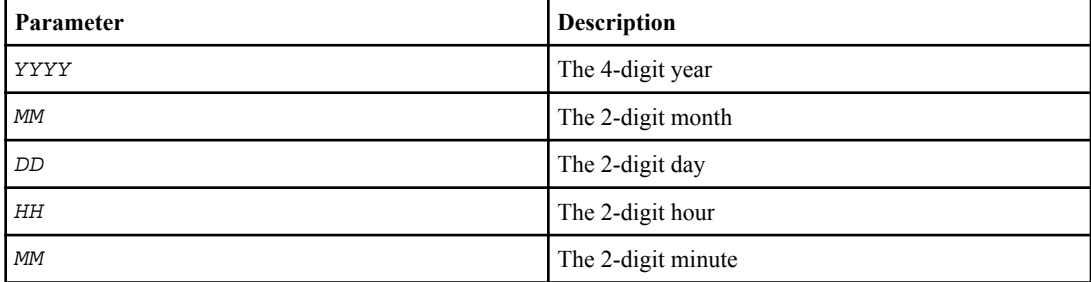

<span id="page-277-0"></span>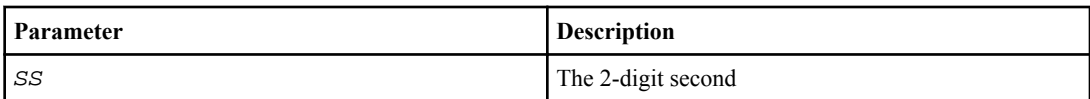

#### **Step**

**1.** Enter the following command:

**options cifs.audit.autosave.file.extension timestamp**

#### **Specifying the maximum number of automatically saved files**

You can use the cifs.audit.autosave.file.limit option to specify the maximum number of event files that can be saved automatically.

#### **Step**

**1.** Enter the following command:

#### **options cifs.audit.autosave.file.limit value**

value is a number from 0 to 999.

**Note:** If the value of this option is set from 1 to 999, the oldest file is always overwritten once the limit of files exists on the storage system. However, if the value of this option is set to 0, there is no limit to how many EVT files are automatically saved on the system.

## **Specifying the maximum size of the cifsaudit.alf file**

You can use the cifs.audit.logsize option to specify the maximum size of the cifsaudit.alf file.

#### **Step**

**1.** Enter the following command:

#### **options cifs.audit.logsize size**

 $size$  is the number of bytes. If you enter an invalid number, a message displays the range of acceptable values.

**Note:** Data ONTAP overwrites the oldest data after the cifsaudit.alf file reaches the maximum size. To prevent loss of event data, you should save the cifsaudit.alf file before it is filled. By default, when the file is 75 percent full, a warning message is issued. Additional warning messages are sent when the file is nearly full and data is about to be overwritten, and when data has already been overwritten.

## <span id="page-278-0"></span>**SNMP traps for auditing events**

Data ONTAP includes SNMP traps to provide a trigger for certain actions (such as notification) based on information about certain auditing events.

If you want CIFS clients to receive SNMP traps for auditing events, you must register the clients using the SNMP feature of Data ONTAP. Registered clients must have SNMP software that listens for SNMP traps.

An SNMP trap is issued whenever any of the following occurs:

- The specified time interval is reached and the  $\text{cif} \text{saudit}.$  alf file is saved.
- The specified size threshold is reached and the cifs audit. alf file is saved.
- The default size threshold, 75 percent full, is reached and the cifs audit, alf file is in danger of wrapping and overwriting event data, but the file is not saved because the cifs.audit.autosave.onsize.enable and cifs.audit.autosave.ontime.enable options are turned off.
- The cifsaudit.alf file has wrapped and event data has been overwritten, because none of the automatic save options are turned on.

## **Clearing the cifsaudit.alf file**

If you want to remove existing information and start over with an empty log file, you can use the cifs audit clear command to clear the internal cifsaudit.alf file.

## **Step**

**1.** Enter the following command:

**cifs audit clear**

If the audit has started, the internal cifsaudit.alf log file is cleared. If the audit has stopped, the cifsaudit.alf file is deleted. After you execute this command, Data ONTAP automatically saves the event log.

## **Viewing and understanding event detail displays**

You can view real-time audit events captured with Live View, the external event  $log$  (.evt file) that you saved, or a backup log file created by Live View.

## **About this task**

The following event detail displays are available:

- Network logon
- Unsuccessful network logon
- Network logoff
- Windows file access
- UNIX file access
- Unsuccessful file access
- Lost record event
- Clear audit log event

## **Next topics**

Ways to view and display audit events on page 280 Viewing real-time audit events with Live View on page 280 [Viewing static event log files](#page-280-0) on page 281 [Windows file access detail displays](#page-280-0) on page 281 [UNIX file access detail displays](#page-281-0) on page 282 [Unsuccessful file access and lost record event detail displays](#page-281-0) on page 282

## **Ways to view and display audit events**

You can view audit events with Microsoft Event Viewer from a Windows client, either from Administrative Tools in the Control Panel or from the Microsoft Management Console (MMC).

There are two ways to view audit events:

• In a real-time display. When the Live View feature is enabled, the EVT event log file is automatically refreshed every minute. This provides a continuous up-to-date view in Event Viewer of the 5,000 most recent audit events.

**Note:** To use the Live View feature, your Windows client must be using Windows 2000 or later.

• In a static display. You can manage the EVT event log yourself, either manually or by setting up automatic saving. In this case Event Viewer displays the most recently saved version of the log file contents, depending on how you manage the file.

## **Viewing real-time audit events with Live View**

You can use the Windows Event Viewer to view real-time audit events captured with LiveView.

Before viewing real-time audit events, you must configure Live View.

## **Steps**

- **1.** From a Windows client, start Event Viewer from Administrative Tools in the Control Panel or from the Microsoft Management Console.
- **2.** Select **Action > Connect to Another Computer**.
- **3.** In the dialog box, enter the name of the storage system you want to audit and click **OK**.
- **4.** Select the **Security** entry on the left side of the application.

<span id="page-280-0"></span>The right side of the application is populated with the latest audit events captured on the storage system (up to 5,000 events).

#### **Viewing static event log files**

You can use a Windows client to view the external event log (. evt file) that you saved, or to view a backup log file created by Live View.

#### **Steps**

- **1.** From a Windows client, start Event Viewer from Administrative Tools in the Control Panel or from the Microsoft Management Console.
- **2.** Select **Log > Open**.

**Note:** Do not try to open the event log by selecting **Log > Select Computer** and doubleclicking the storage system name. If you do, the Event Viewer displays the error message "The RPC server is unavailable," because Data ONTAP does not communicate with the Event Viewer with RPC calls unless Live View is enabled.

**3.** Choose the event log on the storage system.

#### **Windows file access detail displays**

Windows file access detail displays show many types of information.

The following table describes the fields of Windows file access detail displays.

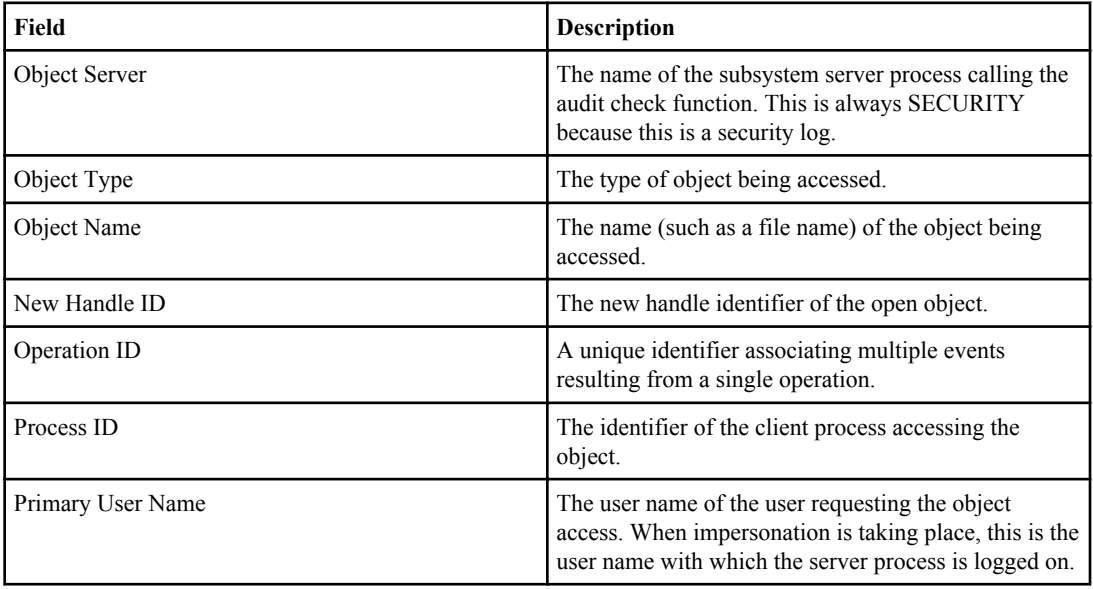

<span id="page-281-0"></span>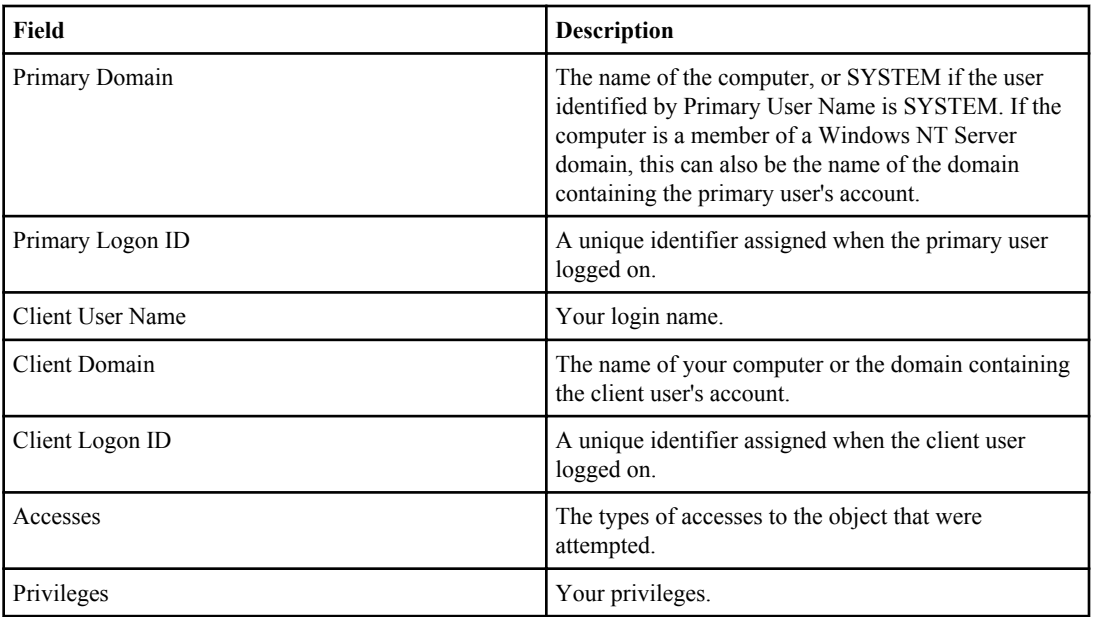

## **UNIX file access detail displays**

UNIX file access detail displays show the same kind of information as the Windows file access detail displays, but NFS access appears instead of an object name, because the file is accessed through NFS.

In addition, UNIX file access detail displays show the following information about the file that you are auditing:

- The ID of the volume in which the file is located
- The ID of the latest Snapshot™ copy in which the file is located
- The inode of the file

This information enables you to find the file using the find -inum command from an NFS client.

## **Unsuccessful file access and lost record event detail displays**

Unsuccessful file access detail displays show failed attempts to access a file. Furthermore, if Data ONTAP cannot create an audit record, the lost record event detail displays give a reason

For example, an unsuccessful file access occurs when a user tries to access a file but does not have permission to access it. The display shows the ID of the user who tried to access the file and an indication that the access attempt was unsuccessful.

If Data ONTAP cannot create an audit record, the lost record event detail displays give a reason, such as the following:

```
exhausted, leading to the loss of some audits.
Number of audit records discarded:
```
# **Controlling CIFS access to symbolic links**

A symbolic link is a special file created by NFS clients that points to another file or directory. A symbolic link is, in some respects, similar to a "shortcut" in the Windows environment.

#### **About this task**

There are two kinds of symbolic links:

- Absolute symbolic links begin with a slash  $\ell$  and are treated as a path derived from the root of the file system.
- Relative symbolic links begin with a character other than a slash  $\ell$  and are treated as a path relative to the parent directory of the symbolic link.

CIFS clients cannot create symbolic links, but they can follow the symbolic links created by NFS clients.

There are special requirements to enable CIFS access to the following types of symbolic links:

- Absolute symbolic links. Since the destination of an absolute symbolic link depends on the type of UNIX mount, CIFS clients need additional information to interpret absolute symbolic links.
- Relative symbolic links to destinations on the same storage system outside the share in which the relative symbolic link is located. By default, Data ONTAP does not allow a CIFS client to follow a symbolic link outside the share to which the CIFS client is authenticated.

## **Next topics**

[Enabling CIFS clients to follow symbolic links](#page-283-0) on page 284 [Specifying how CIFS clients interact with symbolic links](#page-283-0) on page 284 [Why you should avoid symbolic links to files](#page-284-0) on page 285 [About Map entries](#page-284-0) on page 285 [About Widelink entries](#page-284-0) on page 285 [About disabling share boundary checking for symbolic links](#page-285-0) on page 286 [Redirecting absolute symbolic links](#page-286-0) on page 287 [How the storage system uses Map and Widelink entries](#page-288-0) on page 289

## <span id="page-283-0"></span>**Enabling CIFS clients to follow symbolic links**

You can use the cifs. symlinks. enable option to enable CIFS access to symbolic links after they have been disabled.

#### **About this task**

The cifs.symlinks.enable option is enabled by default.

#### **Step**

**1.** Enter the following command to enable CIFS access to symbolic links:

```
options cifs.symlinks.enable on
```
#### **Result**

CIFS clients will directly follow relative symbolic links to destinations in the same share

## **Specifying how CIFS clients interact with symbolic links**

You can specify how CIFS clients interact with symbolic links by creating Map entries in the /etc/ symlink.translations file (absolute symbolic links only), creating Widelink entries in the / etc/symlink.translations file (absolute symbolic links only), or disabling NT share boundary checking for symbolic links (relative and absolute symbolic links).

#### **About this task**

Use the following table to help determine which options you want to implement. The table shows for each option the types of destinations that symbolic links will be able to point to.

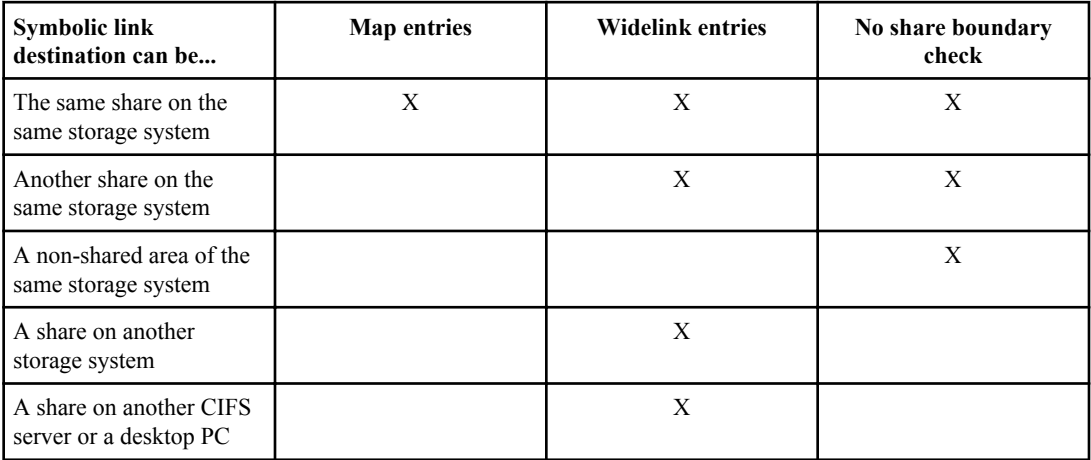

## <span id="page-284-0"></span>**Why you should avoid symbolic links to files**

You should prevent CIFS clients from following symbolic links that point to files because Data ONTAP can update the wrong files.

The wrong files might be updated because many CIFS client applications perform operations such as writing to a temporary file, renaming the original file to a backup name, then renaming the temporary file to the original name.

When client applications perform these operations, if the original file was targeted directly by a symbolic link, that file would be stored in the directory where the symbolic link was, and the renamed symbolic link would point to the original file rather than to the updated file.

**Note:** CIFS clients following symbolic links to directories, rather than to individual files, do not experience this problem.

## **About Map entries**

Map entries are used to redirect absolute symbolic links on the storage system. You create Map entries in the /etc/symlink.translations file. Map entries allow CIFS clients to follow absolute symbolic links to target destinations within the same share.

**Note:** CIFS client users who follow symlinks to resources outside the link's share do not work, unless the cifs share -nosymlink\_strict\_security option has been specified for the source share.

Map entries have the following requirements:

- To resolve an absolute symbolic link, there must be a Map entry in the  $/etc/$ symlink.translations file that determines the destination of the link.
- The symbolic link destination must be in the same share as the link itself, or the link must be in a share for which the -nosymlink\_strict\_security option has been specified.

When you use Map entries to redirect absolute symbolic links, Windows share security is preserved for both the symbolic link and the destination, because they are in the same share. If you have both Map entries and Widelink entries in the symlink.translations file, the storage system uses the first matching entry it finds.

## **About Widelink entries**

Widelink entries are another way to redirect absolute symbolic links on your storage system. You create Widelink entries in the /etc/symlink.translations file.

Widelink entries allow CIFS clients to follow absolute symbolic links to target destinations either on the same storage system or outside the storage system. They are enabled on a per-share basis.

Widelink entries have the following requirements:

• The share in which the absolute symbolic links are located must be enabled for wide symbolic links.

- <span id="page-285-0"></span>• In order to resolve an absolute symbolic link, there must be a Widelink entry in the  $/etc/$ symlink.translations file that determines the destination of the link.
- The destination of the Widelink entry must be one of the following:
	- The same share as the symbolic link
	- Another share on the same storage system
	- A share on another storage system
	- A share on another CIFS server or desktop PC
- The CIFS client must have client-side support for Microsoft Distributed File System (DFS). Windows NT and later clients support DFS by default.

To follow Widelink entries, the CIFS client automatically requests and receives a DFS referral from the storage system to establish an authenticated connection with the target share. This preserves NT share security for both the symbolic link and the destination. Once the connection is established, the CIFS client can make new requests directly to the target share or server, thereby increasing performance.

If you have both Map entries and Widelink entries in the /etc/symlink.translations file, the storage system uses the first matching entry it finds.

Widelink entries have the following limitations:

- Even if the destination of the wide symbolic link is a file, it appears as a directory in directory listings. The system API for opening the file will correctly follow the wide symbolic link, but this might confuse certain applications. To avoid this problem, you should create a wide symbolic link that resolves to a directory, rather than a file.
- Windows 95, Windows 98, and Windows ME clients cannot follow a wide symbolic link to another wide symbolic link.
- Windows NT clients cannot display or modify ACLs in a share enabled for wide symbolic links. This restriction does not apply to Windows 2000 and later clients.
- Wide symbolic links cannot direct a client to a non-shared area on the destination machine.

## **About disabling share boundary checking for symbolic links**

When you disable share boundary checking for symbolic links, CIFS clients can follow symbolic links anywhere on the storage system. This behavior is set on a per-share basis and affects both relative and absolute symbolic links.

Disabling share boundary checking for symbolic links has the following requirements:

- The share in which the symbolic links are located must be set to nosymlink\_strict\_security.
- In order to resolve an absolute symbolic link, there must be a Map entry in the  $/etc/$ symlink.translations file that determines the destination of the link.
- The destinations for relative symbolic links and for mapped absolute symbolic links might be in any shared or non-shared area of the storage system.

<span id="page-286-0"></span>Disabling share boundary checking for symbolic links has the following limitations:

- Relative symbolic links cannot be used to span volumes; you must use absolute symbolic links.
- Symbolic links cannot be followed off the storage system to other systems.
- NT share security is preserved for the symbolic link itself because the CIFS client has to authenticate to connect to the share in which the symbolic link is located.
- NT share security is preserved for the destination of the symbolic link only if the destination is in the same share.
- NT share security is not preserved for the destination of the symbolic link if the destination is outside the share, because the CIFS client does not have to authenticate to the destination (which might or might not be a CIFS share).

**Note:** If you disable share boundary checking for symbolic links, be sure to secure any areas of the storage system that you do not want users to access. This is necessary because a user can create a symbolic link to any path on the storage system.

## **Redirecting absolute symbolic links**

You can redirect absolute symbolic links on the storage system by creating Map entries in the /etc/ symlink.translations file or creating Widelink entries in the /etc/symlink.translations file.

## **About this task**

NFS clients interpret the file system location represented by an absolute symbolic link based on how the file systems are mounted on the client. CIFS clients do not have access to NFS clients' mount information.

To allow CIFS clients to follow absolute symbolic links on the storage system, you must redirect the absolute symbolic link so that CIFS clients can interpret the file system location represented by the absolute symbolic link. You can redirect absolute symbolic links by creating entries in the /etc/ symlink.translations file. The /etc/symlink.translations file performs the same role on the storage system as automounter tables on UNIX servers

#### **Next topics**

Creating Map entries on page 287 [Creating Widelink entries](#page-287-0) on page 288

## **Creating Map entries**

You can create Map entries by editing the /etc/symlink.translations file.

## **Steps**

- **1.** Open the /etc/symlink.translations file for editing.
- **2.** Enter one or more lines in the file using the following format:

#### <span id="page-287-0"></span>**Map template result**

template is used to match absolute symbolic links.

result specifies a storage system path that is substituted for the matching absolute symbolic link.

**Note:** To specify a space or pound  $(\#)$  character in a file path, you must prepend a backslash ( $\setminus$ ) escape character.

#### **Examples**

```
Map /u/users/charlie/* /home/charlie/*
Map /temp1/* /vol/vol2/util/t/*
Map /u/users/bob\ smith/* /home/bob\ smith/*
```
#### **Creating Widelink entries**

You can create Widelink entries by editing the /etc/symlink.translations file.

#### **Steps**

- **1.** Open the /etc/symlink.translations file for editing.
- **2.** Enter one or more lines in the file using the following format:

#### **Widelink template [@qtree] result**

template specifies the UNIX path name.

result specifies the CIFS UNC path name.

qtree allows multiple entries in different qtrees to have the same template value.

**Note:** Unlike in a Map entry, you can specify a space and pound (#) character in a file path without prepending a backslash (\) escape character. In fact, in a Widelink entry, a backslash character is a standard file path character in accordance with the Universal Naming Convention.

## **Examples**

In the following examples, result uses CIFS path name syntax, with backslashes as separators, and allows an embedded space. The wildcard character  $(*)$  in the template path name represents zero or more characters, including the backslash character (\). In the result path name, the wildcard character represents text from the corresponding match in the template path name:

**Widelink /eng/proj/\* @/vol/vol2 \\filer\hw\proj\\***
```
Widelink /eng/proj/* \\filer\sw\proj\*
```
#### **How the storage system uses Map and Widelink entries**

To allow CIFS clients to follow absolute symbolic links, the storage system searches the entries in the /etc/symlink.translations file in sequential order until a matching entry is found or the lookup fails.

The storage system uses the first matching entry it finds to generate a path to the destination. Therefore, it is important to put the most restrictive entries first to prevent premature mapping errors.

This example shows how to list Map entries. /u/home/\* is more specific than /u/\*:

```
Map /u/home/* /vol/vol2/home/*
Map /u/* /vol/vol0/*
This example shows how to list Widelink entries:
Widelink /u/docs/* \\filer\engr\tech pubs\*
Widelink /u/* \\filer\engr\*
```
# **Optimizing NFS directory access for CIFS clients**

You can optimize CIFS client access to an NFS directory by configuring Data ONTAP to convert non-Unicode directories to Unicode format when either CIFS clients or NFS clients access directories and create only Unicode-formatted directories, thereby eliminating the need to convert formats.

#### **About this task**

**Note:** If you intend to share files between CIFS and NFS clients, configure Data ONTAP to create directories in Unicode format immediately after installing Data ONTAP. This will to ensure that all new directories are created in Unicode format.

When you first install Data ONTAP, directories created by NFS clients are created in non-Unicode format and directories created by CIFS clients are in Unicode format. Because of this, CIFS directories are directly accessible to NFS clients, but NFS directories are not directly accessible to CIFS clients. To provide a CIFS client with access to an NFS directory, your storage system must first convert the NFS directory to Unicode format. This is done automatically ("on the fly"), as the storage system receives the access request. Depending on the amount of data involved, Unicode conversion can take time and consume storage system resources.

#### **Next topics**

[Creating Unicode-formatted directories](#page-289-0) on page 290 [Converting to Unicode format](#page-289-0) on page 290

### <span id="page-289-0"></span>**Creating Unicode-formatted directories**

You can use the vol options command to cause Data ONTAP to create all directories in Unicode format.

#### **Step**

**1.** Enter the following command:

```
vol options volume_name create_ucode on
```
This operation might fail if a nondisruptive volume movement is being performed on the target volume.

### **Converting to Unicode format**

By default, Data ONTAP performs Unicode conversion of a directory only when a CIFS client requests access. You can reduce the time required for Unicode conversion by limiting the number of entries in each directory to less than 50,000.

#### **About this task**

Once you already have large directories, you can minimize the performance impact of Unicode conversion by preemptively forcing Unicode conversion for large directories as described in the procedure below.

To force Unicode conversion of large directories and to convert directories to Unicode format when they are accessed from both CIFS *and* NFS clients, complete the following steps.

#### **Steps**

- **1.** If you have a directory that contains more than 50,000 files, create a new CIFS directory from a Windows client on the same volume and in the same qtree as the directory you want to convert, use the NFS mv command to move the files into the directory you just created, and optionally remove the old directory and assign its name to the new directory.
- **2.** Enter the following command:

#### **vol options volume\_name convert\_ucode on**

This operation might fail if a nondisruptive volume movement is being performed on the target volume.

Unicode conversion is performed when NFS clients access files.

**Note:** Do not enable the convert\_ucode option when you have directories that contain more than 50,000 files.

# **Preventing CIFS clients from creating uppercase file names**

You can set the cifs.save\_case option to off to prevent CIFS clients from creating uppercase filenames.

#### **About this task**

Older, 16-bit CIFS clients that open and save files change the file name by changing the lowercase or mixed-case characters to all uppercase characters. You can prevent these uppercase file names by forcing Data ONTAP to store CIFS file names using lowercase characters.

#### **Step**

**1.** Enter the following command:

```
options cifs.save_case off
```
# **Accessing CIFS files from NFS clients**

Data ONTAP uses Windows NT File System (NTFS) security semantics to determine whether a UNIX user, on an NFS client, has access to a file in a mixed or NTFS qtree.

#### **About this task**

Data ONTAP does this by converting the user's UNIX User ID (UID) into a CIFS credential, then using the CIFS credential to verify that the user has access rights to the file. A CIFS credential consists of a primary Security Identifier (SID), usually the user's Windows user name, and one or more group SIDs that correspond to Windows groups of which the user is a member.

The time Data ONTAP takes converting the UNIX UID into a CIFS credential can be from tens of milliseconds to hundreds of milliseconds because the process involves contacting a domain controller. Data ONTAP maps the UID to the CIFS credential and enters the mapping in a WAFL credential cache to reduce the verification time caused by the conversion. You can control the WAFL credential cache to further reduce the time Data ONTAP takes to verify rights. You can also monitor WAFL credential cache statistics to help you determine what CIFS credentials are currently in the WAFL credential cache.

#### **Next topics**

[Adding mapping entries to the WAFL credential cache](#page-291-0) on page 292 [Deleting mapping entries from the WAFL credential cache](#page-291-0) on page 292 [Setting how long mapping entries are valid](#page-292-0) on page 293 [Monitoring WAFL credential cache statistics](#page-293-0) on page 294 [Managing mapping inconsistencies](#page-294-0) on page 295

<span id="page-291-0"></span>[Tracing CIFS logins](#page-295-0) on page 296 [Tracing domain controller connections](#page-295-0) on page 296

## **Adding mapping entries to the WAFL credential cache**

You can add mapping entries to the WAFL credential cache at any time. Normally, this is not necessary because entries are created automatically as the storage system is accessed.

#### **Before you begin**

You must have the names and IP addresses of the entries you want to add to the WAFL credential cache.

#### **About this task**

The best way to add entries is in a script that loads the WAFL credential cache with entries at boot time. This immediately puts the entries in the WAFL credential cache rather than waiting for Data ONTAP to create the entries in the course of accessing the files.

**Note:** The cache is limited to 10,000 entries. If you exceed this limit, the older entries are deleted.

#### **Step**

**1.** Enter the following command:

**wcc -a -u uname -i ipaddress**

uname specifies the UNIX name of a user.

ipaddress specifies the IP address of the host that the user is on.

## **Deleting mapping entries from the WAFL credential cache**

You can delete entries from the WAFL credential cache at any time. You might want to delete entries after making security changes, to ensure they take effect immediately.

#### **Before you begin**

You must have the name for the entry you want to delete from the WAFL credential cache. To further narrow down the selection, you can optionally specify an IP address.

#### **About this task**

Security changes might not take effect immediately when you change a user's rights. For example if you remove a user from a group and a mapping for that user already exists in the WAFL credential cache, the user will continue to have that group's access to files until the entry in the WAFL credential cache times out automatically. The default credential cache timeout period is 20 minutes.

#### <span id="page-292-0"></span>**Step**

**1.** Enter the following command:

#### **wcc -x name**

name is one of the following specifications: -s followed by the Windows user name or group name found in the CIFS credential or -u followed by the UNIX name found in the CIFS credential.

**Note:** If name is the name of a group, this procedure deletes all members of that group from the WAFL credential cache.

You can further narrow the specification of a user by adding  $-i$ , followed by the IP address of the host that the user is on. If you do not specify name, all entries are deleted.

```
Example
```
**wcc -x -u jdoe -i 10.100.4.41**

### **Setting how long mapping entries are valid**

Increasing the time that the CIFS credential remains in the WAFL credential cache after Data ONTAP updates it improves performance. Performance is improved because Data ONTAP doesn't have to take the time to create a CIFS credential to verify access to a file.

#### **About this task**

The disadvantage of increasing the time that CIFS credentials remain in the WAFL credential cache is that if you change a user's access rights, the change does not take effect until Data ONTAP updates the WAFL credential cache. In this case, the user might temporarily retain rights to a file to which you have just denied access.

If you do not expect problems of this type, you can increase the time that the credential entry is valid. If you need to see access right updates as they occur and slower performance is not an issue, you can use a smaller value than the default.

#### **Step**

**1.** Enter the following command:

```
options wafl.wcc_minutes_valid n
```
 $n$  is the number of minutes you want each entry to be valid. It can range from 1 through 20,160. The default value is 20.

### <span id="page-293-0"></span>**Monitoring WAFL credential cache statistics**

By monitoring WAFL credential cache statistics, you can view what entries are currently cached and the UNIX UID-to-CIFS credential mapping. This information is useful when you need to know what entries are in the WAFL credential cache or what the access rights are for users listed in the entries.

#### **Step**

**1.** Enter the following command:

```
wcc -d uname
```
uname is the UNIX name of a user. Omit uname to list all credential entries in the WAFL credential cache. You can get more detailed information by appending -v to the command line. You can have up to three instances of the  $-v$  option  $(-v\bar{v}v)$  per command; each instance represents an increasing level of detail.

#### **Example**

The following sample shows the output of statistics with the -d option:

**wcc -d**

```
tday (UID 10350) from 10.121.4.41 => NT-DOMAIN\tday*
Total WCC entries: 3; oldest is 127 sec.
Total Administrator-privileged entries: 1
* indicates members of "BUILTIN\Administrators" group
```
The following sample shows the output of statistics with the  $-v$  option used twice:

```
wcc -dvv
```

```
jdoe (UID 1321) from 10.121.4.41 => NT-DOMAIN\jdoe
         ***************
UNIX uid = 1321
        NT membership
                NT-DOMAIN\jdoe
                NT-DOMAIN\Domain Users
NT-DOMAIN\SU Users
NT-DOMAIN\Installers
NT-DOMAIN\tglob
                NT-DOMAIN\Engineering
BUILTIN\Users
User is also a member of Everyone, Network Users,
         Authenticated Users
***************
tday (UID 10350) from 10.121.4.41 => NT-DOMAIN\tday*
**************
        UNIX uid = 10350
NT membership
NT-DOMAIN\tday
NT-DOMAIN\Domain Users
```

```
NT-DOMAIN\Domain Admins
NT-DOMAIN\SU Users
NT-DOMAIN\Installers
BUILTIN\Users
                BUILTIN\Administrators
User is also a member of Everyone, Network Users,
Authenticated Users
***************
bday (UID 1219) from 10.121.4.41 => NT-DOMAIN\bday
        ***************
        UNIX uid = 1219NT membership
NT-DOMAIN\bday
NT-DOMAIN\Domain Users
NT-DOMAIN\Installers
NT-DOMAIN\SU Users
BUILTIN\Users
User is also a member of Everyone, Network Users,
Authenticated Users
***************
Total WCC entries: 3; oldest is 156 sec.
Total Administrator-privileged entries: 1
 * indicates members of "BUILTIN\Administrators" group
```
# **Managing mapping inconsistencies**

You can manage mapping inconsistencies by performing several tasks.

#### **About this task**

If a user cannot access a file that should be accessible, there are several possible reasons:

- You granted access recently and the WAFL credential cache does not have the new mapping entry. You can determine mapping inconsistencies between recently granted rights and the WAFL credential cache by comparing CIFS credential mappings. You can display mapping results for the user's UNIX name or user's Windows name.
- The NFS client could not obtain CIFS credentials. You can determine whether an NFS client can perform a CIFS login to the storage system by tracing CIFS logins.
- Depending on the NFS client, it might be necessary to wait for the NFS attribute cache to time out before changes to the CIFS credential take effect.

#### **Steps**

**1.** Display the current CIFS credential mapping of a UNIX name by entering the following command:

```
wcc -s uname
```
uname is the Windows user name. You can further narrow the specification of the user by adding -i, followed by the IP address of the host that the user is on. You can get more detailed

<span id="page-295-0"></span>information by appending  $-v$  to the command line. You can have up to three instances of the  $-v$ option (-vvv) per command; each instance represents an increasing level of detail.

- **2.** Note the CIFS credential information.
- **3.** To display information about all connected users, enter the following command:

**cifs sessions -s**

- **4.** Locate the user's information in the output.
- **5.** Compare the two CIFS credential mappings.
- **6.** If the CIFS credential mappings are different, disconnect the client by entering the following command:

**cifs terminate workstation**

#### **Result**

When the client reconnects, the CIFS credential mappings will be correct.

# **Tracing CIFS logins**

You can trace CIFS logins by monitoring any attempt by an NFS client to obtain a CIFS credential.

#### **About this task**

Use CIFS login tracing carefully because it reports every CIFS login. Persistent use can result in excessive console and log messages, which can affect system performance. By default, the cifs.trace\_login option is disabled. The option should only be enabled temporarily for diagnostic purposes. Keep it disabled all other times.

#### **Step**

**1.** Enter the following command:

```
options cifs.trace_login {on | off}
```
Use on to enable or off to disable CIFS login tracing.

### **Tracing domain controller connections**

You can configure Data ONTAP to send messages to the console when it tries to improve the domain controller connection every few minutes.

#### **About this task**

Because tracing functions send frequent messages to the console and system log, do not persistently enable this option. By default, this feature is disabled.

#### **Step**

**1.** Enter the following command:

```
options cifs.trace_dc_connection {on | off}
```
# **Allowing CIFS clients without UNIX "execute" permissions to run .dll and .exe files**

You can set the cifs.grant\_implicit\_exe\_perm option to on to allow CIFS clients to run .dll and .exe files even when the UNIX executable bit is not set.

#### **Step**

**1.** Enter the following command:

**options cifs.grant\_implicit\_exe\_perm on**

#### **Result**

Executables with only "read" UNIX permissions are implicitly granted execute permissions when run from a CIFS client.

# **File access using FTP**

You can enable and configure the Internet File Transfer Protocol (FTP) server to let users of Windows and UNIX FTP clients access the files on your storage system.

# **Managing FTP**

You can manage FTP by enabling or disabling it, configuring it, and viewing statistics related to it.

#### **Next topics**

Enabling or disabling the FTP server on page 299 [Enabling or disabling the TFTP server](#page-299-0) on page 300 [Enabling or disabling FTP file locking](#page-299-0) on page 300 [Specifying the FTP authentication style](#page-300-0) on page 301 [Enabling or disabling the bypassing of FTP traverse checking](#page-301-0) on page 302 [Restricting FTP access](#page-302-0) on page 303 [Managing FTP log files](#page-304-0) on page 305 [Viewing SNMP traps that the FTP server generates](#page-306-0) on page 307 [Viewing FTP statistics](#page-308-0) on page 309 [Resetting FTP statistics](#page-308-0) on page 309 [Specifying the maximum number of FTP connections](#page-308-0) on page 309 [Specifying the maximum number of TFTP connections](#page-309-0) on page 310 [Setting the FTP connection threshold](#page-309-0) on page 310 [Specifying the TCP window size for FTP operations](#page-309-0) on page 310 [Specifying the FTP idle timeout](#page-310-0) on page 311 [Managing anonymous FTP access](#page-310-0) on page 311

# **Enabling or disabling the FTP server**

You can enable or disable the FTP server by modifying the ftpd.enable option.

#### **Step**

**1.** Perform one of the following actions:

#### <span id="page-299-0"></span>**300** | Data ONTAP 8.0 7-Mode File Access and Protocols Management Guide

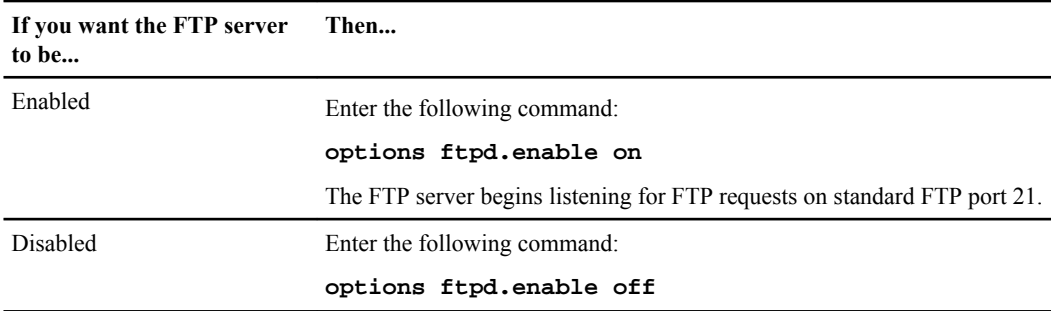

By default, this option is  $\circ$  ff.

### **Enabling or disabling the TFTP server**

You can enable or disable the TFTP server by modifying the tftpd.enable option.

#### **Step**

**1.** Perform one of the following actions:

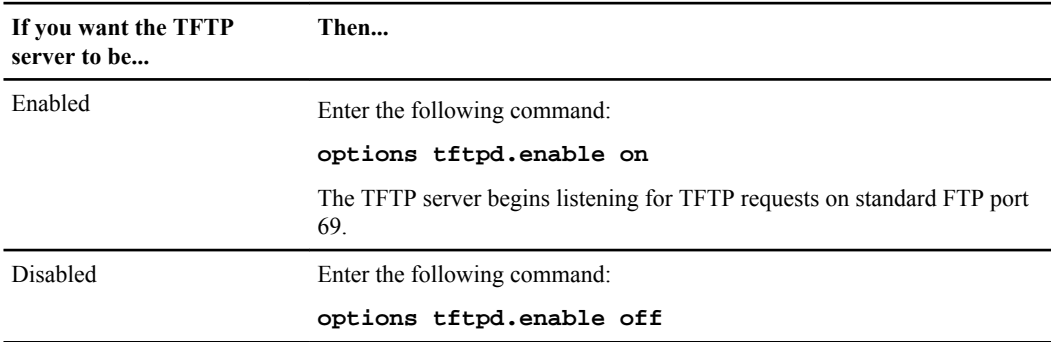

By default, this option is  $\circ$  ff.

# **Enabling or disabling FTP file locking**

To prevent users from modifying files while the FTP server is transferring them, you can enable FTP file locking. Otherwise, you can disable FTP file locking. By default, FTP file locking is disabled.

#### **Step**

**1.** Perform one of the following actions.

<span id="page-300-0"></span>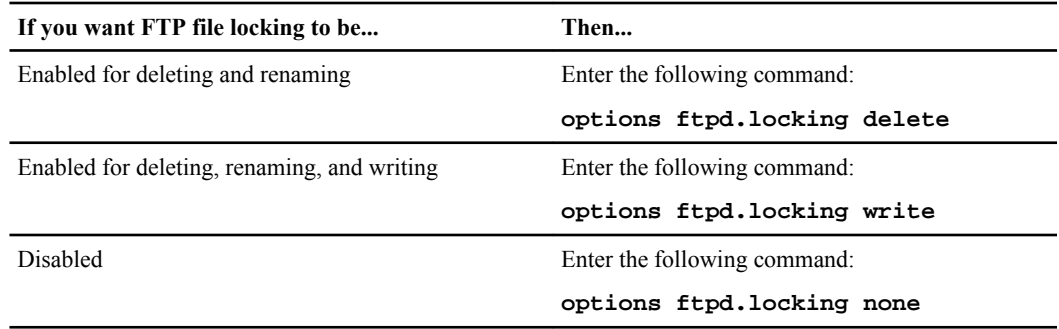

## **Specifying the FTP authentication style**

To configure the FTP server to use UNIX, Windows, or both authentication styles, you can set the ftpd.auth style option to unix, ntlm, or mixed, respectively. By default, this option is mixed.

#### **About this task**

When you specify the UNIX authentication style, the FTP server authenticates users using the  $/etc/$ passwd file or Network Information Service (NIS) server.

When you specify the NTLM authentication style, the FTP server authenticates users using the Windows domain controller. The NTLM authentication style is more secure than the UNIX authentication style because it uses encrypted user names and passwords.

When you specify the mixed authentication style, the FTP server uses the UNIX authentication style for users with names containing a backslash (\) character; it uses the NTLM authentication style for all other users.

#### **Steps**

**1.** Enter the following command:

```
options ftpd.auth_style style
```
style is unix, ntlm, or mixed.

**2.** If you specified ntlm in Step 1, specify the CIFS home directory in the /etc/ cifs\_homedir.cfg file and then enter the following command:

#### **cifs homedir load**

The home directory of a user is a combination of the path you specify in /etc/ cifs homedir.cfg and the user ID of the user. The path you specify in  $/etc/$ cifs\_homedir.cfg is case-sensitive; however, the user ID is not case-sensitive.

#### **Example**

For example, if the path is  $\hbox{home}$  and the user name is JOHN, the home directory for the user is \home\john.

#### <span id="page-301-0"></span>**After you finish**

If you set the  $f_{\text{tpd}}$ . auth style option to unix and you previously enabled NIS (that is, if the nis.enable option is on), you must add an appropriate passwd entry to the /etc/nsswitch file.

• To authenticate users using the /etc/passwd file only, add the following entry:

```
passwd: files
```
• To authenticate users using NIS only, add the following entry:

```
passwd: nis
```
• To authenticate users using both the  $/etc/p$  asswd file and NIS, add the following entry:

**passwd: files nis**

#### **Limitations of the NTLM authentication style**

The NTLM authentication style has some limitations.

These limitations include the following:

- NTLMv2 relies on domain controller-based services that do not exist on the storage system. For this reason, only NTLMv1 and earlier can be used to connect to storage systems operating in workgroup mode.
- Workgroup storage system Windows clients that use NTLM authentication should have "LAN Manager authentication level" set to a level other than "NTLMv2 Only." Setting this option changes the registry value for "LMCompatibilitylevel" to 0, 1, or 2. These are the only NTLM settings supported by the storage system for workgroup environments.
- Although domain-based clients in an Active Directory environment can perform authentication using NTLMv2 (because requests are passed along from the storage system to the domain controller), no connection information for local storage system accounts is available to the domain controller. For this reason, local storage system accounts would fail authentication during attempts to connect to a storage system in such an environment.

# **Enabling or disabling the bypassing of FTP traverse checking**

You can enable or disable the bypassing of FTP traverse checking by setting the ftpd.bypass\_traverse\_checking option to on or off, respectively. By default, this option is set to off.

#### **About this task**

If the ftpd. bypass\_traverse\_checking option is set to off, when a user attempts to access a file using FTP, Data ONTAP checks the traverse (execute) permission for all directories in the path to the file. If any of the intermediate directories does not have the "X" (traverse permission), Data ONTAP denies access to the file. If the ftpd.bypass\_traverse\_checking option is set to on, when a user attempts to access a file, Data ONTAP does not check the traverse permission for the intermediate directories when determining whether to grant or deny access to the file.

#### <span id="page-302-0"></span>**Step**

**1.** Perform one of the following actions.

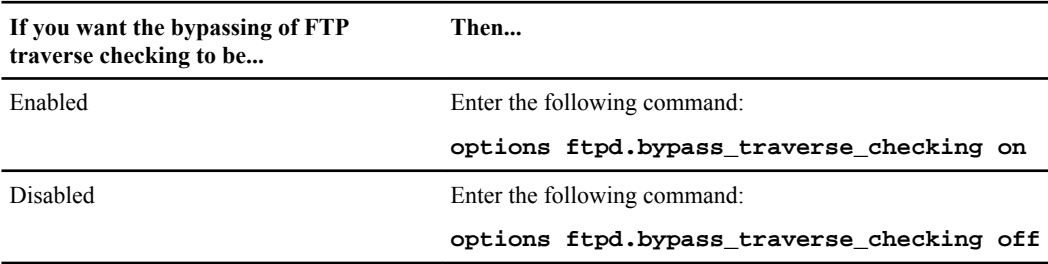

# **Restricting FTP access**

You can restrict FTP access by blocking FTP users and restricting FTP users to a specific directory (either their home directories or a default directory).

#### **Next topics**

Blocking specific FTP users on page 303 [Restricting FTP users to a specific directory](#page-303-0) on page 304 [Restricting FTP users to their home directories or a default directory](#page-303-0) on page 304

#### **Blocking specific FTP users**

To prevent specific FTP users from accessing the storage system, you can add them to the /etc/ ftpusers file.

#### **Steps**

- **1.** Access the /etc directory on the storage system's default volume (/ $vol/vol0$  by default) from an NFS or CIFS client.
- **2.** Open the  $/etc/ft$  pusers file in a text editor. (If the file does not exist, create it.)
- **3.** Add the user names of the users (one name per line) to whom you want to deny access.

For NTLM authentication, you must specify user names using one of the following formats:

- Domain\username
- Username@domain

**Note:** In the preceding formats, you must specify the exact name of the domain; otherwise, the FTP server will not deny access to the user. For example, if the name of a domain includes a ".com" suffix, you must include that suffix.

**4.** Save the /etc/ftpusers file.

#### <span id="page-303-0"></span>**Restricting FTP users to a specific directory**

To restrict FTP users to a specific directory, you can set the ftpd.dir.restriction option to on; otherwise, to let FTP users access the entire storage system, you can set the ftpd.dir.restriction option to off. By default, this option is on.

#### **Step**

**1.** Perform one of the following actions.

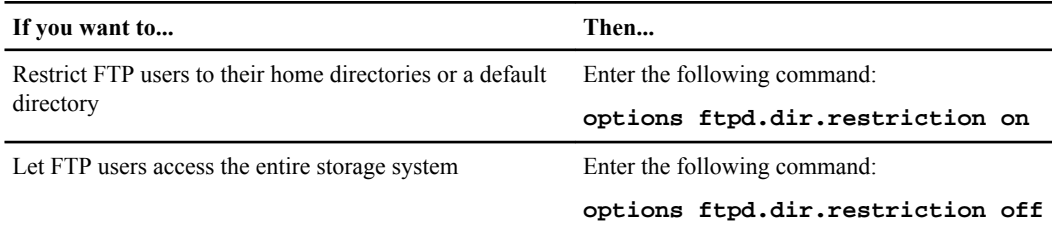

If you set the ftpd.dir.restriction option to on, you can use the ftpd.dir.override option to specify whether FTP users can access their home directories or a default directory.

#### **Restricting FTP users to their home directories or a default directory**

To restrict FTP users to a default directory, you can set the ftpd.dir.override option. Otherwise, to restrict FTP users to their home directories, you can clear the ftpd.dir.override option. By default, this option is cleared.

Before you set the ftpd.dir.override option, you must set the ftp.dir.restrictions option to on.

#### **Step**

**1.** Perform one of the following actions:

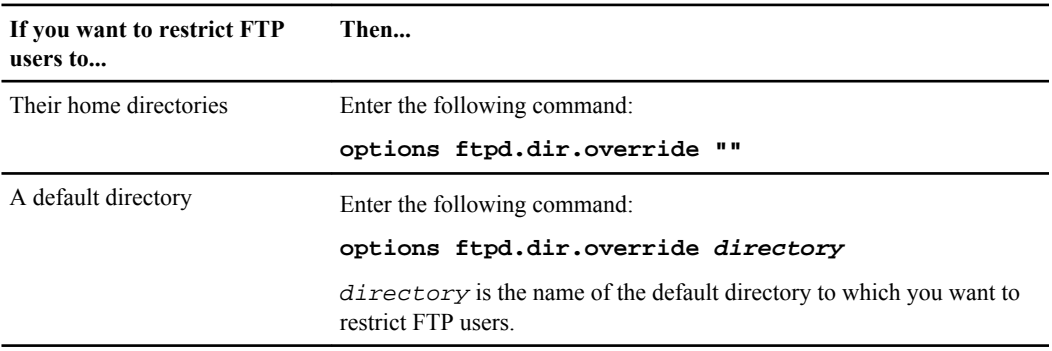

<span id="page-304-0"></span>Make sure the FTP users have read access to the directory you created in Step 1. For more information, see the Data ONTAP Storage Management Guide.

# **Managing FTP log files**

You can manage FTP log files by viewing FTP log files, specifying the maximum number of FTP log files, and specifying the maximum size of the current FTP log files.

### **Next topics**

How the FTP server manages its log files on page 305 [The /etc/log/ftp.xfer log file format](#page-305-0) on page 306 [The /etc/log/ftp.cmd log file format](#page-305-0) on page 306 [Viewing an FTP log file](#page-305-0) on page 306 [Specifying the maximum number of FTP log files](#page-306-0) on page 307 [Specifying the maximum size of the current FTP log files](#page-306-0) on page 307

### **How the FTP server manages its log files**

Data ONTAP logs all FTP server requests in the /etc/log/ftp.cmd file and all file transfers in the /etc/log/ftp.xfer file.

Data ONTAP writes data to an FTP log file (either the /etc/log/ftp.cmd or /etc/log/ ftp.xfer file) until the FTP log file reaches its maximum size. Then Data ONTAP performs the following tasks:

- **1.** If the total number of FTP log files is equal to the maximum number of FTP log files, it deletes the oldest FTP log file.
- **2.** It increments the suffixes of the old FTP log files.
- **3.** It adds the .1 suffix to the current FTP log file, thereby making it an old FTP log file.
- **4.** It creates a new FTP log file.

#### **Example**

Assuming that the maximum number of log files is 6, when the  $/etc/log/ftp$ . xfer log file reaches its maximum size, Data ONTAP performs the following tasks:

- **1.** It deletes the /etc/log/ftp.xfer.5 file, if the file exists.
- **2.** It renames /etc/log/ftp.xfer.4 to /etc/log/ftp.xfer.5, /etc/log/ftp.xfer. 3 to /etc/log/ftp.xfer.4, and so on.
- **3.** It renames /etc/log/ftp.xfer to /etc/log/ftp.xfer.1.
- **4.** It creates a new /etc/log/ftp.xfer log file.

#### <span id="page-305-0"></span>**The /etc/log/ftp.xfer log file format**

The /etc/log/ftp.xfer file contains information on all files that the FTP server transfers.

The following table describes the fields in the /etc/log/ftp.xfer file.

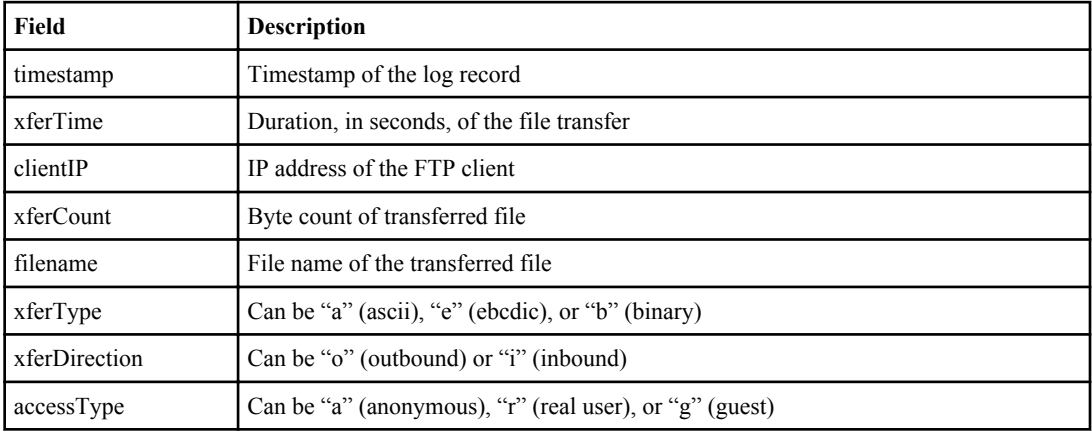

#### **The /etc/log/ftp.cmd log file format**

The /etc/log/ftp.cmd file contains information on all commands that the FTP server receives.

The following table describes the fields in the /etc/log/ftp.cmd file.

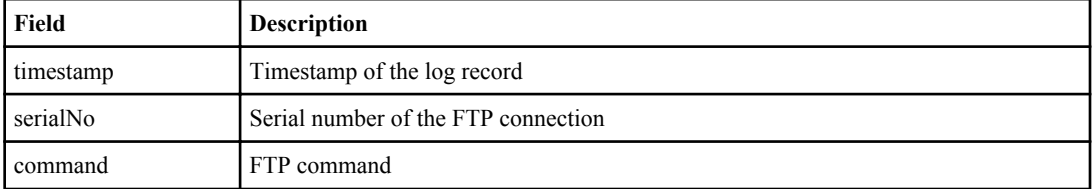

#### **Viewing an FTP log file**

To view an FTP log file, you can open it in a text editor or viewer.

The FTP server maintains two log files:

- The /etc/log/ftp.cmd file contains information on all commands that the FTP server receives.
- The /etc/log/ftp.xfer file contains information on all files that the FTP server transfers.

#### <span id="page-306-0"></span>**Steps**

- **1.** Access the /etc/log directory on the storage system's default volume (/vol/vol0 by default) from an NFS or CIFS client.
- **2.** Open the log file in a text editor or viewer.

### **Specifying the maximum number of FTP log files**

You can set the ftpd.log.nfiles option to specify the maximum number of FTP log files. By default, the maximum number of FTP log files is 6.

#### **Step**

**1.** Enter the following command:

**options ftpd.log.nfiles n**

n is the maximum number of log files. For more information, see the na  $\text{ options}(1)$  man page.

#### **Specifying the maximum size of the current FTP log files**

You can set the ftpd.log.filesize option to specify the maximum size of the current FTP log files (the /etc/log/ftp.cmd and /etc/log/ftp.xfer log files). By default, the maximum size of the current FTP log files is 512 KB.

#### **Step**

**1.** Enter the following command:

```
options ftpd.log.filesize filesize
```
filesize is an integer followed by K or k (for KB) or G or  $\sigma$  (for GB). For more information, see the na options(1) man page.

#### **Example**

The following command sets the maximum size of the current FTP log files to 1 GB:

```
options ftpd.log.filesize 1G
```
## **Viewing SNMP traps that the FTP server generates**

To view SNMP traps that the FTP server generates, you can start and configure SNMP on the storage system and view the SNMP traps on a UNIX client.

#### **Next topics**

[SNMP traps that the FTP server generates](#page-307-0) on page 308

<span id="page-307-0"></span>Starting and configuring SNMP on the storage system on page 308 Viewing SNMP traps on a UNIX client on page 308

#### **SNMP traps that the FTP server generates**

The FTP server generates several SNMP traps.

The FTP server generates SNMP traps when the following events occur:

- Concurrent connections reach the ftpd.max\_connections\_threshold value.
- Concurrent connections reach the ftpd.max\_connections value.
- The FTP daemon process stops due to an error.

For more information about SNMP, see the *Data ONTAP 7-Mode Network Management Guide*.

#### **Starting and configuring SNMP on the storage system**

To start SNMP on the storage system, you can use the snmp command.

#### **Steps**

**1.** Enter the following command:

**snmp init 1**

**2.** Enter the following command:

```
snmp traphost add hostname
```
hostname is the host name of the UNIX client that will receive SNMP traps that the FTP server generates.

You must enable SNMP traps on the UNIX client that you specified in Step 2.

#### **Viewing SNMP traps on a UNIX client**

To view SNMP traps on a UNIX client, you can enter the snmptrapd -P command.

Before you can view SNMP traps on a UNIX client, you must start and configure SNMP on the storage system.

#### **Step**

**1.** Enter the following command:

**snmptrapd -P**

# <span id="page-308-0"></span>**Viewing FTP statistics**

To view FTP statistics, you can enter the ftp stat command.

#### **Step**

**1.** Enter the following command:

**ftp stat -p native**

You an also use this command to view SFTP-only, explicit-FTPS-only, implicit-FTPS-only, IPv4-only, or IPv6-only statistics. For more information, see the na $ftp(1)$  man page.

#### **Result**

The ftp stat command displays the following statistics:

- Current number of FTP connections
- Highest number of simultaneous FTP connections
- Total number of FTP connections since FTP statistics were reset

# **Resetting FTP statistics**

To reset FTP statistics, you can use the ftp stat -z command.

#### **Step**

**1.** Enter the following command:

**ftp stat -z**

# **Specifying the maximum number of FTP connections**

To specify the maximum number of FTP connections that the FTP server allows, you can use the ftpd.max\_connections option. By default, the maximum number of FTP connections is 500.

### **Step**

**1.** Enter the following command:

#### **options ftpd.max\_connections n**

n is the maximum number of FTP connections that the FTP server allows. If you set the ftpd.max\_connections option to a value that is less than the current number of FTP connections, the FTP server refuses new connections until the number falls below the new maximum. The FTP server does not interrupt existing FTP connections.

In a HA configuration, the maximum number of FTP connections doubles automatically when the storage system is in takeover mode.

### <span id="page-309-0"></span>**Specifying the maximum number of TFTP connections**

To specify the maximum number of TFTP connections that the TFTP server allows, you can use the tftpd.max\_connections option. The default number of TFTP connections is 8. The maximum number of connections supported is 32.

#### **Step**

**1.** Enter the following command:

```
options tftpd.max_connections n
```
n is the maximum number of TFTP connections that the TFTP server allows. If you set the tftpd.max\_connections option to a value that is less than the current number of TFTP connections, the TFTP server refuses new connections until the number falls below the new maximum. The TFTP server does not interrupt existing TFTP connections.

In a HA configuration, the maximum number of TFTP connections doubles automatically when the storage system is in takeover mode.

### **Setting the FTP connection threshold**

To specify how close the number of FTP connections must come to the maximum number of FTP connections before the FTP server adds an entry to the system log and (optionally) triggers an SNMP trap, you can set the ftpd.max\_connections\_threshold option. By default, this option is 0 (off).

#### **Step**

**1.** Enter the following command:

#### **options ftpd.max\_connections\_threshold n**

n is the percentage (0 through 99) of the value of ftpd.max\_connections.

### **Specifying the TCP window size for FTP operations**

To specify the TCP window size for FTP operations, you can use the ftpd.tcp window size option. By default, the TCP window size for FTP operations is 28,960.

#### **Before you begin**

Change the TCP window size for FTP operations only when your network configuration requires it. A change can strongly impact FTP performance.

#### **Step**

**1.** Enter the following command:

```
options ftpd.tcp_window_size n
```
 $n$  is the new TCP window size (the number of bytes the FTP server is willing to take from the FTP client at one time) for FTP operations.

# **Specifying the FTP idle timeout**

You can set the ftpd.idle\_timeout option to specify the FTP idle timeout value. This is the amount of time an FTP connection can be idle before the FTP server terminates it. By default, the FTP idle timeout value is 900 seconds.

#### **Step**

**1.** Enter the following command:

```
options ftpd.idle_timeout n s | m | h
```
n is the new timeout value. Append the letter  $s, m, or h$  to specify whether n represents seconds, minutes, or hours, respectively.

# **Managing anonymous FTP access**

You can manage anonymous FTP access by enabling or disabling anonymous FTP access and specifying the home directory and user name for anonymous users.

#### **Next topics**

Enabling or disabling anonymous FTP access on page 311 [Specifying the user name for anonymous FTP users](#page-311-0) on page 312 [Specifying the home directory for anonymous FTP users](#page-311-0) on page 312

#### **Enabling or disabling anonymous FTP access**

To enable or disable anonymous FTP access, you can set the ftpd.anonymous.enable option to on or off, respectively. By default, this option is off.

#### **Step**

**1.** Perform one of the following actions.

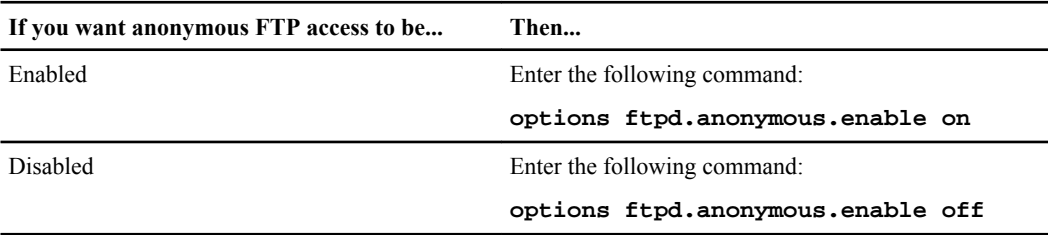

<span id="page-311-0"></span>If you enable anonymous FTP access, you must perform the following tasks:

- Specify the user name for anonymous FTP users.
- Specify the home directory for anonymous FTP users.

#### **Specifying the user name for anonymous FTP users**

To specify the user name for anonymous FTP users, you can set the ftpd.anonymous.name option. By default, the user name for anonymous FTP users is "anonymous."

If the FTP authentication style is unix, the user name that you specify with this option overrides the user name that you specified for the FTP user in the /etc/passwd file.

#### **Step**

**1.** Enter the following command:

#### **options ftpd.anonymous.name username**

username is the name of the anonymous user.

#### **Specifying the home directory for anonymous FTP users**

To specify the home directory for anonymous FTP users (that is, the only directory to which anonymous FTP users have access), you can use the ftpd.anonymous.home\_dir option.

If the FTP authentication style is unix, the home directory that you specify with this option overrides the home directory that you specified for the ftp user in the /etc/passwd file or NIS.

#### **Steps**

- **1.** Create the home directory for anonymous FTP users.
- **2.** Enter the following command:

#### **options ftpd.anonymous.home\_dir homedir**

homedir is the name of the home directory for anonymous FTP users.

Make sure anonymous FTP users have read access to the directory you created in Step 1. For more information, see the Data ONTAP 7-Mode Storage Management Guide.

**Note:** When the FTP server authenticates an anonymous FTP user with the NTLM authentication style, the FTP user has the same access privileges as the null user.

# **File access using HTTP**

To let HTTP clients (web browsers) access the files on your storage system, you can enable and configure Data ONTAP's built-in HyperText Transfer Protocol (HTTP) server. Alternatively, you can purchase and connect a third-party HTTP server to your storage system.

#### **Next topics**

Managing Data ONTAP's built-in HTTP server on page 313 [Purchasing and connecting a third-party HTTP server to your storage system](#page-331-0) on page 332

# **Managing Data ONTAP's built-in HTTP server**

Managing Data ONTAP's built-in HTTP server involves several tasks.

#### **Next topics**

Enabling or disabling Data ONTAP's built-in HTTP server on page 313 [Enabling or disabling the bypassing of HTTP traverse checking](#page-313-0) on page 314 [Specifying the root directory for Data ONTAP's built-in HTTP server](#page-314-0) on page 315 [Specifying the maximum size of the log file for Data ONTAP's built-in HTTP server](#page-314-0) on page 315 [Testing Data ONTAP's built-in HTTP server](#page-314-0) on page 315 [Specifying how Data ONTAP's built-in HTTP server maps MIME content types to file name](#page-315-0) [extensions](#page-315-0) on page 316 [Specifying how Data ONTAP's built-in HTTP server translates HTTP requests](#page-316-0) on page 317 [Configuring MIME Content-Type values](#page-319-0) on page 320 [Maintaining security for Data ONTAP's built-in HTTP server](#page-320-0) on page 321 [Displaying statistics for Data ONTAP's built-in HTTP server](#page-326-0) on page 327 [Resetting statistics for Data ONTAP's built-in HTTP server](#page-329-0) on page 330 [Viewing connection information for Data ONTAP's built-in HTTP server](#page-329-0) on page 330

# **Enabling or disabling Data ONTAP's built-in HTTP server**

To enable or disable Data ONTAP's built-in HTTP server, you can set the httpd.enable option to on or off, respectively. By default, this option is off.

#### **Step**

**1.** Perform one of the following actions.

<span id="page-313-0"></span>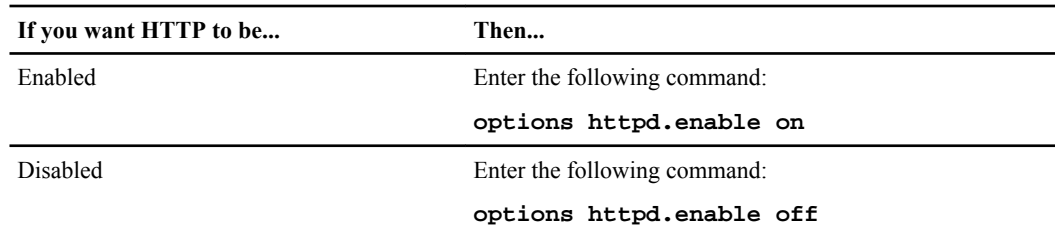

#### **After you finish**

If you purchased an HTTP license, web browsers can access all of the files in the HTTP server's root directory; otherwise, web browsers can access the man pages and FilerView only.

# **Enabling or disabling the bypassing of HTTP traverse checking**

You can enable or disable the bypassing of HTTP traverse checking by setting the httpd.bypass\_traverse\_checking option to on or off, respectively. By default, this option is set to off.

#### **About this task**

If the httpd. bypass traverse checking option is set to off, when a user attempts to access a file using the HTTP protocol, Data ONTAP checks the traverse (execute) permission for all directories in the path to the file. If any of the intermediate directories does not have the "X" (traverse permission), Data ONTAP denies access to the file. If the http.bypass\_traverse\_checking option is set to on, when a user attempts to access a file, Data ONTAP does not check the traverse permission for the intermediate directories when determining whether to grant or deny access to the file.

#### **Step**

- **If you want the bypassing of HTTP traverse checking to be... Then...** Enabled Enter the following command: **options httpd.bypass\_traverse\_checking on** Disabled Enter the following command: **options httpd.bypass\_traverse\_checking off**
- **1.** Perform one of the following actions.

# <span id="page-314-0"></span>**Specifying the root directory for Data ONTAP's built-in HTTP server**

You can set the httpd.rootdir option to specify the root directory for Data ONTAP's built-in HTTP server. This is the directory that contains all of the files that an HTTP client can access.

#### **Step**

**1.** Enter the following command:

```
options httpd.rootdir directory
```
directory is the full path to the HTTP server's root directory.

#### **Example**

The following command sets the HTTP server's root directory to /vol0/home/users/ pages:

**options httpd.rootdir /vol0/home/users/pages**

# **Specifying the maximum size of the log file for Data ONTAP's built-in HTTP server**

You can set the ftpd.log.filesize option to specify the maximum size of the log file for Data ONTAP's built-in HTTP server. This option specifies the maximum log file size of the HTTP and FTP log files in the /etc/log directory, including the ftp.cmd, ftp.xfer, and httpd.log files. By default, this option is set to 512 kilobytes.

#### **Step**

**1.** Enter the following command:

#### **options ftpd.log.filesize bytes**

bytes is the new maximum size of the HTTP server's log file.

## **Testing Data ONTAP's built-in HTTP server**

To confirm that Data ONTAP's built-in HTTP server is working, you can copy an HTML file into the HTTP server's root directory and then access the file from a web browser. You can also access the HTTP server's root directory (or a subdirectory of the HTTP server's root directory) directly from a web browser.

#### **Steps**

**1.** Copy an HTML file into the HTTP server's root directory.

<span id="page-315-0"></span>**2.** From a web browser running on a separate system, access the file you copied into the HTTP server's root directory.

The URL is http://www.hostname.com/my $f$ ile.html, where hostname is the host name of the storage system and  $m\nu\bar{\tau}$  i.e.  $h\tau m\bar{l}$  is the name of the file you copied into the HTTP server's root directory. You should see the contents of the file.

**3.** Optionally access the HTTP server's root directory (or a subdirectory of the HTTP server's root directory) directly from a web browser running on a separate client.

The URL is http://www.hostname.com, where hostname is the host name of the storage system.

The HTTP server looks for the following files in the following order in the directory that you specify:

- **a.** index.html
- **b.** default.htm
- **c.** index.htm
- **d.** default.html

If none of these files exists, the storage system automatically generates an HTML version of the directory listing for that directory (if the httpd.autoindex.enable option is on) or responds with the "403" (forbidden) error code (if the httpd.autoindex.enable option is off). For more information about the httpd.autoindex.enable option, see the na\_options(1) man page.

# **Specifying how Data ONTAP's built-in HTTP server maps MIME content types to file name extensions**

You can create or edit the /etc/httpd.mimetypes file to specify how Data ONTAP's built-in HTTP server maps Multipurpose Internet Mail Extensions (MIME) content types to file name extensions. If the /etc/httpd.mimetypes file does not exist, the HTTP server uses the mappings in the /etc/httpd.mimetypes.sample file. For more information, see the na\_httpd.mimetypes(5) man page.

#### **About this task**

Web browsers interpret files according to their MIME content type. For example, if a file's MIME content type is an image type, web browsers render the file as an image using a graphics program.

**Note:** For more information about MIME, see RFC 1521.

#### **Step**

**1.** Create entries in the /etc/httpd.mimetypes file with the desired mappings.

Entries use the following format:

<span id="page-316-0"></span>**# An optional comment.**

#### **suffixContent-Type**

The text after the pound character  $(\#)$  is a comment. The file name suffix is not case-sensitive.

 $\mathbf{s}$ uffix is the file name extension to which you want to map a MIME content type.

Content- $Type$  is the MIME Content-Type type. The first field of the MIME Content-Type describes the general type of data contained in the file; the second field is the data subtype, which shows the specific format in which the data is stored.

#### **Example**

The following entries to the /etc/httpd.mimetypes file map the /image/pict MIME content type to files with .pct and .pict file name extensions:

```
# My clients' browsers can now use
# PICT graphics files.
pct image/pict
pict image/pict
```
Now, if it is configured properly, web browsers will start a graphics program as a helper application, allowing users to view .pct and .pict files as graphics files.

# **Specifying how Data ONTAP's built-in HTTP server translates HTTP requests**

To specify how Data ONTAP's built-in HTTP server responds to HTTP requests, you can add map, redirect, pass, or fail translation rules to the /etc/httpd.translations configuration file.

#### **Next topics**

How Data ONTAP's built-in HTTP server translations file works on page 317 [Adding a map rule](#page-317-0) on page 318 [Adding a redirect rule](#page-317-0) on page 318 [Adding a pass rule](#page-318-0) on page 319 [Adding a fail rule](#page-318-0) on page 319

#### **How Data ONTAP's built-in HTTP server translations file works**

Data ONTAP's built-in HTTP server processes the rules in the /etc/httpd.translations file in the order they are listed, applying a rule if the URL matches the template. After the first successful match, the HTTP server stops processing the remaining rules.

You can use an asterisk (\*) as a wildcard character in the  $template$  and  $result$  fields of map, redirect, and pass rules that you add to the /etc/httpd.translations file.

In the template field, the wildcard character matches zero or more characters, including the slash (/) character.

<span id="page-317-0"></span>In the result field, the wildcard character represents the text expanded from the match in the template field. You should include the wildcard character in the result field only if you use a wildcard in the template field.

If you use multiple wildcard characters, the first one in the result field corresponds to the first one in the template field, the second one in the result field corresponds to the second one in the template field, and so on.

#### **Adding a map rule**

You can add a map rule to the /etc/httpd.translations file to specify that the HTTP server should map a URL to another location.

#### **Steps**

- **1.** Open the /etc/httpd.translations file in a text editor.
- **2.** Add the following rule:

#### **map template result**

template is the component of a URL that you want to map to another location (for example, / image-bin/graphics/).

result specifies the new location.

**3.** Save the file.

#### **Example**

The following map rule in the /etc/httpd.translations file maps a URL containing an / image-bin component to the /usr/local/http/images directory:

**map /image-bin/\* /usr/local/http/images/\***

#### **Adding a redirect rule**

You can add a redirect rule to the /etc/httpd.translations file to specify that the HTTP server should redirect a URL containing a specific component to a new location.

#### **Steps**

- **1.** Open the /etc/httpd.translations file in a text editor.
- **2.** Add the following entry:

#### **redirect template result**

template is a component of a URL to redirect.

result specifies the new location.

<span id="page-318-0"></span>**Note:** You must specify the result field for the redirect rule as a complete URL beginning with http:// and the host name.

**3.** Save the file.

#### **Example**

The following entry in the /etc/httpd.translations file redirects Common Gateway Interface (CGI) requests to an HTTP server named cgi-host:

```
redirect /cgi-bin/* http://cgi-host/*
```
#### **Adding a pass rule**

You can add a pass entry to the /etc/httpd.translations file to specify that the HTTP server should process a rule as is, disregarding other rules.

#### **Steps**

- **1.** Open the /etc/httpd.translations file in a text editor.
- **2.** Add the following entry:

**pass template [result]**

template is a component of a URL

result is an optional location to which the HTTP server redirects the URL.

**3.** Save the file.

#### **Example**

The following entry in the /etc/httpd.translations file processes a request for a URL containing /image-bin as is:

```
pass /image-bin/*
```
#### **Adding a fail rule**

You can add a fail rule to the /etc/httpd.translations file to specify that the HTTP server should deny access to a URL containing a specific component.

#### **Steps**

- **1.** Open the /etc/httpd.translations file in a text editor.
- **2.** Add the following entry:

**fail template**

<span id="page-319-0"></span>template is the URL component to which the HTTP server should deny access.

**3.** Save the file.

#### **Example**

The following entry in the /etc/httpd.translations file denies access to the /usr/ forbidden directory:

**fail /usr/forbidden/\***

### **Configuring MIME Content-Type values**

You can configure the storage system to send the appropriate MIME Content-Type value in each response to a get request from a client by mapping the file name suffix, for example, .gif, .html, or .mpg, according to information in the /etc/httpd.mimetypes file.

#### **About this task**

The MIME (Multipurpose Internet Mail Extensions) Content-Type value of a file tells a browser on a client how to interpret the file. For example, if the MIME Content-Type value shows that a file is an image file, and the client is configured properly, the browser can render the image by using a graphics program.

For more information about MIME, see RFC 1521.

#### **Step**

**1.** Edit the entries in the /etc/httpd.mimetypes file.

Entries are in the following format:

**# An optional comment.**

**suffixContent-Type**

Lines preceded by the # sign are comments. The file name suffix is not case-sensitive.

#### **Example**

The following are sample entries:

```
# My clients' browsers can now use
# PICT graphics files.
pct image/pict<br>pict image/pict
             pict image/pict
```
In the sample entries, files whose names end with .pct or .pict are mapped to the MIME Content-Type value of image/pict. The first field in the Content-Type value describes the general type of data contained in the file; the second field is the data subtype, which shows the specific format in which the data is stored. If the browser on the client is configured to start a

<span id="page-320-0"></span>graphics program as a helper application, the user can view a file named  $file$ . pict as a graphics file on the client.

# **Maintaining security for Data ONTAP's built-in HTTP server**

You can maintain security for Data ONTAP's built-in HTTP server by using the HTTP options to restrict access, using an HTTP virtual firewall, protecting Web pages with user authentication, disabling support for the HTTP TRACE method, and specifying how long Data ONTAP keeps idle HTTP connections open.

#### **Next topics**

Using HTTP options to restrict access on page 321 [Using an HTTP virtual firewall](#page-321-0) on page 322 [Protecting Web pages](#page-321-0) on page 322 [Configuring HTTP virtual hosting](#page-326-0) on page 327

#### **Using HTTP options to restrict access**

The HTTP options restrict access to HTTP services from specified hosts and from specified interfaces.

The following options to restrict HTTP access are available:

- httpd.access—Restricts access to the HTTP services.
- httpd.admin.access—Restricts access to storage system administration via HTTP (FilerView).

You can restrict access on one or more hosts or on a network interface. For more information about these options, see the options(1) man page.

**Note:** If the httpd.admin.access option is set, the trusted.hosts option is ignored for HTTP administration.

- httpd.method.trace.enable—Enables or disables support for the HTTP TRACE method. By default, this option is off. The HTTP TRACE method allows an HTTP client to see what is being received at the other end of the request chain, for debugging purposes. (For more information, see RFC 2616.) However, attackers can leverage the HTTP TRACE method in conjunction with cross-domain browser vulnerabilities to read sensitive header information from third-party domains. For more information, search for Vulnerability Note 867593 in the United States Computer Emergency Readiness Team Vulnerability Notes Database, which is located at http://www.cert.org/.
- httpd.admin.top-page.authentication—Specifies whether the top-level FilerView administration Web page prompts for user authentication. By default, this option is on.

#### <span id="page-321-0"></span>**Examples**

In the following example, only host Host1 is allowed access through interface e3 to the HTTPD services on storage system Filer1:

**Filer1> options httpd.access host=Host1 AND if=e3**

In the following example, host Host1 is denied FilerView access to the storage system Filer1:

**Filer1> options httpd.admin.access host!=Host1**

#### **Using an HTTP virtual firewall**

An HTTP virtual firewall provides security on your storage system by restricting HTTP access through the subnet interface over which the HTTP requests arrive.

You restrict HTTP access by marking the subnet interface as untrusted. An untrusted subnet interface provides only read-only HTTP access to the storage system. By default, a subnet interface is trusted.

Mark a subnet interface as untrusted if it meets all the following conditions:

- You know you are going to service HTTP requests over that interface.
- You do not want to allow requests through protocols other than HTTP.
- You want to restrict access to the storage system through that interface to read-only access.

#### **Step**

**1.** Enter the following command:

#### **ifconfig interface\_name [trusted | untrusted]**

interface\_name is the specific interface to set as trusted or untrusted.

Use trusted to allow full HTTP access or untrusted to restrict HTTP access.

#### **Example**

The following command marks the f0 interface as untrusted:

**ifconfig f0 untrusted**

#### **Protecting Web pages**

You can restrict HTTP access, and thereby protect Web pages, by preventing unauthorized users from accessing Web pages. In this way, only specified users or groups can access directories containing the Web pages.

Data ONTAP provides the following two methods of authentication for HTTP access:

- Basic
- NTLM

You specify the method of authentication to use in the /etc/httpd.access file. Both authentication methods can coexist on a storage system, but you can specify only one authentication method per directory in the HTTP subtree.

#### **Next topics**

Basic authentication on page 323 NTLM authentication on page 323 [Editing the /etc/httpd.access file](#page-323-0) on page 324 [Creating and editing the httpd.passwd file](#page-325-0) on page 326 [Creating and editing the httpd.group file](#page-325-0) on page 326

#### **Basic authentication**

You use the following three configuration files to set up authentication for the HTTP service: /etc/ httpd.access, /etc/httpd.passwd, and /etc/httpd.group.

The /etc/httpd.access file contains the method of authentication, the directories for which you want to restrict access, and the list of users and groups authorized to access these directories.

The /etc/httpd.passwd file contains the encrypted form of the password that a user, specified in the /etc/httpd.access file, uses to gain access to the directories specified in the /etc/ httpd.access file. The /etc/httpd.passwd file uses the same format that the /etc/passwd file uses.

The /etc/httpd.group file contains group and user IDs of the members of each group who are authorized to access the directories specified in the /etc/httpd.access file. The /etc/ httpd.group file uses the same format that the /etc/group file uses.

#### **NTLM authentication**

You can use Windows Domain Authentication instead of basic authentication for a directory. Data ONTAP uses the Domain Controller (DC) to authenticate users accessing the directories containing the Web pages.

You must specify the directories in the /etc/httpd.access file for which you want the domain controller to authenticate users.

A user accessing a directory for which NTLM authentication has been set up must specify a domain with the user name. If a domain is not specified, the domain of the storage system is assumed as a default. The users can specify the domain in either of the following formats:

- user name@domain name
- domain name\user name

**Note:** You must have CIFS running on your storage system to use the NTLM authentication for HTTP access.

You do not need to maintain information in the /etc/http.passwd and /etc/http.group files, thus centralizing user administration. And, if you use Internet Explorer (IE) as your browser, NTLM <span id="page-323-0"></span>authentication is a more secure method of authenticating users because user name and password are not transmitted in plain text.

**Note:** Netscape browsers send user names and passwords in plain text, providing no security advantage for NTLM.

#### **Editing the /etc/httpd.access file**

The /etc/httpd.access file contains options that govern the access to and appearance of each directory.

The storage system supports the following options:

- Directory—Specifies the directory you want to protect. The directory option encloses all other options.
- AuthName—Specifies an alias for the directory that appears instead of the directory name in the browser password dialog box when a user tries to access the directory.
- require user—Specifies the users who can access the directory.
- require group—Specifies the groups that can access the directory.

**Note:** The options require user and require group are only required for basic authentication.

Option information for each directory in the /etc/httpd.access file is given in the following format:

#### **<Directory directory>**

**option ...**

**</Directory>**

directory is the specific directory tree name for which you want to enable authorized access.

#### **Steps**

- **1.** Open the /etc/httpd.access file for editing.
- **2.** Specify the directory tree you want to protect in the following line:

#### **<Directory directory>**

directory specifies the directory tree name you want protected.

**3.** If you are configuring basic authentication using /etc/httpd.passwd and /etc/ httpd.group files, specify the alias for the directory in the following line:

#### **AuthName title\_phrase**

title\_phrase is any string you specify that appears instead of the directory name in the browser password dialog box when a user tries to access the directory. This name can contain spaces. For example:
#### **AuthName Secured Area**

- **4.** Otherwise, if you are configuring NTLM authentication, specify the following, exactly as shown: **AuthName Windows(tm) Authentication**
- **5.** Specify the users who can access the directory in the following line:

**require user user\_id[, user\_id, ...]**

user\_id specifies the user ID for each user who should have access to the directory.

**6.** Specify the groups that can access the directory in the following line:

**require group group\_id[, group\_id, ...**

group\_id specifies the group ID for each group that should have access to the directory.

**7.** End the option or list of options for the specified directory using the following line:

**</Directory>**

**8.** Save the file.

#### **Example**

The following example shows the use of multiple Directory options in a /etc/ httpd.access file to specify either Basic or NTLM authentication on a storage system:

```
<Directory /vol/vol0/web1>
AuthName Windows(tm) Authentication
</Directory>
<Directory /vol/vol0/web2>
AuthName Web2 directory
require user test1
require group testg1
</Directory>
<Directory /vol/vol0/web3>
AuthName Windows(tm) Authentication
</Directory>
<Directory /vol/vol0/web4>
AuthName Web4 directory
require user test2
</Directory>
```
In this example, web1 and web3 use NTLM authentication and web2 and web4 use basic authentication. Access to web2 is limited to user test1 and members of group testg1, and access to web4 is limited to user test2.

#### <span id="page-325-0"></span>**Creating and editing the httpd.passwd file**

The /etc/httpd.passwd file contains encrypted passwords of users listed in the /etc/ httpd.access file. This file is only required if you are using basic authentication to authenticate users.

If you have an HTTP server that uses a user name and password method to authenticate users, you can copy user IDs and encrypted passwords from it. You must edit the /etc/httpd.passwd file to remove users that you do not want to have access.

If an HTTP server is not available, you can copy an existing /etc/passwd file from a UNIX server and save it on the storage system as the /etc/httpd.passwd file.

#### **Steps**

- **1.** Open the /etc/httpd.passwd file.
- **2.** Remove the user IDs and encrypted passwords of users that you do not want to have access to the directory you specified in the /etc/httpd.access file.
- **3.** Save the edits.

#### **Creating and editing the httpd.group file**

The /etc/httpd.group file contains the group names and the users belonging to those groups. This file is only required if you are using basic authentication to authenticate users.

If you have an HTTP server that authenticates groups of users, you can copy the group names and user IDs from it. You must edit the /etc/httpd.group file to remove groups that you do not want to have access.

If an HTTP server is not available, you can copy an existing /etc/group file from a UNIX server and save it on the storage system as the /etc/httpd.group file.

#### **Steps**

**1.** In the /etc/httpd.group file, edit the following line:

**group\_id:user\_id [, user\_id, ...]**

The lists are copied in from a server that has a similar list.

**2.** Add or remove groups and users. Group and user information is listed in the following format:

**group\_id: user\_id[user\_id ...]**

group\_id is the group name.

user\_id is the name of each user who belongs to the group.

**3.** Save the file.

#### <span id="page-326-0"></span>**Configuring HTTP virtual hosting**

In Data ONTAP 7.3 and later releases, you can configure HTTP virtual hosting by adding alias IP addresses to a physical interface. Data ONTAP no longer uses vh interfaces for this purpose.

#### **Steps**

**1.** Enable HTTP by entering the following command:

#### **options httpd.enable on**

**2.** Add one or more alias IP addresses to the physical interface that you will be using for HTTP virtual hosting by entering the following command:

#### **ifconfig physical\_interface\_name [IP\_address\_family] alias IP\_address**

#### **Example**

To add the 192.225.37.102 alias IP address (an IPv6 address) to the e0a physical interface, enter the following command:

**ifconfig e0a alias 192.225.37.102**

For more information, see the na  $ifconfig(1)$  man page.

**3.** Add entries to the /etc/httpd.hostprefixes file that map the alias IP addresses you specified in Step 2 to one or more subdirectories of the HTTP root directory.

To determine the HTTP root directory, check the value of the httpd.rootdir option.

#### **Example**

To map the fd20:81be:b255:4136::a48:8a5f alias IP address to the /httpdir1 subdirectory, add the following entry to the /etc/httpd.hostprefixes file:

**/httpdir1 192.225.37.102**

**4.** Test your HTTP virtual hosting configuration by using an HTTP client to connect to the alias IP addresses you created and mapped in Steps 2 and 3, respectively.

## **Displaying statistics for Data ONTAP's built-in HTTP server**

You can use the httpstat command to display five types of statistics about operations of Data ONTAP's built-in HTTP server.

#### **About this task**

The five statistics types include the following:

- Request
- Detailed
- Error
- Service

<span id="page-327-0"></span>• Timeout

#### **Step**

**1.** Enter the following command:

#### **httpstat [-dersta]**

- -d displays detailed statistics.
- -e displays error statistics.
- -r displays request statistics.
- -s displays service statistics.
- -t displays timeout statistics.
- -a displays all HTTP statistics.

If you use no arguments, httpstat displays HTTP request statistics.

For detailed information about the httpstat command, see the httpstat(1) man page.

#### **Next topics**

Request statistics on page 328 [Detailed statistics](#page-328-0) on page 329 [Error statistics](#page-328-0) on page 329 [Service statistics](#page-328-0) on page 329 [Timeout statistics](#page-329-0) on page 330

#### **Request statistics**

If you specify request statistics, Data ONTAP displays the following statistics.

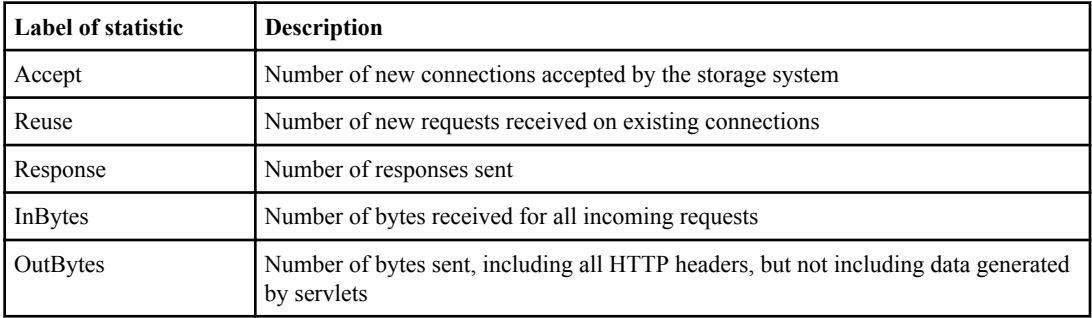

#### <span id="page-328-0"></span>**Detailed statistics**

If you specify detailed statistics, Data ONTAP displays the following statistics.

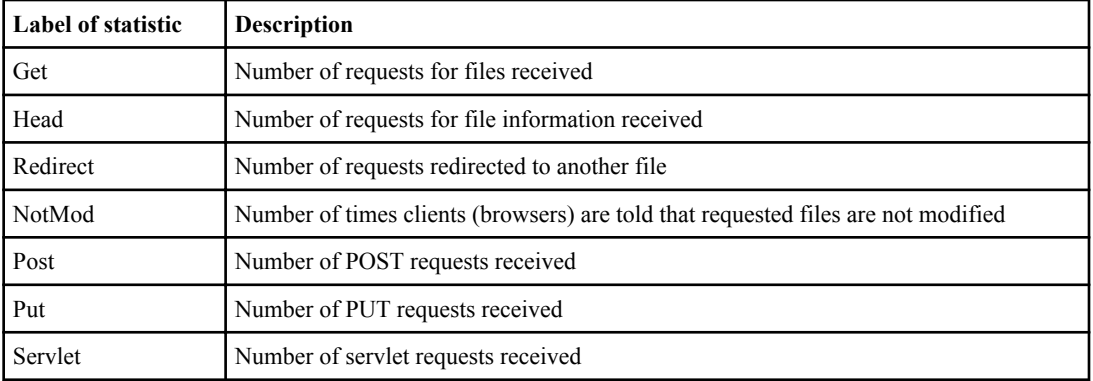

#### **Error statistics**

If you specify error statistics, Data ONTAP displays the following statistics

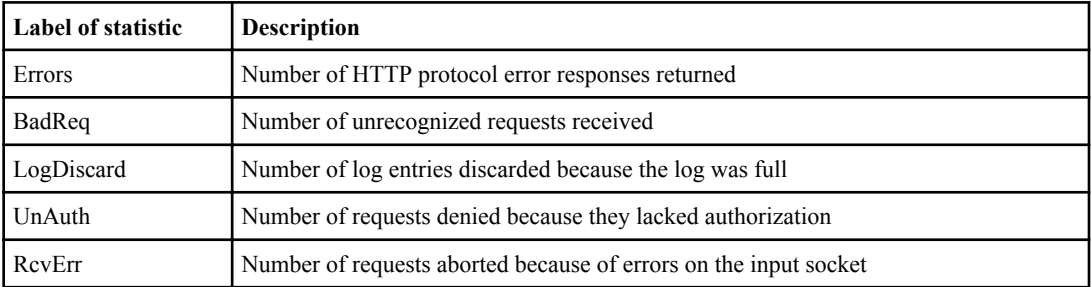

#### **Service statistics**

If you specify service statistics, Data ONTAP displays the following statistics.

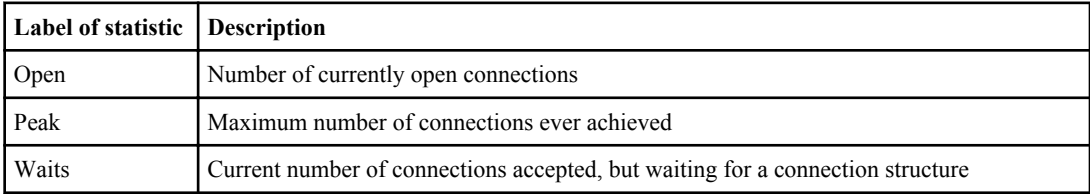

#### <span id="page-329-0"></span>**Timeout statistics**

If you specify timeout statistics, Data ONTAP displays the following statistics.

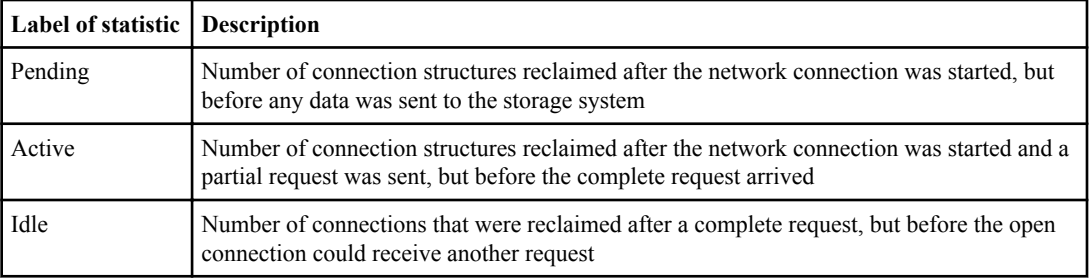

# **Resetting statistics for Data ONTAP's built-in HTTP server**

You can use the httpstat -z command to reset statistics for Data ONTAP's built-in HTTP server.

#### **Step**

**1.** Enter the following command:

#### **httpstat -z[derta]**

- -zd displays detailed statistics.
- -ze displays error statistics.
- -zr displays request statistics.
- -zt displays timeout statistics.
- -za displays all HTTP statistics except the service statistics.

**Note:** You cannot reset the service statistics.

For detailed information about the httpstat command, see the httpstat(1) man page.

# **Viewing connection information for Data ONTAP's built-in HTTP server**

You can view many types of information in the /etc/log/httpd.log file for each connection established by Data ONTAP's built-in HTTP server.

#### **Steps**

- **1.** Access the  $/etc/log$  directory on the storage system default volume  $/vol/vol$  by default) from an NFS or CIFS client.
- **2.** Use a text viewer or text editor to open and view the httpd.log file.

<span id="page-330-0"></span>**3.** Close the log file when you are finished viewing it.

#### **Result**

Data ONTAP displays the following types of information:

- IP address of HTTP client
- Names of authorized users making requests. If the page is protected, Data ONTAP lists authorized names it gets from the /etc/httpd.passwd file. If the page is not protected, dashes appear instead of a name
- Time of connection Greenwich Mean Time (GMT), in dd/mm/yy:hh:mm:ss format
- Request line from connecting host, for example, get /my\_company.html
- Status code returned by the server, as defined in the HTTP 1.0 specifications
- Total bytes sent in response by the storage system, not including the MIME header

#### **Example**

```
192.9.77.2 - - [26/Aug/2003:16:45:50] "GET /top.html" 200 1189
192.9.77.2 - - [26/Aug/2003:16:45:50] "GET /header.html" 200 531
192.7.15.6 - - [26/Aug/2003:16:45:51] "GET /logo.gif" 200 1763
198.9.200.2 - - [26/Aug/2003:16:45:57] "GET /task/top.html" 200 334
192.9.20.5 authuser [26/Aug/2003:16:45:57] "GET /task/head.html" 
200 519
```
#### **Changing the /etc/log/httpd.log file format**

The default format of the  $/etc/log/ht$ thed. Log file shows the IP address of the HTTP clients and the HTTP path accessed, but not which virtual host is accessed. You can change the format of the / etc/log/httpd.log file so that it distinguishes HTTP messages by virtual hosts by setting the httpd.log.format option.

#### **Step**

**1.** Enter the following command:

```
options httpd.log.format alt1
```
To revert the setting for log format, change this option from alt1 to the default value, common.

# <span id="page-331-0"></span>**Purchasing and connecting a third-party HTTP server to your storage system**

You can work around limitations of the Data ONTAP built-in HTTP server by purchasing and connecting a third-party HTTP server to your storage system.

#### **About this task**

The Data ONTAP built-in HTTP server has the following limitations:

- No support for Secure HTTP (HTTPS)
- No support for more than one HTTP root directory
- No support for scripts (that is, the HTTP supports file serving only)
- Scalability and performance problems if there are a large number of file operations on a large number of small files

#### **Steps**

- **1.** Purchase a third-party HTTP server.
- **2.** Connect the third-party HTTP server to your storage system using the NFS protocol.

For more information, see the documentation that comes with your third-party HTTP server.

# <span id="page-332-0"></span>**File access using WebDAV**

To let users use WebDAV interoperable, collaborative applications, you can add the WebDAV Webbased Distributed Authoring and Versioning) protocol to your existing HTTP service. Alternatively, you can purchase and connect a third-party WebDAV server to your storage system.

**Note:** You can use the WebDAV protocol on your storage system as an extension of HTTP only if you purchased the license for HTTP. Future versions of Data ONTAP may require the use of a WebDAV license key in order to use WebDAV with HTTP.

#### **Next topics**

Understanding WebDAV on page 333 [Managing Data ONTAP's built-in WebDAV server](#page-333-0) on page 334 [Purchasing and connecting a third-party WebDAV server to your storage system](#page-334-0) on page 335

# **Understanding WebDAV**

The WebDAV protocol defines the HTTP extensions that enable distributed Web authoring tools to be broadly interoperable, while supporting user needs. WebDAV allows you to create HTTP directories.

The WebDAV protocol provides support for remote software development teams though a widerange of collaborative applications. WebDAV leverages the success of HTTP and acts as a standard access layer for a wide range of storage repositories. HTTP gives read access, WebDAV gives write access.

Major features of this protocol include the following:

- Locking. Long-duration exclusive and shared write locks prevent two or more collaborators from writing to the same resource without first merging changes. To achieve robust Internet-scale collaboration, where network connections may be disconnected arbitrarily, and for scalability, since each open connection consumes server resources, the duration of DAV locks is independent of any individual network connection.
- Properties. XML properties provide storage for arbitrary metadata, such as a list of authors on Web resources. These properties can be efficiently set, deleted, and retrieved using the DAV protocol. DASL (DAV Searching and Locating) protocol provides searches of Web resources based on the values in XML properties.
- Namespace manipulation. Since resources sometimes need to be copied or moved as the Web evolves, DAV supports copy and move operations. Collections, similar to file system directories, can be created and listed.
- HTTP feature support. Data ONTAP WebDAV implementation supports your HTTP configuration settings, such as redirect rules, authentication, and access restrictions. To use WebDAV, you need to have HTTP service enabled and configured.

<span id="page-333-0"></span>• CIFS feature support. Data ONTAP WebDAV implementation supports CIFS home directories when you have valid CIFS and HTTP licenses, and you have enabled WebDAV.

# **Managing Data ONTAP's built-in WebDAV server**

Managing Data ONTAP's built-in WebDAV server includes tasks of enabling or disabling the WebDAV protocol and pointing a WebDAV client to a home directory.

#### **Next topics**

Enabling or disabling Data ONTAP's built-in WebDAV server on page 334 [Pointing a WebDAV client to a home directory](#page-334-0) on page 335

## **Enabling or disabling Data ONTAP's built-in WebDAV server**

To enable or disable Data ONTAP's built-in WebDAV server, you can set the webday. enable option to on or off, respectively. By default, this option is off.

#### **Before you begin**

Before you can enable Data ONTAP's built-in WebDAV server, you must enable Data ONTAP's built-in HTTP server. Data ONTAP's built-in WebDAV server supports your HTTP configuration settings, such as redirect rules, authentication, and access restrictions.

Furthermore, Data ONTAP's built-in WebDAV server supports CIFS home directories when you have valid CIFS licenses and you have enabled and configured CIFS home directories.

#### **Step**

**1.** Perform one of the following actions.

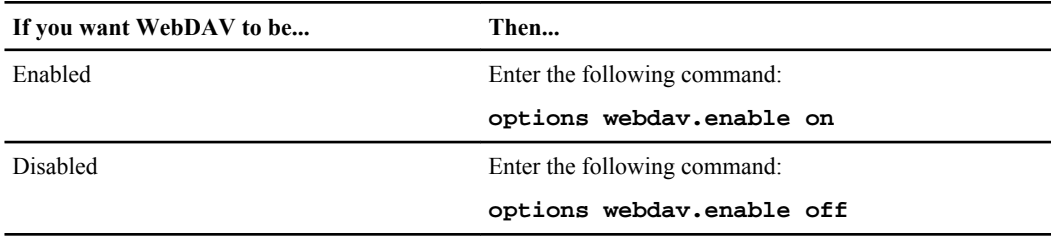

## <span id="page-334-0"></span>**Pointing a WebDAV client to a home directory**

You can point a WebDAV client to a home directory by appending a tilde  $(\sim)$  character to the URL that you enter in the WebDAV client's navigation field.

#### **Step**

**1.** In the navigation (or default directory) field of your WebDAV client, enter a URL with the following syntax:

#### **http://host[:port]/~**

host is the host name or IP address for the storage system

port is the port through which you want to access the storage system. The tilde  $(\sim)$  character specifies the user's home directory.

#### **Examples of valid WebDAV home directory URLs**

```
http://eng_filer.lab.company.com/~
```

```
http://10.120.83.104:80/~
```
# **Purchasing and connecting a third-party WebDAV server to your storage system**

You can work around limitations of the Data ONTAP built-in WebDAV server by purchasing and connecting a third-party WebDAV server to your storage system.

#### **About this task**

The Data ONTAP built-in WebDAV server has the following limitations:

- Supports values that contain two-byte Unicode characters only; Data ONTAP will not properly record larger Unicode characters.
- Supports the core WebDAV protocols only; Data ONTAP does not support the secondary WebDAV protocols.
- Does not support home directory features for virtual IP addresses. URLs that specify a virtual IP address as the host will not be resolved.

#### **Steps**

- **1.** Purchase a third-party WebDAV server.
- **2.** Connect the third-party WebDAV server to your storage system via the NFS protocol.

For more information, see the documentation that comes with your third-party WebDAV server.

| Data ONTAP 8.0 7-Mode File Access and Protocols Management Guide

# <span id="page-336-0"></span>**CIFS resource limits by system memory**

The CIFS resource limits by storage system model are upper limits based on system memory. However, these limits are theoretical. The practical limits will be lower and will vary according to system configuration in your environment.

**Note:** Do not use the figures in the following tables to size storage resources for your systems. If your storage system is not able to obtain sufficient resources in these categories, contact technical support.

Storage systems will use no more than 6 GB of system memory to assign maximum values for CIFS resources. For example, although a storage system with 32 GB of memory will have much better performance than one with 8 GB, they will both have the same limits on these CIFS resources. Computing limits for CIFS resources in this way ensures that system memory is available for scaling storage capacity and other system resources.

All vFiler units on a storage system draw on the same finite pool of CIFS resources. Therefore, the sum of these resources consumed by all vFiler units on a storage system cannot exceed that system's resource limits.

#### **Next topics**

Limits for the FAS60xx storage systems on page 337 [Limits for the 30xx and 31xx storage systems](#page-337-0) on page 338 [Limits for the FAS2040 storage system](#page-338-0) on page 339

# **Limits for the FAS60xx storage systems**

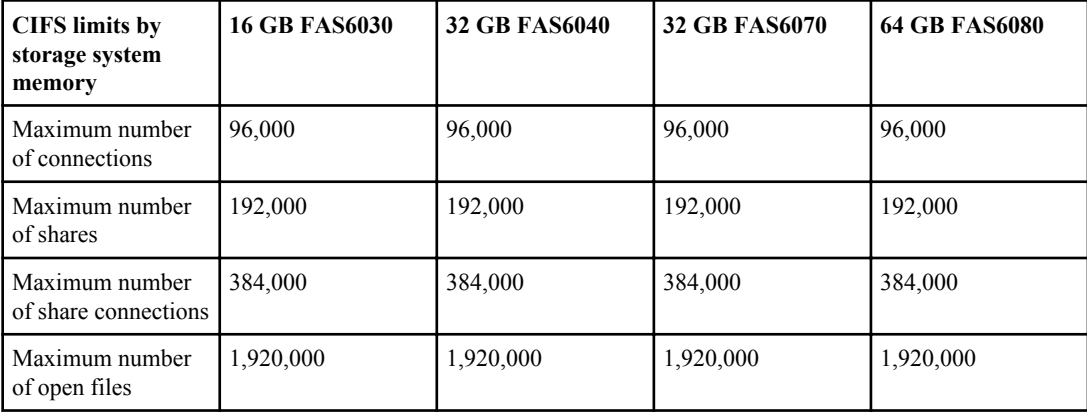

The following table shows access limits for the FAS60xx series storage systems.

<span id="page-337-0"></span>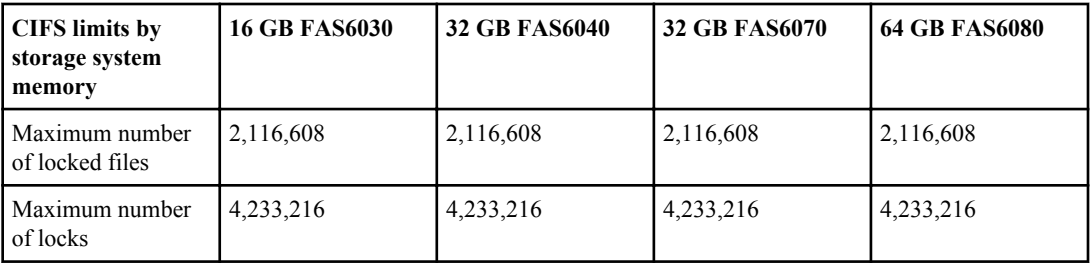

# **Limits for the 30xx and 31xx storage systems**

The following table shows access limits for the 30xx and 31xx storage systems.

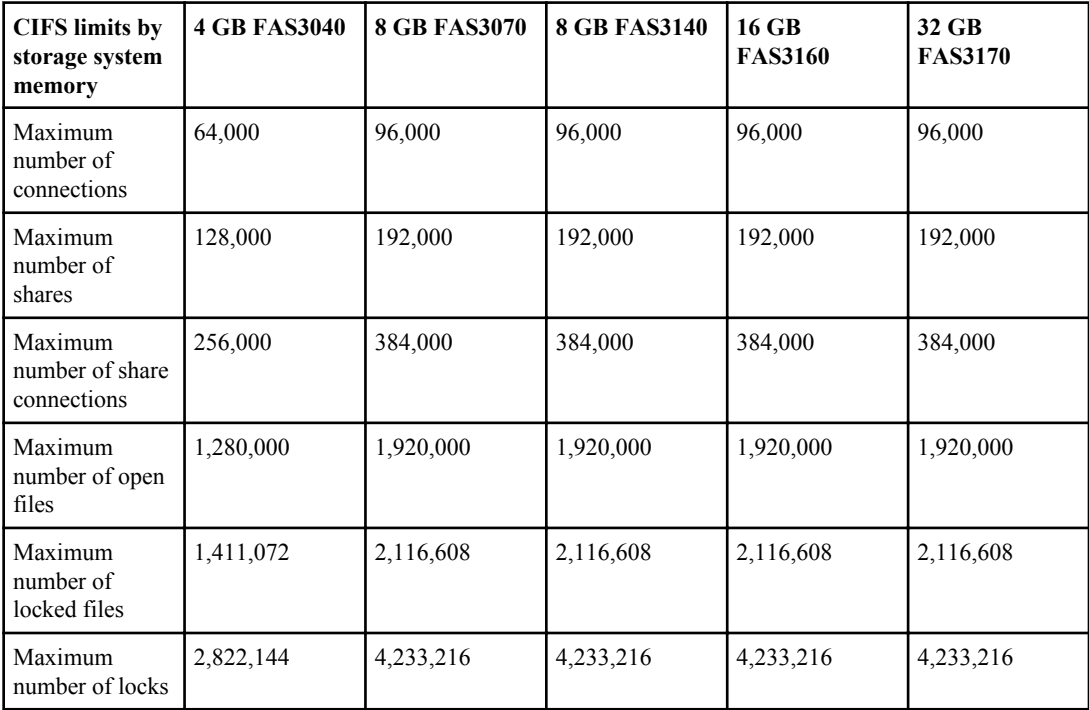

# <span id="page-338-0"></span>**Limits for the FAS2040 storage system**

There are limits on the maximum number of connections, shares, share connections, open files, locked files, and locks for the storage system.

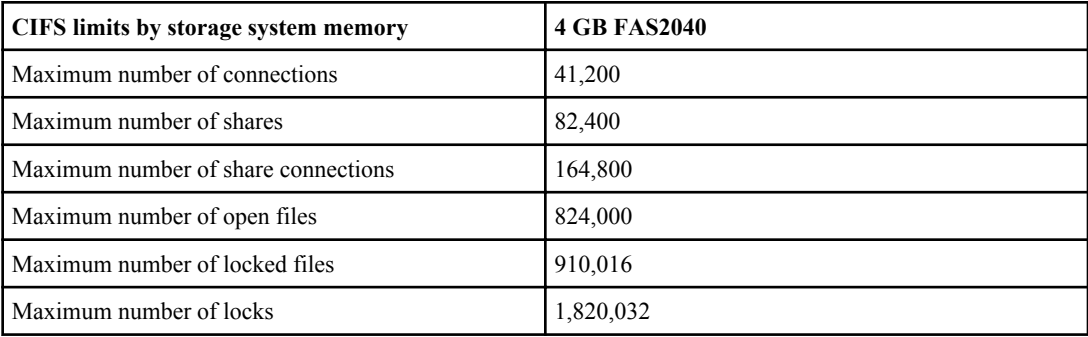

# <span id="page-340-0"></span>**Event log and audit policy mapping**

Some Event Log and Audit group policies are applied differently by Data ONTAP than by Windows systems.

If Group Policy Object (GPO) support is enabled on your storage system, Data ONTAP processes and applies all relevant GPOs. Most of the relevant group policy settings are applied uniformly on storage systems running Data ONTAP and Windows systems.

However, two types of policy—Event Log and Audit (Local Policies)—are applied differently on storage systems because the underlying logging and auditing technologies are different. Event Log and Audit GPOs are applied to storage systems by mapping and setting corresponding Data ONTAP options. The effect of mapping these options is similar but not identical to Event Log and Audit policy settings.

The following tables show the Data ONTAP options that are set when the corresponding GPOs are applied. For more information about the options, see the options(1) man page.

#### **Next topics**

Event Log mapping values on page 341 [Audit mapping values](#page-341-0) on page 342

# **Event Log mapping values**

For each row in the following table, the right column shows the Data ONTAP options that are set when the Event Log policies (and settings and examples, if appropriate) in the left column are applied.

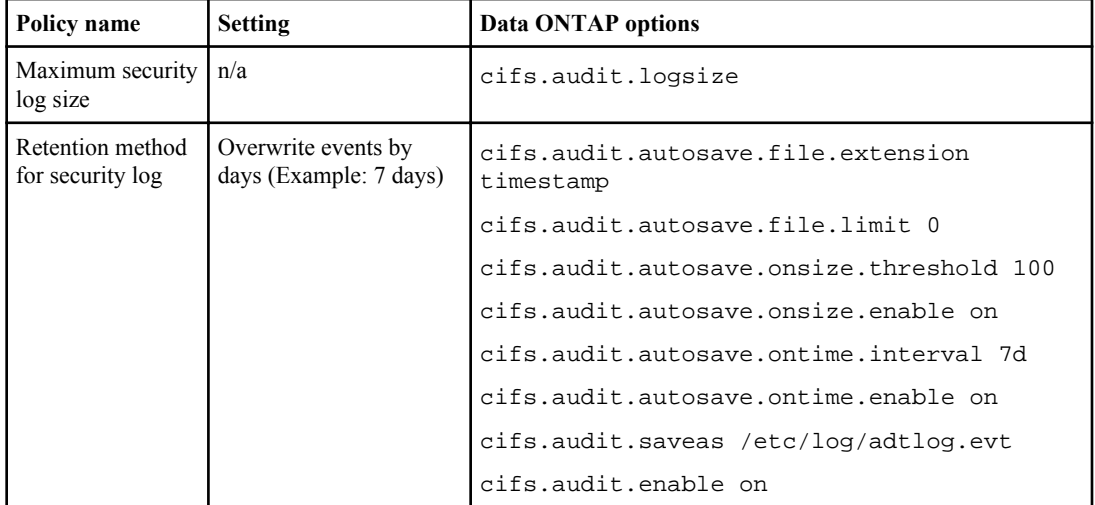

<span id="page-341-0"></span>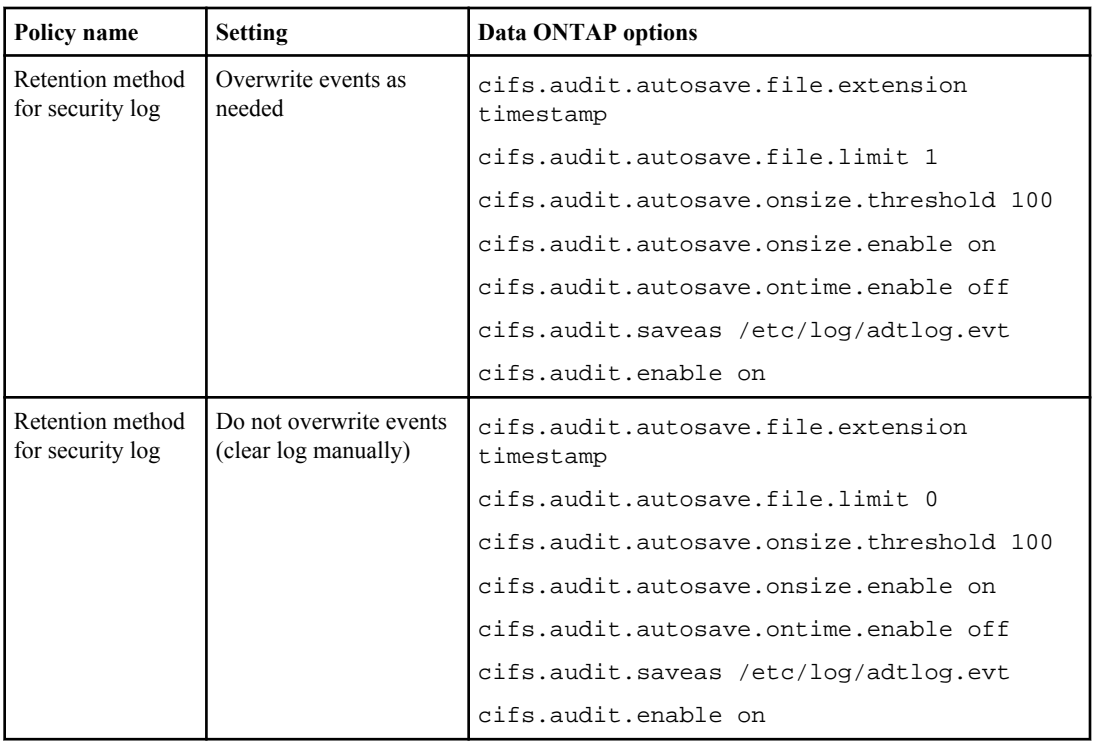

# **Audit mapping values**

For each row in the following table, the right column shows the Data ONTAP options that are set when the Audit policies (and settings and examples, if appropriate) in the left column are applied.

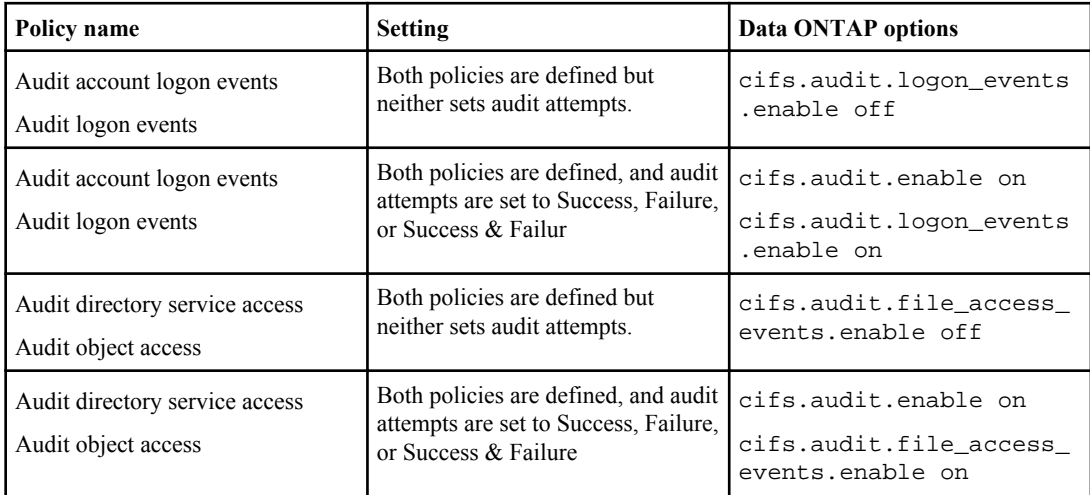

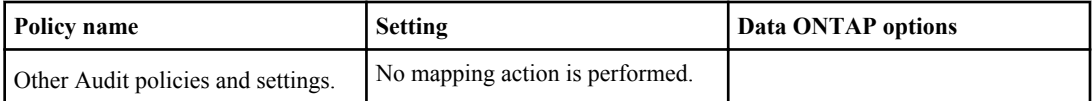

# <span id="page-344-0"></span>**Glossary**

The following terms are frequently used in the context of file access and protocols management.

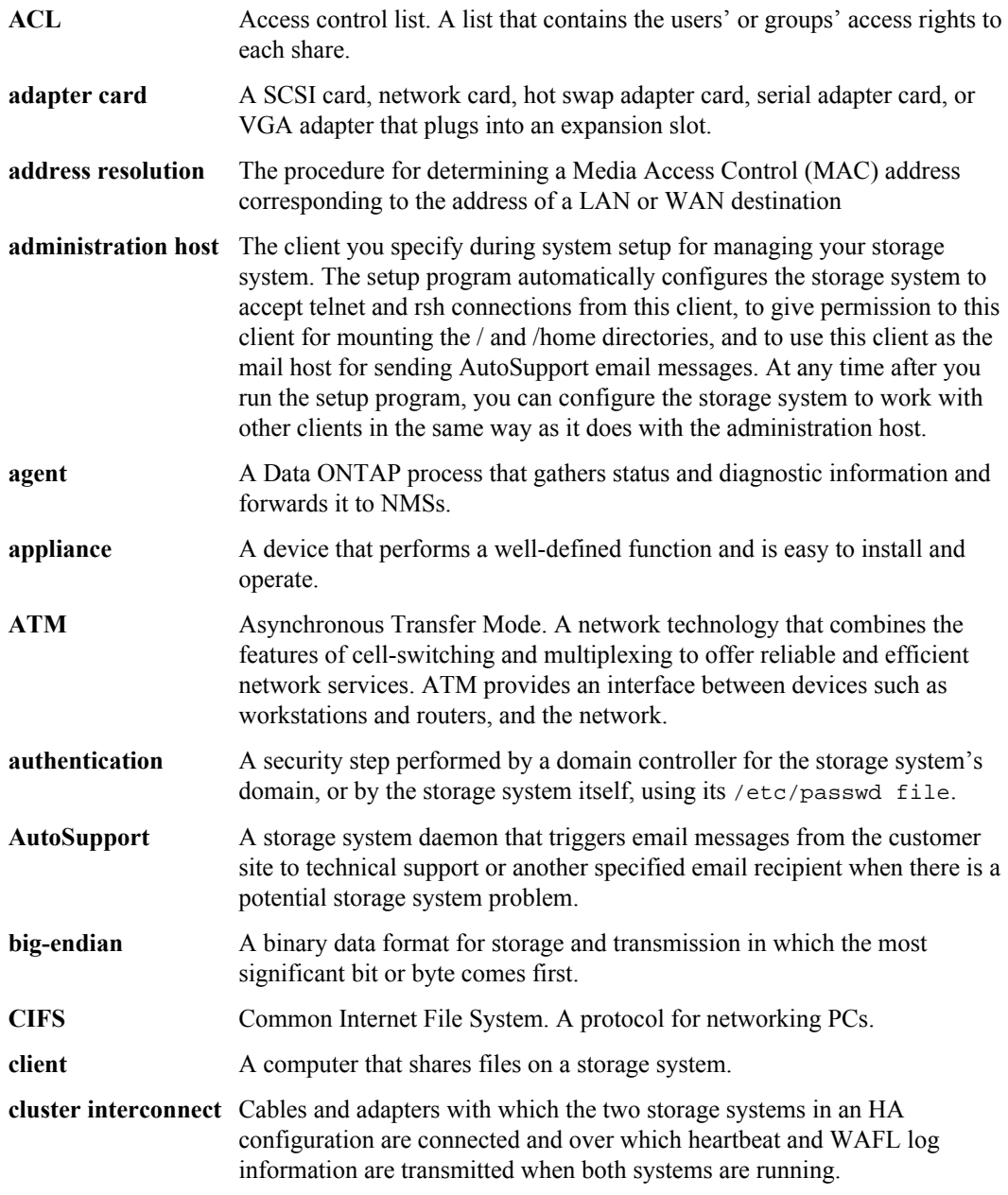

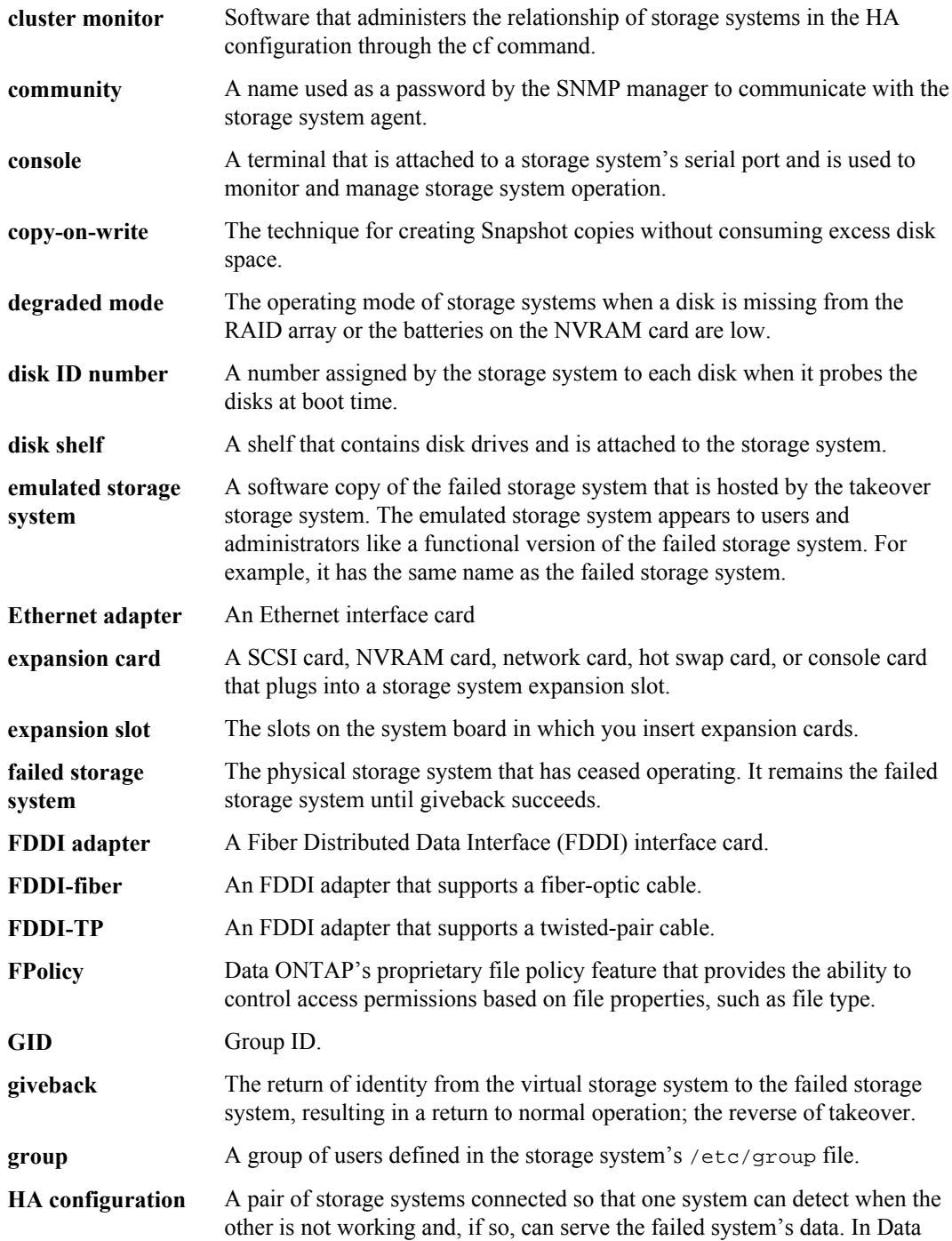

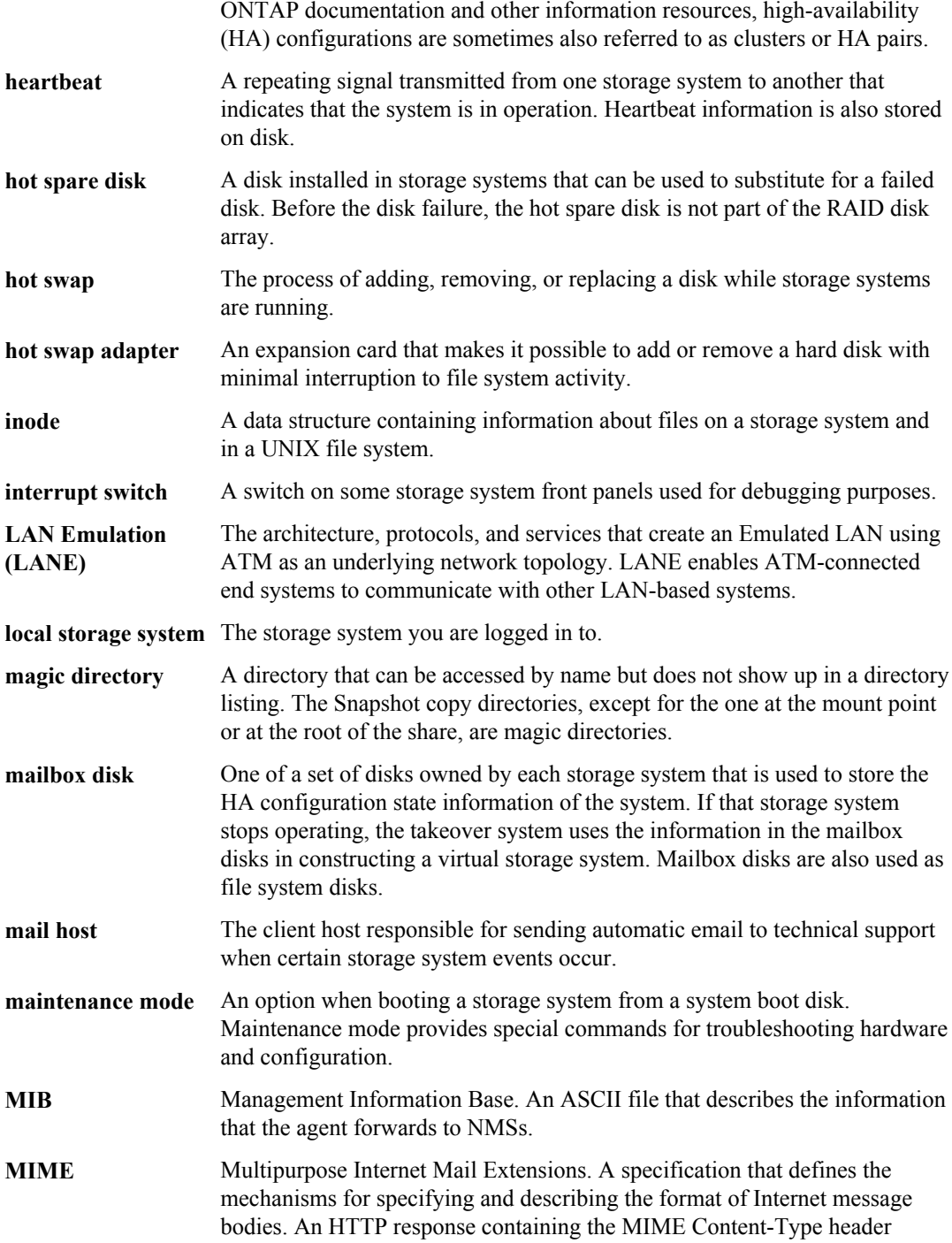

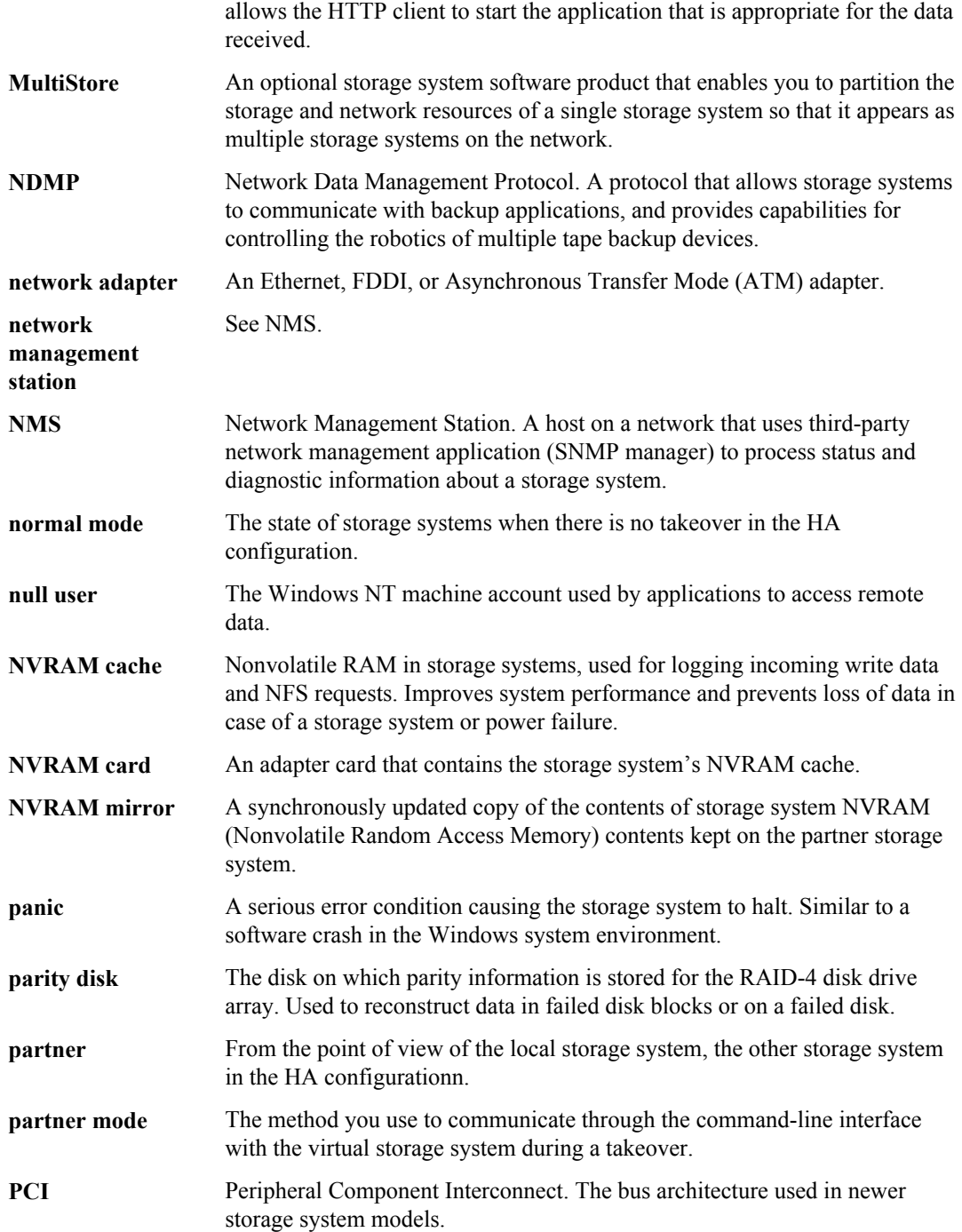

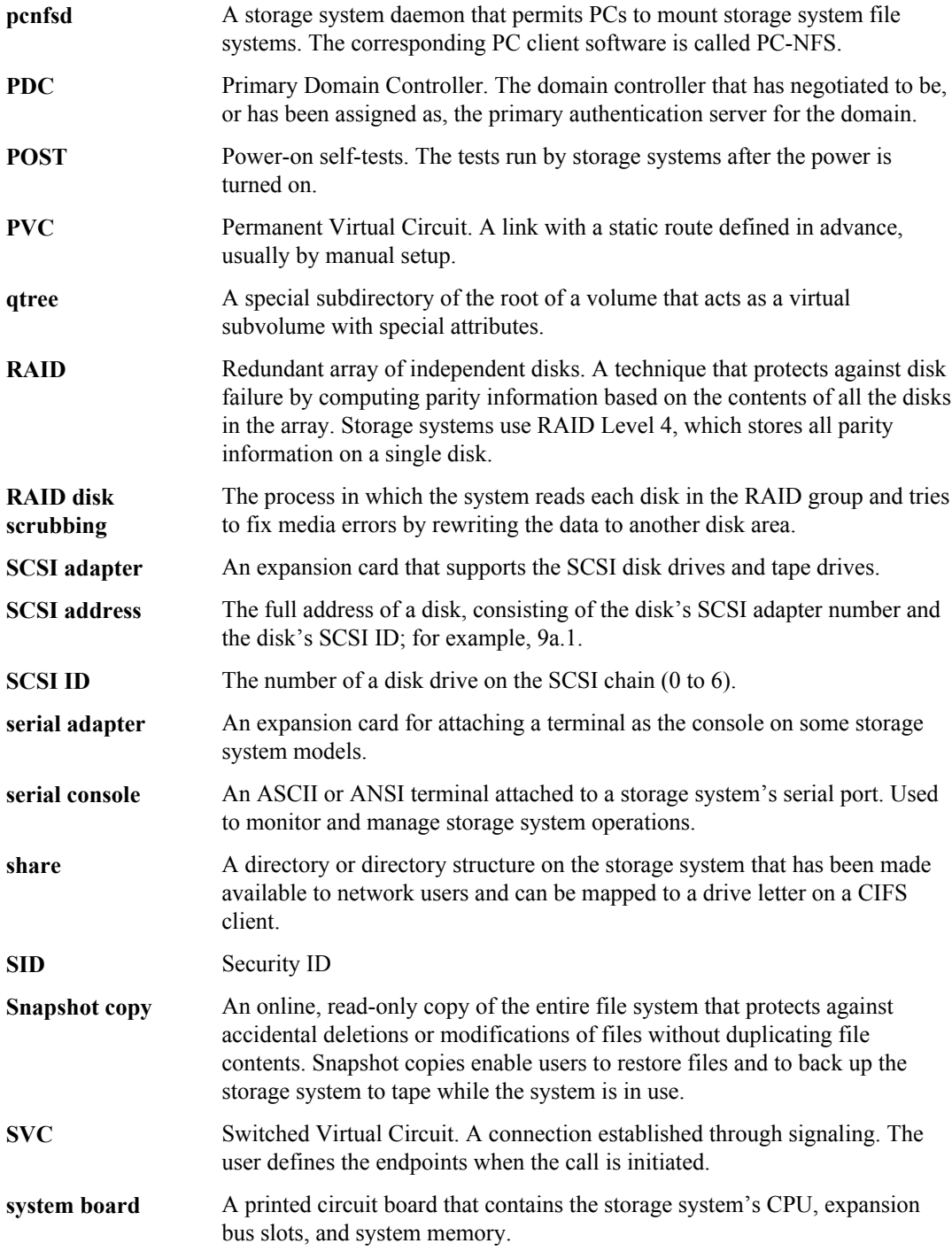

**350** | Data ONTAP 8.0 7-Mode File Access and Protocols Management Guide

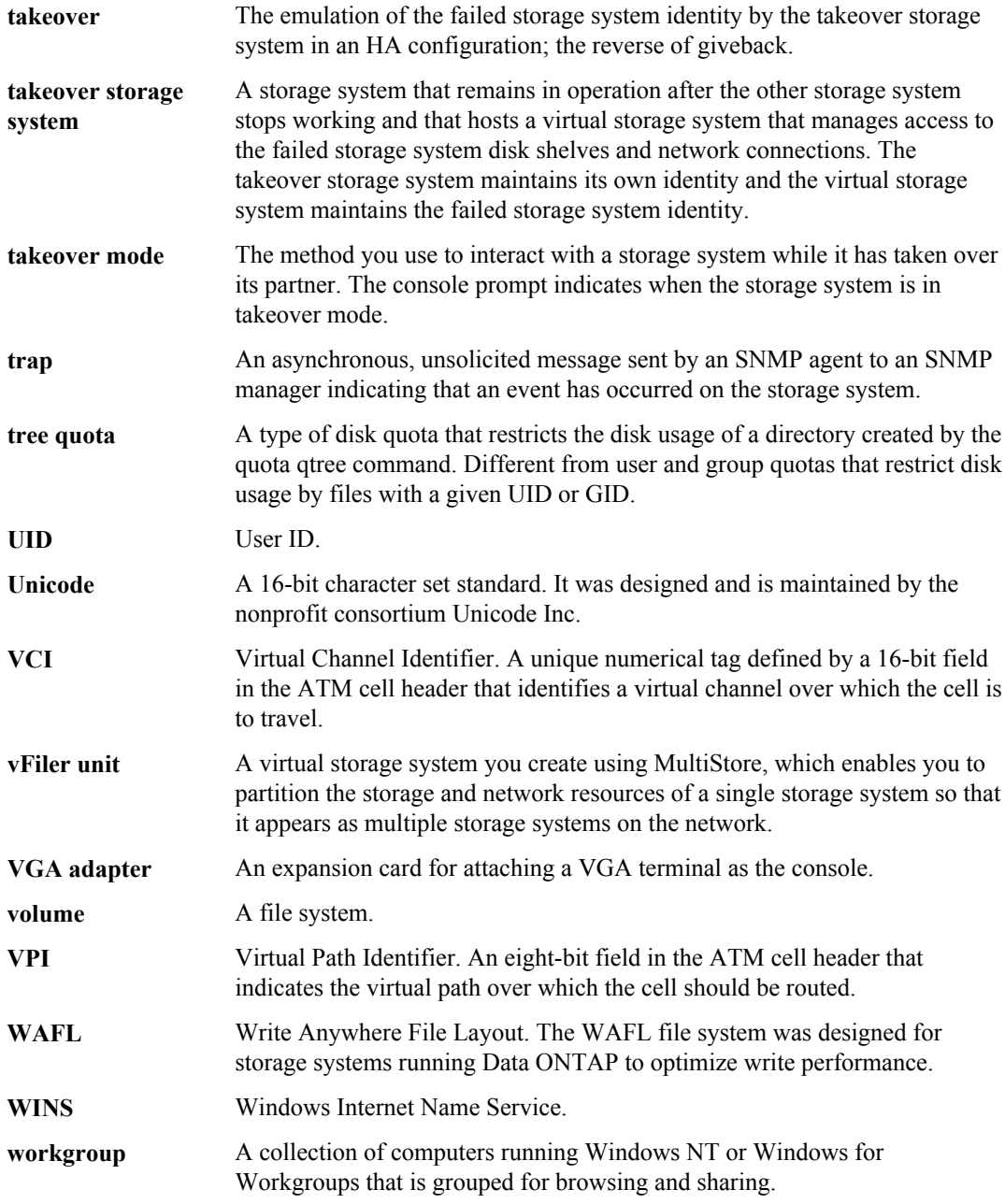

# **Index**

/etc/ad directory [122](#page-121-0) /etc/cifs\_nbalias.cfg creating NetBIOS aliases in [135](#page-134-0) /etc/exports editing [22](#page-21-0) /etc/httpd.access editing [324](#page-323-0) /etc/httpd.groupcreating and editing [326](#page-325-0) /etc/httpd.passwd creating and editing [326](#page-325-0) /etc/httpd.translation adding fail rules [319](#page-318-0) /etc/httpd.translations adding map rules [318](#page-317-0) adding pass rules [319](#page-318-0) adding redirect rules [318](#page-317-0) defined [317](#page-316-0) /etc/log/ftp.cmd log file format [306](#page-305-0) /etc/log/ftp.xfer log file format [306](#page-305-0) /etc/log/httpd.log changing format [331](#page-330-0) /etc/nsswitch.conf adding LDAP entry [250](#page-249-0) enabling LDAP client authentication [253](#page-252-0) /etc/symlink.translations creating map entries [287](#page-286-0) creating widelink entries [288](#page-287-0) map entries [285](#page-284-0) redirecting absolute symbolic links [287](#page-286-0) using map and widelink entries [289](#page-288-0) widelink entries [285](#page-284-0) /etc/usermap.cfg direction [235](#page-234-0) increasing security [239](#page-238-0) interpreting domain names [236](#page-235-0) IP qualifier [234](#page-233-0) mapping user names [238](#page-237-0) mapping Windows accounts to root [239](#page-238-0) restricting NFS access [239](#page-238-0) sample entries [237](#page-236-0) specifying entries [233](#page-232-0) UNIX name [236](#page-235-0) Windows name [235](#page-234-0)

## **A**

access FTP, restricting [303](#page-302-0) why allowed or denied [149](#page-148-0) access cache adding entries [29](#page-28-0) explained [28](#page-27-0) optimizing performance [30](#page-29-0) removing entries [29](#page-28-0) setting timeout values [31](#page-30-0) viewing statistics [30](#page-29-0) access control troubleshooting [146](#page-145-0) access control lists (ACLs) compatibility between NFSv4 and NTFS [48](#page-47-0) file-level, displaying and changing [97](#page-96-0) managing [90](#page-89-0) NFSv4 [47](#page-46-0) NFSv4, benefits of enabling [48](#page-47-0) NFSv4, enabling or disabling [48](#page-47-0) NFSv4, managing [46](#page-45-0) NFSv4, setting or modifying [49](#page-48-0) NFSv4, viewing [49](#page-48-0) share-level, adding users or groups from MMC [91](#page-90-0) share-level, changing from CLI [95](#page-94-0) share-level, defined [90](#page-89-0) share-level, displaying and changing [91](#page-90-0) share-level, displaying and changing from MMC [93](#page-92-0) share-level, removing users or groups using CLI [96](#page-95-0) share-level, removing users or groups using MMC [95](#page-94-0) share-level, specifying group IDs [99](#page-98-0) access-based enumeration defined [88](#page-87-0) enabling or disabling [88](#page-87-0) executing commands from Windows clients [89](#page-88-0) accounts local users, adding, displaying and removing [111](#page-110-0) local users, limitations of [110](#page-109-0) machine, preventing data access [134](#page-133-0) machine, using for access in Kerberos environments [134](#page-133-0) ACL permissions NFSv3/v4 clients, displaying [96](#page-95-0)

ACLs (access control lists) compatibility between NFSv4 and NTFS [48](#page-47-0) file-level, displaying and changing [97](#page-96-0) managing [90](#page-89-0) NFSv4 [47](#page-46-0) NFSv4, benefits of enabling [48](#page-47-0) NFSv4, enabling or disabling [48](#page-47-0) NFSv4, managing [46](#page-45-0) NFSv4, setting or modifying [49](#page-48-0) NFSv4, viewing [49](#page-48-0) share-level, adding users or groups from MMC [91](#page-90-0) share-level, changing from CLI [95](#page-94-0) share-level, defined [90](#page-89-0) share-level, displaying and changing [91](#page-90-0) share-level, displaying and changing from MMC [93](#page-92-0) share-level, removing users or groups using CLI [96](#page-95-0) share-level, removing users or groups using MMC [95](#page-94-0) share-level, specifying group IDs [99](#page-98-0) Active Directory LDAP lookup services, enabling [256](#page-255-0) LDAP servers, connection pooling and selection [258](#page-257-0) LDAP servers, managing [255](#page-254-0) LDAP servers, monitoring connections [257](#page-256-0) LDAP servers, requirements [256](#page-255-0) LDAP servers, troubleshooting connections [257](#page-256-0) LDAP servers, using [256](#page-255-0) simple binds [258](#page-257-0) adding HTTP fail rules [319](#page-318-0) HTTP map rules [318](#page-317-0) HTTP pass rules [319](#page-318-0) HTTP redirect rules [318](#page-317-0) mapping entries to WAFL credential cache [292](#page-291-0) aliases NetBIOS, creating [135](#page-134-0) NetBIOS, creating from CLI [135](#page-134-0) NetBIOS, creating in /etc/cifs nbalias.cfg [135](#page-134-0) NetBIOS, displaying [136](#page-135-0) audit policies mapping [341](#page-340-0) mapping values [342](#page-341-0) auditing CIFS, configuring [269](#page-268-0) clearing events [273](#page-272-0) clearing internal audit log file [279](#page-278-0) configuring automatic saves [275](#page-274-0) configuring automatic saves by log file size [275](#page-274-0)

defined [265](#page-264-0) displaying events [279](#page-278-0), [280](#page-279-0) enabling automatic saves by time interval [276](#page-275-0) event log location [273](#page-272-0) failed access attempts [282](#page-281-0) lost record events [282](#page-281-0) NFS, configuring [270](#page-269-0) NFS, controlling events with filter file [271](#page-270-0) NFS, enabling [271](#page-270-0) NFS, specifying events [270](#page-269-0) saving events [273](#page-272-0) saving events manually [274](#page-273-0) SNMP traps for events [279](#page-278-0) specifying log counter extensions [277](#page-276-0) specifying log timestamp extensions [277](#page-276-0) specifying maximum auto save files [278](#page-277-0) specifying maximum size of internal audit log file [278](#page-277-0) UNIX file access details [282](#page-281-0) updating event logs [273](#page-272-0) viewing events [280](#page-279-0) viewing static event logs [281](#page-280-0) Windows file access details [281](#page-280-0) authentication FTP, specifying [301](#page-300-0) HTTP [322](#page-321-0) Kerberos [127](#page-126-0) managing for clients [253](#page-252-0) method, displaying [110](#page-109-0) NTLM, limitations of [302](#page-301-0) UNIX [126](#page-125-0) UNIX client, enabling for LDAP [253](#page-252-0) Windows client, enabling for LDAP [253](#page-252-0) Windows workgroup [126](#page-125-0) authorization managing for clients [253](#page-252-0)

#### **B**

boundary checking enabling or disabling for symbolic links from shares [84](#page-83-0) browsing enabling or disabling [86](#page-85-0)

## **C**

caching enabling or disabling [87](#page-86-0) setting client-side properties [88](#page-87-0) character mapping clearing from volumes [229](#page-228-0) character restrictions for file names [229](#page-228-0) character translation enabling for file names [228](#page-227-0) CIFS auditing, configuring [269](#page-268-0) client events [170](#page-169-0) clients, optimizing NFS directory access [289](#page-288-0) configuring [62](#page-61-0) configuring shutdown messages [143](#page-142-0) considerations when reconfiguring [68](#page-67-0) controlling access to symbolic links [283](#page-282-0) disabling [142](#page-141-0) enabling clients to follow symbolic links [284](#page-283-0) file locking [230](#page-229-0) file names [225](#page-224-0) file sharing with NFS [225](#page-224-0) files, accessing from NFS clients [291](#page-290-0) giving clients permission to run .dll and .exe files [297](#page-296-0) limiting simultaneous screening [167](#page-166-0) monitored events [160](#page-159-0) monitoring activity [137](#page-136-0) preventing clients from creating uppercase file names [291](#page-290-0) read-only bits [230](#page-229-0) reconfiguring [69](#page-68-0) resource limitations [140](#page-139-0) resource limits by system memory [337–](#page-336-0)[339](#page-338-0) restarting service [143](#page-142-0) setup [63](#page-62-0) specifying how clients interact with symbolic links [284](#page-283-0) stopping server screening for disconnected requests [166](#page-165-0) tracing logins [296](#page-295-0) CLI fpolicy ext [200](#page-199-0)–[203](#page-202-0) clients disconnecting using MMC [141](#page-140-0) managing authentication and authorization [253](#page-252-0) Windows, supported [62](#page-61-0) configuring HTTP MIME types [316](#page-315-0) creating CIFS shares from CLI [79](#page-78-0) directories in a home directory path [106](#page-105-0) map entries [287](#page-286-0)

Widelink entries [288](#page-287-0) credential cache WAFL, adding mapping entries to [292](#page-291-0) WAFL, deleting mapping entries from [292](#page-291-0) WAFL, monitoring statistics [294](#page-293-0) credentials UNIX, managing for CIFS clients [231](#page-230-0) UNIX, obtaining for CIFS users [232](#page-231-0) UNIX, specifying CIFS users [233](#page-232-0)

## **D**

deleting files with the read-only bit set [231](#page-230-0) servers from the prefdc list [130](#page-129-0) shares from the CLI [90](#page-89-0) descriptions displaying and changing [144](#page-143-0) directories converting to Unicode format [290](#page-289-0) creating Unicode-formatted [290](#page-289-0) displaying security settings for [264](#page-263-0) FTP, restricting users [304](#page-303-0) matching with a user [101](#page-100-0) specifying permissions for newly created [85](#page-84-0) directory access NFS, optimizing for CIFS clients [289](#page-288-0) directory create operations configuring FPolicy to monitor [186](#page-185-0), [187](#page-186-0) directory create request monitoring defined [186](#page-185-0) directory create requests registering FPolicy to monitor [187](#page-186-0) directory delete operations configuring FPolicy to monitor [184](#page-183-0) directory delete request monitoring defined [183](#page-182-0) directory delete requests registering FPolicy to monitor [184](#page-183-0) directory events [171](#page-170-0) directory operations [171](#page-170-0) directory rename operations configuring FPolicy to monitor [185](#page-184-0) directory rename request monitoring defined [185](#page-184-0) directory rename requests registering FPolicy to monitor [186](#page-185-0) disabling CIFS [142](#page-141-0) fencing [26](#page-25-0)

FPolicy [162](#page-161-0) FTP server [299](#page-298-0) NFSv3 [42](#page-41-0) NFSv4 [46](#page-45-0) SMB 2.0 [73](#page-72-0) SMB 2.0 clients [77](#page-76-0) SMB 2.0 durable handles [74](#page-73-0) SSL for LDAP [249](#page-248-0) TFTP server [300](#page-299-0) disconnecting clients using the MMC [141](#page-140-0) users from CLI [141](#page-140-0) displaying export options for file system paths [27](#page-26-0) file system paths [27](#page-26-0) Group Policy Objects (GPOs) [120](#page-119-0) HTTP statistics [327](#page-326-0) NFS statistics [42](#page-41-0) permission tracing filters [148](#page-147-0) preferred domain controllers and LDAP servers [131](#page-130-0) domain controllers tracing connections [296](#page-295-0) Windows, supported [62](#page-61-0) domains changing [64](#page-63-0) displaying preferred controllers [131](#page-130-0) reestablishing connection with [132](#page-131-0) selecting controllers [128](#page-127-0) specifying preferred controllers [130](#page-129-0) troubleshooting controller connections [131](#page-130-0) understanding the controller discovery process [129](#page-128-0) dot files displaying on CIFS clients [227](#page-226-0) durable handles SMB 2.0, timeout of [74](#page-73-0) SMB v2.0, enabling or disabling [74](#page-73-0)

## **E**

enabling fencing [26](#page-25-0) file name character translation [228](#page-227-0) FPolicy [162](#page-161-0) FTP server [299](#page-298-0) NFSv3 [42](#page-41-0) NFSv4 [46](#page-45-0) SMB 2.0 [73](#page-72-0) SMB 2.0 clients [77](#page-76-0) SMB 2.0 durable handles [74](#page-73-0)

SSL for LDAP [249](#page-248-0) TFTP server [300](#page-299-0) enforcing SMB 2.0 signing [76](#page-75-0) enumeration access-based, defined [88](#page-87-0) access-based, enabling or disabling [88](#page-87-0) access-based, executing commands from Windows clients [89](#page-88-0) error messages FPolicy [215](#page-214-0) event log external, specifying location [274](#page-273-0) event logs mapping [341](#page-340-0) mapping values [341](#page-340-0) updating [273](#page-272-0) events audit, saving and clearing [273](#page-272-0) auditable [266](#page-265-0) monitored through CIFS [160](#page-159-0) monitored through NFS [161](#page-160-0) saving manually to audit event log [274](#page-273-0) screened for NFS and CIFS clients [170](#page-169-0) system access, auditing [265](#page-264-0) system, configuring auditing [267](#page-266-0) export options displaying for file system paths [27](#page-26-0) exporting file system paths [23,](#page-22-0) [24](#page-23-0) extensions adding to exclude list [201](#page-200-0) adding to include list [200](#page-199-0) adding to include or exclude list [200](#page-199-0) displaying [199](#page-198-0) displaying exclude list [200](#page-199-0) displaying include list [199](#page-198-0) removing from exclude list [202](#page-201-0) removing from include list [201](#page-200-0) removing from include or exclude list [201](#page-200-0) resetting include list [203](#page-202-0) resetting include or exclude list [203](#page-202-0) resetting the exclude list [203](#page-202-0) screening with wildcards [199](#page-198-0) setting exclude list [203](#page-202-0) setting include list [202](#page-201-0) setting or replacing include or exclude list [202](#page-201-0)

## **F**

fencing enabling or disabling [26](#page-25-0) file close operations configuring FPolicy to monitor [175](#page-174-0) file close request monitoring defined [174](#page-173-0) file close requests registering FPolicy for monitoring [175](#page-174-0) file create operations configuring FPolicy to monitor [173](#page-172-0), [174](#page-173-0) file create requests registering FPolicy to monitor [174](#page-173-0) file delete operations configuring FPolicy to monitor [177](#page-176-0), [178](#page-177-0) file delete request monitoring defined [177](#page-176-0) file delete requests registering FPolicy to monitor [178](#page-177-0) file events [171](#page-170-0) file link operations configuring FPolicy to monitor [181](#page-180-0), [182](#page-181-0) file link requests registering FPolicy to monitor [182](#page-181-0) file locking explained [230](#page-229-0) file lookup operations configuring FPolicy to monitor [188](#page-187-0) file lookup request monitoring defined [187](#page-186-0) file lookup requests registering FPolicy to monitor [188](#page-187-0) file management using Windows administrative tools [145](#page-144-0) file names case-sensitivity [226](#page-225-0) character restrictions [229](#page-228-0) creating [227](#page-226-0) creating in lowercase [226](#page-225-0) enabling character translation [228](#page-227-0) for NFS and CIFS [225](#page-224-0) length [226](#page-225-0) preventing CIFS clients from creating uppercase [291](#page-290-0) valid characters [226](#page-225-0) file open operations configuring FPolicy to monitor [172](#page-171-0) file open request monitoring defined [171](#page-170-0)

file open requests registering FPolicy to monitor [173](#page-172-0) file operations [171](#page-170-0) file policies creating [163](#page-162-0) destroying [166](#page-165-0) disabling [166](#page-165-0) displaying information [165](#page-164-0) enabling [164](#page-163-0) file read operations configuring FPolicy to monitor [180](#page-179-0) registering FPolicy to monitor [181](#page-180-0) file read request monitoring defined [180](#page-179-0) file rename operations configuring FPolicy to monitor [176](#page-175-0) file rename request monitoring defined [176](#page-175-0) file rename requests registering FPolicy to monitor [177](#page-176-0) file request monitoring defined [173](#page-172-0) file screening disabling server connection [204](#page-203-0) displaying server information [204](#page-203-0) specifying [164](#page-163-0) file screening server managing [204](#page-203-0) file sharing between NFS and CIFS [225](#page-224-0) file symlink operations configuring FPolicy to monitor [183](#page-182-0) file symlink requests registering FPolicy to monitor [183](#page-182-0) file system controls SMB v2.0 [72](#page-71-0) File System ID (FSID) [43](#page-42-0) file system paths displaying [27](#page-26-0) displaying export options [27](#page-26-0) enabling or disabling fencing [26](#page-25-0) exporting [23,](#page-22-0) [24](#page-23-0) exporting or unexporting [21](#page-20-0) synchronizing [26](#page-25-0) unexporting [24,](#page-23-0) [25](#page-24-0) file write operations configuring FPolicy to monitor [179](#page-178-0) file write request monitoring defined [178](#page-177-0) file write requests

registering FPolicy to monitor [179](#page-178-0) files accessing over FTP [299](#page-298-0) accessing over HTTP [313](#page-312-0) accessing over WebDAV [333](#page-332-0) audit, access details [281,](#page-280-0) [282](#page-281-0) avoiding symbolic links [285](#page-284-0) displaying security settings for [264](#page-263-0) failed access attempts [282](#page-281-0) lost record events [282](#page-281-0) specifying permissions for newly created [85](#page-84-0) filter file controlling NFS audit events [271](#page-270-0) firewall virtual HTTP, using [322](#page-321-0) forcegroup option defined [80](#page-79-0) FPolicy about [150](#page-149-0) adding operations to monitor [206](#page-205-0) assigning secondary servers [205](#page-204-0) CLI commands [208](#page-207-0) communicating with the storage environment [155](#page-154-0) defined [150](#page-149-0) enabling or disabling [162](#page-161-0) error messages [215](#page-214-0) Frequently asked questions [210](#page-209-0) Frequently asked questions, access [212](#page-211-0) Frequently asked questions, file screening [213,](#page-212-0) [214](#page-213-0) Frequently asked questions, general [210–](#page-209-0)[212](#page-211-0) Frequently asked questions, performance [212,](#page-211-0) [213](#page-212-0) Frequently asked questions, server [215](#page-214-0) introduction [150](#page-149-0) limitations [156](#page-155-0) limiting number of screened CIFS requests [167](#page-166-0) monitoring operations [206](#page-205-0), [208](#page-207-0) registering to monitor file create requests [174](#page-173-0) removing operations to monitor [207](#page-206-0) removing secondary servers [206](#page-205-0) secondary servers, defined [205](#page-204-0) setting up [162](#page-161-0) using [151](#page-150-0), [162](#page-161-0) warning messages [219](#page-218-0) work flowchart [153](#page-152-0) Frequently asked questions FPolicy [210](#page-209-0) FPolicy server [215](#page-214-0) FPolicy, access [212](#page-211-0) FPolicy, file screening [213,](#page-212-0) [214](#page-213-0) FPolicy, general [210–](#page-209-0)[212](#page-211-0)

FPolicy, performance [212,](#page-211-0) [213](#page-212-0) fsecurity creating and applying security jobs [263](#page-262-0) defined [260](#page-259-0) enabling Storage-Level Access Guard [260](#page-259-0) FSID (File System ID) [43](#page-42-0) FTP accessing files [299](#page-298-0) anonymous access, enabling or disabling [311](#page-310-0) authentication style, specifying [301](#page-300-0) blocking users [303](#page-302-0) bypassing traverse checking, enabling or disabling [302](#page-301-0) file locking, enabling or disabling [300](#page-299-0) managing [299](#page-298-0) managing anonymous access [311](#page-310-0) managing log files [305](#page-304-0) resetting statistics [309](#page-308-0) restricting access [303](#page-302-0) restricting users [304](#page-303-0) server, enabling or disabling [299](#page-298-0) setting connection threshold [310](#page-309-0) SNMP traps generated [308](#page-307-0) specifying anonymous user name [312](#page-311-0) specifying home directory for anonymous users [312](#page-311-0) specifying idle timeout [311](#page-310-0) specifying maximum number of connections [309](#page-308-0) specifying maximum number of log files [307](#page-306-0) specifying maximum size of log files [307](#page-306-0) specifying TCP window size [310](#page-309-0) viewing log files [306](#page-305-0) viewing SNMP traps [307](#page-306-0) viewing statistics [309](#page-308-0)

## **G**

get attributes operations configuring FPolicy to monitor [189](#page-188-0) get attributes request monitoring defined [188](#page-187-0) get attributes requests registering FPolicy to monitor [189](#page-188-0) GIDs mapping UNIX user names [240](#page-239-0) glossary [345](#page-344-0) GPOs (Group Policy Objects) applying [114](#page-113-0) creating file system security [116](#page-115-0) displaying [120](#page-119-0)

enabling or disabling support for [115](#page-114-0) managing [116](#page-115-0) requirements for using [115](#page-114-0) troubleshooting update problems [121](#page-120-0) updating settings [120](#page-119-0) Group Policy Objects (GPOs) applying [114](#page-113-0) creating file system security [116](#page-115-0) displaying [120](#page-119-0) enabling or disabling support for [115](#page-114-0) event logs and audit policies mapping [341](#page-340-0) managing [116](#page-115-0) requirements for using [115](#page-114-0) troubleshooting update problems [121](#page-120-0) updating settings [120](#page-119-0) groups local, adding from MMC [112](#page-111-0) local, adding users to from MMC [112](#page-111-0) local, adding, displaying, and removing from CLI [111](#page-110-0) local, managing [111](#page-110-0) local, removing using MMC [113](#page-112-0) local, working with SnapMirror [113](#page-112-0)

# **H**

home directories CIFS, accessing using share aliases [108](#page-107-0) creating directories in [105](#page-104-0), [106](#page-105-0) creating subdirectories when using extensions [106](#page-105-0) defined [101](#page-100-0) disabling [109](#page-108-0) displaying paths [104](#page-103-0) enabling access from other users [107](#page-106-0) managing [100](#page-99-0) specifying naming style [104](#page-103-0) specifying paths [103](#page-102-0) specifying using UNC, syntax [107](#page-106-0) WebDAV, accessing [335](#page-334-0) **HTTP** adding fail rules [319](#page-318-0) adding map rules [318](#page-317-0) adding pass rules [319](#page-318-0) adding redirect rules [318](#page-317-0) authentication [322](#page-321-0) basic authentication [323](#page-322-0) built-in server, enabling or disabling [313](#page-312-0) built-in server, managing [313](#page-312-0) bypassing of traverse checking, enabling or disabling [314](#page-313-0)

changing /etc/log/httpd.log format [331](#page-330-0) configuring MIME types [316](#page-315-0) configuring requests [317](#page-316-0) configuring virtual hosting [327](#page-326-0) creating and editing /etc/httpd.group [326](#page-325-0) creating and editing /etc/httpd.passwd [326](#page-325-0) detailed statistics [329](#page-328-0) displaying statistics [327](#page-326-0) editing /etc/httpd.access [324](#page-323-0) error statistics [329](#page-328-0) file access [313](#page-312-0) maintaining security [321](#page-320-0) NTLM authentication [323](#page-322-0) request statistics [328](#page-327-0) resetting statistics [330](#page-329-0) restricting access [321](#page-320-0) service statistics [329](#page-328-0) specifying maximum log file size [315](#page-314-0) specifying root directory [315](#page-314-0) testing server [315](#page-314-0) timeout statistics [330](#page-329-0) translations file [317](#page-316-0) using a virtual firewall [322](#page-321-0) using third-party server [332](#page-331-0) viewing connection information [330](#page-329-0)

# **I**

idle sessions, timing out [138](#page-137-0) idle timeout FTP, specifying [311](#page-310-0)

## **J**

job definition file for Storage-Level Access Guard, generating and editing [261](#page-260-0) managing with secedit utility [261](#page-260-0) managing with text editor [262](#page-261-0) specifying elements [262](#page-261-0)

### **K**

Kerberos authentication [127](#page-126-0) configuring for NFS [32,](#page-31-0) [33](#page-32-0), [35](#page-34-0) enabling [31](#page-30-0) enabling for NFS [38](#page-37-0)

NFS clients supporting v5 security services [40](#page-39-0) preventing passive replay attacks [128](#page-127-0) using machine accounts for access [134](#page-133-0) keytab file generating [36](#page-35-0) keywords

screening operations [223](#page-222-0)

## **L**

LDAP Active Directory lookup services, enabling [256](#page-255-0) Active Directory servers, connection pooling and selection [258](#page-257-0) Active Directory servers, managing [255](#page-254-0) Active Directory servers, monitoring connections [257](#page-256-0) Active Directory servers, requirements [256](#page-255-0) Active Directory servers, troubleshooting connections [257](#page-256-0) Active directory servers, using [256](#page-255-0) adding entry to /etc/nsswitch.conf [250](#page-249-0) configuring [246](#page-245-0) default schema [259](#page-258-0) displaying preferred servers [131](#page-130-0) enabling authorization for NFS file access from Windows clients [253](#page-252-0) enabling authorization for NTFS or mixed file system access from UNIX clients [254](#page-253-0) enabling or disabling [249](#page-248-0) enabling or disabling SSL [249](#page-248-0) enabling UNIX client authentication [253](#page-252-0) enabling Windows client authentication [253](#page-252-0) installing SSL root certificate [250](#page-249-0) managing schema [258](#page-257-0) mapping users [254](#page-253-0) modifying schema options [259](#page-258-0) selecting servers [128](#page-127-0) server selection order [252](#page-251-0) setting administrative password [251](#page-250-0) simple binds [258](#page-257-0) specifying administrative user names [251](#page-250-0) specifying base and scope values [247](#page-246-0) specifying ports [252](#page-251-0) specifying preferred servers [130](#page-129-0), [248](#page-247-0) specifying search base and scope [247](#page-246-0) specifying servers [248](#page-247-0) user mapping, specifying base and scope values [255](#page-254-0) using [245](#page-244-0)

limitations CIFS resources [140](#page-139-0) of local user accounts [110](#page-109-0) link operations configuring FPolicy to monitor [181](#page-180-0), [182](#page-181-0) link requests monitoring [181](#page-180-0) Live View configuring [272](#page-271-0) displaying audit events [280](#page-279-0) displaying events [279](#page-278-0) viewing events [280](#page-279-0) locking grace period NFSv4, specifying [54](#page-53-0) locking lease period NFSv4, specifying [54](#page-53-0) log external event, specifying location [274](#page-273-0) log files FTP, managing [305](#page-304-0) FTP, specifying maximum number of [307](#page-306-0) FTP, specifying maximum size of [307](#page-306-0) FTP, viewing [306](#page-305-0) HTTP, specifying maximum size of [315](#page-314-0) size and format [273](#page-272-0) logins CIFS, tracing [296](#page-295-0)

#### **M**

machine accounts preventing data access [134](#page-133-0) using for access in Kerberos environments [134](#page-133-0) map cache SID-to-name, clearing [244](#page-243-0) SID-to-name, enabling or disabling [244](#page-243-0) SID-to-name, managing [243](#page-242-0) map entries creating [287](#page-286-0) defined [285](#page-284-0) using [289](#page-288-0) mapping managing inconsistencies [295](#page-294-0) users with LDAP [254](#page-253-0) mapping entries adding to WAFL credential cache [292](#page-291-0) configuring valid time [293](#page-292-0) deleting from WAFL credential cache [292](#page-291-0) SID-to-name, changing lifetime of [244](#page-243-0) messages

sending to users [143](#page-142-0) MIME types configuring [320](#page-319-0) HTTP, configuring [316](#page-315-0) MMC adding users or groups to share-level ACLs [91](#page-90-0) adding users to local group [112](#page-111-0) connecting to storage system [61](#page-60-0) deleting shares [89](#page-88-0) disconnecting clients [141](#page-140-0) displaying and changing share properties [81](#page-80-0) displaying and changing share-level ACLs [93](#page-92-0) removing local groups [113](#page-112-0) removing users or groups from share-level ACLs  $05$ running the Share a Folder wizard [79](#page-78-0) monitor list adding operations [206](#page-205-0) removing operations [207](#page-206-0) monitoring WAFL credential cache statistics [294](#page-293-0) mount service statistics displaying [41](#page-40-0) mountd requests tracing [41](#page-40-0) mounting problems debugging [40](#page-39-0) mountpoints affected by NFSv4 pseudo-fs [45](#page-44-0) multiple server configuration defined [155](#page-154-0) multiprotocol changing, effects of [67](#page-66-0)

#### **N**

name server database flushing cache [55](#page-54-0) naming styles domain [105](#page-104-0) non-domain [106](#page-105-0) specifying for home directories [104](#page-103-0) native file blocking configuring [158](#page-157-0) defined [157](#page-156-0) using [158](#page-157-0) **NetBIOS** creating aliases [135](#page-134-0) creating aliases from CLI [135](#page-134-0) creating aliases in /etc/cifs\_nbalias.cfg [135](#page-134-0)

displaying aliases [136](#page-135-0) over TCP, disabling [136](#page-135-0) NFS auditing, configuring [270](#page-269-0) auditing, enabling [271](#page-270-0) benefits of enabling v4 ACLs [48](#page-47-0) client events [170](#page-169-0) clients supporting Kerberos v5 security services [40](#page-39-0) clients, accessing CIFS files [291](#page-290-0) compatibility between v4 and NTFS ACLs [48](#page-47-0) configuring Kerberos [32](#page-31-0), [33,](#page-32-0) [35](#page-34-0) controlling audit events [271](#page-270-0) displaying open delegation statistics, v4 [52,](#page-51-0) [53](#page-52-0) displaying statistics [42](#page-41-0) enabling Kerberos [31](#page-30-0), [38](#page-37-0) enabling or disabling v3 [42](#page-41-0) enabling or disabling v4 [46](#page-45-0) enabling or disabling v4 ACLs [48](#page-47-0) enabling or disabling v4 write open delegations [51](#page-50-0) file access from Windows clients, enabling LDAP authorization [253](#page-252-0) file locking [230](#page-229-0) file names [225](#page-224-0) file sharing with CIFS [225](#page-224-0) limitations of v4 support [44](#page-43-0) managing v4 ACLs [46](#page-45-0) monitored events [161](#page-160-0) optimizing directory access for CIFS clients [289](#page-288-0) pseudo-fs affecting mountpoints [45](#page-44-0) read-only bits [230](#page-229-0) restricting user access [239](#page-238-0) setting or modifying, v4 ACLs [49](#page-48-0) specifying audit events [270](#page-269-0) specifying user ID domain for v4 [46](#page-45-0) supporting v4 clients [43](#page-42-0) v3/v4 clients, displaying Windows ACL permissions [96](#page-95-0) v4 ACLs [47](#page-46-0) v4, determining file deletion [48](#page-47-0) v4, displaying open delegation statistics [52,](#page-51-0) [53](#page-52-0) v4, enabling or disabling read open delegations [50](#page-49-0) v4, managing open delegations [50](#page-49-0) v4, open delegations [50](#page-49-0) v4, specifying locking grace period [54](#page-53-0) v4, specifying locking lease period [54](#page-53-0) viewing v4 ACLs [49](#page-48-0) NFS clients enabling or disabling fencing [26](#page-25-0) **NTFS** ACLs, compatibility with NFSv4 [48](#page-47-0)

#### NTLM

authentication, limitations of [302](#page-301-0) NTLM authentication HTTP [323](#page-322-0) null sessions providing access [133](#page-132-0) using for access in non-Kerberos environments [132](#page-131-0) null users granting access to shares [133](#page-132-0)

#### **O**

ONTAPI [150](#page-149-0) open delegation statistics displaying, NFSv4 [52,](#page-51-0) [53](#page-52-0) NFSv4, displaying [52,](#page-51-0) [53](#page-52-0) open delegations NFSv4 [50](#page-49-0) NFSv4, managing [50](#page-49-0) operations adding to monitor list [206](#page-205-0) removing from monitor list [207](#page-206-0) setting or replacing list of monitored [208](#page-207-0) oplocks changing delay time for sending breaks [124](#page-123-0) enabling or disabling [123](#page-122-0) enabling or disabling on qtrees [124](#page-123-0) improving client performance with [122](#page-121-0) write cache data loss considerations [123](#page-122-0) optimizing access cache performance [30](#page-29-0) organizational units (OUs) associating with [115](#page-114-0) OUs (organizational units) associating with [115](#page-114-0)

#### **P**

passwords administrative, setting for LDAP [251](#page-250-0) changing [144](#page-143-0) path names configuration requirements [122](#page-121-0) PC-NFS creating user entries [57](#page-56-0) defining umask for files and directories [58](#page-57-0) supporting clients [56](#page-55-0) pcnfsd daemon enabling or disabling [56](#page-55-0) explained [56](#page-55-0) performance client, improving with oplocks [122](#page-121-0) optimizing for access cache [30](#page-29-0)

permissions adding tracing filters [146](#page-145-0) displaying tracing filters [148](#page-147-0) removing tracing filters [147](#page-146-0) specifying for newly created files and directories [85](#page-84-0) ports specifying for LDAP [252](#page-251-0) principals creating [36](#page-35-0) protocol modes changing [66](#page-65-0) pseudo-fs NFSv4, affecting mountpoints [45](#page-44-0)

# **Q**

qtrees enabling or disabling oplocks [124](#page-123-0) queries statistics, saving and reusing [140](#page-139-0)

## **R**

read open delegations NFSv4, enabling or disabling [50](#page-49-0) read-only bits deleting files [231](#page-230-0) explained [230](#page-229-0) Remote Procedure Calls (RPC) [150](#page-149-0) removing entries from access cache [29](#page-28-0) Storage-Level Access Guards [265](#page-264-0) resetting HTTP statistics [330](#page-329-0) resource limits CIFS, by system memory [337](#page-336-0)[–339](#page-338-0) resources CIFS, limitations [140](#page-139-0) restricting FTP users to directories [304](#page-303-0) restrictions authentication-based [19](#page-18-0) file-based [19](#page-18-0) root directory enabling for WebNFS [60](#page-59-0) HTTP, specifying [315](#page-314-0) setting for WebNFS [59](#page-58-0) specifying name for WebNFS [59](#page-58-0) RPC (Remote Procedure Calls) [150](#page-149-0)
# **S**

SACLs (System access control lists) setting [268](#page-267-0) screening by extension, defined [197](#page-196-0) by volume, defined [191](#page-190-0) using wildcards [192](#page-191-0), [199](#page-198-0) screening operations keywords [223](#page-222-0) screening timeout setting [169](#page-168-0) scripts startup, shutdown [122](#page-121-0) secedit utility managing job definition file with [261](#page-260-0) secondary servers assigning [205](#page-204-0) defined [205](#page-204-0) removing [206](#page-205-0) security HTTP, maintaining [321](#page-320-0) increasing for user access [239](#page-238-0) security jobs applying to storage objects [263](#page-262-0) canceling [264](#page-263-0) checking status of [264](#page-263-0) creating from job definition file [263](#page-262-0) security level setting the minimum [127](#page-126-0) security settings displaying for files and directories [264](#page-263-0) server screening stopping for disconnected CIFS requests [166](#page-165-0) server timeout setting [168](#page-167-0) servers connection pooling and selection [258](#page-257-0) deleting from prefdc list [130](#page-129-0) LDAP, selection order [252](#page-251-0) sessions displaying information [138](#page-137-0) idle, timing out [138](#page-137-0) set attributes operations configuring FPolicy to monitor [190](#page-189-0), [191](#page-190-0) set attributes request monitoring defined [190](#page-189-0) set attributes requests registering FPolicy to monitor [191](#page-190-0) share boundary checking

disabling for symbolic links [286](#page-285-0) shares changing properties from CLI [83](#page-82-0) creating [78](#page-77-0) creating from CLI [79](#page-78-0) creating from MMC on Windows clients [79](#page-78-0) deleting [89](#page-88-0) deleting from CLI [90](#page-89-0) deleting from MMC [89](#page-88-0) displaying and changing properties [81](#page-80-0) displaying and changing properties from MMC [81](#page-80-0) displaying properties from CLI [82](#page-81-0) naming conventions [79](#page-78-0) shutdown messages configuring for CIFS [143](#page-142-0) SID-to-name map cache clearing [244](#page-243-0) enabling or disabling [244](#page-243-0) managing [243](#page-242-0) SID-to-name mapping entries changing lifetime of [244](#page-243-0) simple binds Active Directory, LDAP [258](#page-257-0) SMB configuring [70](#page-69-0) signing [74](#page-73-0) signing policies affecting communications [75](#page-74-0) signing, performance impact of [76](#page-75-0) support for v1.0 [70](#page-69-0) support for v2.0 [71](#page-70-0) v1.0, enforcing signing [76](#page-75-0) v2.0, client enabling or disabling [77](#page-76-0) v2.0, durable handle timeout [74](#page-73-0) v2.0, durable handles, enabling or disabling [74](#page-73-0) v2.0, enabling or disabling [73](#page-72-0) v2.0, enforcing signing [76](#page-75-0) v2.0, file system controls [72](#page-71-0) v2.0, support for create contexts [72](#page-71-0) v2.0, when to enable [73](#page-72-0) SMB named pipe enabling or disabling multiple open instances [169](#page-168-0) SnapMirror working with local groups [113](#page-112-0) SNMP configuring [308](#page-307-0) FTP, traps generated [308](#page-307-0) FTP, viewing traps [307](#page-306-0) starting [308](#page-307-0) traps for auditing events [279](#page-278-0) viewing traps on UNIX clients [308](#page-307-0)

specifying FTP authentication style [301](#page-300-0) FTP idle timeout [311](#page-310-0) home directory for anonymous FTP users [312](#page-311-0) home directory paths [103](#page-102-0) HTTP server root directory [315](#page-314-0) LDAP administrative password [251](#page-250-0) LDAP administrative user names [251](#page-250-0) LDAP search base and scope [247](#page-246-0) LDAP server port [252](#page-251-0) maximum number of auto save files [278](#page-277-0) maximum number of FTP log files [307](#page-306-0) maximum size of cifsaudit.alf file [278](#page-277-0) maximum size of FTP log files [307](#page-306-0) maximum size of HTTP log files [315](#page-314-0) preferred domain controllers and LDAP servers [130](#page-129-0) preferred LDAP servers [248](#page-247-0) SSL enabling or disabling for LDAP [249](#page-248-0) installing root certificate for LDAP [250](#page-249-0) statistics FTP, resetting [309](#page-308-0) FTP, viewing [309](#page-308-0) HTTP, displaying [327](#page-326-0) monitoring WAFL credential cache [294](#page-293-0) NFS, displaying [42](#page-41-0) saving and reusing queries [140](#page-139-0) tracking [138](#page-137-0) viewing [139](#page-138-0) viewing for access cache [30](#page-29-0) Storage-Level Access Guard enabling [260](#page-259-0) generating and editing job definition file [261](#page-260-0) Storage-Level Access Guards removing [265](#page-264-0) symbolic links absolute, redirecting [287](#page-286-0) avoiding [285](#page-284-0) controlling CIFS access to [283](#page-282-0) disabling share boundary checking [286](#page-285-0) enabling CIFS clients to follow [284](#page-283-0) enabling or disabling boundary checking for [84](#page-83-0) specifying how CIFS clients interact with [284](#page-283-0) wide, enabling or disabling [84](#page-83-0), [108](#page-107-0) with home directories [102](#page-101-0) symlink operations configuring FPolicy to monitor [183](#page-182-0) symlink request monitoring defined [182](#page-181-0)

symlink requests registering FPolicy to monitor [183](#page-182-0) synchronizing file system paths [26](#page-25-0) System access control lists (SACLs) setting [268](#page-267-0) system access events auditing [265](#page-264-0) system event auditing configuring [267](#page-266-0)

### **T**

TCP window size FTP, specifying [310](#page-309-0) TFTP server, enabling or disabling [300](#page-299-0) specifying maximum number of connections [310](#page-309-0) timeout SMB 2.0 durable handle timeout [74](#page-73-0) timeout values setting for access cache [31](#page-30-0) timing out idle sessions [138](#page-137-0) tracing filters adding for permissions [146](#page-145-0) displaying for permissions [148](#page-147-0) removing for permissions [147](#page-146-0) traps SNMP, for auditing events [279](#page-278-0)

# **U**

UIDs mapping UNIX user names [240](#page-239-0) umask defining for files and directories of PC-NFS users [58](#page-57-0) explained [57](#page-56-0) unexporting file system paths [25](#page-24-0) Unicode converting directories [290](#page-289-0) formatted, creating directories [290](#page-289-0) UNIX authentication [126](#page-125-0) credentials, managing for CIFS clients [231](#page-230-0) credentials, obtaining for CIFS users [232](#page-231-0) credentials, specifying for CIFS users [233](#page-232-0)

enabling LDAP authorization for NTFS or mixed file system access [254](#page-253-0) enabling or disabling default user accounts [241](#page-240-0) file access details [282](#page-281-0) LDAP-based client authentication, enabling [253](#page-252-0) mapping user names to UIDs and GIDs [240](#page-239-0) viewing SNMP traps [308](#page-307-0) user account names Windows, specifying [67](#page-66-0) user accounts enabling or disabling Windows guest [242](#page-241-0) UNIX, enabling or disabling [241](#page-240-0) user ID domain specifying for NFSv4 [46](#page-45-0) user mapping LDAP, specifying base and scope values [255](#page-254-0) user names administrative, specifying for LDAP [251](#page-250-0) mapping [238](#page-237-0) translating between Windows and UNIX [233](#page-232-0) UNIX, mapping to UIDs and GIDs [240](#page-239-0) users administrative, enabling centralized administration [251](#page-250-0) disconnecting from CLI [141](#page-140-0) FTP, blocking [303](#page-302-0) FTP, restricting [304](#page-303-0) limitations of local accounts [110](#page-109-0) local, adding, displaying, and removing accounts [111](#page-110-0) local, managing [109](#page-108-0) null, granting access to shares [133](#page-132-0) restricting [304](#page-303-0) sending messages to [143](#page-142-0) specifying [137](#page-136-0)

# **V**

virtual hosting configuring [327](#page-326-0) virus scanning enabling or disabling [86](#page-85-0) volumes adding to exclude list [194](#page-193-0) adding to include list [194](#page-193-0) adding to include or exclude list [194](#page-193-0) clearing character mapping [229](#page-228-0) displaying [193](#page-192-0) removing from exclude list [195](#page-194-0) removing from include list [195](#page-194-0)

removing from include or exclude list [195](#page-194-0) resetting exclude list [197](#page-196-0) resetting include list [197](#page-196-0) screening with wildcards [192](#page-191-0) setting exclude list [196](#page-195-0) setting include list [196](#page-195-0) specifying or replacing in include or exclude list [197](#page-196-0)

# **W**

WAFL. credential cache, adding mapping entries to [292](#page-291-0) credential cache, deleting mapping entries from [292](#page-291-0) credential cache, monitoring statistics [294](#page-293-0) warning messages FPolicy [219](#page-218-0) WebDAV accessing home directories [335](#page-334-0) enabling or disabling [334](#page-333-0) explained [333](#page-332-0) file access [333](#page-332-0) managing [334](#page-333-0) using third-party server [335](#page-334-0) WebNFS enabling or disabling [59](#page-58-0) enabling root directory [60](#page-59-0) setting root directory [59](#page-58-0) specifying name of root directory [59](#page-58-0) supporting clients [58](#page-57-0) widelink entries creating [288](#page-287-0) defined [285](#page-284-0) using [289](#page-288-0) wildcards using for screening [192,](#page-191-0) [199](#page-198-0) Windows enabling LDAP authorization for NFS file access [253](#page-252-0) enabling or disabling guest user account [242](#page-241-0) file access details [281](#page-280-0) LDAP-based client authentication, enabling [253](#page-252-0) specifying user account names [67](#page-66-0) supported clients [62](#page-61-0) supported domain controllers [62](#page-61-0) workgroup authentication [126](#page-125-0) WINS servers specifying [64](#page-63-0) write cache

**364** | Data ONTAP 8.0 7-Mode File Access and Protocols Management Guide

data loss considerations when using oplocks [123](#page-122-0) write open delegations

enabling or disabling, NFSv4 [51](#page-50-0)